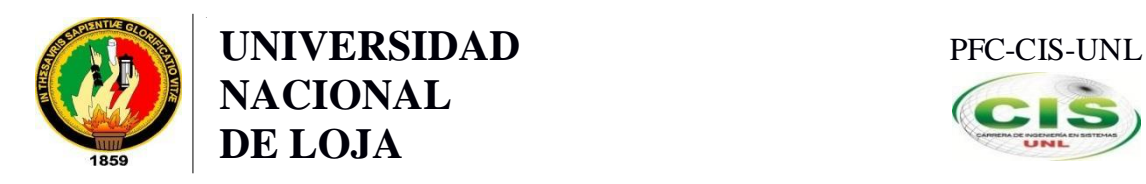

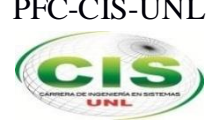

*Área de la Energía, las Industrias y los Recursos Naturales No Renovables*

CARRERA DE INGENIERÍA EN SISTEMAS

# "**ANÁLISIS Y DISEÑO DE UNA RED MULTISERVICIO PARA EL COLEGIO DE BACHILERATO MIGUEL SÁNCHEZ ASTUDILLO DEL CANTÓN ZARUMA**"

**TESIS DE GRADO PREVIO A LA OBTENCIÓN DEL TÍTULO DE INGENIERO EN SISTEMAS**

# **AUTOR:**

**BYRON GONZALO CABRERA GALLARDO**

# **DIRECTOR:**

**Ing. Carlos Miguel Jaramillo Castro, Mg. Sc**

**Loja – Ecuador**

**2016**

# <span id="page-1-0"></span>CERTIFICACIÓN

Ing. Carlos M. Jaramillo C., Mg. Sc

# **DOCENTE DEL ÁREA DE LA ENERGÍA, LAS INDUSTRIAS Y LOS RECURSOS NATURALES NO RENOVABLES DE LA UNIVERSIDAD NACIONAL DE LOJA.**

CERTIFICA:

Haber dirigido, revisado y corregido en todas sus partes el desarrollo de la tesis de ingeniería en sistemas titulada: "**ANÁLISIS Y DISEÑO DE UNA RED MULTISERVICIO PARA EL COLEGIO DE BACHILLERATO MIGUEL SÁNCHEZ ASTUDILLO DEL CANTÓN ZARUMA**", con autoría de **Byron Gonzalo Cabrera Gallardo**. En razón de que la misma reúne a satisfacción los requisitos de fondo y forma, exigidos para una investigación de este nivel, autorizo su presentación, sustentación y defensa ante el tribunal designado para el efecto.

Loja, 16 de septiembre de 2016

<u> Alban</u>

**Ing. Carlos M. Jaramillo C., Mg Sc DIRECTOR DE TESIS**

# <span id="page-2-0"></span>AUTORÍA

Yo **BYRON GONZALO CABRERA GALLARDO** declaro ser autor del presente trabajo de tesis y eximo expresamente a la Universidad Nacional de Loja y a sus representantes jurídicos de posibles reclamos o acciones legales por el contenido de la misma.

Adicionalmente acepto y autorizo a la Universidad Nacional de Loja, la publicación de mi tesis en el Repositorio Institucional – Biblioteca Virtual.

**Firma:**

**Cédula:** 0706246436

**Fecha:** 1 de noviembre 2016

# <span id="page-3-0"></span>**CARTA DE AUTORIZACIÓN DE TESIS POR PARTE DEL AUTOR, PARA LA CONSULTA, REPRODUCCIÓN PARCIAL O TOTAL Y PUBLICACIÓN ELECTRÓNICA DEL TEXTO COMPLETO.**

Yo **BYRON GONZALO CABRERA GALLARDO**, declaro ser autor de la tesis titulada "**ANÁLISIS Y DISEÑO DE UNA RED MULTISERVICIO PARA EL COLEGIO DE BACHILLERATO MIGUEL SÁNCHEZ ASTUDILLO DEL CANTÓN ZARUMA.**", como requisito para optar el grado de: **INGENIERO EN SISTEMAS**; autorizo al Sistema Bibliotecario de la Universidad Nacional de Loja para que con fines académicos, muestre al mundo la producción intelectual de la Universidad, a través de la visibilidad de su contenido de la siguiente manera en el Repositorio Digital Institucional:

Los usuarios pueden consultar el contenido de este trabajo en el RDI, en las redes de información del país y del exterior, con las cuales tenga convenio la Universidad.

La Universidad Nacional de Loja, no se responsabiliza por el plagio o copia de la tesis que realice un tercero.

Para constancia de esta autorización, en la ciudad de Loja, al primer día del mes de noviembre del dos mil dieciséis.

**Firma:** 

**Autor:** Byron Gonzalo Cabrera Gallardo

**Cédula:** 0706246436

**Dirección:** Loja (Av. Los Paltas Caran Shirys 11-82)

**Correo Electrónico:** bgcabrerag@unl.edu.ec

**Teléfono:** 072430668 **Celular:** 0993597316

## **DATOS COMPLEMENTARIOS**

**Director de Tesis:** Ing. Carlos Miguel Jaramillo Castro, Mg. Sc.

**Tribunal de Grado:** Ing. Mario Enrique Cueva Hurtado, Mg. Sc

Ing. Edwin René Guamán Quinche, Mg. Sc

Ing. Gastón René Chamba Romero, Mg. Sc

# <span id="page-4-0"></span>DEDICATORIA

Dedico este trabajo que es muestra de esfuerzo primeramente a Dios, por haberme dado salud para lograr mis objetivos y poder guiarme en el recorrido de mi vida.

A mis padres, por haberme apoyado en todo momento, por sus consejos, sus valores, motivación, perseverancia y constancia, fueron los pilares fundamentales en todo el proceso educativo, me ha permitido ser una persona de bien y que, gracias a su comprensión, me supieron orientar y guiar.

# <span id="page-5-0"></span>AGRADECIMIENTO

Mi agradecimiento primeramente a Dios, por haberme otorgado la oportunidad de poder cumplir mis sueños y mis metas.

A mis padres, hermanos y familiares en general, que me brindaron su apoyo y respaldo incondicional, para seguir adelante.

Dejo constancia de mi agradecimiento a las autoridades y docentes de la Universidad Nacional de Loja, al Área de la Energía, las Industrias y los Recursos Naturales no renovables; y muy particularmente a la Carrera de Ingeniería en Sistemas por haberme permitido ingresar a sus aulas y darme la oportunidad de adquirir los conocimientos y la experiencia necesaria para alcanzar una formación profesional.

Al director de tesis, por su acertada dirección, asesoría y orientación que me permitió culminar con éxito este trabajo de investigación.

A profesionales especializados en el campo de Redes y Telecomunicaciones quienes supieron aportar con su conocimiento y experiencia en el presente trabajo.

Así mismo agradezco a las autoridades y personal docente del Colegio de Bachillerato Miguel Sánchez Astudillo del Cantón Zaruma, de la Provincia de El Oro, por haberme brindado su valiosa colaboración y poder realizar el presente trabajo investigativo.

# <span id="page-6-0"></span>ÍNDICE

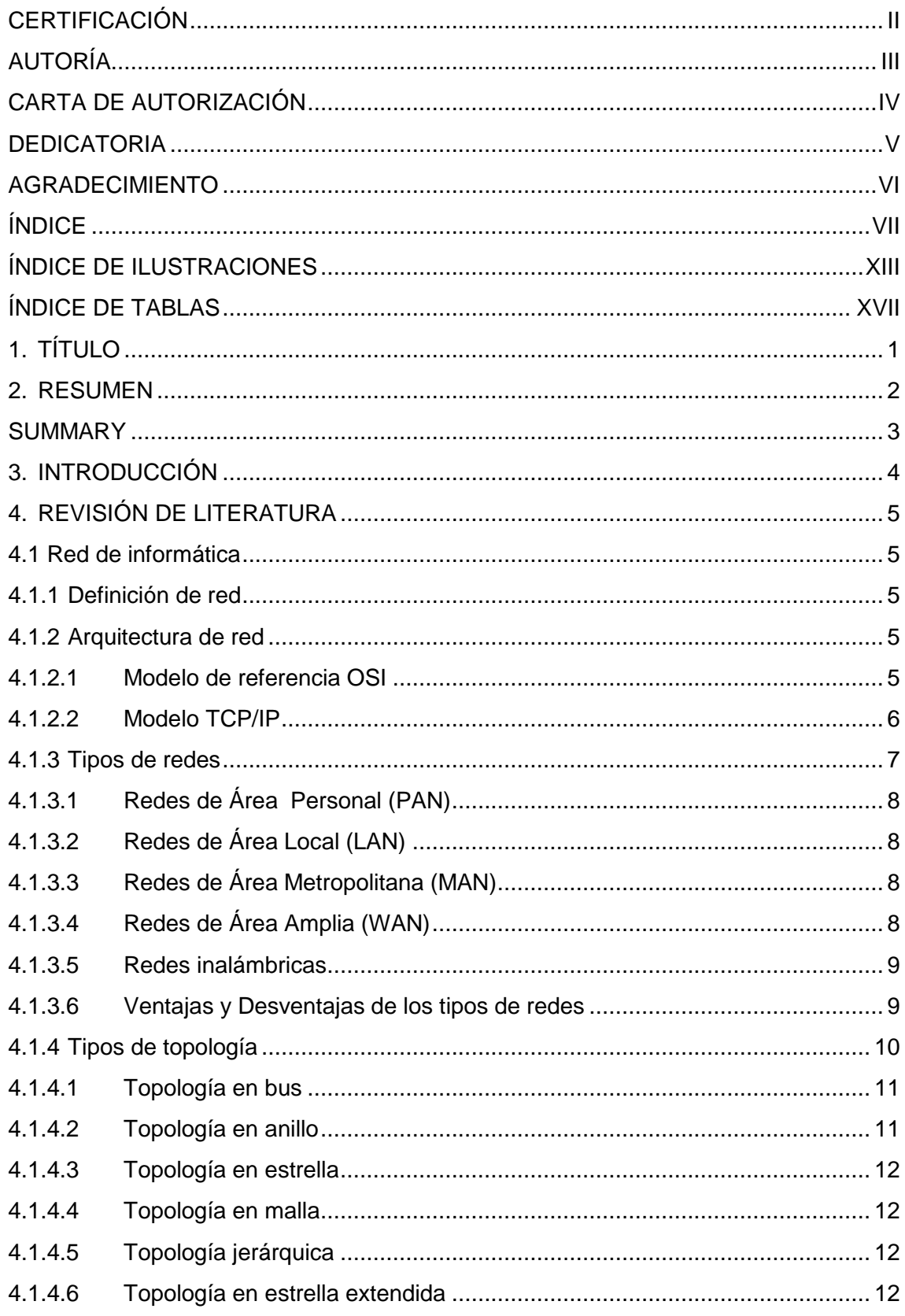

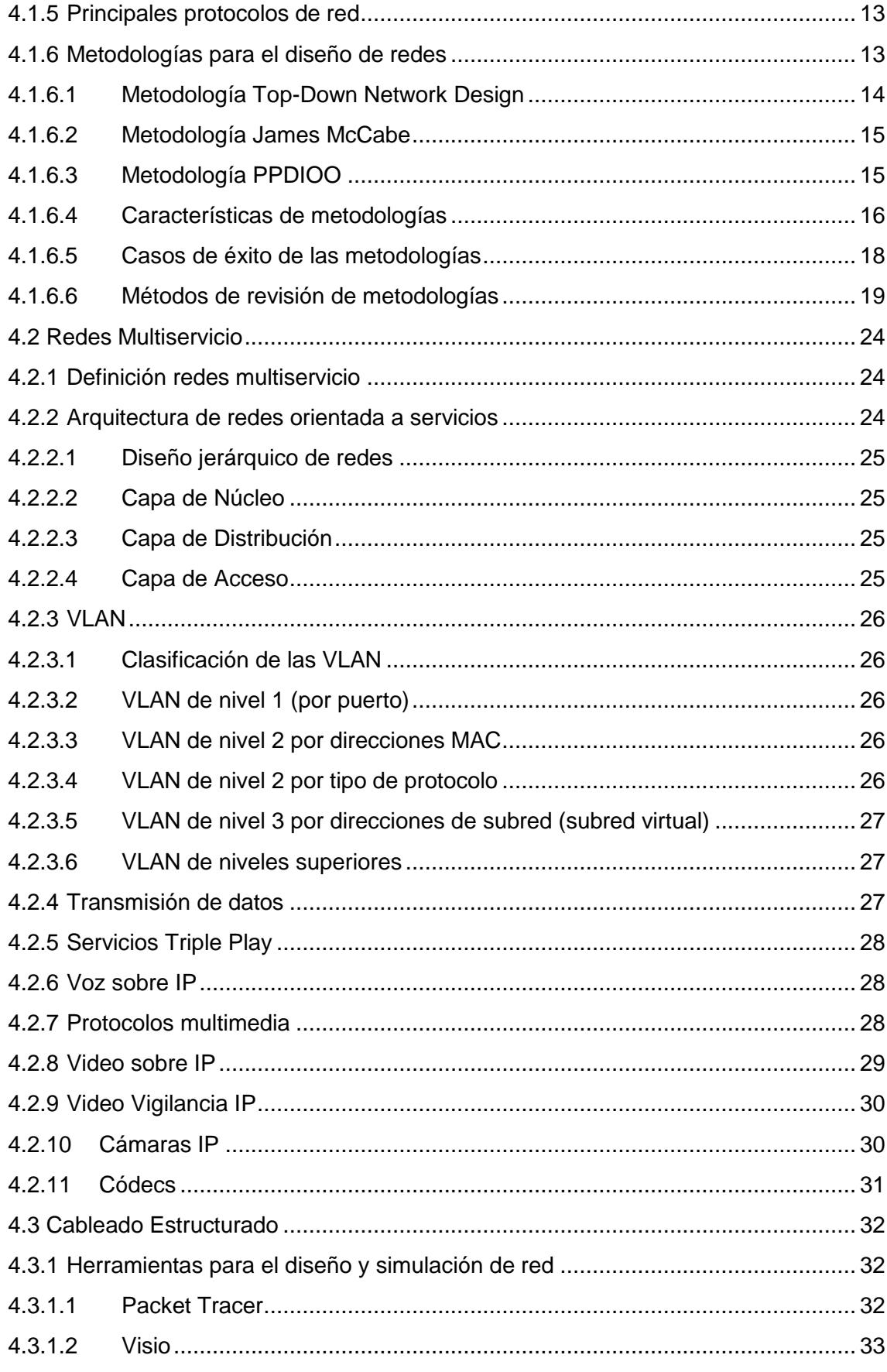

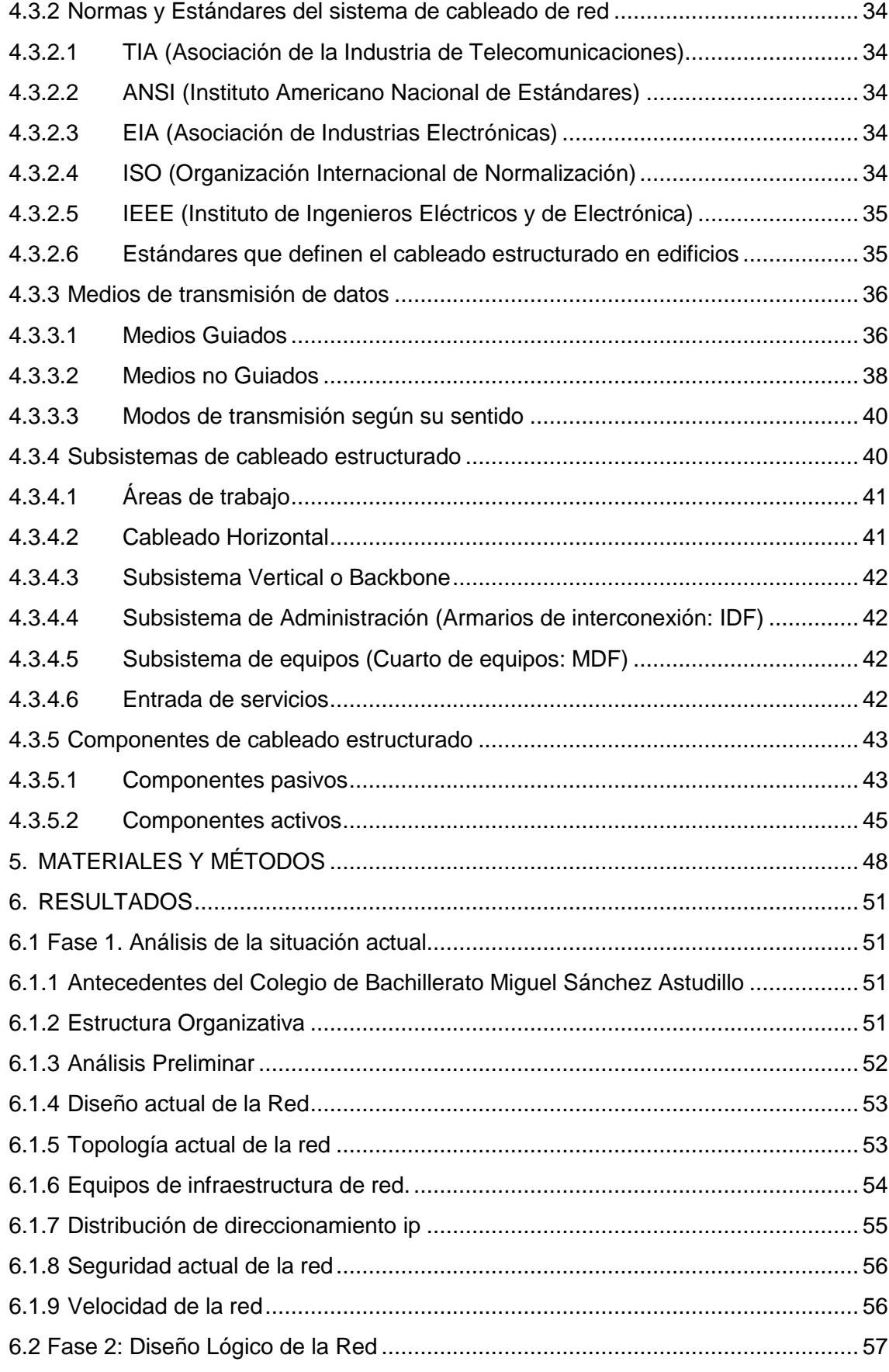

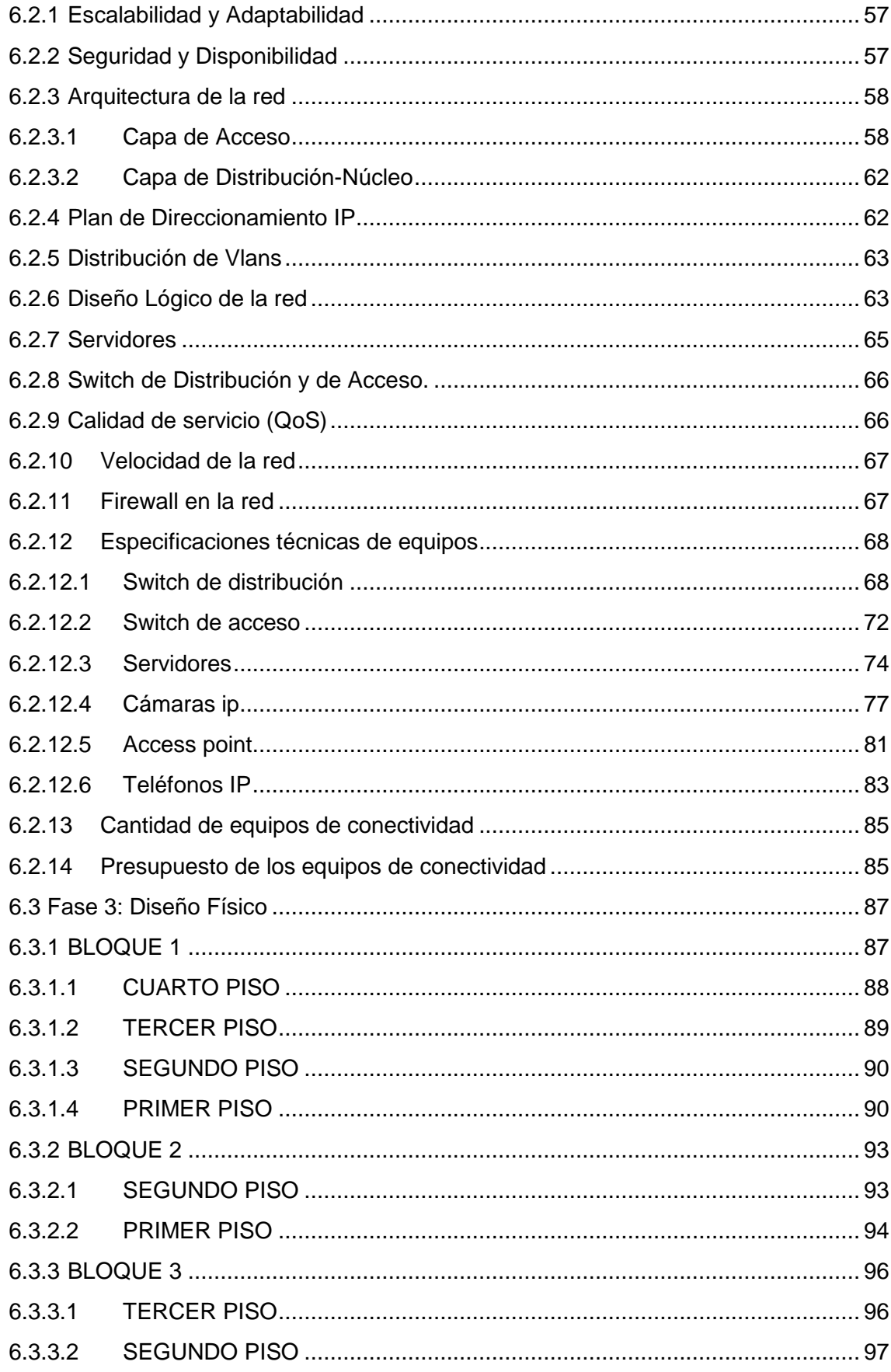

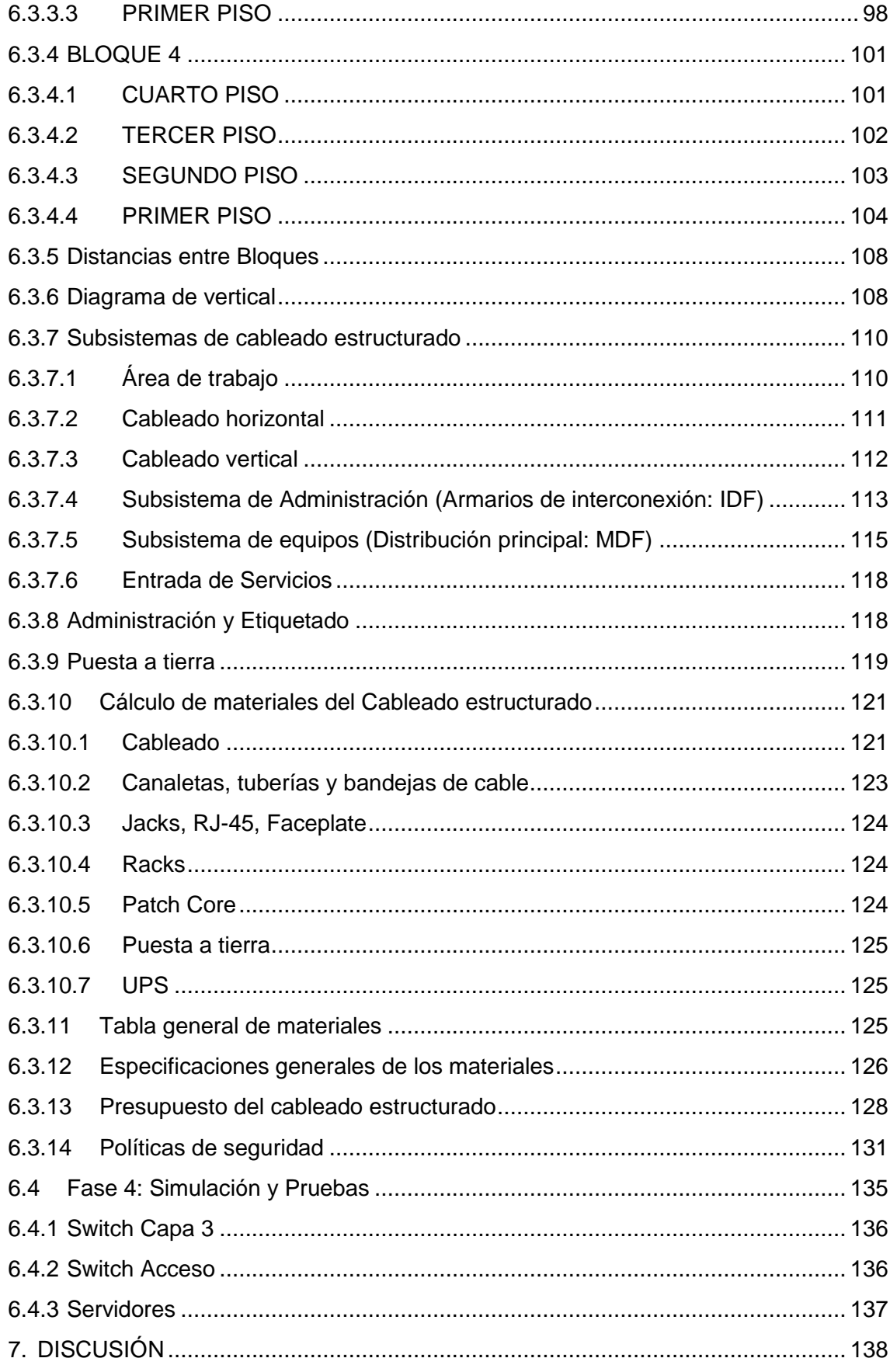

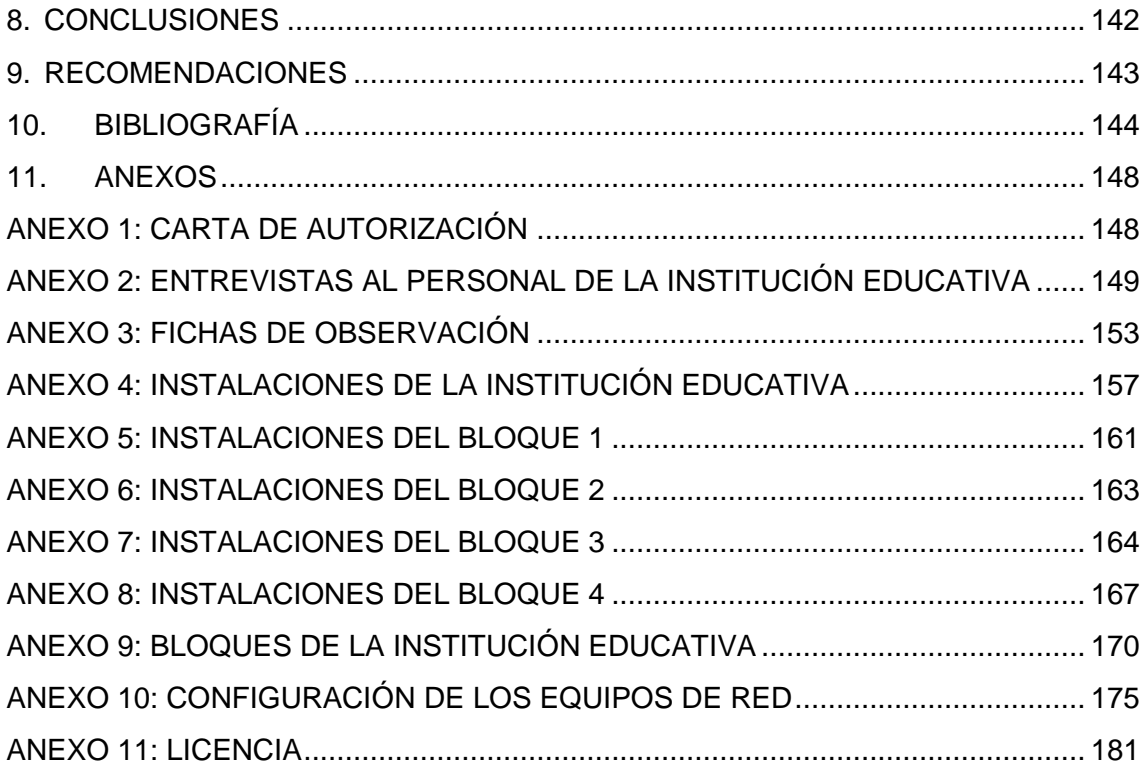

# <span id="page-12-0"></span>ÍNDICE DE ILUSTRACIONES

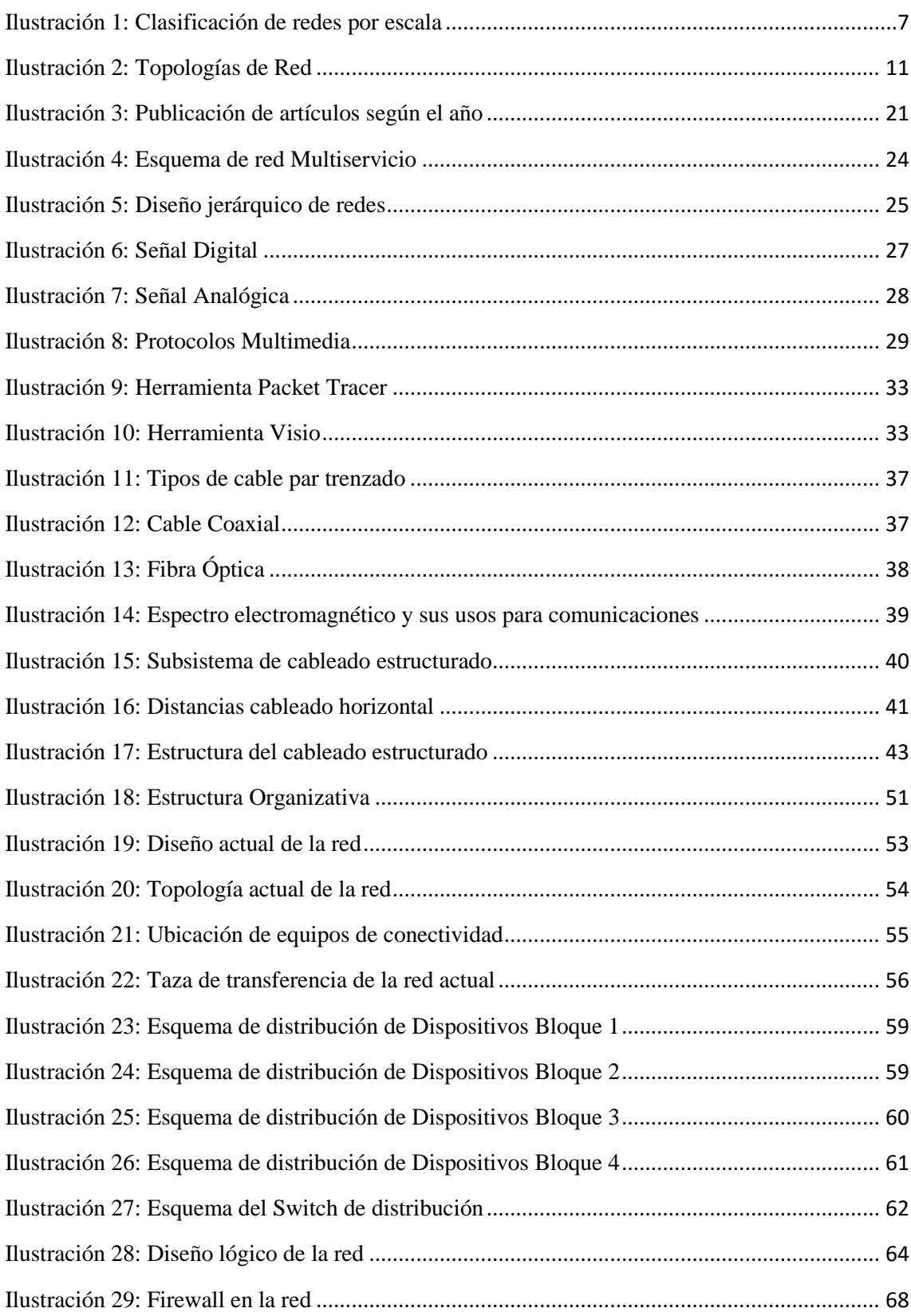

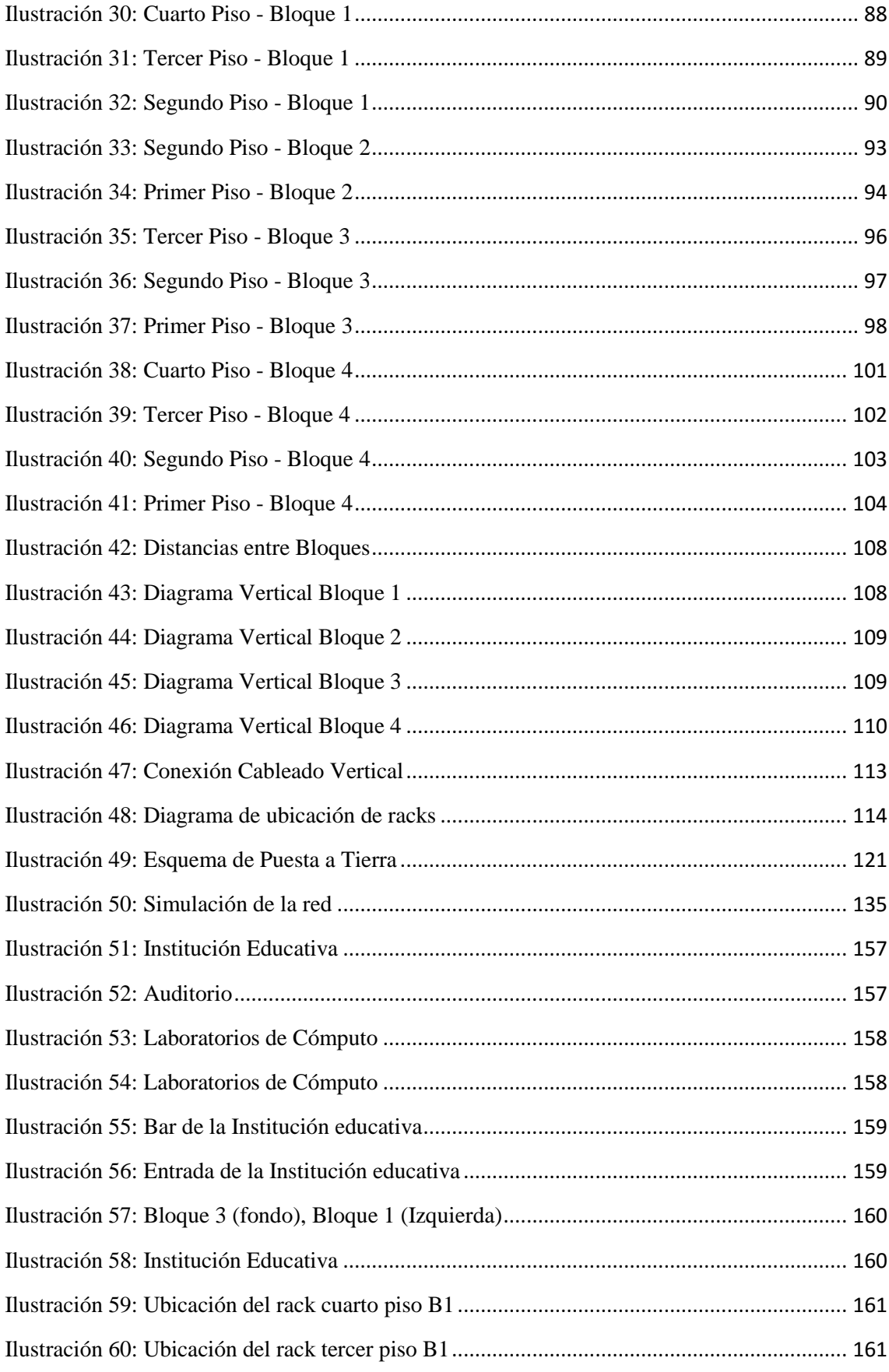

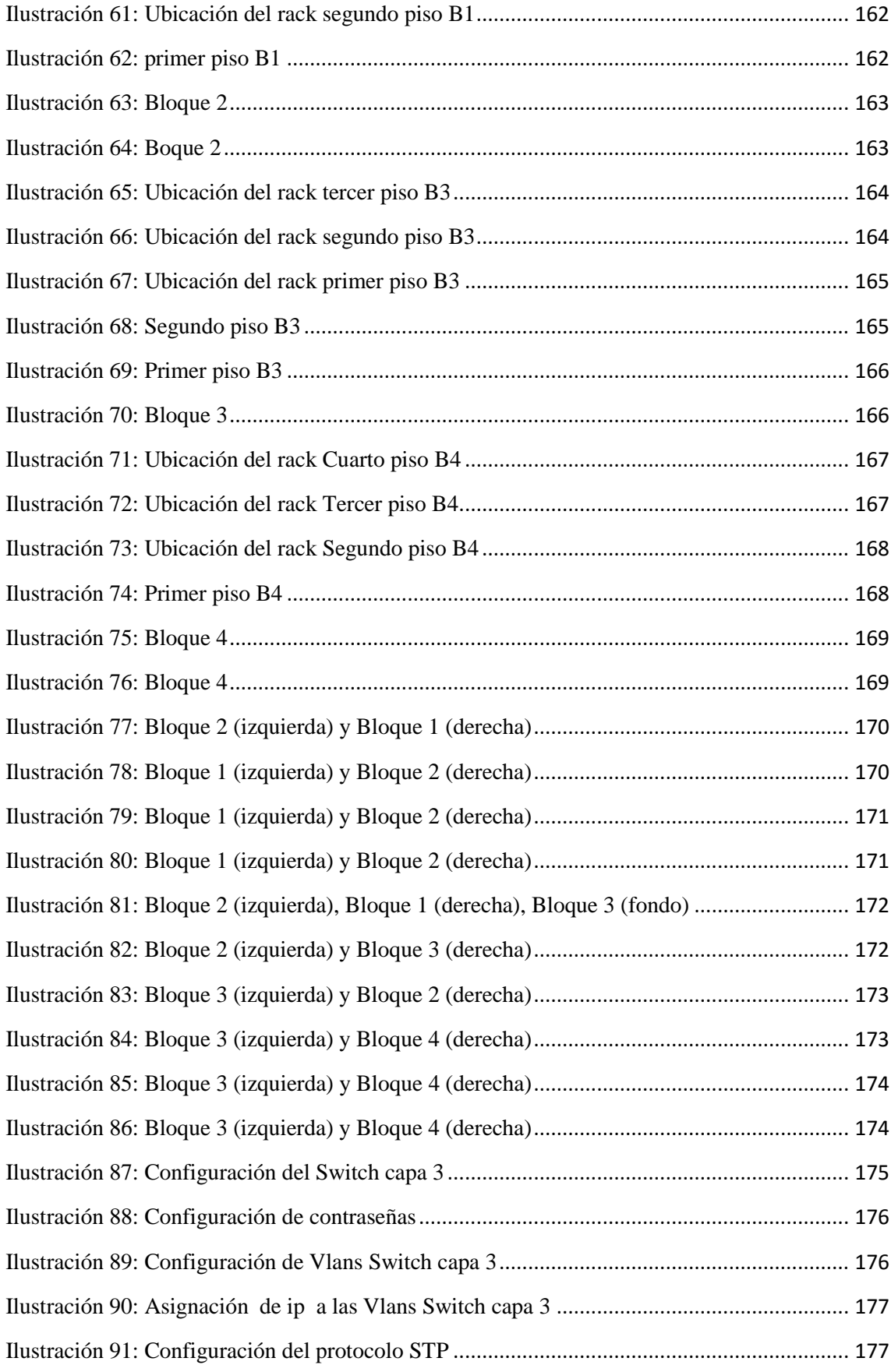

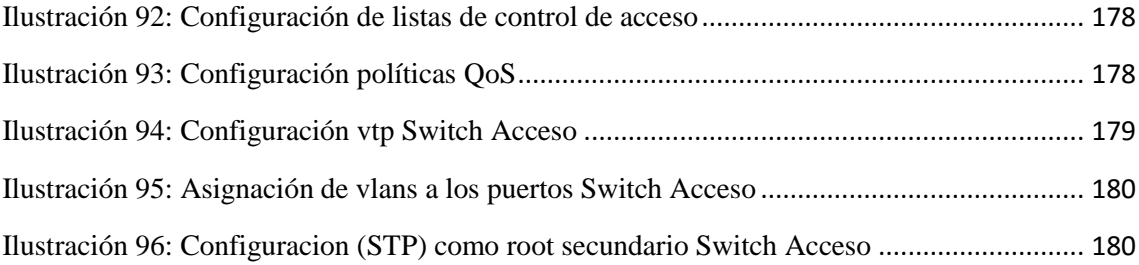

# <span id="page-16-0"></span>ÍNDICE DE TABLAS

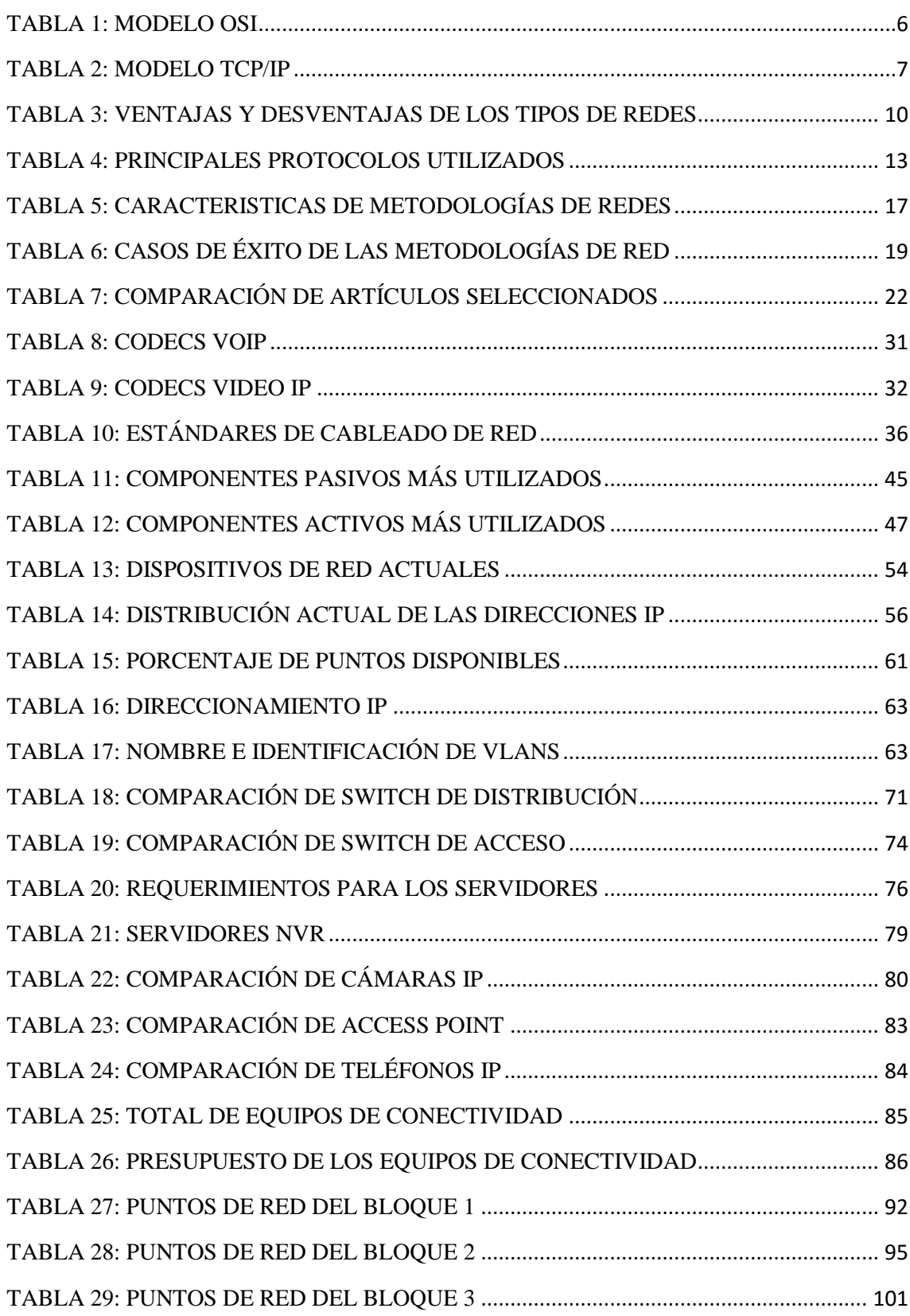

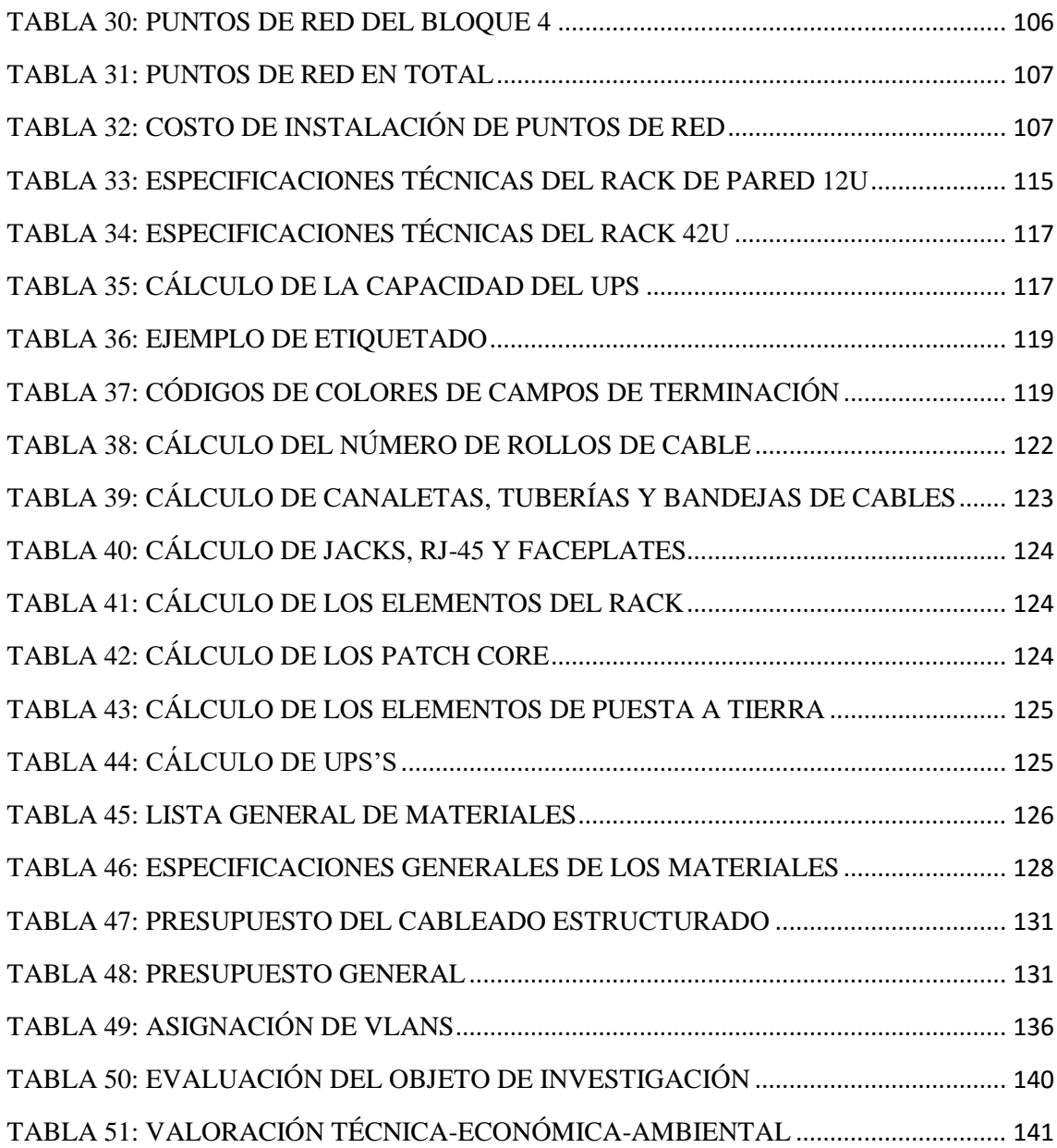

# <span id="page-18-0"></span>1. TÍTULO

**ANÁLISIS Y DISEÑO DE UNA RED MULTISERVICIO PARA EL COLEGIO DE BACHILLERATO MIGUEL SÁNCHEZ ASTUDILLO DEL CANTÓN ZARUMA**

# <span id="page-19-0"></span>2. RESUMEN

Hoy en día las redes de telecomunicaciones son cada vez más importantes para las instituciones educativas, puesto que son el medio por el cual se transmite la mayoría de información, aportando grandes mejoras para la educación mundial.

El presente proyecto de investigación, exhibe el diseño de una red multiservicio la cual brinda los servicios de voz, datos y video, para el Colegio de Bachillerato Miguel Sánchez Astudillo del Cantón Zaruma, para lo cual se ha utilizado como metodología de diseño la Top-Down Network Design, la misma que permitió llevar una estructura definida por fases, como: la situación actual, diseño lógico, diseño físico, validación y pruebas de la red.

En la fase de análisis, se realizó una investigación preliminar acerca de la situación actual de la institución educativa, utilizando técnicas como entrevistas y observación directa, en la que se pudo recolectar información necesaria para el diseño de la red.

En la fase de diseño lógico, se consumó el esquema de la red multiservicio aplicando un modelo jerárquico de tres capas, utilizando una topología tipo estrella extendida, además se determinó el presupuesto estimado para la implementación de los equipos de red.

En la fase de diseño físico, se efectuó el diseño del cableado estructurado, utilizando asimismo una topología física en estrella extendida, aplicando las respectivas normas y estándares de red. Además, se calculó la cantidad de materiales necesarios, que van a ser utilizados para una futura implementación y se determinaron las políticas de seguridad para su administración.

En la fase de simulación, se configuró la red de acorde a las características descritas, en la que se determinó el correcto funcionamiento del mismo.

# <span id="page-20-0"></span>SUMMARY

Today Telecommunications Networks are becoming increasingly important for Educational Institutions, since they are the means by which most information, providing great improvements for global education is transmitted.

This research project shows the design of a multiservice network which provides services of voice, data and video, for the Colegio de Bachillerato Miguel Sánchez Astudillo Canton Zaruma, for which has been used as design methodology the Topdown network design, which allowed it to lead a phased structure defined as: the current situation, logical design, physical design, validation and testing of the network.

In the analysis phase, a preliminary investigation was conducted on the current situation of the school, using techniques such as interviews and direct observation, which could collect information necessary for network design.

In the logical design phase, the scheme of the multiservice network was accomplished using a hierarchical model of three layers, using a topology like an extended star, it is also determined the estimated Budget for the implementation of network equipment.

In the phase of physical design, structured cabling design was made also using a physical topology in extended star, applying the respective standards and network standards. In addition, the amount of materials required were calculated, which will be used for future implementation and security policies were determined for its administration.

In the simulation phase, the network was configured according to the characteristics described, in which the correct operation was determined.

# <span id="page-21-0"></span>3. INTRODUCCIÓN

Una de las herramientas de mayor capacidad de información y comunicación que ha traído consigo la tecnología mundial es el Internet, se ha convertido en un medio idóneo que es aprovechado al máximo no sólo para la empresa de hoy sino también para las organizaciones educativas.

En la actualidad, las Instituciones Educativas ya sean públicas o privadas, demandan servicios de red, que son utilizados ya sea para el ámbito administrativo, cómo en los procesos de aprendizaje, el buen uso, manejo y distribución del mismo juega un papel muy importante dentro de un establecimiento educativo, puesto que aporta grandes beneficios para la educación.

El presente proyecto se centra en la importancia de diseñar una red multiservicio para el Colegio de Bachillerato Miguel Sánchez Astudillo del Cantón Zaruma, con el objetivo de solucionar los problemas existentes y tener una tecnología que ayude a agilizar los procesos administrativos y mejorar la calidad de aprendizaje de los estudiantes.

La revisión de literatura contempla toda la información necesaria referente al diseño de la red multiservicio, ésta se encuentra dividida en tres secciones: red de informática, redes multiservicio y cableado estructurado.

El uso de los materiales y métodos permitió la obtención de información, que mediante el análisis se logró detectar los problemas existentes en la Institución educativa, y así poder determinar la problemática y a su vez los objetivos, permitiendo llegar a un concepto global, con el fin de plantear una solución a las diferentes necesidades.

La presentación de resultados se realizó aplicando la metodología Top-Down Network Design, la cual consta de cuatro fases: análisis de la situación actual, diseño lógico de la red, diseño físico de la red, pruebas operativas y funcionales de la red.

En la discusión se evaluaron los resultados obtenidos, con el propósito de analizar el cumplimiento de los objetivos planteados, para el desarrollo del presente trabajo investigativo.

Las conclusiones y recomendaciones, son teorías planteadas en base a la experiencia y conocimiento adquirido en el desarrollo del proyecto investigativo.

# <span id="page-22-0"></span>4. REVISIÓN DE LITERATURA

# <span id="page-22-1"></span>**4.1 Red de informática**

## <span id="page-22-2"></span>**4.1.1 Definición de red**

Una red informática, es un conjunto de dispositivos interconectados entre sí a través de un medio, en la que intercambian información y comparten recursos. Un ejemplo claro es el Internet, que es una gran red de millones de computadoras ubicadas en distintos puntos del planeta, interconectadas básicamente para compartir información y recursos.

La estructura y el modo de funcionamiento de las redes informáticas actuales están definidos en varios estándares, siendo el más importante y extendido de todos ellos el modelo TCP/IP, basado en el modelo de referencia OSI.

## <span id="page-22-3"></span>**4.1.2 Arquitectura de red**

En las dos secciones siguientes veremos dos arquitecturas de redes: los modelos de referencia OSI y TCP/IP. Aunque los protocolos asociados con el modelo OSI ya casi no se usan, el modelo en sí es muy general y aún es válido, y las características tratadas en cada capa aún son muy importantes. El modelo TCP/IP tiene las propiedades opuestas: el modelo en sí no se utiliza mucho, pero los protocolos sí. Por estas razones analizaremos con detalle ambos modelos.

#### <span id="page-22-4"></span>**4.1.2.1 Modelo de referencia OSI**

Este modelo está basado en una propuesta desarrollada por la ISO (Organización Internacional de Estándares) como un primer paso hacia la estandarización internacional de los protocolos utilizados en varias capas.

El modelo se llama OSI (Interconexión de Sistemas Abiertos) de ISO porque tiene que ver con la conexión de sistemas abiertos, es decir, sistemas que están abiertos a la comunicación con otros sistemas.

El modelo OSI tiene siete capas las cuales se detalla a continuación.

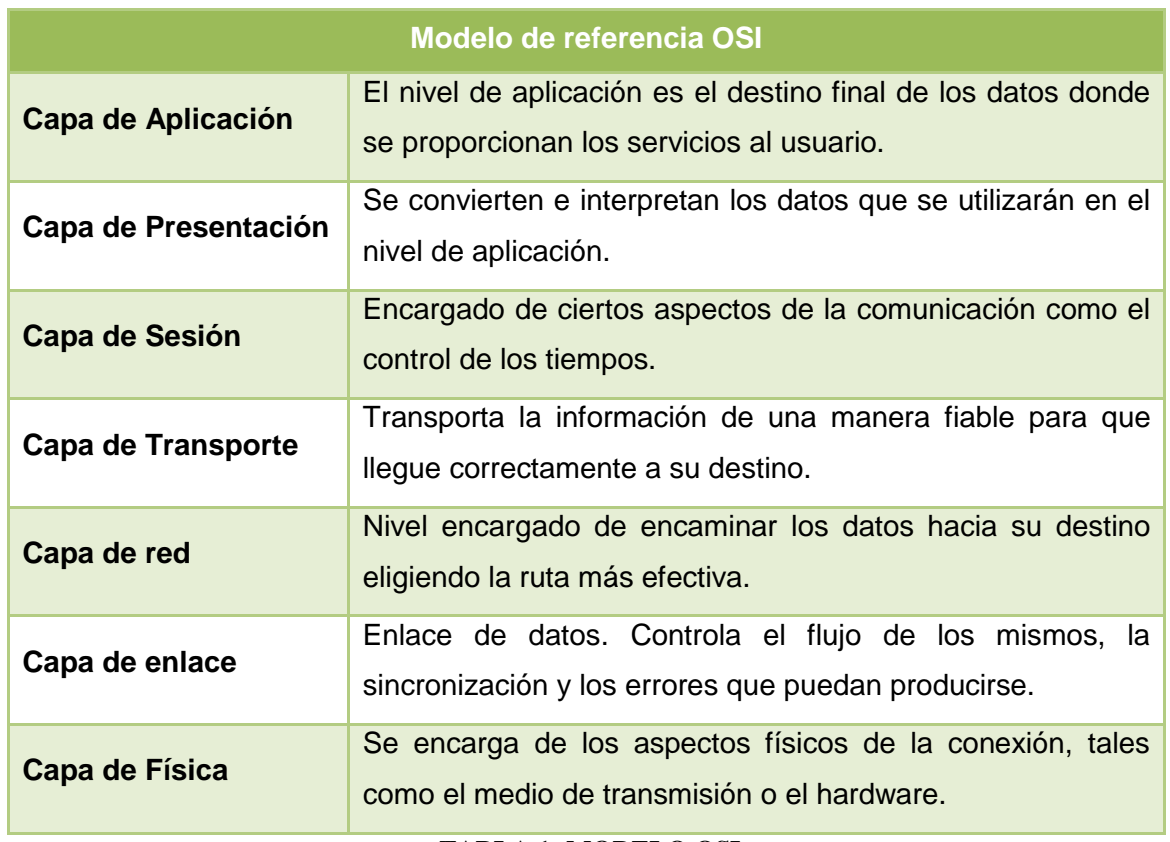

#### **TABLA 1: MODELO OSI**

#### <span id="page-23-1"></span><span id="page-23-0"></span>**4.1.2.2 Modelo TCP/IP**

TCP/IP, es el nombre de un protocolo de conexión de redes. Un protocolo es un conjunto de reglas a las que se tiene que atener todas las compañías y productos de software con él fin de que todos sus productos sean compatibles entre ellos.

TCP/IP es un protocolo abierto, lo que significa que se publican todos los aspectos concretos del protocolo y cualquiera los puede implementar, está diseñado para ser un componente de una red, principalmente la parte del software. Todas las partes del protocolo de la familia TCP/IP tienen unas tareas asignadas como enviar correo electrónico, proporcionar un servicio de acceso remoto, transferir ficheros, asignar rutas a los mensajes o gestionar caídas de la red.

El modelo TCP/IP tiene cuatro capas las cuales detallaremos a continuación.

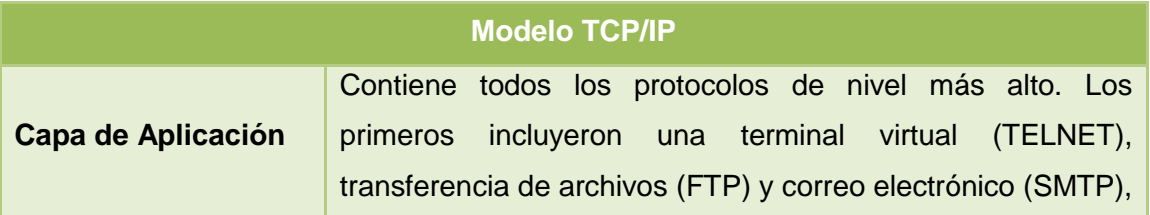

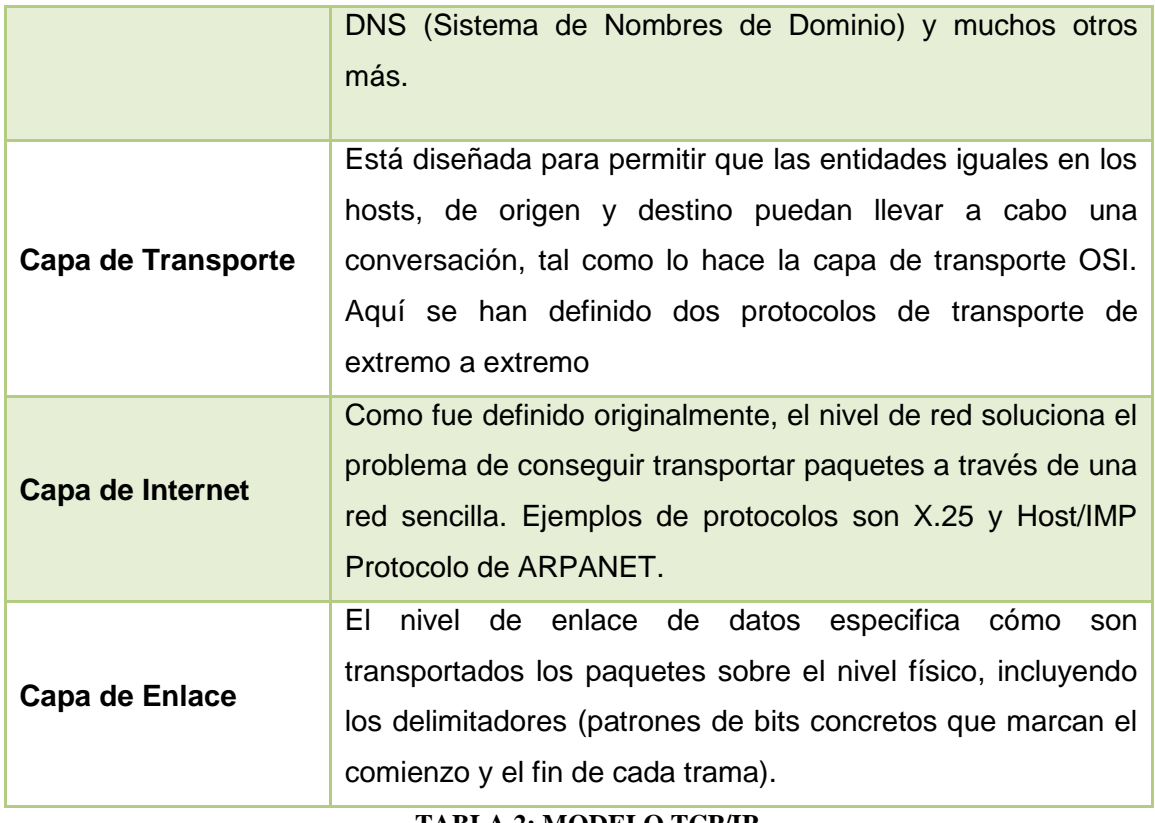

**TABLA 2: MODELO TCP/IP**

#### <span id="page-24-2"></span><span id="page-24-0"></span>**4.1.3 Tipos de redes**

A continuación, se detalla la clasificación de las redes de acuerdo a la extensión geográfica que ocupa una red. En este sentido tenemos los siguientes tipos de redes:

| Distancia entre<br>procesadores | Procesadores ubicados<br>en el mismo | Ejemplo                   |
|---------------------------------|--------------------------------------|---------------------------|
| 1 m                             | Metro cuadrado                       | Red de área personal      |
| 10 <sub>m</sub>                 | Cuarto                               |                           |
| 100 <sub>m</sub>                | Edificio                             | Red de área local         |
| 1 km                            | Campus                               |                           |
| 10 km                           | Ciudad                               | Red de área metropolitana |
| 100 km                          | País                                 |                           |
| 1,000 km                        | Continente                           | Red de área amplia        |
| 10,000 km                       | Planeta                              | Internet                  |

<span id="page-24-1"></span>**Ilustración 1: Clasificación de redes por escala**

#### <span id="page-25-0"></span>**4.1.3.1 Redes de Área Personal (PAN)**

Las redes de área personal representan el concepto de redes centradas en las personas, y que les permiten a dichas personas comunicarse con sus dispositivos personales, la distancia máxima de conexión es de 1m cuadrado.

Algunos ejemplos de dispositivos que se utilizan en una red PAN, son las computadoras personales, impresoras, máquinas de fax, teléfonos, PDA, escáneres y consolas de videojuegos.

#### <span id="page-25-1"></span>**4.1.3.2 Redes de Área Local (LAN)**

Las redes de área local son redes de propiedad privada que se encuentran en un solo edificio o en un campus de 1km de longitud. Generalmente se utilizan para conectar computadoras personales y estaciones de trabajo en oficinas de una empresa, con el propósito de compartir recursos e intercambiar información.

Las LAN son diferentes de otros tipos de redes en tres aspectos: tamaño, tecnología de transmisión y topología.

## <span id="page-25-2"></span>**4.1.3.3 Redes de Área Metropolitana (MAN)**

Una red de área metropolitana abarca una ciudad. El ejemplo más conocido de una MAN, es la red de televisión por cable disponible en muchas ciudades.

Estas redes han sido diseñadas para que se pueda extender a lo largo de una ciudad entera. Puede ser una red única como una red de televisión por cable, o puede ser una forma de conectar un cierto número de LAN en una red mayor, de forma que los recursos puedan ser compartidos de LAN a LAN y de dispositivo a dispositivo. Este tipo de redes se utiliza normalmente para interconectar redes de área local.

## <span id="page-25-3"></span>**4.1.3.4 Redes de Área Amplia (WAN)**

Una red de área amplia, proporciona un medio de transmisión a larga distancia, ya sea datos, voz, imágenes e información de video sobre grandes áreas geográficas que pueden extenderse a un país, un continente o incluso el mundo entero. En contraste con las LAN que dependen de su propio hardware para transmisión, las WAN pueden utilizar dispositivos de comunicación públicos, alquilados o privados, habitualmente en combinaciones, y además pueden extenderse a lo largo de un número de kilómetros

ilimitado. Una WAN que es propiedad de una única empresa, se denomina habitualmente red de empresa.

#### <span id="page-26-0"></span>**4.1.3.5 Redes inalámbricas**

Las redes inalámbricas, se utilizan para designar la conexión de nodos que se da por medio de ondas electromagnéticas, sin necesidad de una red cableada o alámbrica. La transmisión y la recepción se realizan a través de puertos. Una de sus principales ventajas radica en los costos, puesto que se elimina el cableado Ethernet y conexiones físicas entre nodos, pero también tiene una desventaja considerable pues para este tipo de red, se debe tener una seguridad mucho más exigente y robusta para evitar a los intrusos. [1]

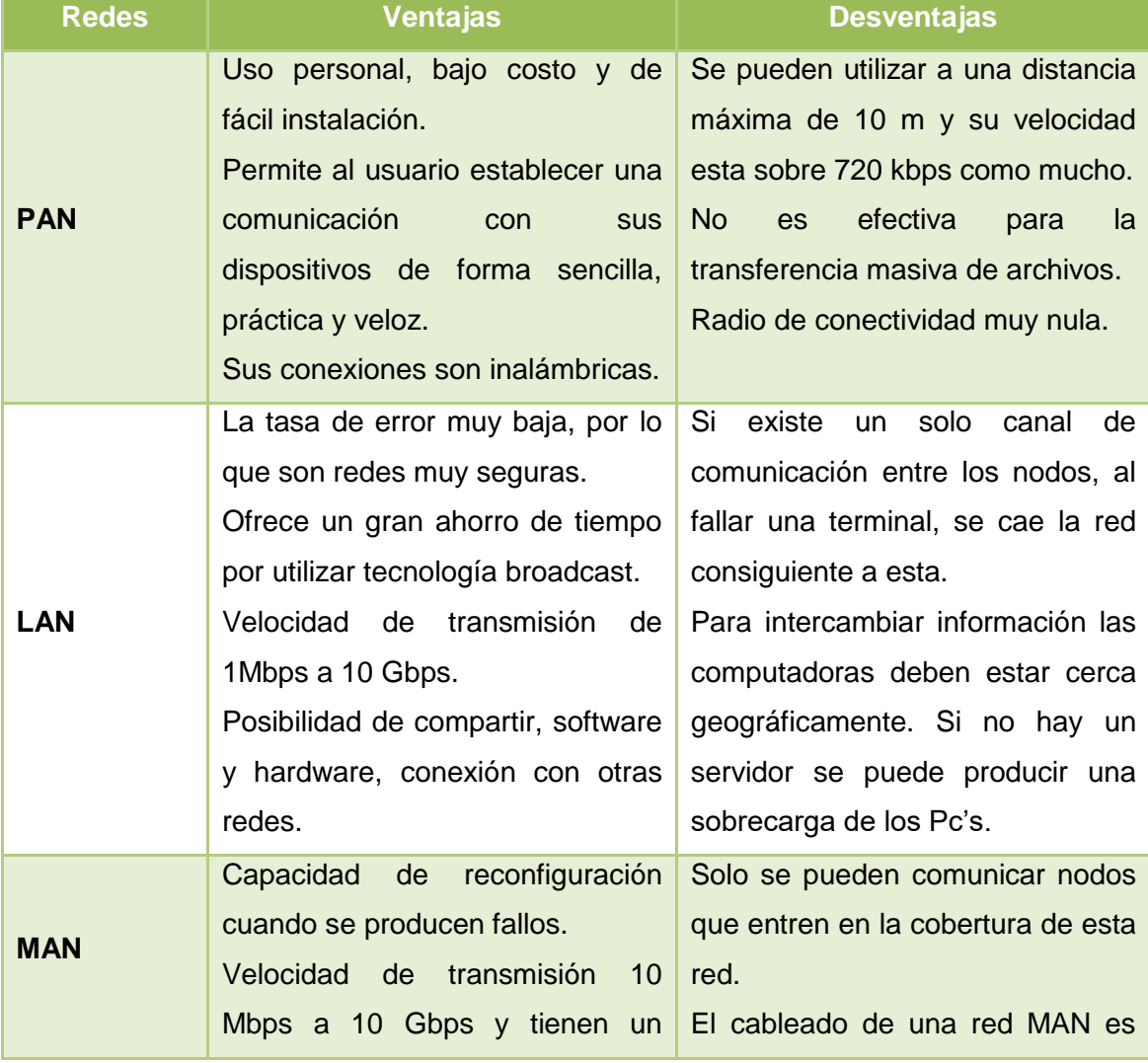

## <span id="page-26-1"></span>**4.1.3.6 Ventajas y Desventajas de los tipos de redes**

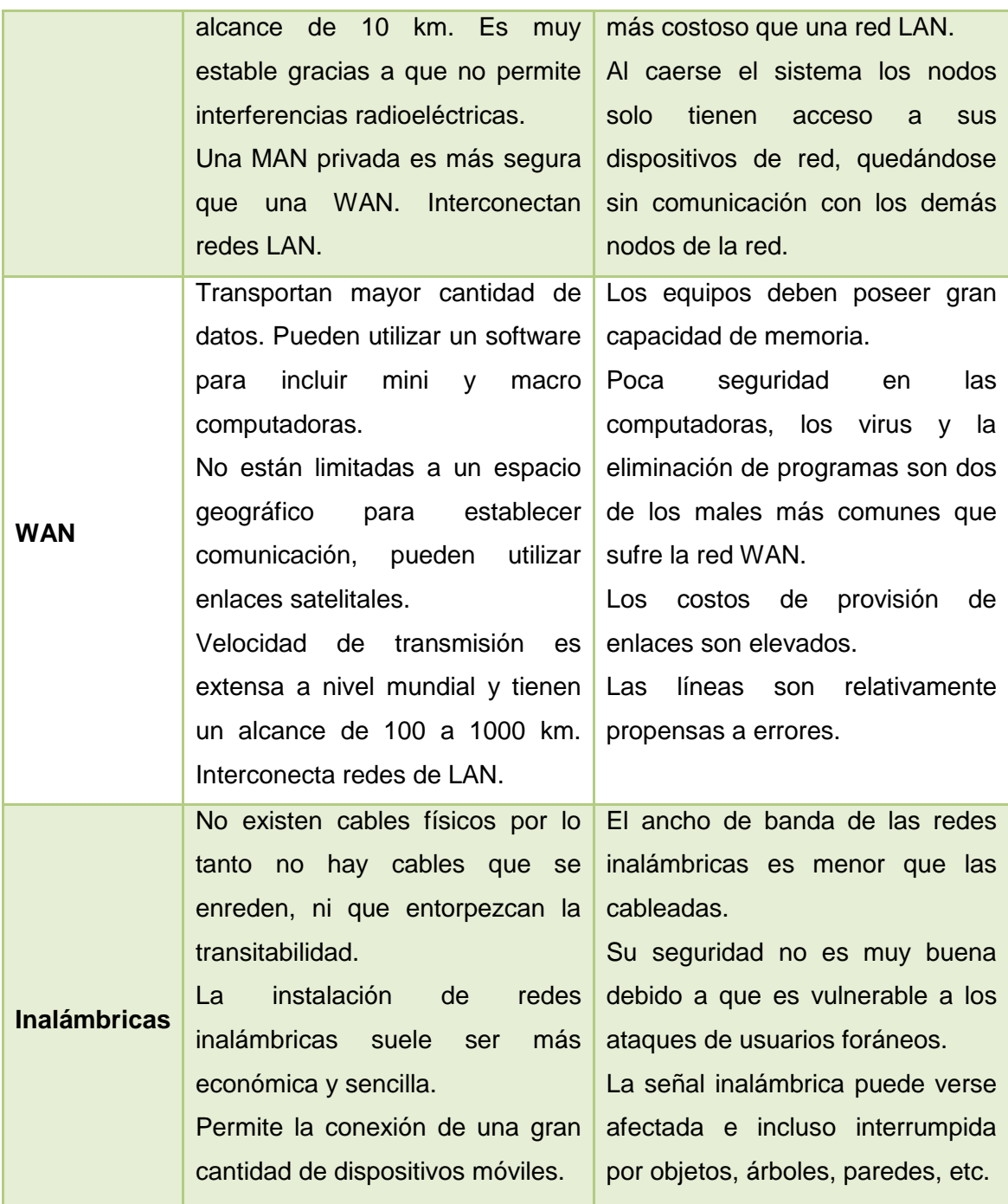

#### **TABLA 3: VENTAJAS Y DESVENTAJAS DE LOS TIPOS DE REDES**

#### <span id="page-27-1"></span><span id="page-27-0"></span>**4.1.4 Tipos de topología**

Se denomina topología a la forma geométrica en que están distribuidos las estaciones de trabajo y los cables que las conectan. Su objetivo es buscar la forma más económica y eficaz de conexión para que al mismo tiempo, aumentar la fiabilidad del sistema, evitar los tiempos de espera en la transmisión, permitir un mejor control de la red y lograr de forma eficiente el aumento del número de las estaciones de trabajo.

Hay tres principales topologías: bus, estrella y anillo. Puede haber variaciones sobre la base de esas topologías, incluyendo la estrella bus y la estrella anillo.

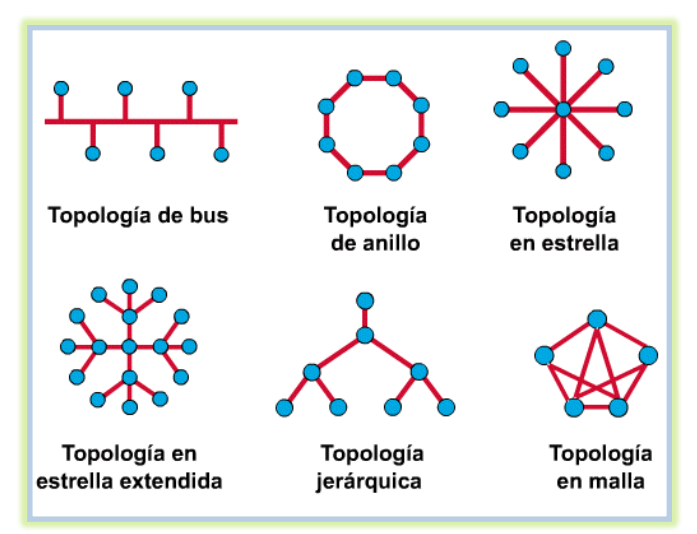

**Ilustración 2: Topologías de Red**

#### <span id="page-28-2"></span><span id="page-28-0"></span>**4.1.4.1 Topología en bus**

Es la más simple y más comúnmente usada. Tiene una configuración lineal, con todas las computadoras conectadas a un mismo cable. En una red bus, la señal es enviada a todas las computadoras de la red. Para prevenir que la señal rebote, de acá para allá a lo largo del cable, un terminador es colocado al final del cable. Solo una computadora puede enviar datos al mismo tiempo. Por lo tanto, a mayor número de computadoras en una red bus, la transmisión de datos será más lenta.

Si todas las estaciones de trabajo están en fila, como en una clase o bajo un vestíbulo en un edificio de oficinas, es fácil instalar y gobernar una topología bus. Sin embargo, la rotura del cable puede derribar la red entera.

#### <span id="page-28-1"></span>**4.1.4.2 Topología en anillo**

Topología de red, en que las estaciones se conectan formando un anillo. Cada estación está conectada a la siguiente y la última está conectada a la primera. Cada estación tiene un receptor y un transmisor que hace la función de repetidor, pasando la señal a la siguiente estación del anillo.

En este tipo de red, la comunicación se da por el paso de un token o testigo, que se puede conceptualizar como un cartero que pasa recogiendo y entregando paquetes de información, de esta manera se evita la perdida de información. Cabe mencionar que, si algún nodo de la red se cae, la comunicación en todo el anillo se pierde.

#### <span id="page-29-0"></span>**4.1.4.3 Topología en estrella**

Cada computadora está directamente conectada a un componente central llamado switch, si el componente central falla, la red entera fallará. Todas las estaciones están conectadas por separado a un centro de comunicaciones, concentrador o nodo central, pero no están conectadas entre sí. Esta red crea una mayor facilidad de supervisión y control de información debido a que, para pasar los mensajes deben pasar por el hub o concentrador, el cual gestiona la redistribución de la información a los demás nodos.

#### <span id="page-29-1"></span>**4.1.4.4 Topología en malla**

Se trata de la unión entre nodos de una red, por tanto, podemos decir que los nodos se conectan de forma irregular. La característica principal de este tipo de red, es que se ajusta a cada necesidad particular, sin seguir un esquema lógico predefinido. De esta manera es posible llevar los mensajes de un nodo a otro por diferentes caminos.

#### <span id="page-29-2"></span>**4.1.4.5 Topología jerárquica**

También llamada estrella jerárquica. Un sistema jerárquico es una red cuya configuración obedece a un conjunto de reglas específicas, uno de los tipos de red considerados resulta ser la red en árbol, que es lo que denominamos como estructura jerárquica. La topología jerárquica se desarrolla de forma similar a la topología en estrella extendida, pero, en lugar de enlazar los switches, el sistema se enlaza con un computador que controla el tráfico de la topología de red.

#### <span id="page-29-3"></span>**4.1.4.6 Topología en estrella extendida**

Esta topología es igual a la topología en estrella, solo que, a diferencia de la topología en estrella, en ésta, cada nodo puede ser el nodo principal de las demás máquinas. Generalmente el nodo central está ocupado por un switch. La ventaja de esto es que el cableado es más corto y limita la cantidad de dispositivos que se deben interconectar con cualquier nodo central. La topología en estrella extendida es sumamente jerárquica, y busca que la información se mantenga local. [2]

Para el diseño de la red multiservicio, se va a aplicar la topología en estrella extendida debido a que su diseño jerárquico facilita la administración y manejo del mismo.

#### <span id="page-30-0"></span>**4.1.5 Principales protocolos de red**

Los protocolos de red, también conocidos como protocolos de comunicación, establecen la semántica y la sintaxis que debe utilizarse para el intercambio de información entre dispositivos, lo que permite crear un estándar para las comunicaciones entre los dispositivos que forman parte de una red informática.

Aunque el protocolo TCP/IP se lo confunde como si fuera un solo protocolo, en realidad es una colección de múltiples protocolos, de entre los cuales destacan el protocolo IP y el protocolo TCP. Se ha convertido en el protocolo más popular debido a que, es utilizado por el Internet y está muy extendido en los sistemas operativos.

A continuación, se detallara los protocolos más utilizados según las capas entre los modelos OSI y TCP/IP. [3]

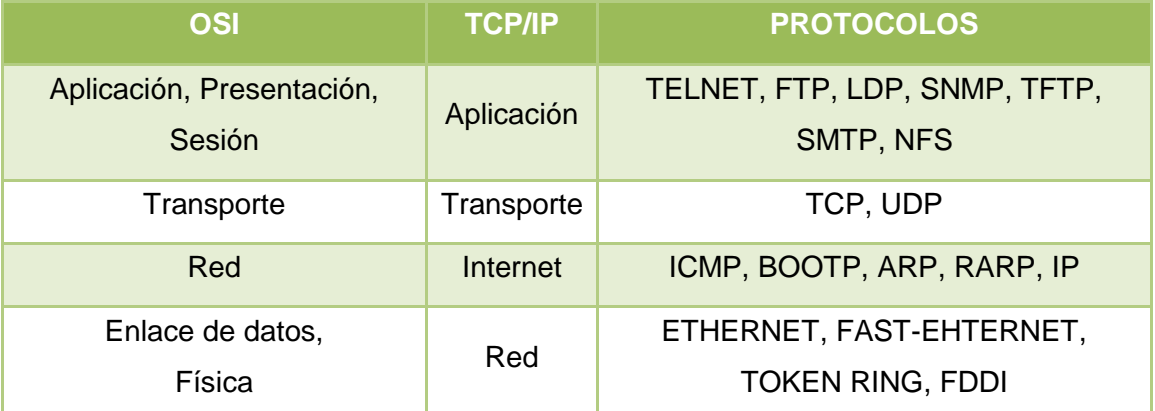

**TABLA 4: PRINCIPALES PROTOCOLOS UTILIZADOS**

#### <span id="page-30-2"></span><span id="page-30-1"></span>**4.1.6 Metodologías para el diseño de redes**

El proceso del desarrollo de una red debe ser un proceso completo, capaz de incluir el análisis y comprensión de la situación actual de una institución, empresa u organismo, beneficiando al diseñador o diseñadores de la red relacionar las necesidades del negocio con las nuevas tecnologías disponibles, para generar una red que maximice el éxito de la institución.

Todas estas metodologías permiten explorar la mente creativa del diseñador, entre las metodologías para el diseño de redes tenemos las siguientes:

## <span id="page-31-0"></span>**4.1.6.1 Metodología Top-Down Network Design**

El diseño Top-Down Network Design (diseño de redes de arriba hacia abajo), es una metodología que se usa para diseñar redes, comienza en las capas superiores del modelo de referencia de OSI antes de mover a las capas inferiores.

Esta metodología propone cuatro fases, como son: la fase de análisis, fase de diseño lógico, fase diseño físico y la fase pruebas de red. [4]

#### **Fase 1: Analizar Requerimientos**

- Analizar metas de negocio y restricciones
- Analizar metas técnicas, ventajas y desventajas.
- Caracterizar la red existente
- Caracterizar el tráfico de la red
- Requisitos para Calidad de servicio (QoS)

#### **Fase 2: Diseñar Lógicamente la Red**

- Diseñar una topología de la red.
- Diseñar modelos de direccionamiento y nombres.
- Seleccionar protocolos de conmutación (switching) y enrutamiento (routing).
- Desarrollar estrategias de seguridad para la red.
- Desarrollar estrategias para el mantenimiento de la red.

#### **Fase 3: Diseñar la estructura Física de la Red.**

- Diseño del Cableado Estructurado
- Seleccionar tecnologías y dispositivos para las redes de cada sector.
- Tecnologías LAN: ATM, Fast Ethernet, Giga Ethernet
- Seleccionar tecnologías y dispositivos para la red corporativa (de la empresa u organización).

#### **Fase 4: Pruebas operativas y funcionales de la red.**

- Probar el diseño de la red.
- Optimizar el diseño de la red.
- Documentar el diseño de la red.

## <span id="page-32-0"></span>**4.1.6.2 Metodología James McCabe**

La metodología propuesta por James McCabe, está compuesta por la fase de análisis, donde se recogen todos los requerimientos del sistema y la fase de diseño donde se construirá el diseño lógico y físico de la red, a continuación, se describen los procesos que se realizan en cada una de las fases. [5]

## **Fase 1: Analizar requerimientos**

- Mapas de aplicaciones
- Flujos de datos simples y compuesto (origen, capacidad, retardo, confiabilidad).

## **Fase 2: Diseñar la red lógica**

- Establecer metas de diseño.
- Realizar evaluación de tecnologías.
- Mecanismos de interconexión.
- Integrar los aspectos de administración.

## **Fase 3: Diseñar la red física**

- Evaluar el diseño del cableado.
- Seleccionar la ubicación de los equipos.
- Desarrollo del diagrama físico de la red.
- Asignar direcciones.
- Desarrollar una estrategia de enrutamiento.

## <span id="page-32-1"></span>**4.1.6.3 Metodología PPDIOO**

Cisco, el mayor fabricante de equipos de red, describe las múltiples fases por las que una red atraviesa utilizando el llamado ciclo de vida de redes PDIOO (Planificación, Diseño, Implementación, Operación y Optimización). [6]

#### **Fase 1: Planificación.**

Identificación de requisitos.

- Aplicaciones y protocolos
- Conexión a Internet.
- Direccionamiento (público/privado/IPv4/v6)
- Redundancia.
- Wireless.
- QoS.

Estudio del Estado actual de la red

- Cableado.
- Equipamiento que debe ser soportado.
- Procedimientos de administración.
- Topología.
- Utilización.

### **Fase 2: Diseñar la red.**

- Diseño de acuerdo con los requisitos y el estado de la red.
- Consultando al propietario.

#### **Fase 3: Implementación.**

- Creación de acuerdo con el diseño.
- Posible prototipo o red piloto (prueba de concepto).

#### **Fase 4: Operación.**

- Operación y monitorización de la red.
- Comprobación final del diseño.

#### **Fase 5: Optimización.**

- Detección y corrección de problemas.
- Puede requerir un rediseño.
- Sustitución de equipamiento obsoleto.

#### <span id="page-33-0"></span>**4.1.6.4 Características de metodologías**

En la siguiente tabla se describen algunas características de cada una de estas metodologías de redes.

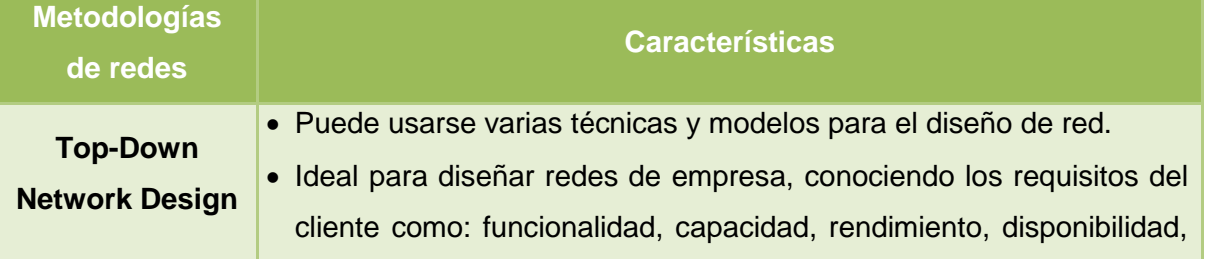

|                     | escalabilidad, asequibilidad, seguridad y manejabilidad.                |
|---------------------|-------------------------------------------------------------------------|
|                     | • Comienza por las capas superiores del modelo OSI antes de mover       |
|                     | a las capas inferiores. Esto se concentra en aplicaciones, sesiones     |
|                     | y transporte de datos antes de la selección de routers, switches y      |
|                     | medios de comunicación que operan en las capas más bajas.               |
|                     | • Es iterativa, deja al diseñador de red ponerse en cuadro grande y     |
|                     | luego moverse en espiral hacia abajo, según exigencias técnicas         |
|                     | detalladas y especificaciones.                                          |
|                     | • Esta metodología reconoce que el modelo lógico y el modelo físico     |
|                     | pueden cambiar cuando más información es reunida.                       |
|                     | • Trata de hacer inteligente, las decisiones de ingeniería de red con   |
| <b>James McCabe</b> | conocimiento de la causa. Esto incluye los procesos para desarrollar    |
|                     | y validar los requisitos para un proyecto, aplicación de una            |
|                     | arquitectura y diseño de red.                                           |
|                     | • Permite definir una arquitectura y diseño de red, examinando todo el  |
|                     | sistema, usuarios, aplicaciones y dispositivos de red que lo integran.  |
|                     | • Permite aplicar e identificar servicios de red y los niveles de       |
|                     | rendimiento necesarios para satisfacer las necesidades de los           |
|                     | usuarios, permitiendo tener la capacidad de comprender los              |
|                     | problemas que puedan existir en la nueva red.                           |
|                     | · Cisco formaliza al ciclo de vida de una red en seis fases             |
|                     | denominadas PPDIOO, el cual brinda grandes beneficios como:             |
|                     | • Baja el costo total de propiedad por validación de requerimientos de  |
|                     | tecnología y planeamiento para cambios de infraestructura y             |
|                     | requerimientos de recursos.                                             |
|                     | · Mejora la agilidad de negocios estableciendo requerimientos y         |
| <b>PPDIOO</b>       | estrategias tecnológicas.                                               |
|                     | · Velocidad de acceso para aplicaciones y servicios, mejorando la       |
|                     | disponibilidad, fiabilidad, seguridad, escalabilidad y performance de   |
|                     | la red.                                                                 |
|                     | • Incrementa la disponibilidad de la red por la producción de un sólido |
|                     | diseño de red y validaciones en las operaciones                         |
|                     |                                                                         |

<span id="page-34-0"></span>**TABLA 5: CARACTERISTICAS DE METODOLOGÍAS DE REDES**

# <span id="page-35-0"></span>**4.1.6.5 Casos de éxito de las metodologías**

A continuación, en la siguiente tabla se detallan los casos de éxito en donde se han utilizado y aplicado estas metodologías de redes. Para de esta manera poder elegir la metodología adecuada para el desarrollo del proyecto de investigación.

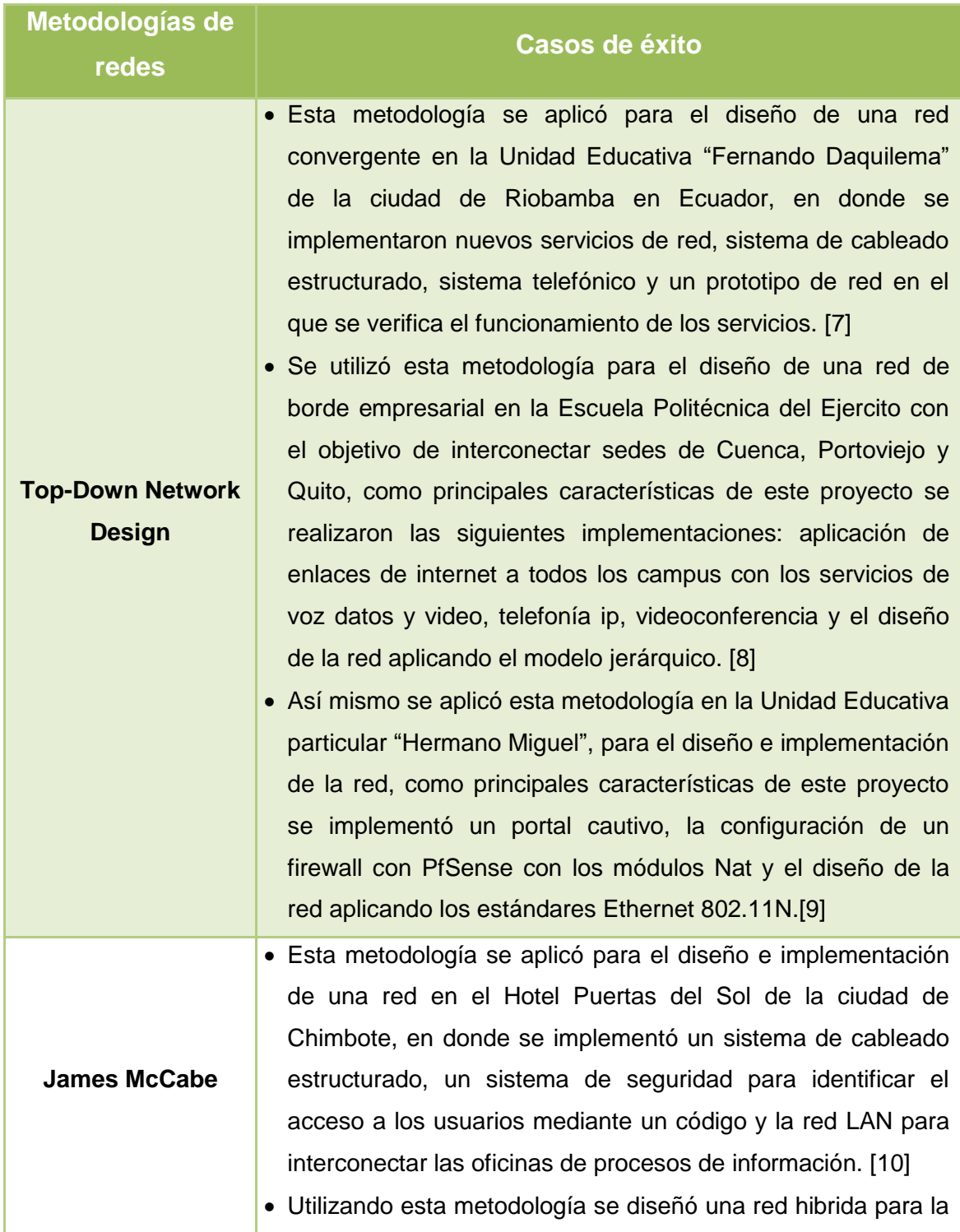
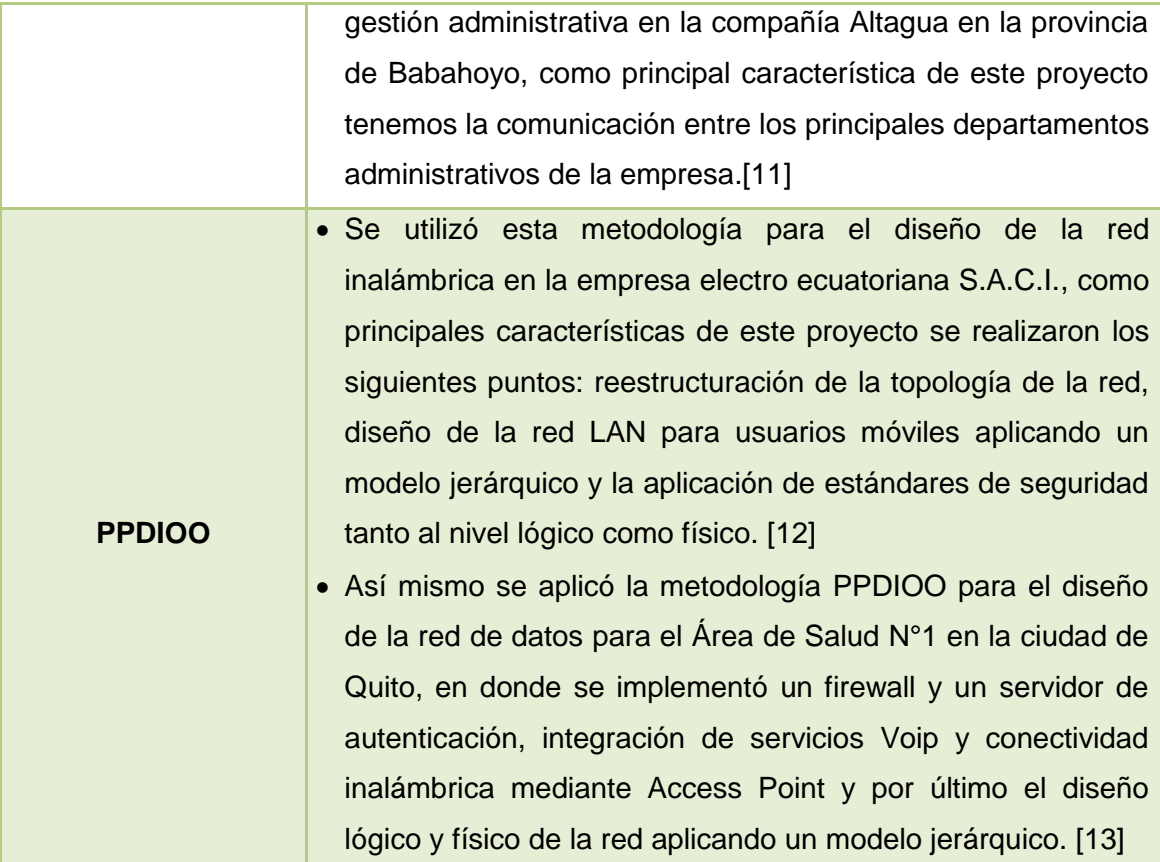

**TABLA 6: CASOS DE ÉXITO DE LAS METODOLOGÍAS DE RED**

## **4.1.6.6 Métodos de revisión de metodologías**

## **Criterios de selección y extracción de información**

A partir de los resultados de búsquedas se acordó la selección y extracción de información relevante para este proyecto. Por cada artículo seleccionado, se sintetizará al menos uno de los siguientes elementos:

- Considerar sólo publicaciones desde el año 2010 en adelante.
- Presenten modelos o metodologías aplicables para el diseño de redes.
- Herramientas utilizadas y/o desarrolladas
- Conclusiones relevantes
- Presenten herramientas de apoyo al proceso de diseño.
- Metodologías relacionadas al diseño de redes.

En los últimos años la literatura muestra algunos ejemplos de aplicación de metodologías basados en el ámbito del diseño de redes, a continuación, se presenta dicha información la misma que fue extraída de bases de datos científicos.

- **A1**: E. Astaiza, H. Bermúdez y M. Jaramillo, presentan el diseño de una red de área local inalámbrica (WLAN) para la escuela de gastronomía SENA Regional Quindío, para el diseño de la red proponen la utilización de la metodología Top-Down, en la cual se estudia el diseño de red a través de las diferentes capas del modelo OSI, desde la capa de aplicación hasta la capa física. Para la aplicación de la metodología se realizaron encuestas, se emplearon herramientas computacionales para el dimensionamiento del ancho de banda y la planificación de cobertura, se establecieron los cálculos para el balance del enlace y finalmente se mostraron los equipos utilizados y el costo del proyecto. [14]
- **A2:** G. Sarmiento y G. Vivas, presentan el análisis de la estructura de red del Departamento Administrativo de Catastro Distrital (DACD), aplicando la metodología de red Top-Down con el propósito de presentar una actualización tecnológica que permita a la entidad mejorar el desempeño de su red, garantizando la implementación de nuevos servicios. [15]
- **A3:** Priscilla Oppenheimer, presenta su libro sobre el uso de la metodología de red Top-Down Network Design, con el propósito de ayudar a diseñar trabajos con visiones empresariales y técnicos de un cliente. Además, su libro proporciona procesos, fases y herramientas para diseñar redes de empresa, conociendo los requisitos de un cliente sobre la funcionalidad, rendimiento, disponibilidad, escalabilidad, seguridad y manejabilidad. [16]
- **A4:** M. Fajardo y A. Marcano, presentaron el diseño de un enlace de comunicación entre los Campos Bombal y Tucupita de la empresa mixta ODVSA Petrodelta, con el propósito de optimizar la transferencia de los datos obtenidos en las operaciones de producción de dichos campos. La ejecución de este proyecto se sustentó en la metodología del ciclo de vida de Cisco y la metodología James McCabe, lo cual permitió adoptar las mejores prácticas para determinar los requerimientos, estudiar las tecnologías y realizar el diseño del radio enlace, logrando mejorar las operaciones de telecomunicaciones de la empresa. [17]
- **A5:** M. López, presento el diseño de la red de campus de la Casa Inspectral Salesiana del Ecuador en Quito, aplicando la metodología PPDIOO de cisco como principal característica de este proyecto tenemos la comunicación con otras sucursales ubicadas en el resto del país integrando servicios de voz datos y video, cubriendo gran parte de las necesidades de comunicación. [18]

En el siguiente gráfico se describe la distribución de los artículos según el año de publicación.

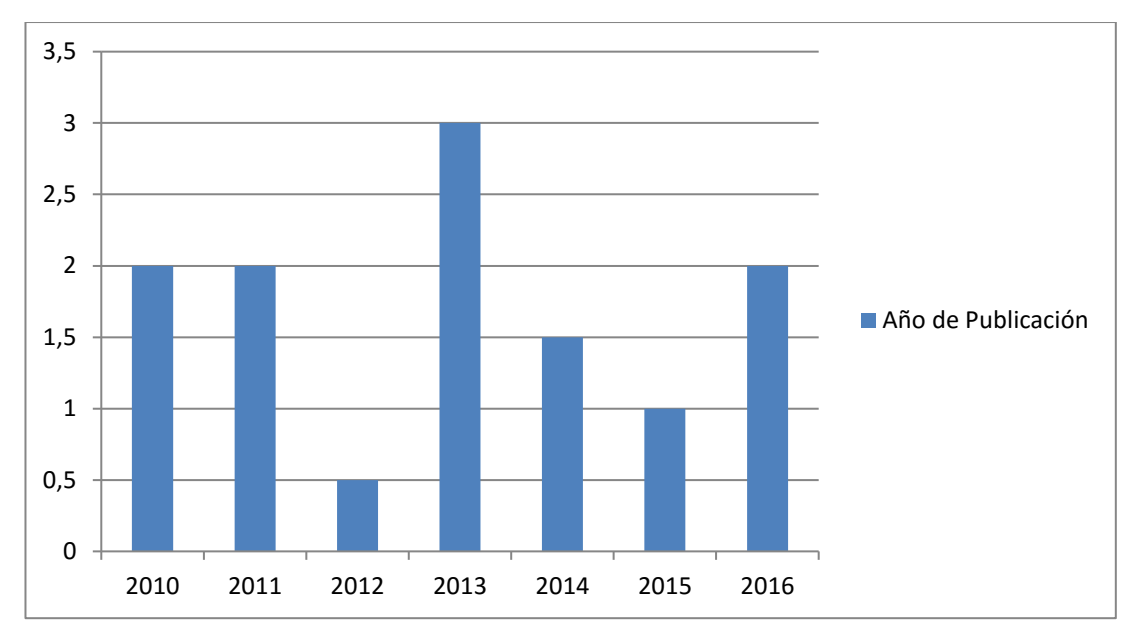

**Ilustración 3: Publicación de artículos según el año**

## **Resultados**

En la siguiente tabla se detallan los artículos seleccionados y la información extraída de cada uno de ellos.

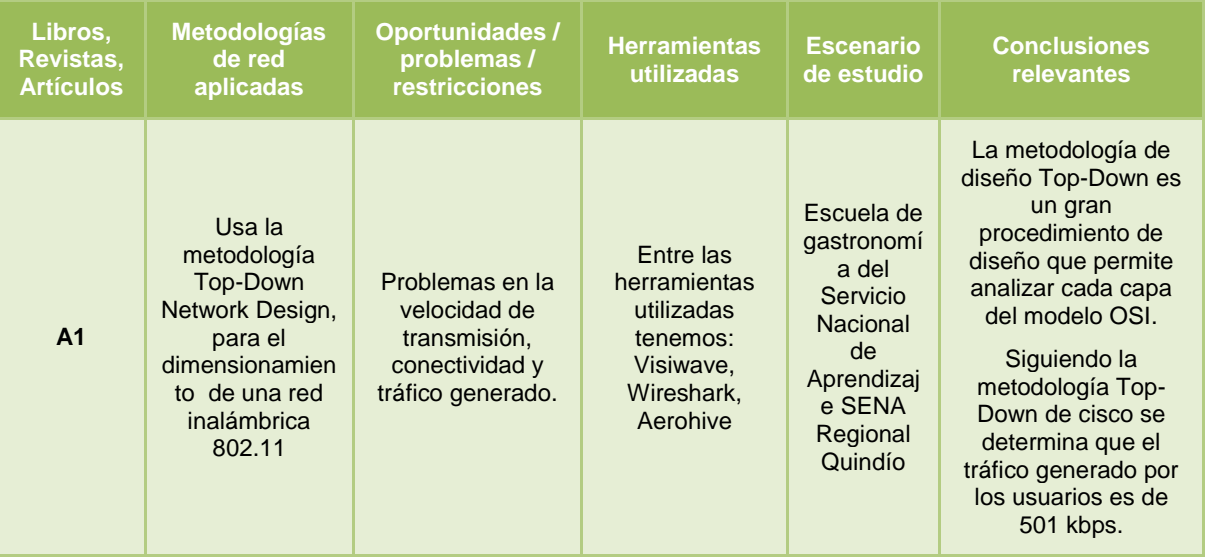

| A <sub>2</sub> | Usa la<br>metodología<br>Top-Down<br>Network Design,<br>para el análisis<br>de la estructura<br>de red del<br>Departamento<br>Administrativo<br>de Catastro<br>Distrital (DACD).                | Permitir a la<br>entidad mejorar el<br>desempeño de la<br>red y de sus<br>servicios, llegar a<br>ser una entidad<br>reconocida por la<br>efectividad de sus<br>respuestas y<br>calidad de<br>servicio. | Entre las<br>herramientas<br>utilizadas<br>tenemos:<br>Qualnet 3.7<br>herramienta de<br>simulación.                                                                                                    | Departame<br>nto<br>Administrat<br>ivo de<br>Catastro<br><b>Distrital</b><br>(DACD).      | En base a los<br>requerimientos del<br>cliente, las<br>necesidades de<br>negocio, aplicaciones<br>y protocolos, se<br>planteó un modelo<br>físico y lógico de la<br>red, utilizando las<br>fases de la<br>metodología Top-<br>Down.<br>La nueva<br>organización de la<br>red está en<br>capacidad de<br>soportar nuevos<br>servicios como: voz,<br>priorización de tráfico,<br>QoS, etc. |
|----------------|----------------------------------------------------------------------------------------------------|----------------------------------------------------------------------------------------------------|----------------------------------------------------------------------------------------------------|-------------------------------------------------------------------------------------------|----------------------------------------------------------------------------------------------------|
| A <sub>3</sub> | Describe el uso<br>de la<br>metodología<br>Top-Down<br>Network Design,<br>para el diseño<br>de redes.                                                                                           | Guía para diseñar<br>trabajos con<br>visiones<br>empresariales y<br>técnicos de un<br>cliente                                                                                                    | La principal<br>herramienta de<br>esta<br>metodología<br>consiste en la<br>aplicación de<br>sus fases: tales<br>como la fase de<br>análisis, diseño<br>lógico, diseño<br>físico y<br>simulación de la<br>red. | Aplicable<br>para<br>entidades<br>públicas y<br>privadas<br>en general.                   | La metodología de<br>diseño Top-Down<br>describe una serie de<br>faces y<br>procedimientos que<br>facilitan la<br>funcionalidad,<br>rendimiento,<br>disponibilidad,<br>escalabilidad,<br>seguridad y<br>manejabilidad de la<br>red.                                                                                                    |
| A4             | Usa la<br>metodología<br>Cisco y la<br>metodología<br>James McCabe,<br>para determinar<br>los<br>requerimientos,<br>estudiar las<br>tecnologías y<br>realizar el<br>diseño del radio<br>enlace. | Existe<br>congestionamient<br>o en la<br>transmisión y<br>tiempos de<br>respuestas<br>demasiado largos,<br>provocando<br>pérdidas de<br>tiempo y dinero.                                               | Entre las<br>herramientas<br>utilizadas<br>tenemos: PRGT<br>para el monitoreo<br>de la red.                                                                                                    | Campos<br>Bombal y<br>Tucupita<br>de la<br>Empresa<br>Mixta<br><b>PDVSA</b><br>Petrodelta | La metodología<br>James McCabe, está<br>enfocada<br>específicamente al<br>área de redes lo que<br>permitió un mejor<br>análisis de<br>requerimientos<br>específicos y flujos de<br>transferencia<br>adaptados a las<br>necesidades del<br>sistema de<br>telecomunicación.                                                                                                    |
| A5             | Usa la<br>metodología<br>PPDIOO de<br>Cisco, para el<br>rediseño de la<br>red.                                                                                                    | Existen problemas<br>de escalabilidad y<br>congestionamient<br>o de la red.                                                                                                    | Entre las<br>herramientas<br>utilizadas<br>tenemos: PRGT<br>para el monitoreo<br>de la red.                                                                                                    | Campus<br>de la Casa<br>Inspectral<br>Salesiana<br>del<br>Ecuador                         | Se aplicó modelos<br>jerárquicos ECNM y<br>las fases de<br>planeación,<br>preparación y diseño<br>de la metodología<br>PPDIOO.                                                                                                    |

**TABLA 7: COMPARACIÓN DE ARTÍCULOS SELECCIONADOS**

#### **Discusión**

En este trabajo se realizó una revisión sistemática de publicaciones, trabajos y artículos relacionados con el diseño de redes y la metodología utilizada para la aplicación del mismo. Las búsquedas realizadas arrojaron un gran porcentaje de información, lo que hace suponer que el área es bastante explorada.

En **A1** afirma que la metodología de redes Top-Down de cisco es un gran procedimiento de diseño que permite analizar cada capa del modelo OSI, permitiendo entrelazar cada capa desde la capa de aplicación hasta la capa física.

En **A2** proponen que la metodología más adecuada para este tipo de proyectos es la Top-Down, debido a que se realiza el análisis y diseño de la estructura de red, con el propósito de contar con una infraestructura que garantice el funcionamiento óptimo y soluciones a los problemas actuales.

En **A3** Priscilla Oppenheimer testifica que su libro *Top-Down Network Design*, está fundamentado para tener todos los conocimientos necesarios para el diseño de redes, basándose principalmente en las fases y procesos que propone esta metodología.

La mayoría de los trabajos analizados aplican la metodología Top-Down como herramienta para el diseño de redes.

#### **Conclusión**

En el desarrollo del presente proyecto de investigación, en base al análisis y comparaciones sistemáticas de artículos, trabajos y documentación científica se ha considerado el uso de la metodología Top-Down Network Design, puesto que esta metodología fue utilizada para resolver y mejorar problemas tales como: dimensionamiento de una red, análisis del tráfico, problemas en la velocidad de transmisión y de conectividad, implementación de nuevos servicios, cableado estructurado y diseño de red en general. Además, las fases y procesos que propone esta metodología se adaptan de mejor forma al logro de los objetivos planteados al inicio de este proyecto.

# **4.2 Redes Multiservicio**

# **4.2.1 Definición redes multiservicio**

Consiste en una red de transmisión de alta frecuencia, que integra servicios de voz, video y datos, sobre una sola red basada en el protocolo IP. El flujo de voz, vídeo y datos que viajan a través de la misma red, elimina la necesidad de crear y mantener redes separadas. En una red multiservicio todavía hay muchos puntos de contacto y muchos dispositivos especializados (por ejemplo: computadoras personales, teléfonos, televisores, asistentes personales, etc.) pero una sola infraestructura de red.

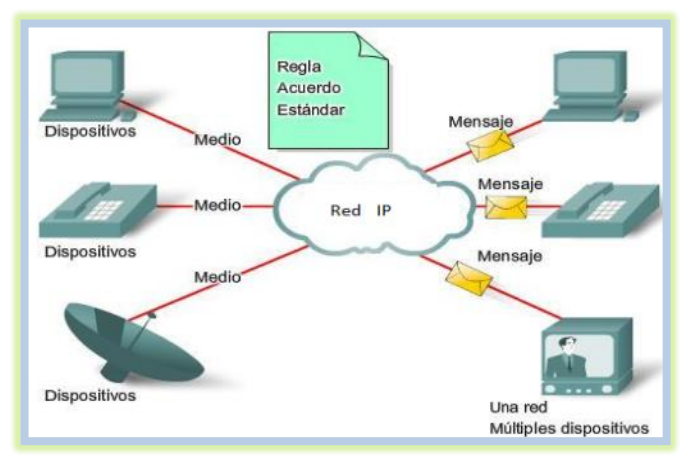

**Ilustración 4: Esquema de red Multiservicio**

# **4.2.2 Arquitectura de redes orientada a servicios**

Los modelos de redes jerárquicos permiten diseñar redes que usan especialización de funciones combinados con una organización jerárquica. Tal diseño simplifica las tareas requeridas para construir una red que cumplan los requerimientos actuales y pueda crecer para cumplir los requerimientos a futuro. Los modelos jerárquicos utilizan niveles o capas para simplificar las tareas, de esta manera cada capa se enfoca en una función específica, permitiendo elegir los sistemas y características correctos de cada capa. Los modelos jerárquicos se aplican a diseños de redes LAN y WAN.

Los beneficios de utilizar modelos jerárquicos para el diseño de las redes incluyen los siguientes:

- Reducción de costos
- Facilidad de comprensión o interpretación
- Crecimiento modular
- Mejora en el aislamiento de errores

## **4.2.2.1 Diseño jerárquico de redes**

Un tradicional diseño jerárquico para una LAN tiene 3 capas. Entre las ventajas que se tiene al separar las redes en 3 niveles, se provee una mayor facilidad al diseñar, implementar, mantener y escalar la red, además de que la hace más confiable, con una mejor relación costo/beneficio. Cada capa tiene funciones específicas asignadas y no se refiere necesariamente a una separación física, sino lógica; así que podemos tener distintos dispositivos en una sola capa o un dispositivo haciendo las funciones de varias capas.

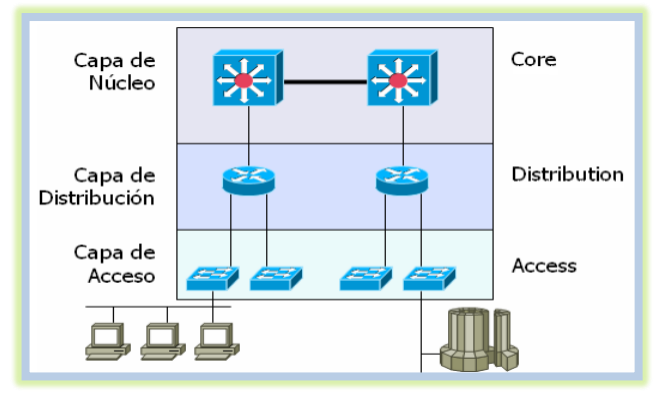

**Ilustración 5: Diseño jerárquico de redes**

## **4.2.2.2 Capa de Núcleo**

Esta capa es el backbone de alta velocidad de la red, la cual es crucial para comunicaciones corporativas. Debe tener las siguientes características: transporte rápido, alta confiabilidad, redundancia, tolerancia a fallos, rápida adaptación a fallos, baja latencia. Su única función es switchear tráfico tan rápido como sea posible.

# **4.2.2.3 Capa de Distribución**

Esta capa es el medio de comunicación entre la capa de acceso y el núcleo. Las funciones de esta capa son proveer ruteo, filtrado, acceso a la red WAN y determinar qué paquetes deben llegar al Core.

# **4.2.2.4 Capa de Acceso**

Esta capa proporciona a los usuarios acceso a segmentos locales de la red, controla a los usuarios y el acceso de grupos de trabajo o los recursos de la red. Entre las funciones más importantes, están la continuación de control de tráfico y políticas, creación de dominios de colisión separados (segmentación), alta disponibilidad, seguridad en puertos, limite en tasas de transmisión, inspección del protocolo ARP. [6]

### **4.2.3 VLAN**

Una VLAN, acrónimo de virtual LAN (red de área local virtual), es un método para crear redes lógicas independientes dentro de una misma red física. Varias VLAN pueden coexistir en un único conmutador físico o en una única red física. Son útiles para reducir el tamaño del dominio de difusión y ayudan en la administración de la red, separando segmentos lógicos de una red de área local. Los administradores de red configuran las VLAN mediante hardware en lugar de software, lo que las hace extremadamente fuertes.

## **4.2.3.1 Clasificación de las VLAN**

Las redes de área local virtuales se pueden clasificar en cuatro tipos según el nivel de la jerarquía OSI en el que operen.

#### **4.2.3.2 VLAN de nivel 1 (por puerto)**

También conocida como "port switching". Se especifica qué puertos del switch pertenecen a la VLAN, los miembros de dicha VLAN son los que se conecten a esos puertos. No permite la movilidad de los usuarios, habría que reconfigurar las VLAN si el usuario se mueve físicamente.

#### **4.2.3.3 VLAN de nivel 2 por direcciones MAC**

Se asignan hosts a una VLAN en función de su dirección MAC. Tiene la ventaja de que no hay que reconfigurar el dispositivo de conmutación si el usuario cambia su localización, es decir, se conecta a otro puerto de ese u otro dispositivo. El principal inconveniente es que si hay cientos de usuarios habría que asignar los miembros uno a uno.

#### **4.2.3.4 VLAN de nivel 2 por tipo de protocolo**

La VLAN queda determinada por el contenido del campo y tipo de protocolo de la trama MAC. Por ejemplo, se asociaría VLAN 1 al protocolo IPv4, VLAN 2 al protocolo IPv6, VLAN 3 a AppleTalk, VLAN 4 a IPX, etc.

# **4.2.3.5 VLAN de nivel 3 por direcciones de subred (subred virtual)**

La cabecera de nivel 3 se utiliza para mapear la VLAN a la que pertenece. En este tipo de VLAN son los paquetes, y no las estaciones, quienes pertenecen a la VLAN. Estaciones con múltiples protocolos de red (nivel 3) estarán en múltiples VLAN.

## **4.2.3.6 VLAN de niveles superiores**

Se crea una VLAN para cada aplicación: FTP, flujos multimedia, correo electrónico, etc. La pertenencia a una VLAN puede basarse en una combinación de factores como puertos, direcciones MAC, subred, hora del día, forma de acceso, condiciones de seguridad del equipo, etc.

# **4.2.4 Transmisión de datos**

Un dato es una representación simbólica ya sea numérica, alfabética, algorítmica, espacial, etc. de un atributo o variable cuantitativa o cualitativa, que describen hechos empíricos, sucesos y entidades. Es un valor que recibe el computador por los diferentes medios de transmisión. La representación de datos puede dividirse en dos categorías:

**Transmisión digital:** que consiste en codificar la información como un conjunto de valores binarios, en otras palabras, en una secuencia de 0 y 1, toman valores discretos, como pueden ser textos o cadenas de caracteres.

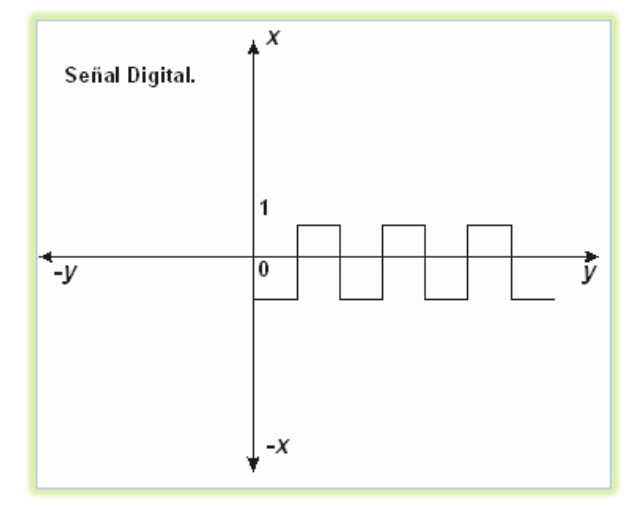

**Ilustración 6: Señal Digital**

**Transmisión analógica:** Los datos analógicos pueden tomar cualquier valor en un intervalo continuo, por ejemplo, el video, la voz, etc., contienen valores cuya intensidad varía con el tiempo.

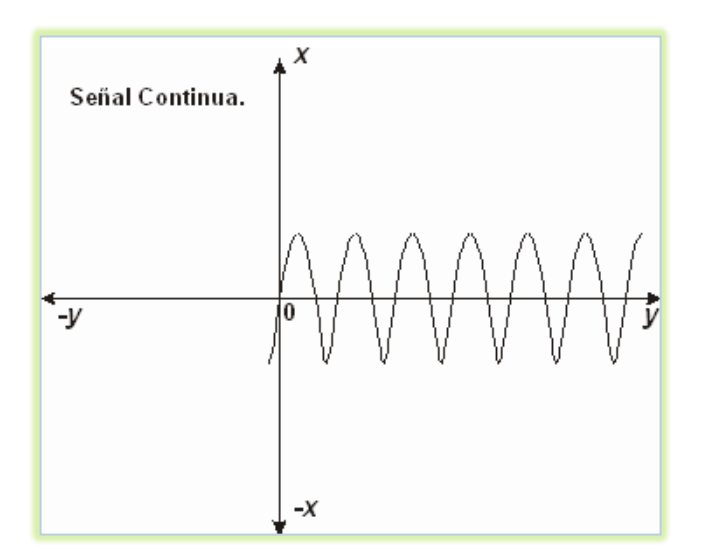

**Ilustración 7: Señal Analógica**

# **4.2.5 Servicios Triple Play**

En telecomunicaciones, el concepto triple play, se define como el empaquetamiento de servicios y contenidos audiovisuales (voz, banda ancha y televisión). Es la comercialización de los servicios telefónicos de voz junto al acceso de banda ancha, La diferencia que distingue a esta nueva categorización de tecnología consiste en que todos los servicios se sirven por un único soporte físico, ya sea cable coaxial, fibra óptica, cable de par trenzado, red eléctrica, o bien microondas. [19]

## **4.2.6 Voz sobre IP**

La voz sobre IP, es un grupo de recursos que hacen posible que la señal de voz viaje a través de Internet empleando un protocolo IP (Protocolo de Internet). Esto significa que se envía la señal de voz en forma digital, en paquetes de datos, en lugar de enviarla en forma analógica.

Entre las ventajas que ofrece el uso de Voip tenemos la reducción de los gastos, mediante el uso de videoconferencias y conferencias en línea, utilizar una sola red para voz y datos, simplificando la gestión y reduciendo costes, fácil administración y mantenimiento. [20]

## **4.2.7 Protocolos multimedia**

Internet está actualmente creciendo exponencialmente, gracias a las tecnologías LAN y WAN basadas en el protocolo IP que conecta redes de todo el mundo a la Internet y esta es la razón por la que se requieren protocolos multimedia sobre Internet. Entre los protocolos más comúnmente usados están:

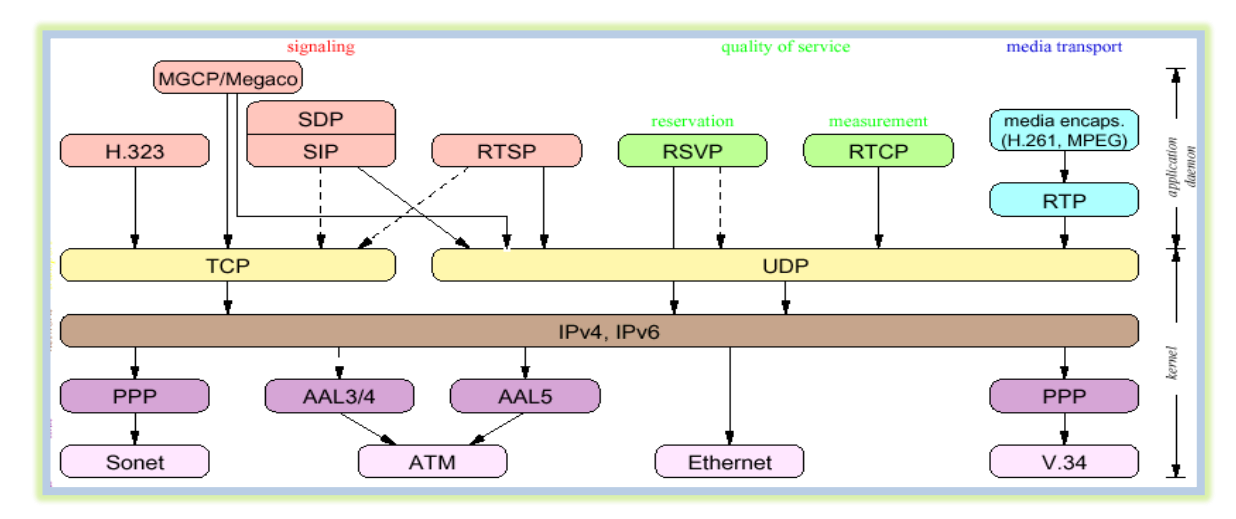

#### **Ilustración 8: Protocolos Multimedia**

**SIP** (Protocolo de inicio de sesiones)**:** El protocolo SIP permite el establecimiento de sesiones multimedia entre dos o más usuarios. Para hacerlo se vale del intercambio de mensajes entre las partes que quieren comunicarse

**H.323:** Cubre casi todos los servicios como capacidad de intercambio, control de conferencia, señalización básica, calidad de servicio, registro, servicio de descubrimiento y más.

**RTP** (Protocolo en tiempo real): Es un estándar desarrollado para la transmisión confiable de voz y video a través de Internet

**RTCP** (Protocolo de control en tiempo real): Es utilizado para enviar datos de control entre el emisor y receptor de una secuencia RTP.

**RTSP** (Protocolo de flujo en tiempo real): establece y controla uno o muchos flujos sincronizados de datos, ya sean de audio o de video.

## **4.2.8 Video sobre IP**

El vídeo IP, es un sistema que ofrece a los usuarios la posibilidad de controlar y grabar en vídeo a través de una red IP (LAN/WAN/Internet).

A diferencia de los sistemas de vídeo analógicos, el vídeo IP no precisa cableado punto a punto dedicado y utiliza la red como eje central para transportar la información. El término vídeo IP hace referencia tanto a las fuentes de vídeo como de audio disponibles a través del sistema. En una aplicación de vídeo en red, las secuencias de vídeo digitalizado se transmiten a cualquier punto del mundo a través de una red IP con cables o inalámbrica, permitiendo la monitorización y grabación por vídeo desde cualquier lugar de la red.

Los elementos principales de una red de video sobre IP son la cámara IP o de red y una conexión mínima de 256 kbps a una red IP. Otros elementos opcionales son las grabadoras de video digitales, los discos de almacenamiento, ruteadores, hubs, switches, etc.

#### **4.2.9 Video Vigilancia IP**

Es una tecnología de vigilancia visual que combina los beneficios analógicos de los tradicionales CCTV (Circuito Cerrado de Televisión) con las ventajas digitales de las redes de comunicación IP, permitiendo la supervisión local o remota de imágenes y audio, así como el tratamiento digital de las imágenes, para ser utilizadas por las diferentes aplicaciones.

El despliegue resulta más sencillo y económico que un CCTV, puesto que aprovecha la red informática empresarial, es decir, el mismo cableado que se emplea para la comunicación de datos, acceso a Internet o correo electrónico, sin necesidad de desplegar una infraestructura de cableado coaxial específica para la red de video vigilancia.

La mejora de la resolución va acompañada de elevadas tasas de compresión para evitar altos consumos de ancho de banda y espacio de almacenamiento, con estándares como H.264, que simplifican significativamente el almacenamiento en los NVR (Network Video Recorders) o servidores de vídeo respecto a otros formatos como vídeo Motion JPEG, MPEG-4.

#### **4.2.10 Cámaras IP**

Una cámara IP puede describirse como una cámara y un ordenador combinados para formar una única unidad. Capta y transmite imágenes directamente a través de una red IP, permitiendo a los usuarios autorizados visualizar, almacenar y gestionar vídeo de forma local o remota mediante una infraestructura de red que se basa en una tecnología IP estándar.

Una cámara de red tiene su propia dirección IP. Se conecta a la red y lleva incorporado un servidor web, servidor o cliente FTP, cliente de correo electrónico, gestión de alarmas, capacidad de programación y mucho más. Una cámara IP no necesita estar conectada a un PC, funciona independientemente y puede colocarse en cualquier lugar donde haya una conexión de red IP. [21]

## **4.2.11 Códecs**

La voz ha de codificarse para poder ser transmitida por la red IP. Para ello se hace uso de códecs que garanticen la codificación y compresión del audio o del video para su posterior decodificación y descompresión antes de poder generar un sonido o imagen utilizable. Según el Códec utilizado en la transmisión, se utilizará más o menos ancho de banda. La cantidad de ancho de banda utilizada suele ser directamente proporcional a la calidad de los datos transmitidos. Entre los códecs más utilizados en Voip están G.711, G.723.1 y el G.729.

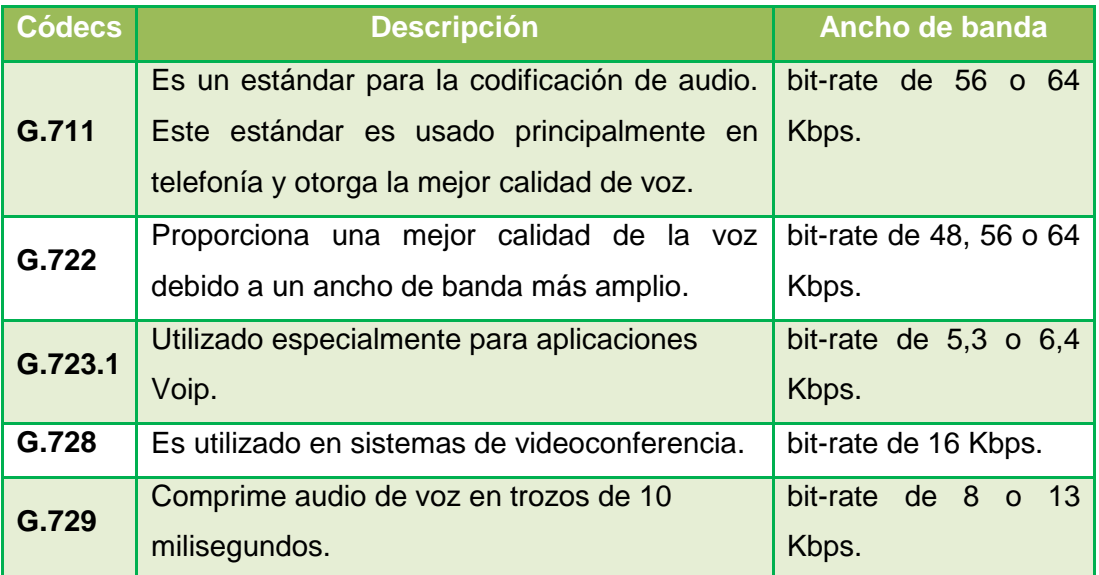

A continuación, se detallan los códecs de Voip y Video ip más utilizados:

#### **TABLA 8: CODECS VOIP**

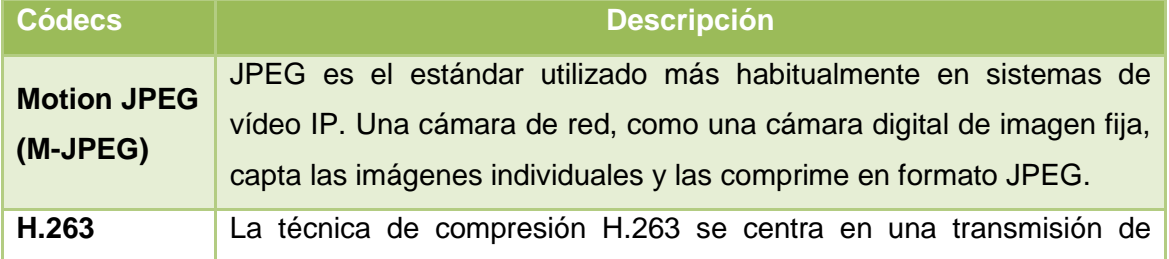

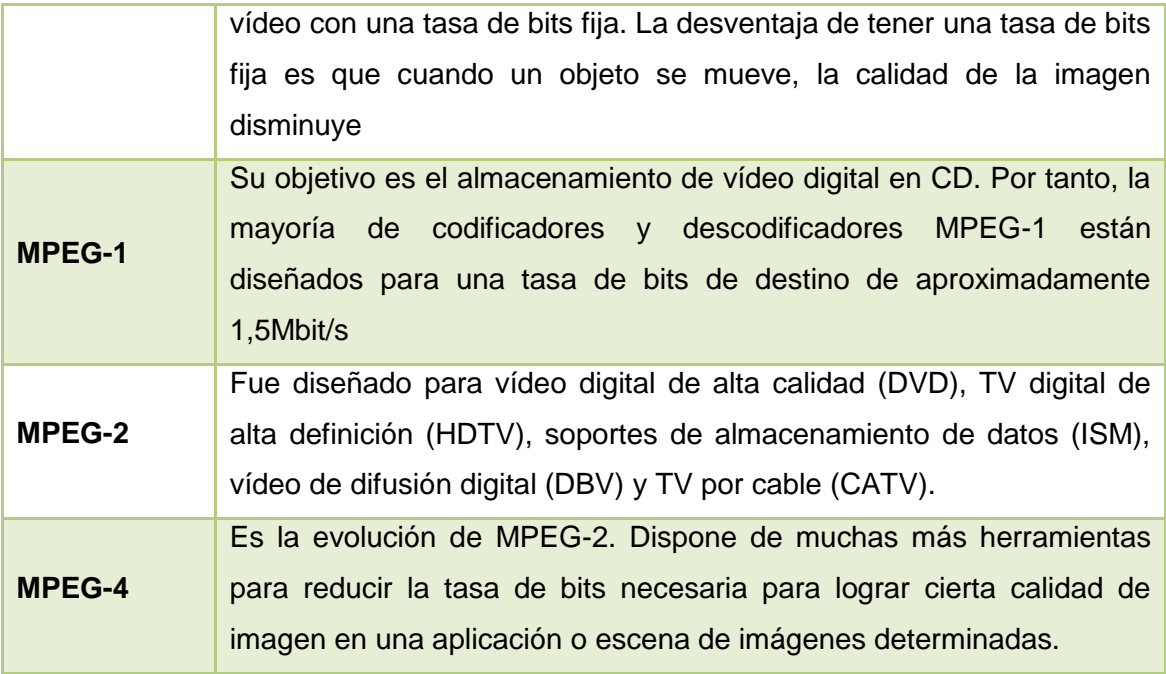

**TABLA 9: CODECS VIDEO IP**

# **4.3 Cableado Estructurado**

Los sistemas de cableado estructurado, constituyen una plataforma universal por donde se transmiten tanto voz, como datos e imágenes y constituyen una herramienta imprescindible para la construcción de edificios modernos. En la siguiente sección se describe las herramientas, normas y técnicas para el diseño del cableado estructurado en la institución educativa.

## **4.3.1 Herramientas para el diseño y simulación de red**

# **4.3.1.1 Packet Tracer**

Es una herramienta de aprendizaje y simulación de redes interactiva. Esta herramienta permite crear redes con un número casi ilimitado de dispositivos y experiencias de solución de problemas sin tener que comprar routers o switches reales. Packet Tracer se enfoca en apoyar mejor los protocolos de redes que se enseñan en el currículum de la certificación cisco.

En el proyecto de investigación, se utilizó esta herramienta para crear la topología de red, configuración de los dispositivos, comunicación entre paquetes y simulación de la red con múltiples representaciones visuales.

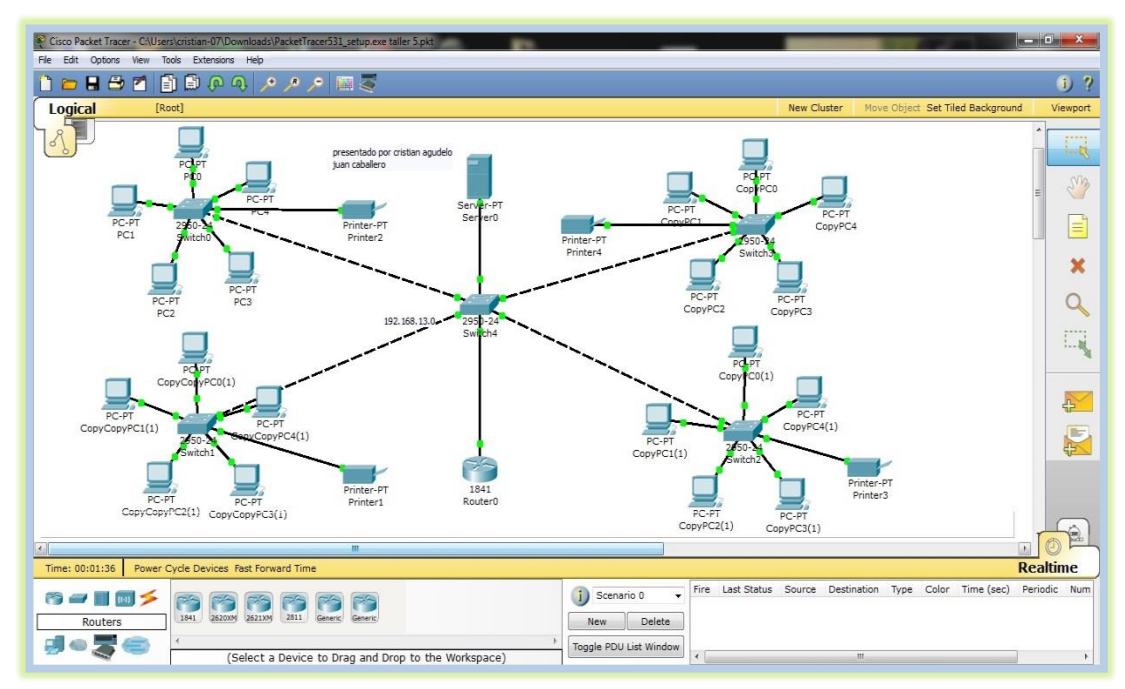

**Ilustración 9: Herramienta Packet Tracer**

# **4.3.1.2 Visio**

Visio es una herramienta proporcionada por Microsoft para la elaboración de diagramas específicos, estos abarcan desde diagramas de flujo hasta diseño de redes de comunicación, circuitos eléctricos, cableado eléctrico, diagramas de producción industrial, modelos empresariales entre muchos otros.

Esta herramienta se la utilizó, para el diseño de los planos y el cableado estructurado de la institución educativa. [22]

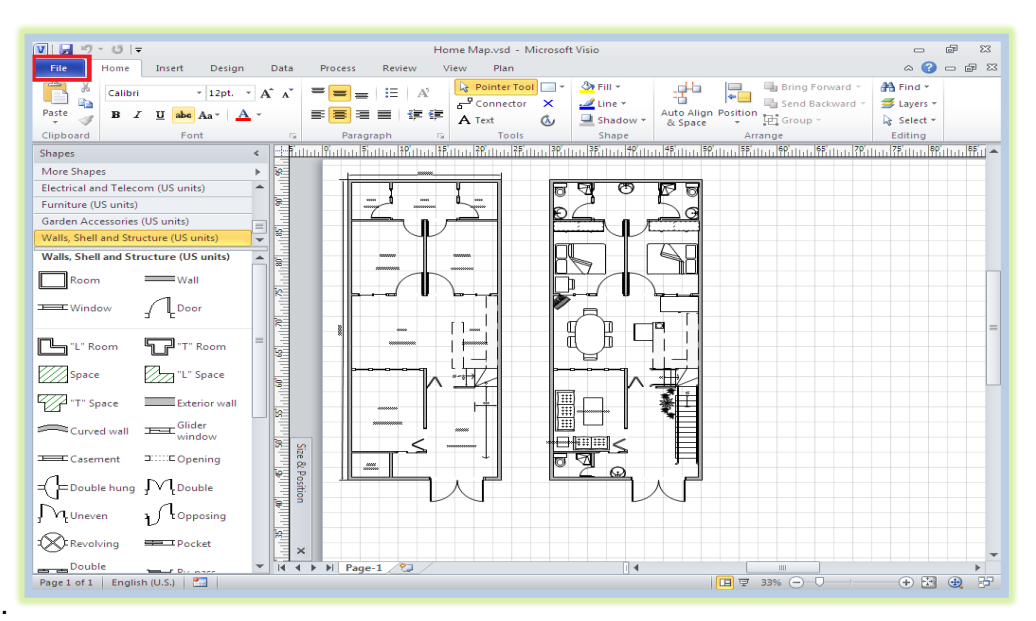

**Ilustración 10: Herramienta Visio**

## **4.3.2 Normas y Estándares del sistema de cableado de red**

Al ser el cableado estructurado un conjunto de cables y conectores, sus componentes, diseño y técnicas de instalación deben de cumplir con una serie de normas y estándares, que garanticen el buen manejo de cualquier tipo de red.

La norma, es un trabajo colectivo, programado y elaborado por el organismo normalizador, un organismo reconocido en el ámbito nacional, regional o internacional que tiene entre sus funciones la elaboración, la aprobación o la adopción de normas que se ponen a disposición del público, a continuación, se detalla los organismos y normas más utilizados.

# **4.3.2.1 TIA (Asociación de la Industria de Telecomunicaciones)**

Desarrolla normas de cableado industrial voluntario para muchos productos de las telecomunicaciones y tiene más de 70 normas preestablecidas.

# **4.3.2.2 ANSI (Instituto Americano Nacional de Estándares)**

Es una organización sin ánimo de lucro que supervisa el desarrollo de estándares para productos, servicios, procesos y sistemas en los Estados Unidos, ANSI es miembro de la Organización Internacional para la Estandarización (ISO) y de la Comisión Electrotécnica Internacional (IEC).

# **4.3.2.3 EIA (Asociación de Industrias Electrónicas)**

Es una organización formada por la asociación de las compañías electrónicas y de alta tecnología, esta organización desarrolla normas y publicaciones sobre las principales áreas técnicas: los componentes electrónicos, electrónica del consumidor, información electrónica, y telecomunicaciones.

# **4.3.2.4 ISO (Organización Internacional de Normalización)**

Es una organización no gubernamental creada en 1947 a nivel mundial, de cuerpos de normas nacionales, con más de 140 países. Su función es promover el desarrollo de normas internacionales de fabricación, comercio y comunicación para todas las ramas industriales a excepción de la eléctrica y la electrónica.

# **4.3.2.5 IEEE (Instituto de Ingenieros Eléctricos y de Electrónica)**

El comité 802 enfoca sus esfuerzos en desarrollar protocolos de estándares para la interface física de conexiones de las redes locales de datos, las cuales funcionan en la capa física y enlace de datos del modelo de referencia OSI.

Principalmente responsable por las especificaciones de redes de área local como Ethernet, Token Ring, ATM y las normas de Gigabit Ethernet. [23]

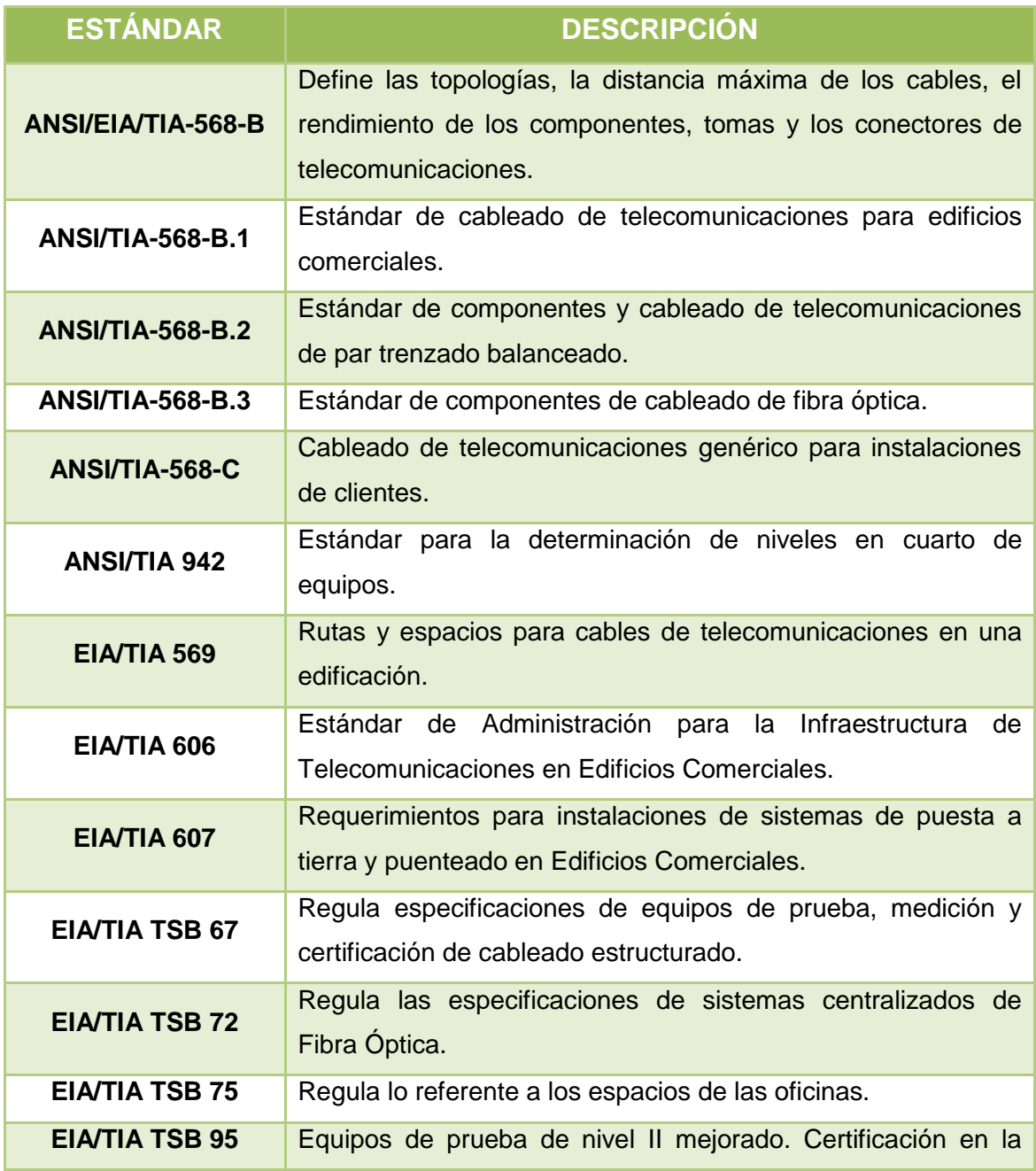

# **4.3.2.6 Estándares que definen el cableado estructurado en edificios**

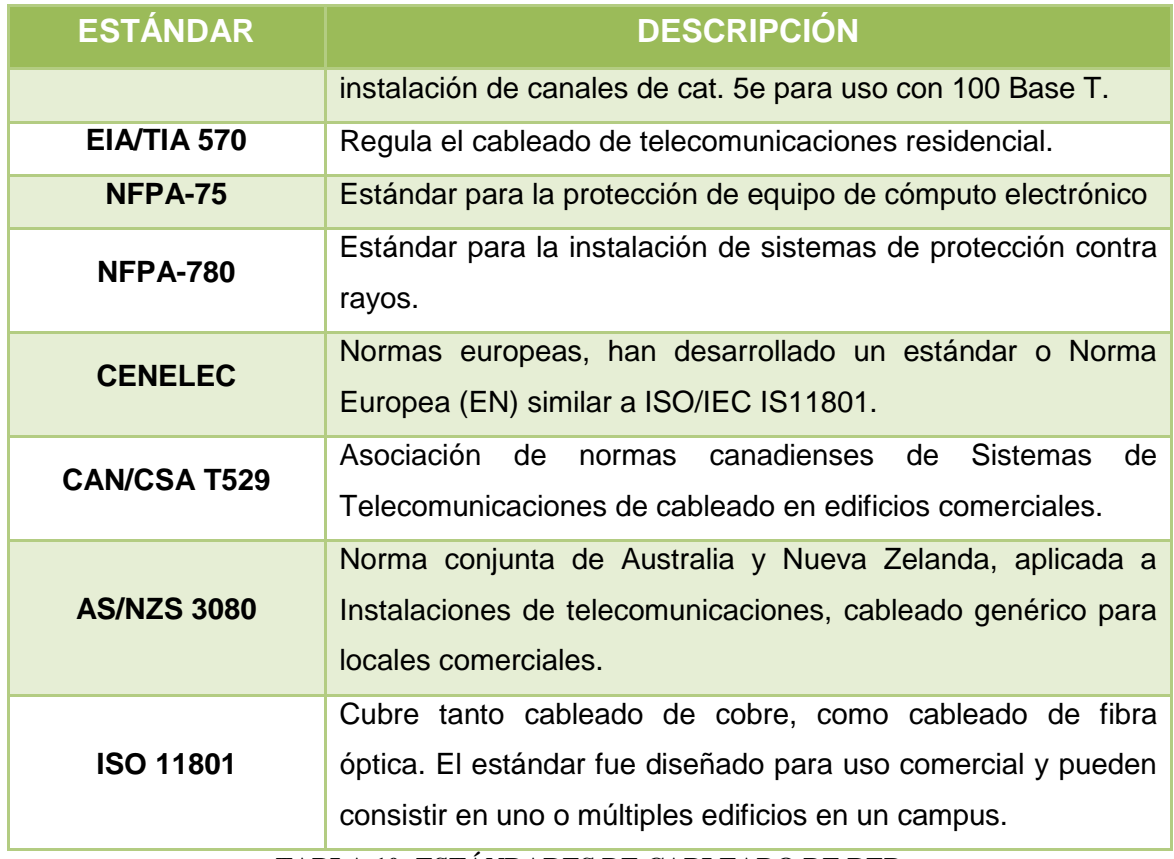

**TABLA 10: ESTÁNDARES DE CABLEADO DE RED**

### **4.3.3 Medios de transmisión de datos**

El propósito de la capa física es transportar un flujo de datos puro de una máquina a otra, es posible utilizar varios medios físicos para la transmisión real. Cada uno tiene su propio nicho en términos de ancho de banda, retardo, costo y facilidad de instalación y mantenimiento. Los medios se clasifican de manera general en medios guiados, como cable de cobre y fibra óptica, y medios no guiados, como radio y láser a través del aire.

## **4.3.3.1 Medios Guiados**

#### **4.3.3.1.1 Cable par Trenzado**

El cable de par trenzado consiste en un conjunto de pares de hilos de cobre, conductores cruzados entre sí, con el objetivo de reducir el ruido de diafonía. A mayor número de cruces por unidad de longitud, mejor comportamiento ante el problema de diafonía, existen dos tipos básicos de pares trenzados: cable blindado (STP) y cable no blindado (UTP).

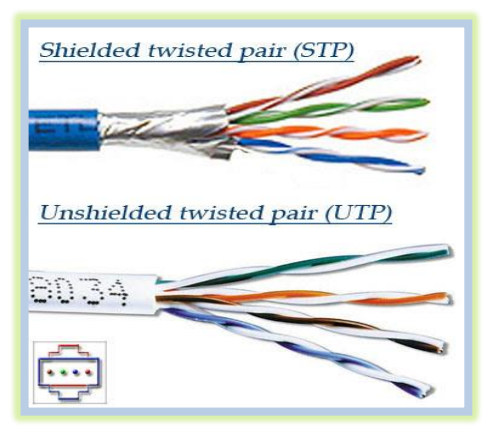

**Ilustración 11: Tipos de cable par trenzado**

# **4.3.3.1.2 Cable Coaxial**

El cable coaxial se compone de un hilo conductor, llamado núcleo, y una malla externa separados por un dieléctrico o aislante

El cable coaxial, se emplea en sistemas troncales o de largo alcance, portan señales múltiplex con gran número de canales y con un rango de frecuencias más altos que los cables de pares trenzados.

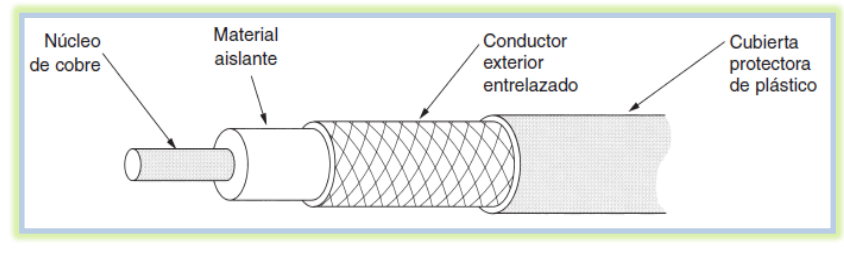

**Ilustración 12: Cable Coaxial**

# **4.3.3.1.3 Fibra Óptica**

La fibra óptica es un enlace hecho con un hilo muy fino de material transparente de pequeño diámetro y recubierto de un material opaco que evita que la luz se disipe y por el cual se envían pulsos de luz no eléctricos, que representan los datos a transmitir.

Hay dos tipos de fibra óptica: la multimodo en la que los haces de luz pueden circular por más de un modo o camino y la monomodo la que sólo se propaga un modo de luz, la luz sólo viaja por un camino.

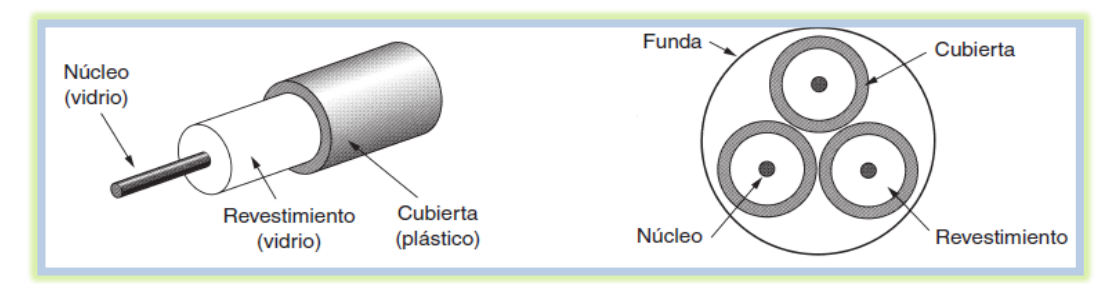

**Ilustración 13: Fibra Óptica**

## **4.3.3.2 Medios no Guiados**

#### **4.3.3.2.1 Ondas de Radio**

Las ondas de radio son un tipo de radiación electromagnética. Una onda de radio tiene una longitud de onda mayor que la luz visible y se usan extensamente en las comunicaciones.

Las ondas de radio son fáciles de generar, pueden viajar distancias largas y penetrar edificios sin problemas, y por ello su uso está muy generalizado en la comunicación, tanto en interiores como en exteriores. Las ondas de radio también son omnidireccionales, lo que significa que viajan en todas direcciones a partir de la fuente, por lo que no es necesario que el transmisor y el receptor se encuentren alineados físicamente.

## **4.3.3.2.2 Microondas**

Permiten transmisiones tanto con antenas terrestres como con satélites. Por encima de los 100 MHz las ondas viajan en línea recta y, por lo tanto, se pueden enfocar en un haz estrecho, concentrar toda la energía en un haz pequeño con una antena parabólica produce una relación señal a ruido mucho más alta, por lo que las antenas transmisora y receptora deben estar bien alineadas entre sí. Las microondas son muy direccionales y sólo se pueden emplear en situaciones en que existe una línea visual entre emisor y receptor.

#### **4.3.3.2.3 Satélite**

En su forma más simple, un satélite de comunicaciones se puede considerar como un enorme repetidor de microondas en el cielo. Contiene numerosos transpondedores, cada uno de los cuales se encarga de una parte del espectro, amplifica la señal entrante y a continuación la retransmite en otra frecuencia para evitar interferencia con la señal entrante. Para que este satélite funcione con eficacia generalmente se exige que se mantenga en una órbita geoestacionaria. Debe existir una separación prudente entre satélites para que no existan interferencias.

#### **4.3.3.2.4 Infrarrojo**

Las ondas infrarrojas y milimétricas no guiadas se usan mucho para la comunicación de corto alcance, estos rayos infrarrojos no pueden atravesar las paredes. En general, conforme pasamos de la radio de onda larga hacia la luz visible, las ondas se comportan cada vez más como la luz y cada vez menos como la radio.

Conjuntamente no existen problemas de asignación de frecuencias, debido a que no es necesario obtener licencia del gobierno para operar un sistema infrarrojo.

## **4.3.3.2.5 Ondas de luz**

También conocida como señalización óptica sin guía u Óptica de espacio libre. Una aplicación es conectar las LAN de dos edificios por medio de láseres montados sus azoteas, esta señalización óptica es unidireccional por lo que cada edificio necesita su propio láser y su propia foto detector.

Este esquema ofrece un ancho de banda muy alto y un costo muy bajo, fácil de instalar y no requiere de licencia. Sin embargo, la ventaja del láser, un haz muy estrecho, aquí también es una debilidad, la cual es que los rayos láser no pueden penetrar la lluvia ni la niebla densa, pero normalmente funcionan bien en días soleados.

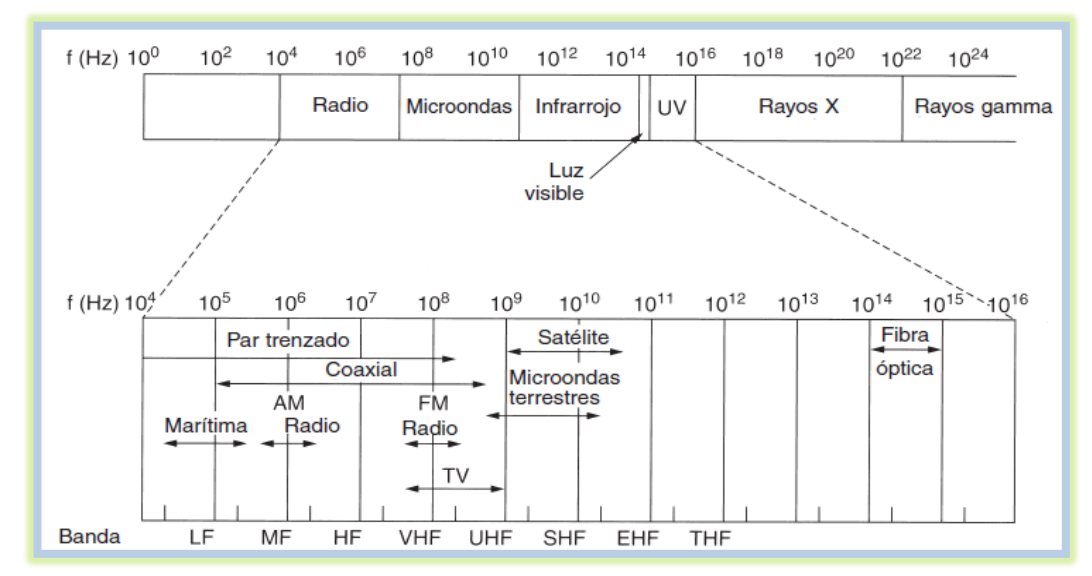

**Ilustración 14: Espectro electromagnético y sus usos para comunicaciones**

# **4.3.3.3 Modos de transmisión según su sentido**

## **4.3.3.3.1 Simplex**

Este modo de transmisión permite que la información discurra en un solo sentido y de forma permanente. Con esta fórmula es difícil la corrección de errores causados por deficiencias de línea, por ejemplo, la señal de televisión.

# **4.3.3.3.2 Semi-Dúplex**

En este modo la transmisión fluye en los dos sentidos, pero no simultáneamente, solo una de las dos estaciones del enlace punto a punto puede transmitir. Este método también se denomina en dos sentidos alternos o simplex alternativo, por ejemplo, el walkie-talkie.

# **4.3.3.3.3 Dúplex**

Es el método de comunicación más aconsejable puesto que en todo momento la comunicación puede ser en dos sentidos posibles, es decir, que las dos estaciones simultáneamente pueden enviar y recibir datos y así pueden corregir los errores de manera instantánea y permanente, por ejemplo, el teléfono.

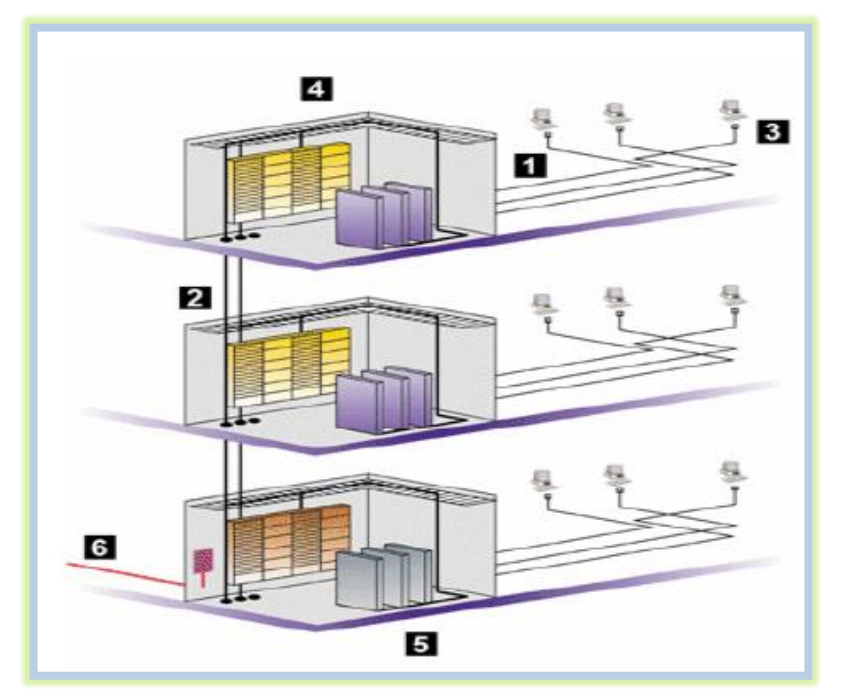

# **4.3.4 Subsistemas de cableado estructurado**

**Ilustración 15: Subsistema de cableado estructurado**

# **4.3.4.1 Áreas de trabajo**

Los componentes del área de trabajo, se extienden desde la terminación del cableado horizontal, hasta el equipo en el cual se está ejecutando una aplicación, sea de voz, datos, video o control, ubicada en cada puesto de trabajo. Este cableado generalmente no es de carácter permanente, está diseñado para facilitar los cambios y la reestructuración de los dispositivos conectados.

## **4.3.4.2 Cableado Horizontal**

Este subsistema comprende el conjunto de medios de transmisión, tales como: cables, fibras, coaxiales, etc., que unen los puntos de distribución de planta, con el conector o conectores del puesto de trabajo. El cableado horizontal es de vital importancia a la hora del diseño, debido a la distribución de los puntos de conexión en la planta

La longitud del cableado horizontal permitido independientemente del tipo de medio de transmisión utilizado es de 90m. Se mide desde las salidas de información en las áreas de trabajo hasta las conexiones de distribución horizontal en el armario de telecomunicaciones.

Los cables de conexión cruzada y puenteo, que interconectan el cableado horizontal con el vertical en el armario de telecomunicaciones no deben superar los 6m de longitud y los patch cords que interconectan la salida de telecomunicaciones con los equipos terminales en al área de trabajo no deben superar los 3m de longitud. La distancia máxima entre las estaciones de trabajo y los armarios de telecomunicaciones es de 100m.

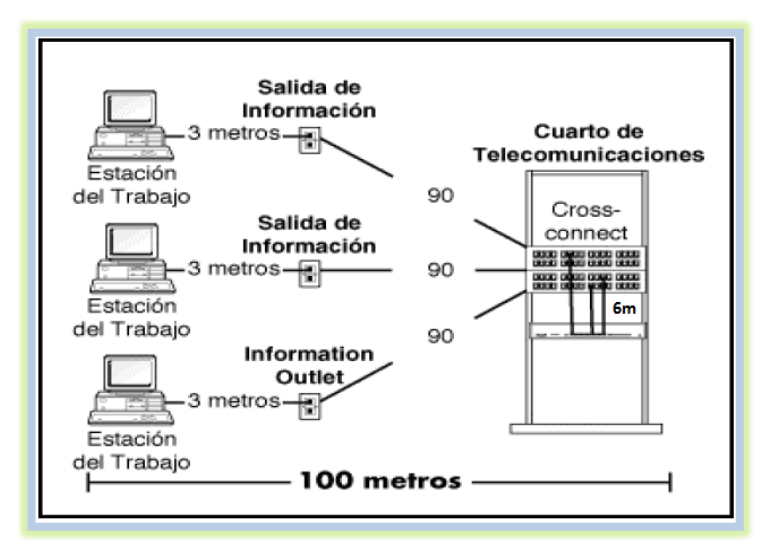

**Ilustración 16: Distancias cableado horizontal**

### **4.3.4.3 Subsistema Vertical o Backbone**

Está constituido por el conjunto de cables, que interconectan las diferentes plantas y zonas ente los puntos de distribución y administración (llamado también troncal).

El cableado backbone contiene los medios de transmisión (cable), puntos principales e intermedios de conexión cruzada, terminaciones mecánicas y la conexión vertical entre pisos en edificios de varios pisos. Su principal función es la interconexión de los diferentes armarios de comunicaciones.

Esto se hace a través de las canalizaciones existentes en el edificio. Si esto no es posible, es necesario habilitar nuevas canalizaciones, aprovechar aberturas existentes como huecos de ascensor, escaleras, la fachada del edificio, etc.

#### **4.3.4.4 Subsistema de Administración (Armarios de interconexión: IDF)**

Son los puntos de distribución o repartidores, donde se interconectan los diferentes subsistemas. Mediante la unión con puentes móviles, es posible configurar la conexión entre dos subsistemas, dotando al conjunto de una gran capacidad de asignación y modificación de los conductores. Este subsistema se divide en dos partes:

**Administración principal:** Este subsistema sería el repartidor principal del edificio, que normalmente está ubicado en el sótano o planta baja y es donde suele llegar el cable de la red pública, donde se instalan la central y todos los equipos servidores.

**Administración de planta:** Los componen los pequeños repartidores que se ubican por las distintas plantas del edificio.

#### **4.3.4.5 Subsistema de equipos (Cuarto de equipos: MDF)**

Este subsistema lo constituye el conjunto de conexiones que se realizan entre el o los repartidores principales y el equipamiento común como pueden ser la central, ordenadores centrales, equipos de seguridad, etc., ubicados todos en esta sala común.

# **4.3.4.6 Entrada de servicios**

La entrada de edificio o acometida, se refiere a los cables, hardware de conexión, elementos de protección y equipos requeridos para conectar las instalaciones de planta externa de los proveedores de servicio, con el sistema de cableado estructurado del cliente. [24]

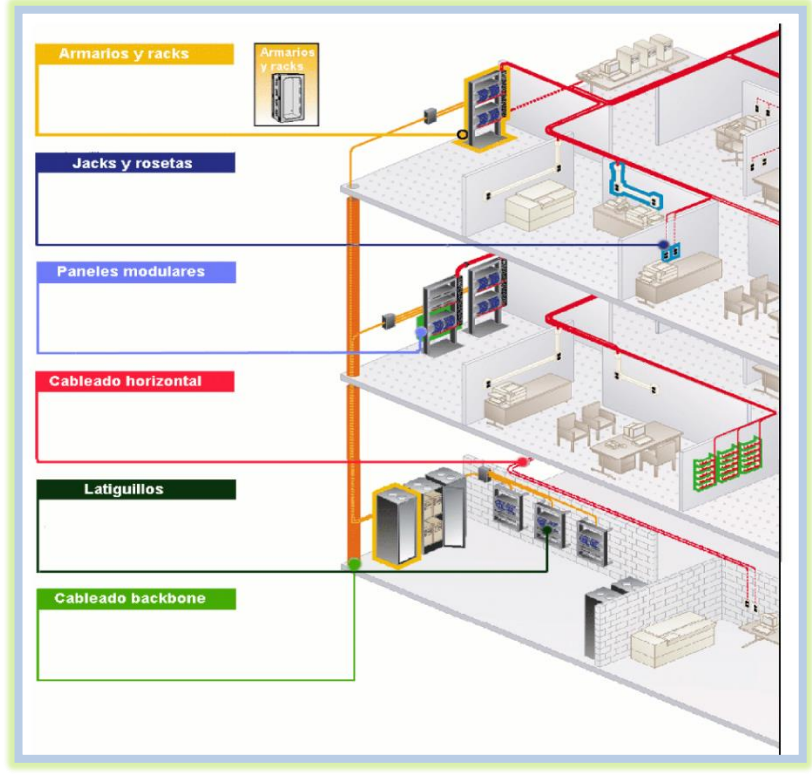

**Ilustración 17: Estructura del cableado estructurado**

# **4.3.5 Componentes de cableado estructurado**

Algunos componentes que se toman en cuenta para realizar un cableado estructurado, se pueden clasificar en pasivos y activos, entre los más importantes tenemos los siguientes:

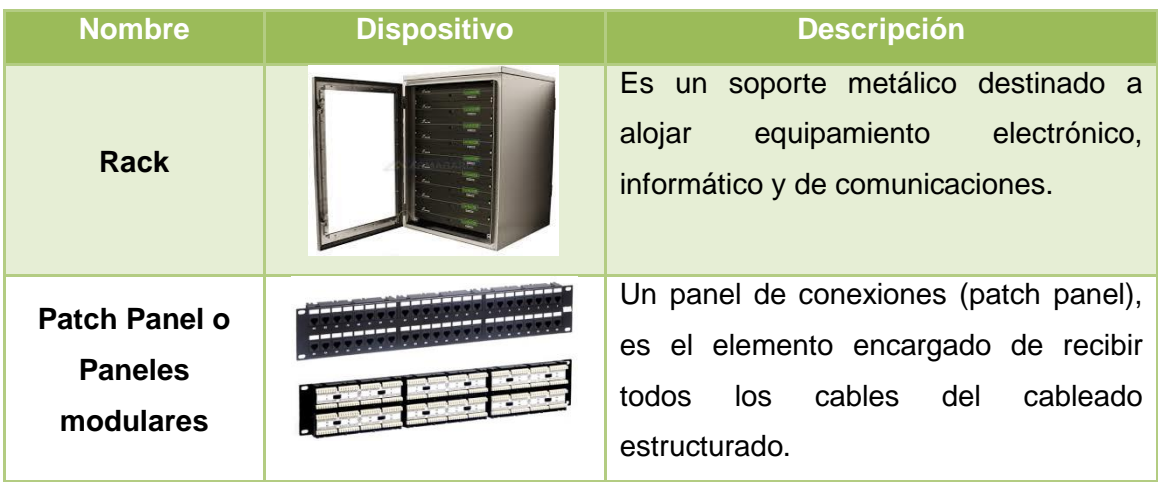

## **4.3.5.1 Componentes pasivos**

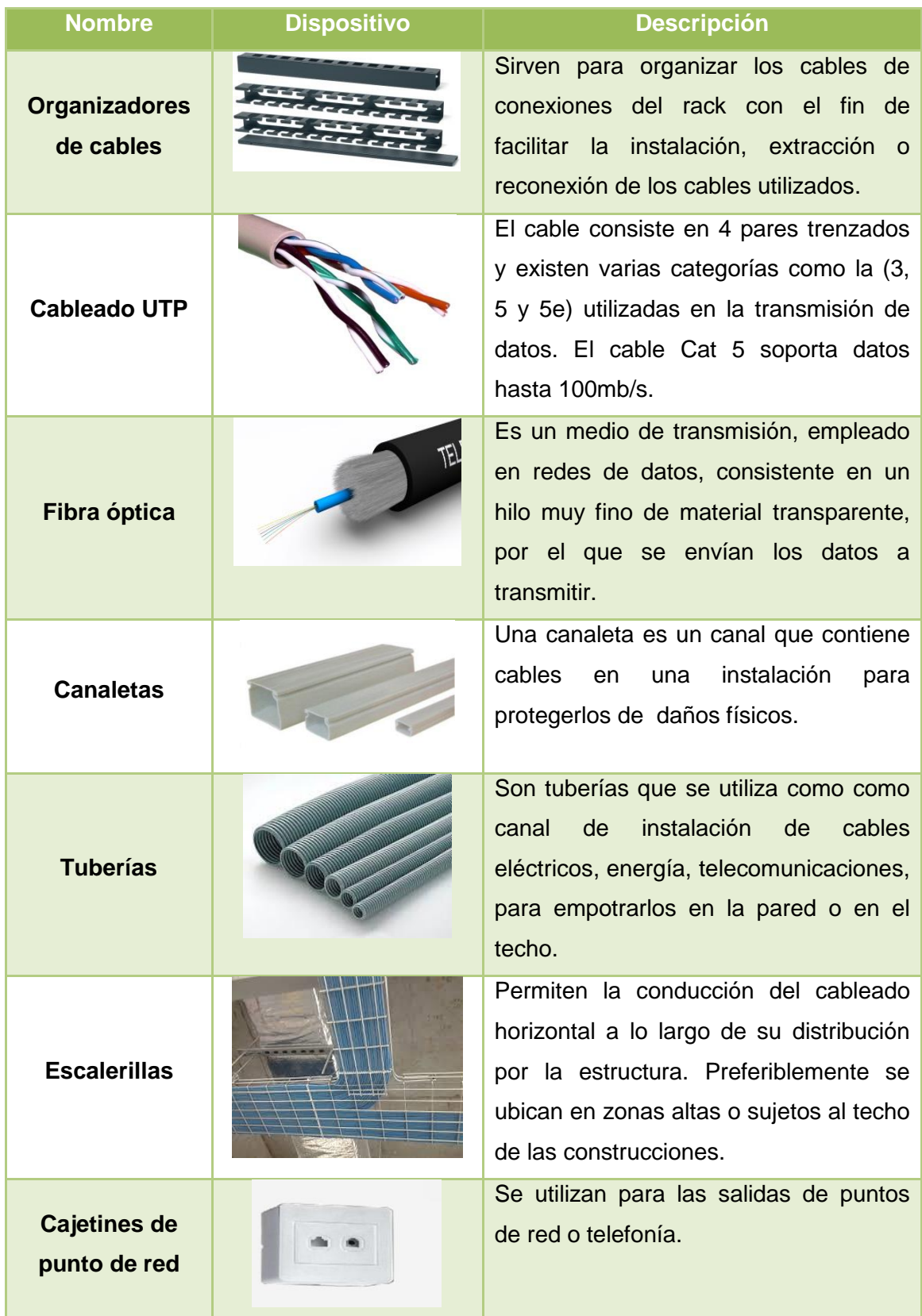

| <b>Nombre</b>               | <b>Dispositivo</b> | <b>Descripción</b>                                                                                                    |
|-----------------------------|--------------------|----------------------------------------------------------------------------------------------------|
| <b>Jacks</b>                |                    | Un Jack o conector hembra se define<br>como un dispositivo modular de 8<br>posiciones y se compone por una parte<br>frontal en donde se conectan los<br>conectores RJ45 o RJ-11 machos, y<br>por una parte trasera a la cual se<br>conecta el cable de distribución. |
| Patch cord o<br>latiguillos |                    | Es un trozo de cable UTP con dos<br>conectores que se emplea entre un<br>patch panel y los dispositivos<br>de<br>comunicación de redes.                                                                                                    |
| <b>Conector Rj-45</b>       |                    | Es una interfaz física comúnmente<br>usada para conectar redes de cableado<br>estructurado, (categorías 4, 5, 5e, 6).<br>Posee 8 pines o conexiones eléctricas,<br>normalmente<br>que<br>se<br>usan<br>como<br>extremos de cables de par trenzado.                   |
| <b>Faceplate</b>            |                    | La placa que sostiene los Jacks de red<br>o telefonía.                                                                                                    |

**TABLA 11: COMPONENTES PASIVOS MÁS UTILIZADOS**

# **4.3.5.2 Componentes activos**

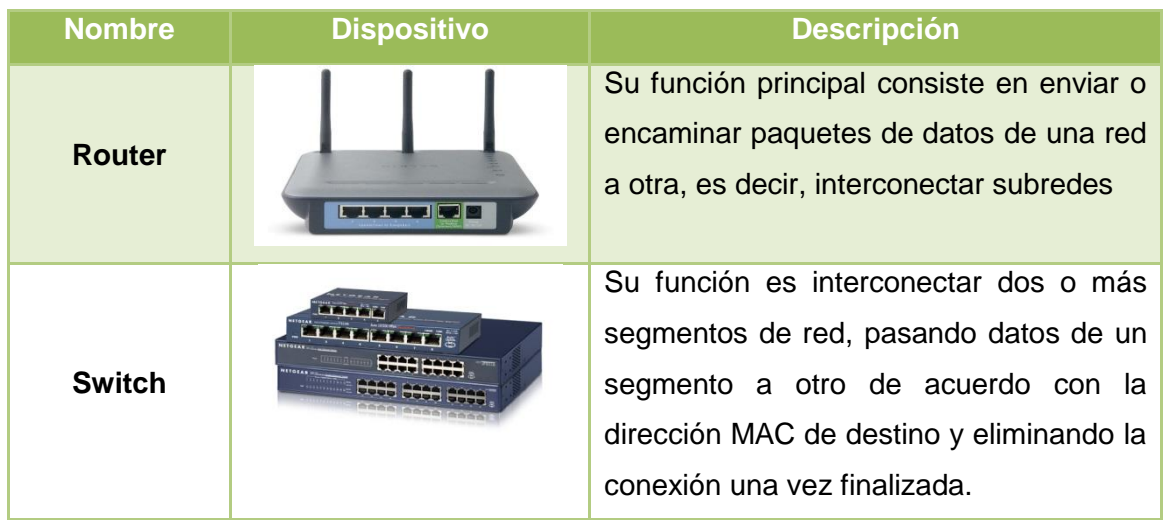

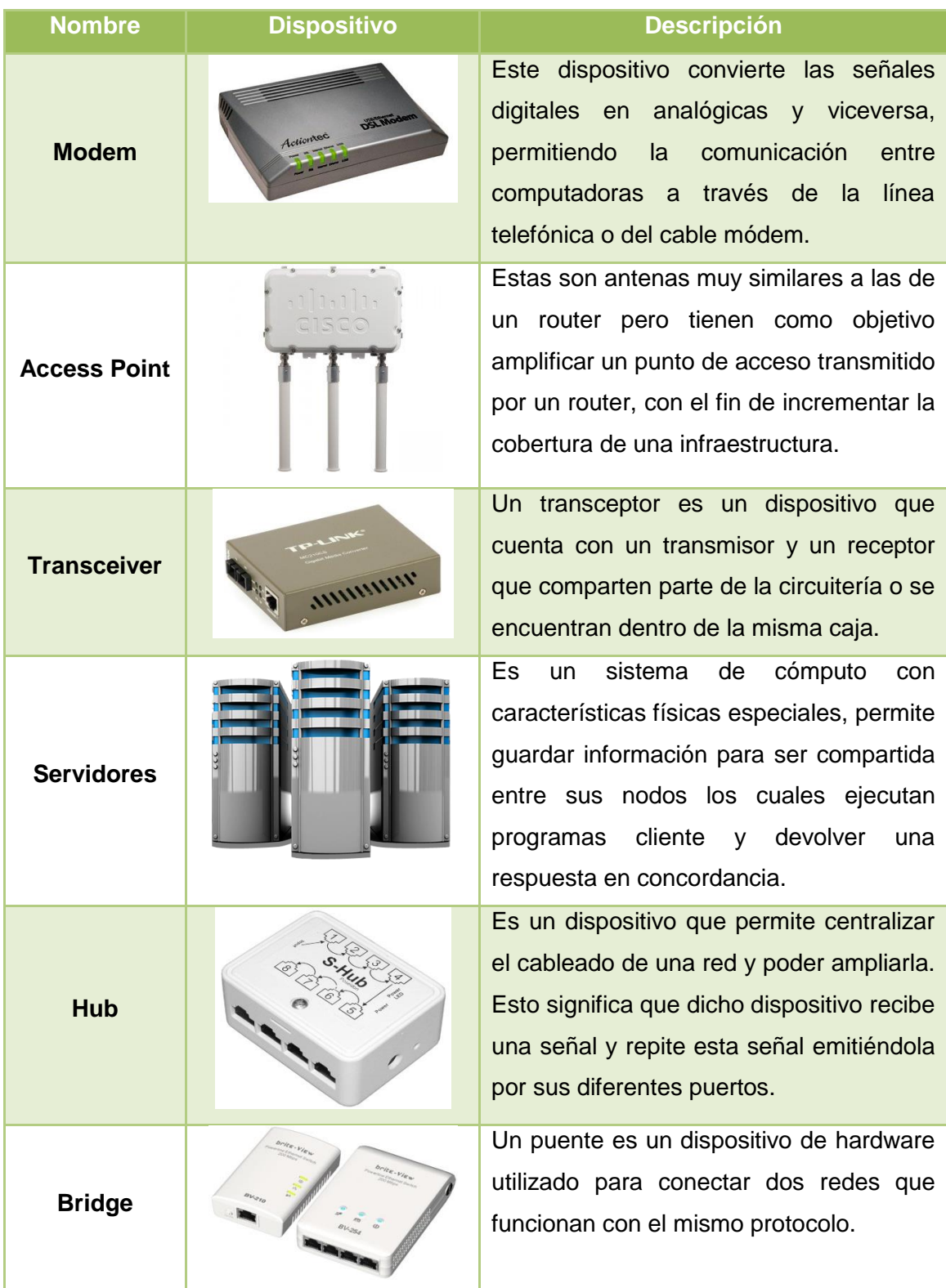

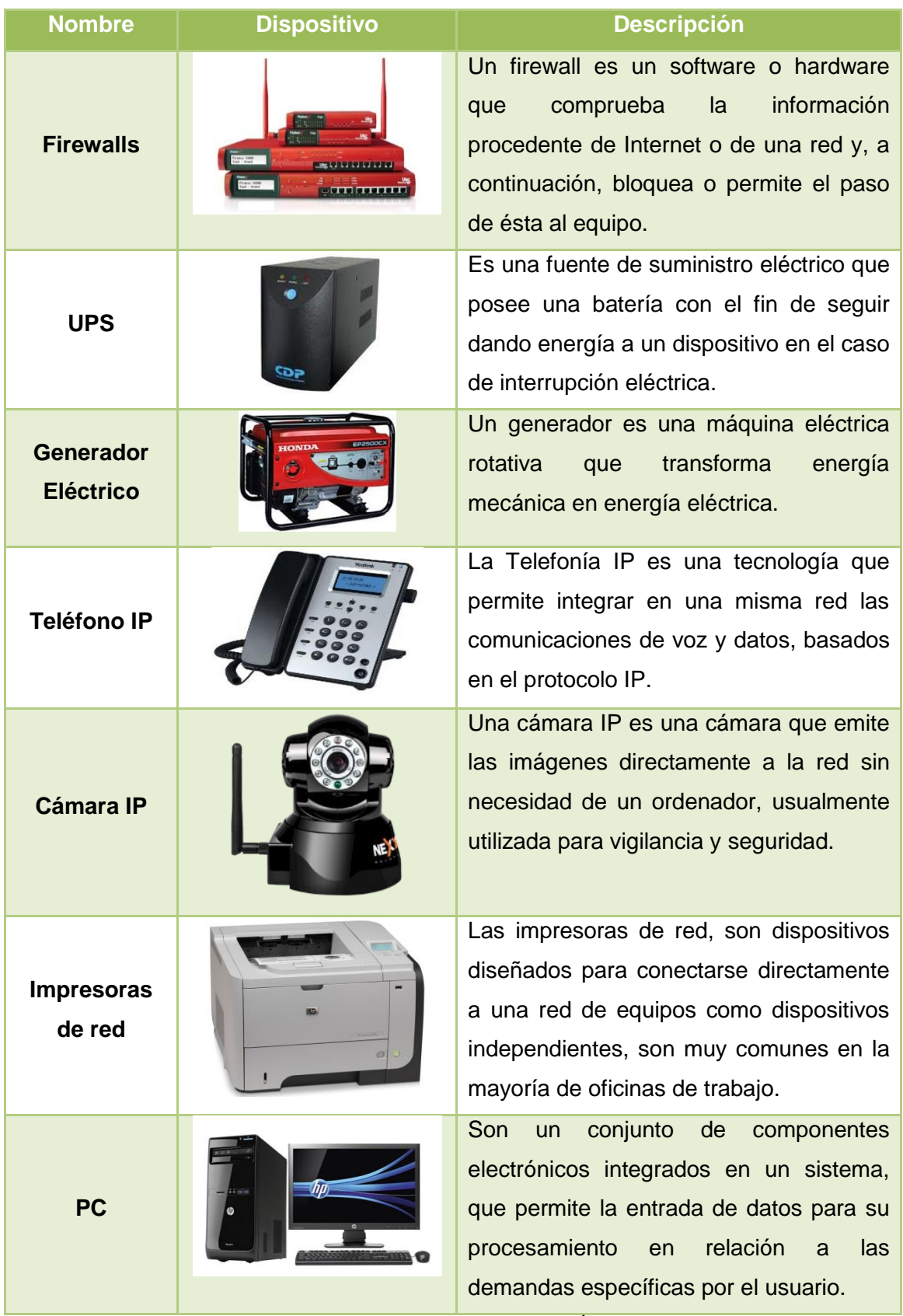

**TABLA 12: COMPONENTES ACTIVOS MÁS UTILIZADOS**

# 5. MATERIALES Y MÉTODOS

Con el objetivo de llevar un proceso investigativo eficaz y fructífero se utilizaron algunos métodos y metodologías, las mismas que se mencionan a continuación.

# **MÉTODOS**

Para realizar el presente trabajo se utilizaron algunos métodos, como el científico, analítico, deductivo e inductivo, además se aplicó técnicas como: la entrevista y observación científica, que sirvieron para determinar el análisis y el desarrollo sistematizado del presente proyecto. A continuación, se detalla cada uno de ellos: su definición y la utilización en este proyecto.

# **Método Científico**

Considerado como la esencia de la epistemología de la ciencia, con sus faces secuenciales, permitió la compresión y desagregación del problema investigativo puesto que inicia con la formulación del problema, la aplicación de instrumentos, el análisis de los resultados y la socialización de los mismos.

## **Método Deductivo**

Es un método de razonamiento que consiste en tomar conclusiones generales para explicaciones particulares. En el desarrollo del proyecto, se empleó este método para determinar la problemática y a su vez los objetivos. Aplicando técnicas como la entrevista y la observación directa, se pudo obtener información acerca de los problemas que existen actualmente en la institución educativa, al no contar con una red de internet.

## **Método Inductivo**

Se utiliza el razonamiento para obtener conclusiones que parten de hechos particulares aceptados como válidos, cuya aplicación sea de carácter general. Con este método se tuvo la facilidad de analizar los problemas encontrados, permitiendo llegar a un concepto global y plantear una solución a las diferentes necesidades.

## **Método Analítico**

Se distinguen los elementos de un fenómeno y se procede a revisar ordenadamente cada uno de ellos por separado. Este método permitió establecer las diferentes situaciones y hechos relacionados con la problemática, con el propósito de formar alternativas efectivas en el desarrollo de la investigación.

# **TÉCNICAS**

# **Investigación de Campo**

Se utilizó esta técnica, con el objetivo de obtener nuevos conocimientos en el campo de la realidad social, para diagnosticar necesidades y problemas actuales.

# **Observación**

Se aplicó esta técnica, para conocer directamente cómo se viene manejando la tecnología informática y de comunicaciones en la institución educativa como, por ejemplo: la estructura física, estaciones de trabajo, aulas, cableado estructurado, puntos de red existentes, canalización, ductería, estado de los equipos de red, entre otros.

## **Entrevista**

La misma que se aplicó al rector, docentes y estudiantes, con la finalidad de obtener información necesaria sobre la red actual, ancho de banda, tiempo de vida de los equipos de red, presupuesto, manejo de equipos, software, cantidad de usuarios, seguridad, procesos, entre otros.

## **Revisión Bibliográfica**

Se utilizó esta técnica, para jerarquizar la información acorde a las necesidades del proyecto de investigación y a las teorías ya existentes.

# **METODOLOGÍA**

La metodología empleada para el desarrollo del proyecto de investigación, es la Top-Down Network Design, la cual está compuesta por cuatro fases, a continuación, se describen cada una de ellas.

# **Metodología Top-Down Network Design**

# **Fase 1. - Análisis**

- Realizar un análisis de la situación actual de la red (investigación preliminar, recolección y análisis de datos)
- Realizar un análisis de la infraestructura física y tecnológica de la institución educativa.

# **Fase 2.- Diseño lógico de la red**

- Diseñar la red multiservicio integrando los servicios de voz, datos y video.
- Diseñar modelos de direccionamiento y distribución de vlans.
- Analizar y comparar las diferentes tecnologías existentes en el mercado actual.

# **Fase 3.- Diseño físico de la red**

- Identificar y seleccionar los recursos tecnológicos para la implementación de la red.
- Diseñar el cableado estructurado, aplicando las diferentes normas y estándares de red.
- Determinar un presupuesto estimado para la implementación de la red.
- Diseñar las políticas de seguridad de la red.

# **Fase 4.- Simulación y pruebas**

• Evaluar y documentar el funcionamiento de la red utilizando un simulador, para comprobar que la red funcione correctamente.

# 6. RESULTADOS

# **6.1 Fase 1. Análisis de la situación actual**

# **6.1.1 Antecedentes del Colegio de Bachillerato Miguel Sánchez Astudillo**

El Colegio de Bachillerato Miguel Sánchez Astudillo, fue fundado el 11 de junio de 1969 por el comité del Segundo Festival Nacional del Café, que lo presidia el señor Boanerges Pereyra Espinoza. Dicho comité pensando en la necesidad de que hombres y mujeres, que por diversas circunstancias no habían podido culminar sus estudios secundarios, tendrían la oportunidad, de culminar el bachillerato.

El plantel comenzó a laborar con aprox. 120 estudiantes y con una planta docente que trabajo durante dos años, sin recibir emolumento, debido a que, en el colegio, en sus inicios se lo fundó como plantel particular, por cuanto no existían partidas fiscales.

Se recuerda el nombre de los siguientes profesores fundadores: Ángel Iñiguez Asanza, Rodrigo Astudillo Ordoñez, Gonzalo Alvarado Aguilar, José Rodríguez Calderón, Marco Vinicio Heredia, Gonzalo Rodríguez Calderón y Celia Castro de Fernández.

En la actualidad se cuenta con las especialidades de: Contabilidad, Mecánica Industrial, Industria del vestido e Informática.

# **6.1.2 Estructura Organizativa**

La Institución educativa se encuentra dividida por diferentes oficinas departamentales, los mismos que cumplen diferentes procesos y funciones, las cuales se detallan en el siguiente diagrama.

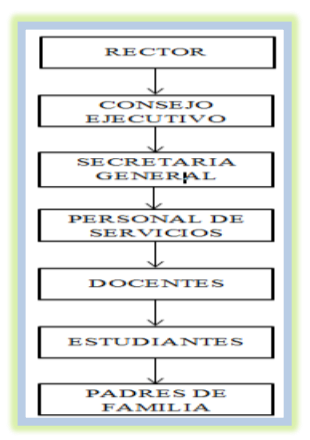

**Ilustración 18: Estructura Organizativa**

# **6.1.3 Análisis Preliminar**

Para la obtención de información sobre el estado actual de la red del Colegio de Bachillerato Miguel Sánchez Astudillo, se utilizó técnicas como la observación directa y entrevista, las cuales fueron aplicadas al personal que integra la institución educativa.

La entrevista fue dirigida al personal de informática y de administración, con el objetivo de conocer el estado actual en el que se encuentra la red, los recursos tecnológicos que se maneja y otros puntos importantes que se debe tomar en cuenta, para el correcto funcionamiento del mismo. Mediante la observación directa, se pudo conocer de forma más detallada la infraestructura física de la institución educativa.

Una vez aplicado las técnicas de información, a continuación, se detallan los resultados obtenidos, identificando los problemas críticos que se presentan en la institución.

## Problemas:

- No existe un mantenimiento preventivo al equipo tecnológico de la institución.
- No existe seguridad en los equipos tecnológicos.
- Falta de backup de información.
- La red actual no tiene una infraestructura ni estándar definido.
- Los laboratorios actuales y ciertos equipos de red, no cuentan con UPS de seguridad.
- Uno de los laboratorios de cómputo no cuenta con servicio de internet.
- El cableado no se encuentra distribuido en canaletas.
- Falta de puntos de internet en las diferentes áreas departamentales, así como en ciertos laboratorios y aulas.
- Los equipos de red no se encuentran perfectamente configurados.
- No existe control de listas de control de acceso para páginas web.
- Falta de cámaras de seguridad y access point.
- La red de internet no abastece a todo el campus del colegio.
- No existe documentación acerca del diseño de la red actual.
- No existe documentación acerca del manejo y configuración de los equipos de red.
- Ciertos equipos de conectividad se encuentran el mal estado, debido a que ciertos dispositivos son antiguos.
- Falta de conocimiento por el personal administrativo en el manejo de equipos y recursos de red.
- No existen políticas de seguridad, que garanticen un buen funcionamiento.

Toda la información que se ha recogido mediante estas técnicas de información, permite justificar los problemas y amenazas que existen actualmente, puesto que los principales afectados serían los estudiantes y el personal administrativo de la institución educativa.

# **6.1.4 Diseño actual de la Red**

Debido a que no existe documentación acerca del diseño actual de la red, mediante la observación directa, se pudo obtener la información necesaria de cómo está constituida la mima. A continuación, en la siguiente gráfica se describirá la esquematización de la red.

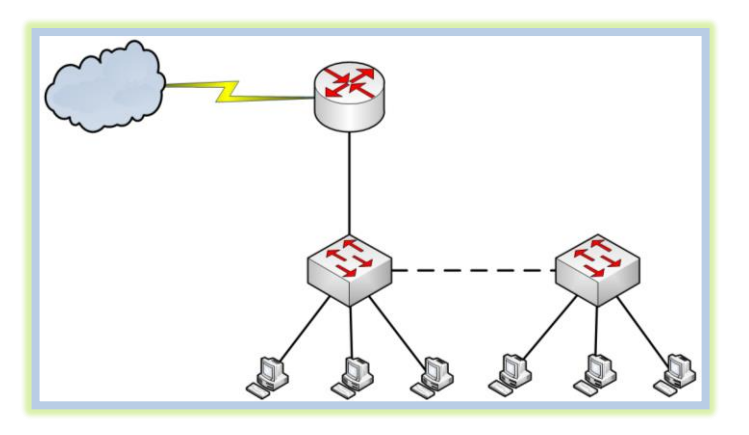

**Ilustración 19: Diseño actual de la red**

La red está formada por equipos de networking tales como: un Router D-Link, un Switch de 16 puertos y otro Switch de 24 puertos para el laboratorio de cómputo.

## **6.1.5 Topología actual de la red**

De modo que no existe documentación acerca de la topología de red, así mismo mediante la observación directa se pudo deducir que la red se encuentra distribuida mediante topología en estrella, toda la distribución del cableado esta implementado con cable utp categoría 5e, existen alrededor de 30 puntos de red para datos destinados a ciertas oficinas administrativas y a los laboratorios de computo.

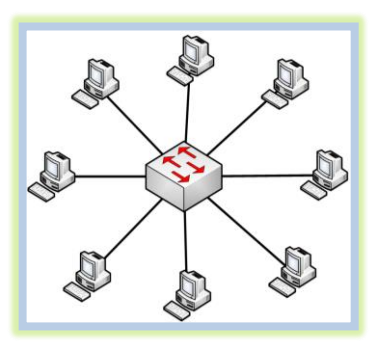

**Ilustración 20: Topología actual de la red**

# **6.1.6 Equipos de infraestructura de red.**

A continuación, en la siguiente tabla, se detallan los equipos de networking utilizados para la administración y comunicación de redes.

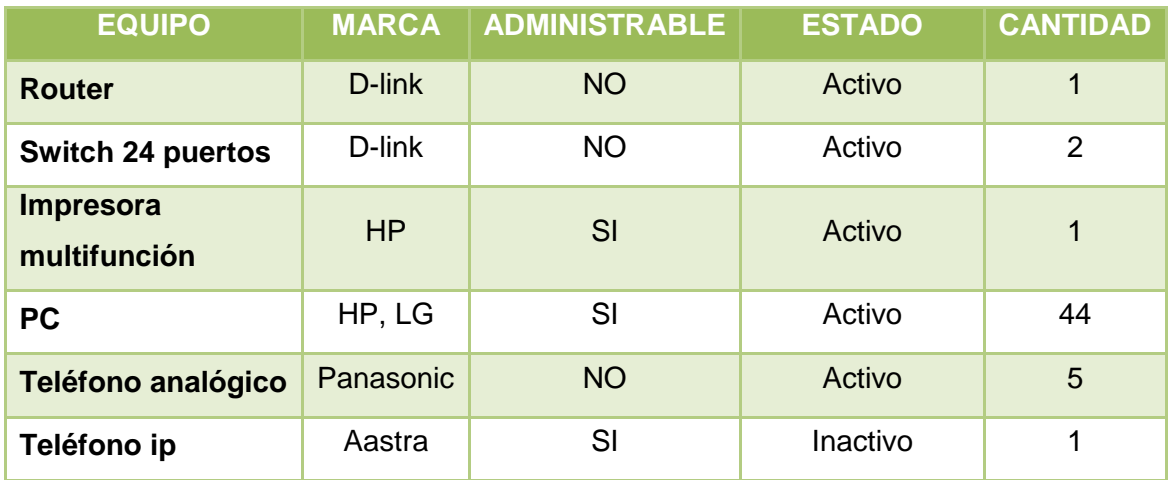

**TABLA 13: DISPOSITIVOS DE RED ACTUALES**

La institución educativa cuenta con aproximadamente, 44 computadoras de escritorio hábiles, con tecnologías distintas como, Pentium IV y Dual Core. Además, todas las computadoras tienen instalados el sistema operativo Windows xp y Windows 7 respectivamente, toda esta información fue obtenida mediante un inventario y así mismo mediante la observación directa, actualmente la institución educativa no dispone de equipos servidores. En la siguiente grafica se detalla de mejor manera la ubicación de los equipos de conectividad.

- En el bloque 1 se localiza la parte administrativa, en el cuarto piso hay 2 Pc's, en el tercer piso se encuentra un router, un switch, tres teléfonos analógicos, nueve Pc's y una impresora en red, en el segundo piso hay 2 Pc's.
- En el bloque 2, en el segundo piso hay 3 Pc's y un teléfono analógico.
- En el bloque 3, en el piso 3 se encuentran los laboratorios de computo donde se encuentra un switch de 24p y 26 Pc's, en el segundo piso hay 1 Pc's y un teléfono analógico.
- En el bloque 4, en el tercer piso solo hay una Pc's.

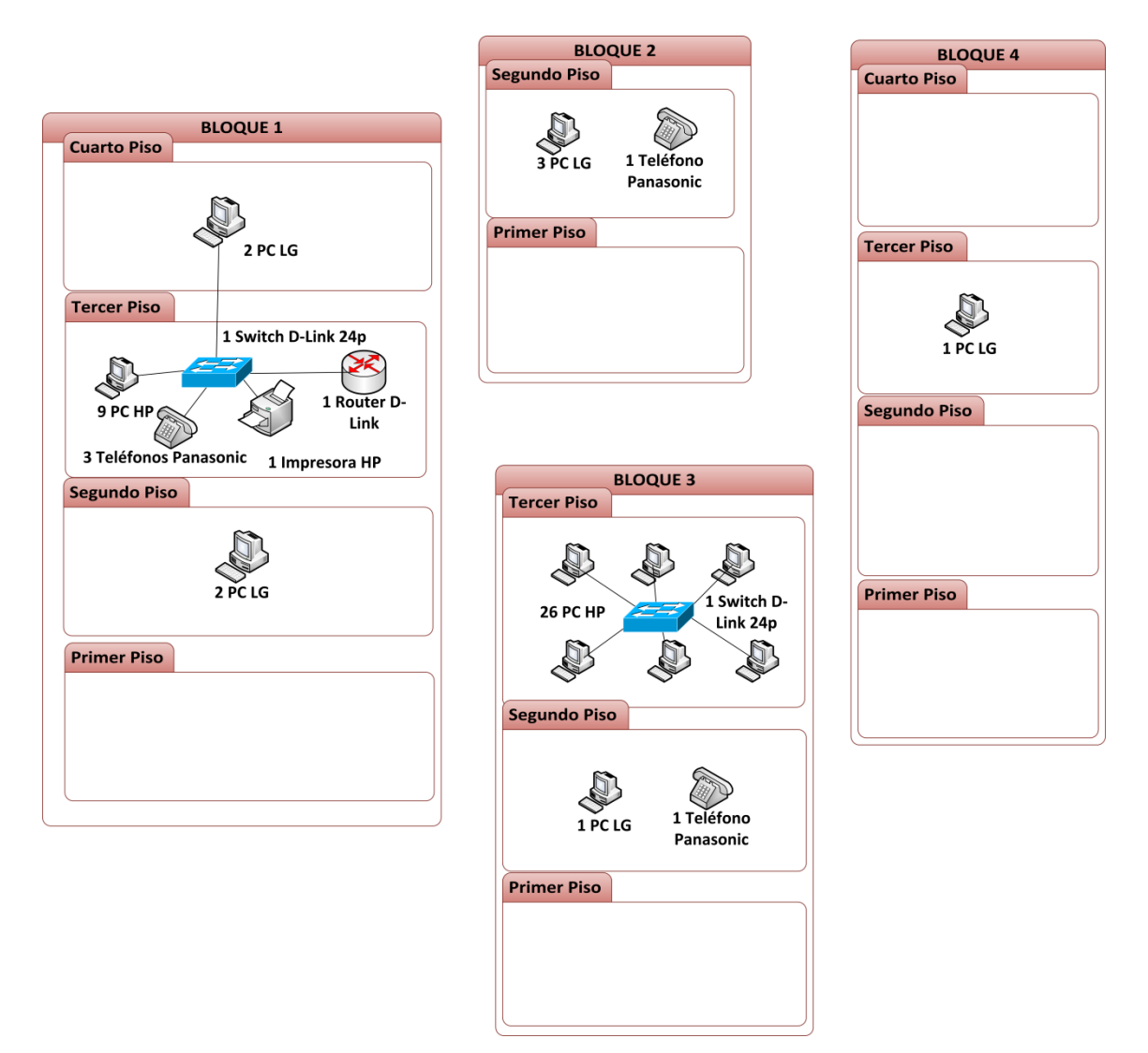

**Ilustración 21: Ubicación de equipos de conectividad**

# **6.1.7 Distribución de direccionamiento ip**

La institución educativa cuenta con una red pública clase "C", con dirección ip 192.168.13.0, la misma que se encuentra subdividida para el bloque de administración y para los laboratorios de computo. En los laboratorios de cómputo y en las estaciones de trabajo, las Pc's se encuentran asignadas con direcciones ip estáticas.

En la siguiente tabla se detalla, cómo se encuentran distribuidos las direcciones ip en la institución educativa.

| <b>Dirección IP</b> | Rango                         | <b>Bloque</b>           |  |
|---------------------|-------------------------------|-------------------------|--|
| 192.168.13.0/27     | 192.168.13.1 - 192.168.13.30  | Administración central  |  |
| 192.168.13.32/27    | 192.168.13.33 - 192.168.13.62 | Laboratorios de cómputo |  |
| 192.168.13.64/27    | 192.168.13.65 - 192.168.13.94 | No está en uso          |  |

**TABLA 14: DISTRIBUCIÓN ACTUAL DE LAS DIRECCIONES IP**

# **6.1.8 Seguridad actual de la red**

La red datos actual, carece de un plan que contemple documentación sobre el diseño y manejo de la red, políticas de seguridad, configuración de ciertos equipos, además la red no se encuentra segmentada por vlans para una mejor administración. En la infraestructura de la institución educativa, la distribución de cableado estructurado carece de normas y estándares de red.

# **6.1.9 Velocidad de la red**

NetWorx es una herramienta que sirve para medir la velocidad de las conexiones, tanto entrantes como salientes, como se puede observar en la siguiente imagen la tasa de transferencia entrante promedio es de 51.9 KB/s y máxima de 533 KB/s, mientras que la tasa de transferencia saliente promedio es de 1.69 KB/s y máxima de 35.9 KB/s, quedándonos así, un total de conexiones recibidas de 80.3 MB y conexiones enviadas de 2.61 MB.

Todos estos valores son una aproximación, a consecuencia de que las conexiones se alteran constantemente, se puede concluir que la taza de transferencia es de 83 MB/s, cabe mencionar que el ancho de banda es de 2.5 MB/s. La velocidad de los puertos Ethernet es de 10/100 Mbps.

| <b>in</b> Velocímetro (Todas las conexiones)       | 53          |
|----------------------------------------------------|-------------|
| El velocímetro mide su red o el dispositivo de red |             |
|                                                    | - 131<br>m  |
|                                                    |             |
|                                                    |             |
| Entrante                                           |             |
| Tasa de transferencia actual                       | $111$ KB/s  |
| Tasa de transferencia promedio                     | $51.9$ KB/s |
| ■ Tasa de transferencia máxima                     | 533 KB/s    |
| Saliente                                           |             |
| Tasa de transferencia actual                       | 3.01 KB/s   |
| Tasa de transferencia promedio                     | $1.69$ KB/s |
| ■ Tasa de transferencia máxima                     | 35.9 KB/s   |
| Total -                                            |             |
| $\Sigma$ Recibidos                                 | 80.3 MB     |
| $\Sigma$ Enviados                                  | 2.61 MB     |
| $\Sigma$ Total de datos transferidos               | 83.0 MB     |
| $\leftrightarrow$ Desde                            |             |

**Ilustración 22: Taza de transferencia de la red actual**

# **6.2 Fase 2: Diseño Lógico de la Red**

Para el diseño de la red multiservicio del Colegio de Bachillerato "Miguel Sánchez Astudillo", se tiene como objetivo transmitir servicios de voz, datos y video sin ningún tipo de interferencia, para ello se tomarán en cuenta las siguientes particularidades.

# **6.2.1 Escalabilidad y Adaptabilidad**

Mediante la observación del plano estructural, se pudo determinar que, en la institución educativa se utilizará alrededor de 190 puntos de red, en los cuales están distribuidos en tomas de datos, voip, cámaras ip y access point, como medida preventiva hacia el futuro, se dejará tomas adicionales en las áreas donde se cree existirá una expansión.

Los equipos de networking como: switches, routers, servidores, que se van a implementar, tienen que soportar los servicios y las nuevas tecnologías que aparezcan dentro de un periodo de 8 a 10 años, sin tener que sufrir ninguna modificación o reemplazo del mismo. Así mismo tener la posibilidad de expansión, con la adquisición de nuevos dispositivos que trabajen en conjunto, con el propósito de aumentar su uso, alargar su vida útil y mantener la inversión económica.

# **6.2.2 Seguridad y Disponibilidad**

La red multiservicio debe ser segura, rápida y confiable, para ello se utilizará cable ftp cat6A, que comunicará a los equipos de la capa de núcleo-distribución a la capa de acceso, con el propósito de garantizar una gran velocidad.

Para lograr una mejor disponibidad de la red, se utilizará equipos cuyo tiempo medio de fallos cubra el periodo para el cual está diseñado la red, marcas que ofrezcan garantías y apoyo técnico dentro del país, con la intención de brindar solución a problemas comunes como: garantía, funcionamiento y conectividad de los equipos de red.

Para obtener mayor seguridad dentro y fuera de la red se implementará Vlans, con el propósito de dividir la red en distintos grupos de trabajo y reducir el tamaño del dominio de difusión. Se instalará un firewall para filtrar el contenido y evitar que los usuarios de Internet no autorizados tengan acceso a las redes privadas del colegio.

Para proteger los equipos activos y pasivos instalados en la institución educativa, se manejará un sistema de video vigilancia, el cual utilizará cámaras ip, que serán controlados por el administrador de red, evitando así posibles pérdidas económicas.

#### **6.2.3 Arquitectura de la red**

Para el diseño de la red multiservicio, se utilizó un modelo jerárquico, que está compuesto por las capas de núcleo, distribución y acceso, por tanto, este modelo tiene primacías para en el diseño, implementación, mantenibilidad, escalabilidad y además de que la hace más confiable con una mejor relación costo/beneficio.

Debido a que el tamaño de la red es relativamente pequeño, la mejor solución es fusionar las capas de núcleo-distribución, para que funcionen como una sola y pueda trabajar con la capa de acceso, de este modo quedan establecidas las dos capas, en las que se deben adaptar los equipos de conectividad, según los requerimientos y especificaciones técnicas.

En la capa de núcleo-distribución y la de acceso, se instalará equipos que permitan el enrutamiento entre Vlans, configuración de listas de acceso para control de tráfico, además de tener una gran confiabilidad y seguridad para los servicios de voz, datos y video. Los equipos de conectividad, que formaran la red multiservicio de la institución educativa, van a ser switches de capa 2 y capa 3, servidores, firewall, teléfonos ip, impresoras ip, cámaras ip y access point.

#### **6.2.3.1 Capa de Acceso**

Los switches de la capa de acceso estarán ubicados dentro de los armarios de interconexión, que se encuentran en cada piso de los diferentes bloques de la institución educativa.

Se van a utilizar switch administrables de capa 2, de 24 o 48 puertos, con puertos que soporten velocidades de hasta 1Gb/s, que soporten servicios de voz, video, datos, QoS y acceso seguro. Además, ofrezcan una administración escalable conforme a las necesidades del usuario.

#### **Dispositivos del Bloque 1**

En el bloque 1, donde opera la administración central, contará con 3 switches de capa 2 instalados en cada piso, en total se instalará 40 puntos de red, de los cuales están repartidos en puntos de datos, puntos para teléfono ip, cámaras ip y access point, como se muestra posteriormente.

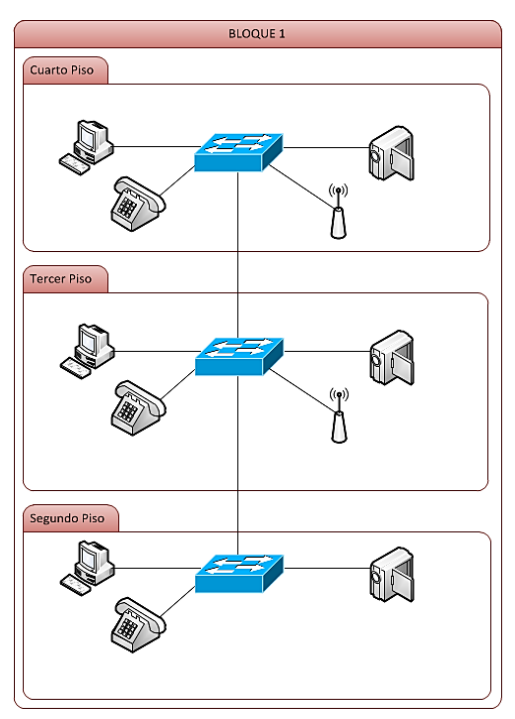

**Ilustración 23: Esquema de distribución de Dispositivos Bloque 1**

## **Dispositivos del Bloque 2**

En este bloque opera un switch, que se encuentra en la planta alta, en la cual desde este mismo switch, se brinda tomas para la planta baja, donde se encuentra el patio principal, en total se instalará 17 puntos de red, de los cuales están repartidos en puntos de datos, puntos para teléfono ip, cámaras ip y access point, como se muestra posteriormente.

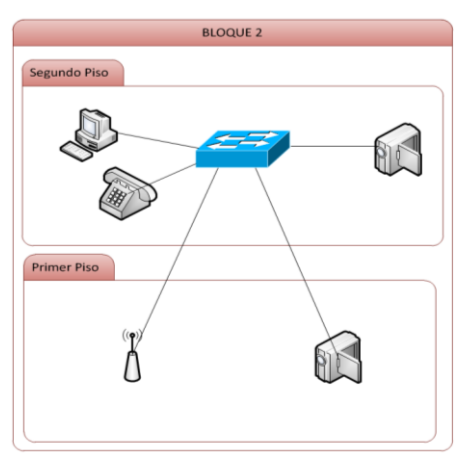

**Ilustración 24: Esquema de distribución de Dispositivos Bloque 2**

## **Dispositivos del Bloque 3**

En este bloque operan cinco switches de capa 2, tres para el tercer piso, debido a que se encuentran los laboratorios de cómputo, en total se instalará 83 puntos de red, de los cuales están repartidos en puntos de datos, puntos para teléfono ip, cámaras ip y access point.

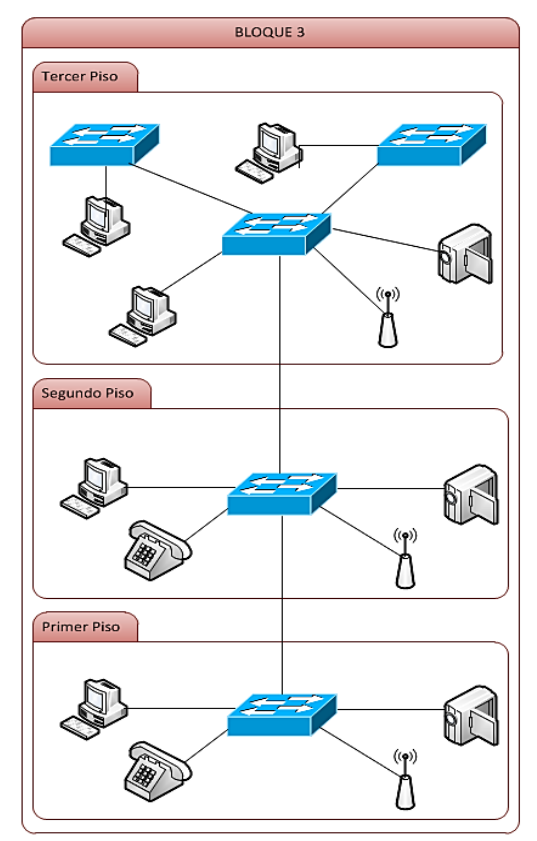

**Ilustración 25: Esquema de distribución de Dispositivos Bloque 3**

#### **Dispositivos del Bloque 4**

En este bloque se utilizará 3 switches de capa 2, de tal manera que, un switch brindará tomas para el primer y segundo piso, para el tercer y cuarto piso se utilizará un switch independiente, en total se instalará 45 puntos de red, de los cuales están repartidos en puntos de datos, puntos para teléfono ip, cámaras ip y access point.

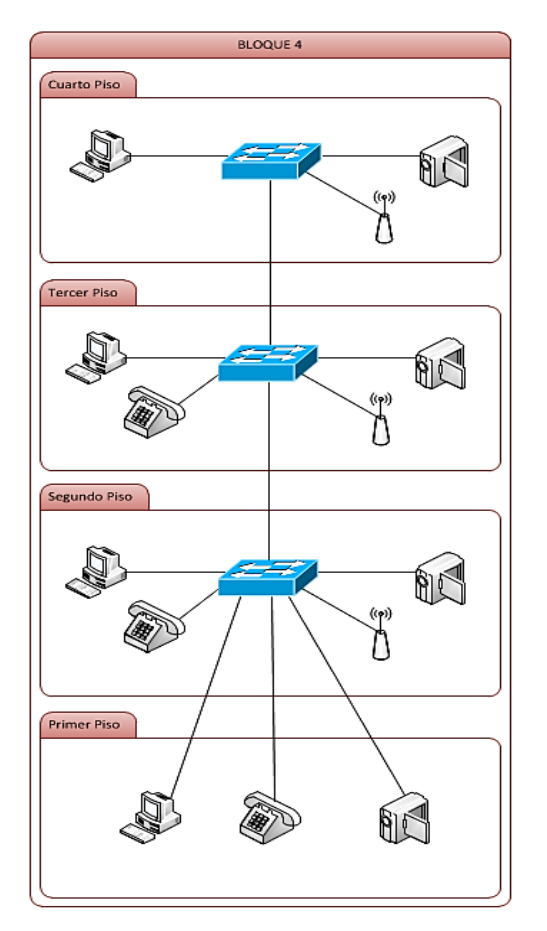

**Ilustración 26: Esquema de distribución de Dispositivos Bloque 4**

Tomando en cuenta que la red propuesta, está diseñada para un periodo de ocho a diez años, se ha decidido dejar un total aprox. del 40% libre, para puntos de red. En la siguiente tabla se muestra un resumen de los puntos de red, que estarán ocupados por los switch de cada bloque y los puntos de red libres, que pueden ser utilizados para posibles expansiones que se pueden dar a futuro, para mayor detalle ver la fase de diseño físico.

|                 | Puntos de red ocupados   Puntos de red libres |              |
|-----------------|-----------------------------------------------|--------------|
| <b>Bloque 1</b> | 40                                            | 32           |
| <b>Bloque 2</b> | 17                                            |              |
| <b>Bloque 3</b> | 83                                            | 61           |
| <b>Bloque 4</b> | 47                                            | 25           |
| <b>Total</b>    | 187                                           | $125 = 40\%$ |

**TABLA 15: PORCENTAJE DE PUNTOS DISPONIBLES**

# **6.2.3.2 Capa de Distribución-Núcleo**

Como se va a brindar los servicios de voz, datos y video, en esta capa se instalará un switch de distribución de capa 3, el mismo que estará ubicado en el cuarto de equipos, que se encuentra en el piso dos, del primer bloque, este switch será el encargado de interconectar mediante cable ftp directo, a los switches de acceso principales, que están ubicados en los demás bloques.

El switch capa 3, deberá contar con puertos que soporten velocidades de hasta 1Gb/s, soportar servicios de voz, video, datos, QoS, ruteo, access-list, filtrado de paquetes, seguridad y políticas de red (firewalls), redistribución entre protocolos de ruteo, ruteo entre Vlans y otras funciones de grupo de trabajo que faciliten una administración escalable.

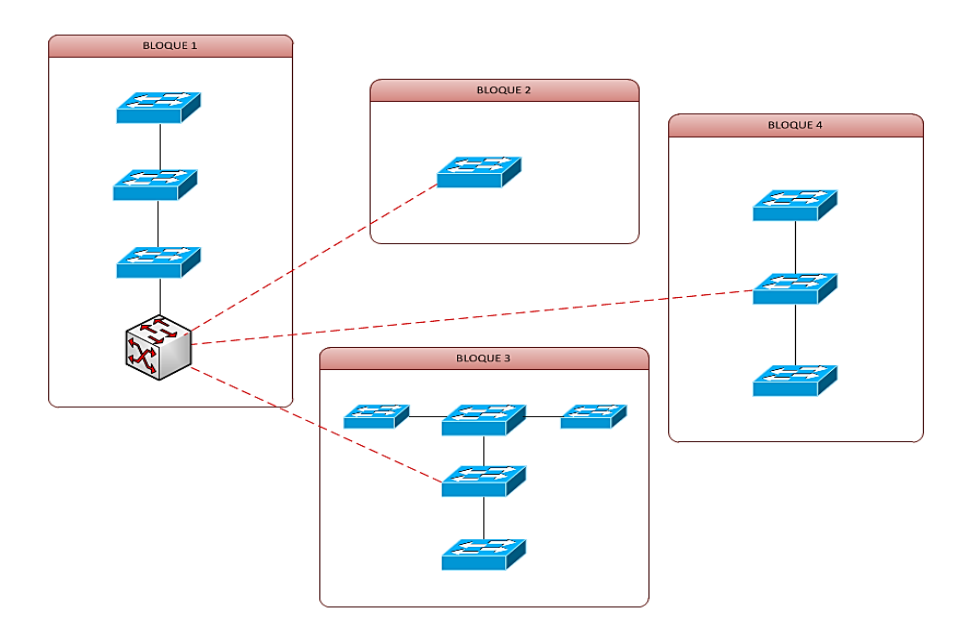

**Ilustración 27: Esquema del Switch de distribución**

# **6.2.4 Plan de Direccionamiento IP**

Para poder comunicarse en una red, cada equipo debe tener asignada una dirección IP exclusiva. En el direccionamiento, existen diferentes clases de dirección, que se pueden utilizar para asignar direcciones a los equipos. El tamaño y tipo de la red determinará la clase de dirección IP que aplicaremos a los equipos y otros hosts de la red.

Para el direccionamiento del protocolo de internet, se utilizará una red privada clase A, la cual se dividirá en subredes, para determinar la cantidad de subredes, se toma como referencia los grupos de trabajo, las cuales serán asignados por 8 Vlans. Se utilizará la dirección ip 10.10.0.0 para el subneteo, como se muestra a continuación.

| <b>RED/MASC</b> | <b>GATEWAY</b> | <b>BROADCAST</b> | <b>RANGO UTILIZABLE</b> |
|-----------------|----------------|------------------|-------------------------|
| 10.10.0.0/24    | 10.10.0.1      | 10.10.0.255      | $10.10.01 - 10.10.0254$ |
| 10.10.1.0/24    | 10.10.11       | 10.10.1.255      | 10.10.1.1 - 10.10.1.254 |
| 10.10.2.0/24    | 10.10.2.1      | 10.10.2.255      | 10.10.2.1 - 10.10.2.254 |
| 10.10.3.0/24    | 10.10.3.1      | 10.10.3.255      | 10.10.3.1 - 10.10.3.254 |
| 10.10.4.0/24    | 10.10.4.1      | 10.10.4.255      | 10.10.4.1 - 10.10.4.254 |
| 10.10.5.0/24    | 10.10.5.1      | 10.10.5.255      | 10.10.5.1 - 10.10.5.254 |
| 10.1060/24      | 10.106.1       | 10.10.6.255      | 10.10.6.1 - 10.10.6.254 |
| 10.10.7.0/24    | 10.10.7.1      | 10.10.7.255      | 10.10.7.1 - 10.10.7.254 |

**TABLA 16: DIRECCIONAMIENTO IP**

# **6.2.5 Distribución de Vlans**

La red de la institución educativa, estará segmentada a nivel de capa dos por medio de Vlans, que están asignados a varios grupos de trabajo, para poder implementar vlans los equipos de conectividad de la capa de acceso y distribución deberán soportar el estándar IEEE 802.1Q. Se asignará 8 Vlans las cuales están distribuidas en la siguiente tabla.

| <b>Vians</b> | <b>Nombre</b>       | Dirección ip |  |
|--------------|---------------------|--------------|--|
| 10           | Administración      | 10.10.0.0/24 |  |
| 20           | Docentes            | 10.10.1.0/24 |  |
| 30           | Estudiantes         | 10.10.2.0/24 |  |
| 40           | <b>Access Point</b> | 10.10.3.0/24 |  |
| 50           | Cámaras             | 10.10.4.0/24 |  |
| 60           | Teléfonos           | 10.10.5.0/24 |  |
| 70           | Impresoras          | 10.10.6.0/24 |  |
| 80           | Servidores          | 10.10.7.0/24 |  |

**TABLA 17: NOMBRE E IDENTIFICACIÓN DE VLANS**

# **6.2.6 Diseño Lógico de la red**

Para el diseño de la red multiservicio, se toma en cuenta una serie de factores, tales como: los servicios que se desea brindar, la cantidad de usuarios, seguridad, calidad de servicio, velocidad y duración. Una vez definido el sistema jerárquico que se va a utilizar se procederá a diseñar la red, de acuerdo a las especificaciones que se detallaron anteriormente. Se utilizará una topología tipo estrella extendida, cuyo punto central se encuentra en el cuarto de equipos del bloque uno, la principal ventaja de utilizar esta topología radica en que, el costo y el mantenimiento es económico.

**Router Proveedor** Internet **Switch Servidor Capa 2**  $\mathbf{z}$  $y \cdot y$ Firewall voz **DNS WEB**  $\overline{x}$  $3.1$  $y - 1$ **CORREO FTP NVR** Switch de Distribución Capa 3 **BLOQUE 1 BLOQUE 2 BLOQUE 3 BLOQUE 4** Switch de Acceso Capa 2 BIC" A) **A AN** 

Dadas estas especificaciones el diseño de la red quedaría de la siguiente manera.

**Ilustración 28: Diseño lógico de la red**

Como se puede observar en la gráfica, tenemos el router proveedor que nos sirve como puerta de enlace para brindar servicio de internet a toda la institución educativa, para comprobar la información procedente de internet o de una red, se instalará un firewall de software, cuyo objetivo principal será la de bloquear o permitir el paso de la información hacia el equipo y lo más importante es evitar que usuarios no autorizados de internet o software malintencionado tengan acceso a las redes privadas del colegio.

## **6.2.7 Servidores**

Para garantizar el buen funcionamiento de la red, se utilizará un Switch servidor capa 2 de 24 puertos, con el fin de brindar los principales servicios tales como: DNS, FTP, WEP, NVR, VOZ y Correo.

El servidor DNS será el encargado de traducir los nombres para redes basadas en TCP/IP, es decir, hace posible que los usuarios de equipos cliente utilicen nombres en lugar de direcciones IP numéricas para identificar hosts remotos.

El servidor FTP es necesario para la transferencia de archivos entre sistemas, su función principal es permitir el desplazamiento de datos entre diferentes servidores u ordenadores.

Los servidores web son aquellos cuya tarea es alojar sitios y/o aplicaciones, consta de un intérprete HTTP, el cual se mantiene a la espera de peticiones de los usuarios y este le responde con el contenido solicitado, utilizando un navegador que se comunica con el servidor.

El servidor NVR es un sistema de gestión de video, que se utilizará para grabar y/o visualizar la imagen procedente de múltiples cámaras, tanto localmente, como remotamente. Estos elementos pueden ser hardware con software embebido o bien solamente software las cuales se van a ejecutar en un servidor, también aportan funcionalidades como, la configuración remota de las cámaras.

El servidor de voz se utilizará para realizar funciones relacionadas con la telefonía, como la de un contestador automático, almacenando los mensajes de voz, etc.

El servidor de correo, se utilizará para almacenar, enviar, recibir, enrutar y realizar otras operaciones relacionadas con el correo electrónico para los usuarios de la red

El servidor DHCP, es usado para obtener los parámetros de configuración automáticamente, tales como, las direcciones ip, máscaras de red, puertas de enlace, direcciones DNS y las va asignando a los clientes conforme éstas van quedando libres, sabiendo en todo momento quién ha estado en posesión de esa IP, cuánto tiempo la ha tenido y a quién se la ha asignado después, el switch capa 3 viene integrado con este servicio.

Además, si la institución educativa desea montar un sistema de gestión académico, se puede utilizar un servidor SGA, la cual será manejada por usuarios del área administrativa y docentes.

#### **6.2.8 Switch de Distribución y de Acceso.**

Como ya se lo había mencionado anteriormente en cada bloque habrá un switch principal. El switch de distribución será el encargado de interconectar los 4 switch principales de acceso de cada bloque, debido a que, en el bloque de administración estará ubicado el cuarto de equipos, la conexión del switch de distribución, con el switch de acceso de ese bloque, estará conectado con cable directo ftp Cat 6A, mientras que la conexión, con los switch de acceso principales de los demás bloques, estarán conectados mediante cable directo ftp Cat 6A de tipo CMR, con el fin de mantener una mayor seguridad. En total se ocupará 10 switch de acceso, distribuidos de acuerdo a los pisos de cada bloque.

Se utilizará enlaces redundantes entre los switch, para ello se aplica el protocolo SPT, con el propósito de gestionar y eliminar la presencia de bucles en dichos enlaces. El objetivo principal es brindar seguridad a la red, en caso de que alguna subred o equipo falle, evitando así, la pérdida del servicio de internet en cualquiera de los bloques, de la institución educativa y de esta manera garantizar el funcionamiento continuo en las diferentes áreas de trabajo.

#### **6.2.9 Calidad de servicio (QoS)**

Debido a que el esquema de red propuesto está diseñado para ofrecer servicios de voz, datos y video dentro de una misma infraestructura de red, es necesario implementar un plan de calidad de servicio, pues estos servicios tienen que compartir recursos de esa misma red y estos recursos son limitados, de modo que se necesita un mecanismo que permita repartir esos recursos para los diferentes servicios que se están ejecutando en la red y puedan responder a las necesidades de los mismos en cada momento.

Para ello existen tres mecanismos básicos que son: Mejor Esfuerzo (best-effort), Servicios Integrados (IntServ) y Servicios Diferenciados (DiffServ), para poder controlar e identificar los paquetes según el tipo de servicio se utilizará la modalidad DiffServ. De modo que aplicando este método se podrá clasificar los paquetes por

clases y posteriormente los equipos trataran cada paquete por su clase ofreciendo así un servicio diferenciado, evitando así la reserva de recursos por flujos que propone el método IntServ haciendo que la red no sea escalable.

### **6.2.10 Velocidad de la red**

En la actualidad el entorno de red cada vez se encuentra más exigido debido a los distintos cambios que se producen, ya sea en los tipos de aplicaciones, escenarios dinámicos, sistemas multiplataforma, entre otros servicios. Para garantizar que la red soporte la exigencia actual y la demanda que se exija en el futuro, se instalará un sistema de cableado estructurado que trabaje con una infraestructura Cat6 aumentada ofreciendo velocidades de 1 Gb/s hasta 10Gb/s, beneficiando así a aplicaciones como: telefonía ip, video ip, power over Ethernet, o también aplicaciones que requieran un mayor ancho de banda como: video onDemand, aprendizaje a distancia o incluso nuevas aplicaciones que aparezcan próximamente.

De esta manera se estaría evitando una posible migración de infraestructura en un futuro, debido a que el costo del material, mano de obra, la perdida de operatividad, desalojo de oficinas y el cuarto de equipos, son factores claves que se deben tomar en cuenta para una red de calidad y una inversión segura.

## **6.2.11 Firewall en la red**

En la siguiente ilustración comprende la parte de protección y seguridad de la red, para el servidor firewall se va a utilizar un equipo con tres interfaces FastEthernet, las cuales funcionarán en la red interna, la zona DMZ y el internet.

En la zona DMZ, se encontrarán alojados los servidores de VOZ, DNS, NVR, FTP y CORREO, el objetivo principal es que las conexiones desde la red interna y la externa, a la zona DMZ estén permitidas, mientras que las conexiones desde la zona DMZ, sólo se permitan a la red externa, los equipos en la DMZ no pueden conectar con la red interna.

Con esto se permite que los equipos, puedan dar servicios a la red externa y al mismo tiempo proteger la red interna, en caso de que usuarios no autorizados intenten acceder ilegalmente a la red.

El firewall, es el principal componente para garantizar la seguridad, frente a todas las amenazas que están presentes día a día, mediante un motor de filtrado se controlara el acceso interno de las direcciones URL.

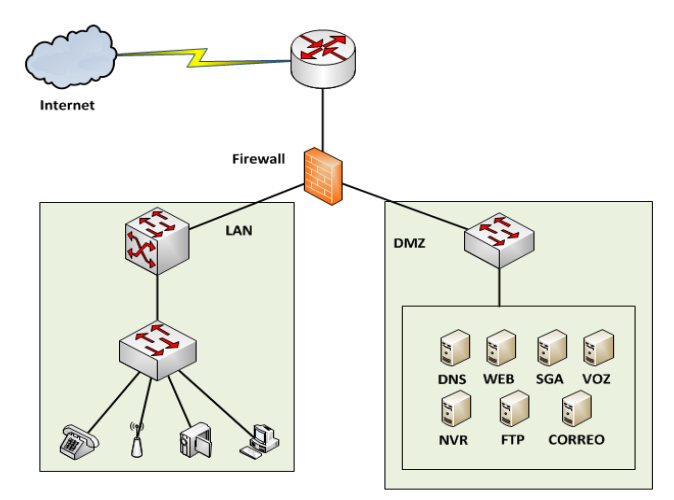

**Ilustración 29: Firewall en la red**

# **6.2.12 Especificaciones técnicas de equipos**

Para los equipos de conectividad, en la capa de distribución y la capa de acceso, se ha decidido buscar, entre tres marcas de prestigio distintas, con el objetivo de saber la tecnología que existe actualmente en el mercado nacional, se tomará como referencia marcas de gama alta, media y baja, como, por ejemplo: Cisco, HP, Huawei, Dell, D-link e IBM.

Para tener una mejor percepción de estas marcas, se hará una comparación entre dispositivos, que posean características de funcionamiento similar y así poder sacar las mejores conclusiones en la elección del equipo.

Se menciona que los modelos elegidos para la comparación, de los switch de distribución, switch de acceso, cámaras ip, teléfonos ip y access point, deben cumplir con las características mencionadas para cada dispositivo y estar disponibles en el mercado actual. Debido a que la red puede o no puede ser implementada actualmente, estos dispositivos pueden ser mejorados y por ende se puede contar con nuevos modelos en el transcurso de los años.

#### **6.2.12.1 Switch de distribución**

A continuación, se detalla las características del switch capa 3 que se va a utilizar en la capa de distribución.

- Funcionar en las capas 1, 2 y 3 simultáneamente (multicapa), puesto que se va a trabajar con vlans, deberá tener la capacidad de enrutar tráfico entre vlans.
- Deberá soportar los protocolos de enrutamiento como: RIPv1, RIPv2, OSPF, entre otros, para poder enrutar el tráfico entre vlans.
- Debido a que se brindará servicios de voz, datos y video, se utilizará un equipo potente que soporte calidad de servicio (QoS), con el propósito de poder priorizar el tráfico según el servicio brindado.
- Tener puertos Gigabit Ethernet, 1000 Mbps para tener una mejor velocidad.
- Sus puertos deberán ser configurables para funcionar como enlaces troncales, debido a que, desde los switch de acceso, el tráfico de varias vlans viene por el mismo enlace.
- La administración de los switch, deberá poderse hacer mediante consola de comandos e interfaz web.
- El equipo deberá soportar varios métodos de autenticación, como: Radius, TACACS, BPDU, etc.
- Deberá soportar las mismas características de los switch de acceso, para garantizar la calidad de servicio, del tráfico de voz, datos y video, soportar la priorización de tráfico (IEEE 802.1p).
- Para impedir la creación de bucles en trayectos redundantes en la red los switch deben soportar el protocolo de árbol de expansión (STP).
- Soportar protocolos de enrutamiento ipv4 e ipv6 y el agregado de enlaces, para conseguir un mayor ancho de banda.
- Permitir listas de control de acceso (ACL), con el propósito de controlar cómo fluye el tráfico a través de la red.
- Tener la capacidad de admitir QoS, para mantener la prioridad del tráfico que provienen de los switch de acceso que implementaron QoS.

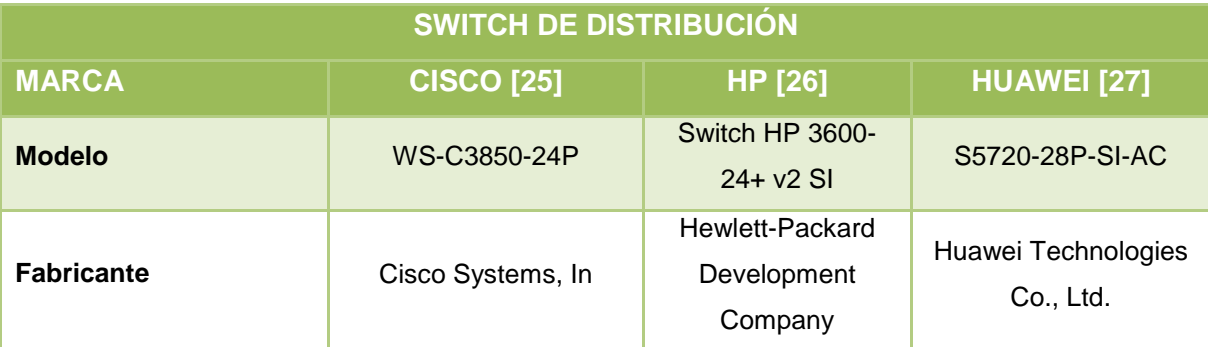

El equipo deberá soportar la incorporación de nuevos servicios a futuro.

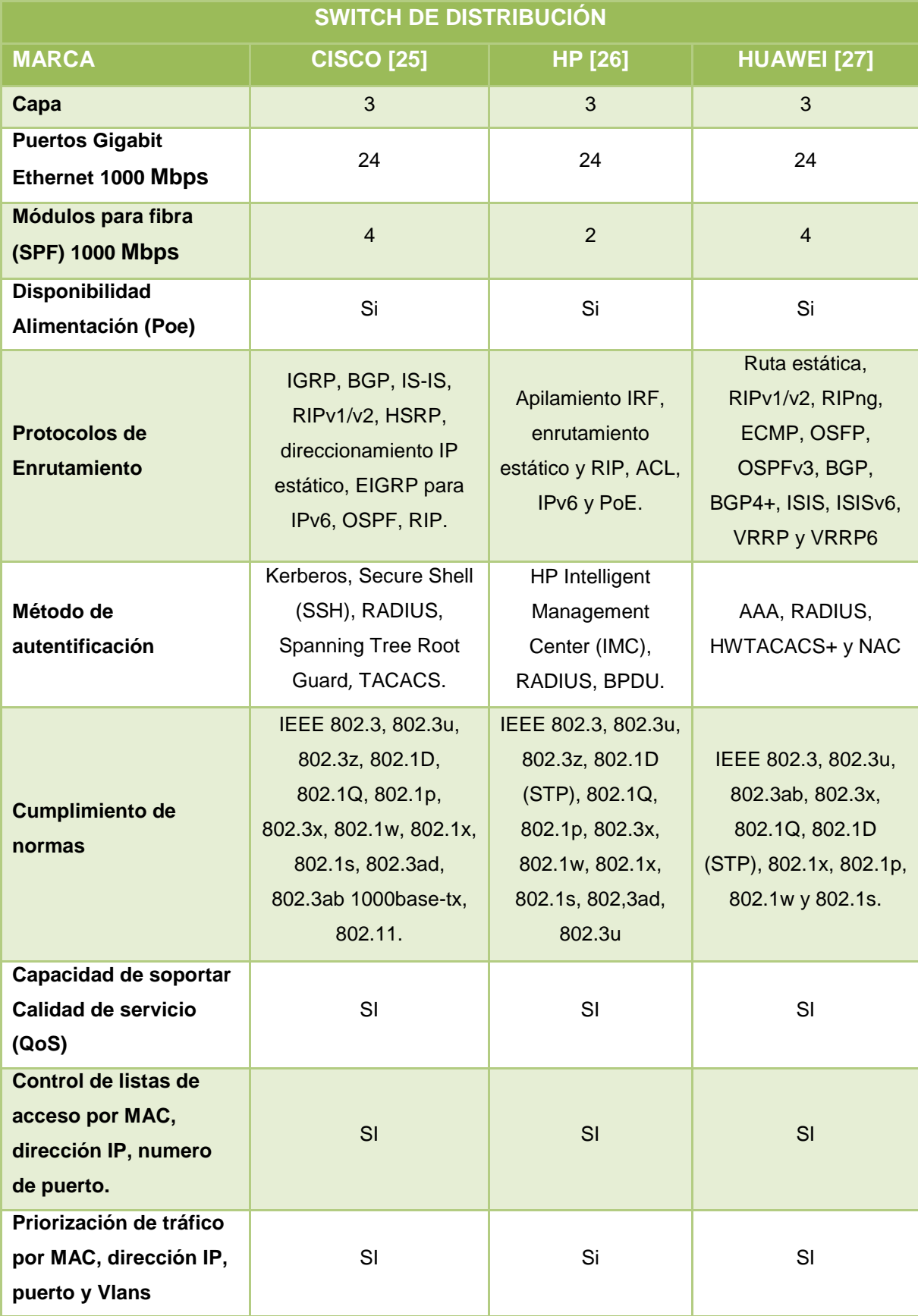

| <b>SWITCH DE DISTRIBUCIÓN</b>                           |                                     |                              |                              |  |  |
|---------------------------------------------------------|-------------------------------------|------------------------------|------------------------------|--|--|
| <b>MARCA</b>                                            | <b>CISCO [25]</b><br><b>HP [26]</b> |                              | <b>HUAWEI</b> [27]           |  |  |
| Ancho de banda de<br>pila                               | 480 Gbps                            | 40 Gbps                      | 300 Gbps                     |  |  |
| Capacidad de<br>conmutación                             | 92 Gbps                             | 12,8 Gbit/s                  | 256 Gbit/s                   |  |  |
| Rendimiento de<br>reenvío                               | <b>70.4 Mpps</b>                    | 9,5 Mpps                     | 72 Mpps                      |  |  |
| Tamaño de la tabla de<br>direcciones MAC                | 32000 entradas                      | 32000 entradas               | 128,000 entradas             |  |  |
| Número de AP por<br>switch / pila                       | hasta 50 puntos de<br>acceso        | hasta 20 puntos de<br>acceso | hasta 40 puntos de<br>acceso |  |  |
| Número de clientes<br>inalámbricos por<br>switch / pila | 2000                                | 1000                         | 2000                         |  |  |
| Número total de WLAN<br>por switch                      | 64                                  | 32                           | 32                           |  |  |
| Ancho de banda<br>inalámbrico por<br>conmutador         | hasta 20 Gbps                       | hasta 17.6 Gbps              | hasta 20 Gbps                |  |  |
| <b>Máxima VLAN IDs</b>                                  | 4.000 Vlans                         | 4.094 Vlans                  | 4.000 Vlans                  |  |  |
| Sistema Operativo                                       | <b>IOS</b>                          | HP (IMC)                     | <b>ENP Huawei</b>            |  |  |
| <b>Velocidad de la CPU</b>                              | 1,5 GHz                             | 1 GHz                        |                              |  |  |
| <b>CPU</b>                                              | APM 6335 Multi Core<br>1,5 GHz      |                              | ENP de Huawei 1,4<br>GHz     |  |  |
| <b>Memoria DRAM</b>                                     | 4GB                                 | 256 MB                       | 340 MB                       |  |  |
| Memoria flash                                           | 2GB                                 | 128 MB                       | 2 GB                         |  |  |
| Dispositivo de<br>alimentación                          | Interna                             | Externo                      | Interna                      |  |  |
| <b>Dimensiones</b>                                      | 4,45 x 44,5 x 44,5 cm               | 4,37 x 44 x 26 cm            | 4.42 x 4.2 x 4.4 cm          |  |  |
| <b>Precio</b>                                           | 3840.00                             | 3000.00                      | 2575.00                      |  |  |

**TABLA 18: COMPARACIÓN DE SWITCH DE DISTRIBUCIÓN**

## **6.2.12.2 Switch de acceso**

Una vez que se ha elegido el switch de distribución, de la misma manera se hará una comparación entre switch de la capa de acceso, seguidamente se detalla las características de los switch capa 2 que se van a utilizar en la capa de acceso y así poder sacar las mejores conclusiones en la elección del equipo.

- Funcionar en las capas 1 y 2 simultáneamente, puesto que su función principal es dar el servicio de red a los usuarios y ciertos equipos.
- Puesto que se soportará el tráfico de servicios como, voz, datos y video, los switch deberán soportar priorización de tráfico QoS, por dirección ip, numero de puertos TCP.
- El equipo deberá tener puertos Gigabit Ethernet, 1000 Mbps para tener una mejor velocidad.
- Para impedir la creación de bucles en trayectos redundantes en la red, los switch deben soportar el protocolo de árbol de expansión (STP).
- Deberá soportar el manejo de vlans (802.1q).
- Para aumentar la escalabilidad y flexibilidad de la red, los switch de la capa de acceso deberán poder trabajar de manera apilable.
- La administración de los switch, deberá poderse hacer mediante consola de comandos e interfaz web.
- El equipo deberá soportar varios métodos de autenticación, como: Radius, TACACS, BPDU, etc.
- Permitir listas de control de acceso (ACL), con el propósito de controlar cómo fluye el tráfico a través de la red.
- Permitir seguridad en el puerto, con el propósito de controlar cuales y cuantos dispositivos se pueden conectar al mismo.
- Tener puertos PoE, con el fin de suministrar energía a los dispositivos que están conectados como, cámaras ip y access point.
- Soportar protocolos de enrutamiento ipv4 e ipv6 y el agregado de enlaces, para conseguir un mayor ancho de banda.
- El equipo deberá soportar la incorporación de nuevos servicios a futuro.

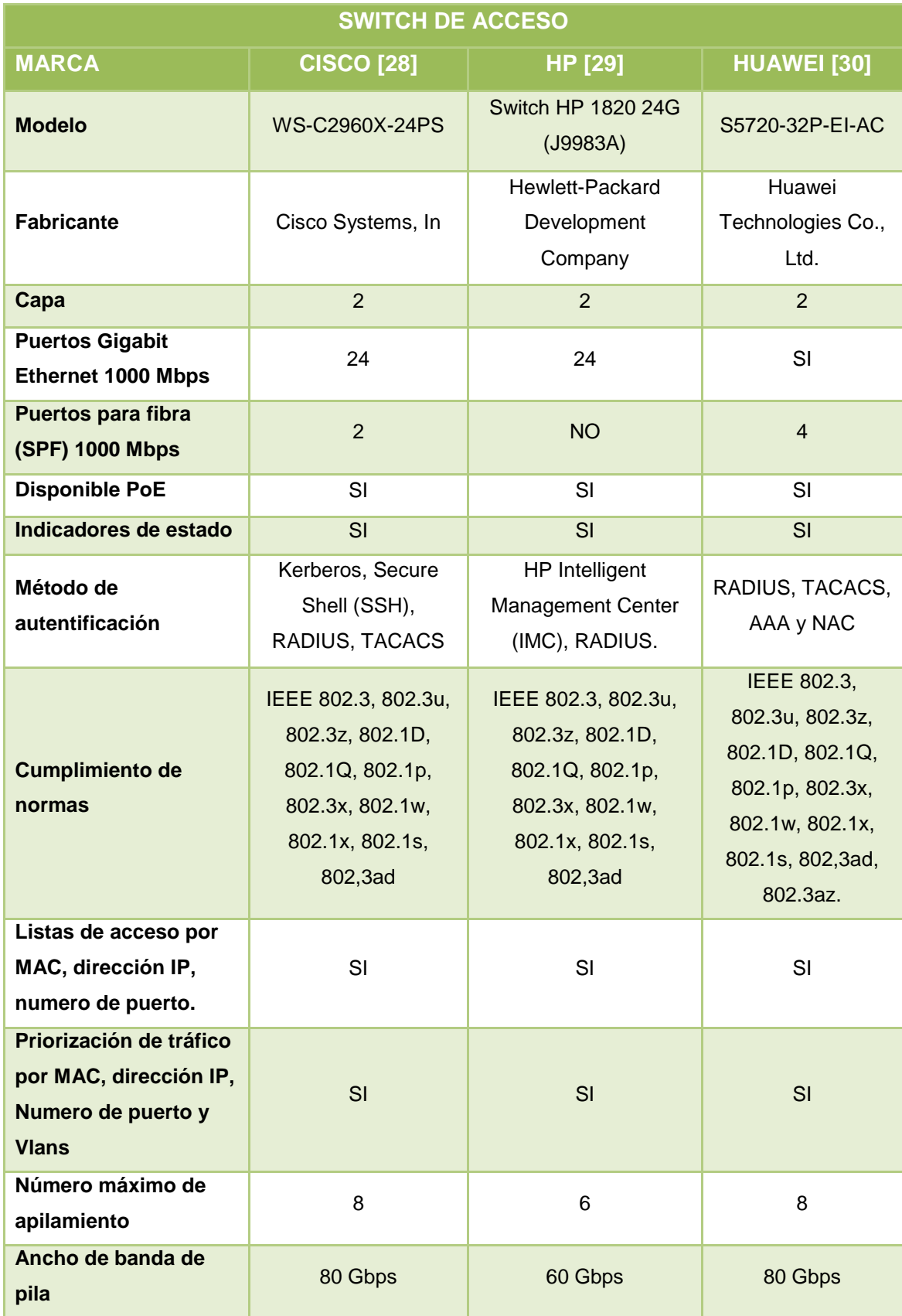

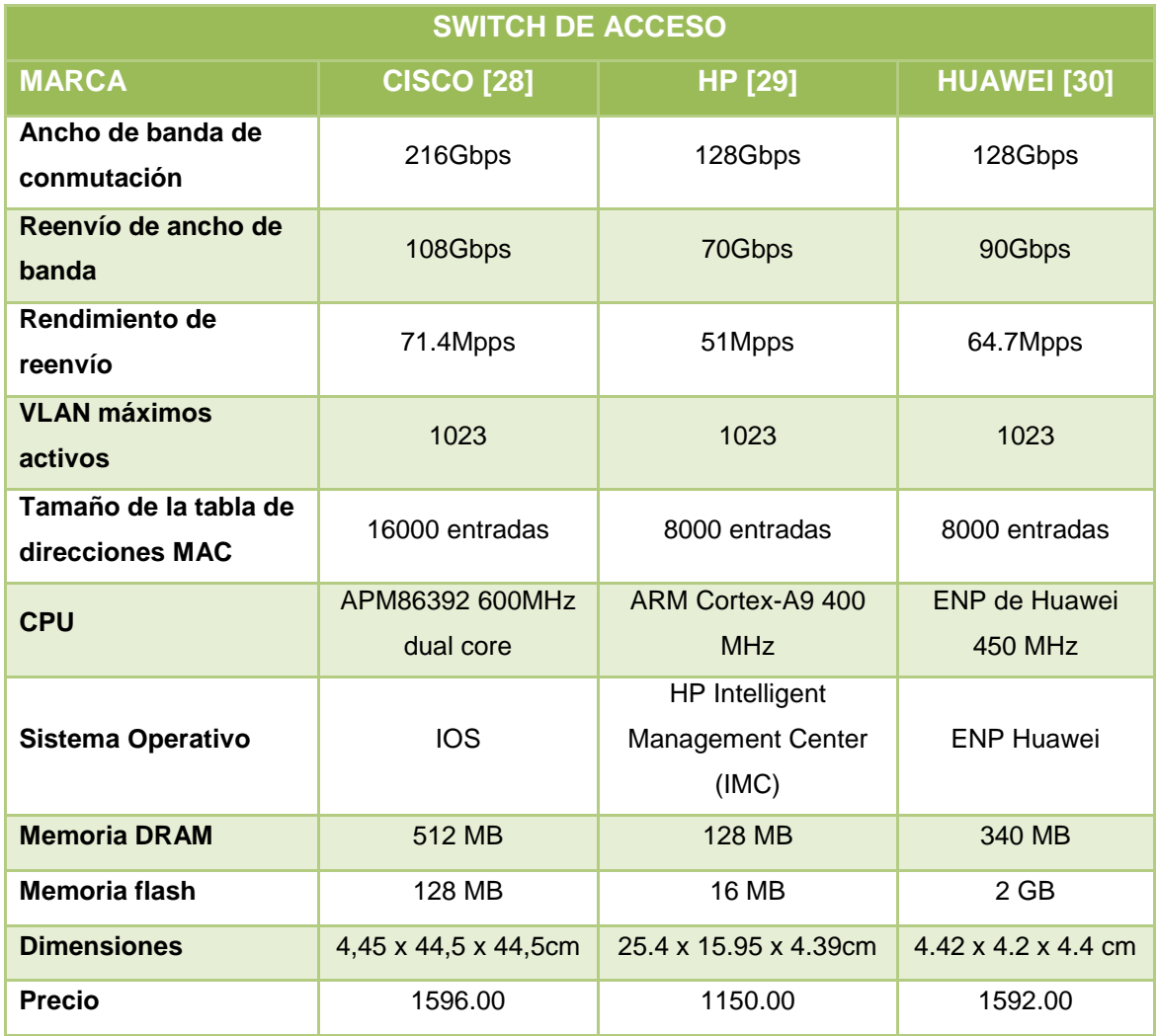

#### **TABLA 19: COMPARACIÓN DE SWITCH DE ACCESO**

Al comparar los equipos de distribución y de acceso, se puede determinar que los dispositivos cisco tienen una ligera ventaja, en aspectos como: ancho de banda de pila, capacidad de conmutación, rendimiento de reenvío, tamaño de la tabla de direcciones MAC, número de AP por switch, número de clientes inalámbricos por switch, número total de WLAN por switch, ancho de banda inalámbrico por conmutador, máxima VLAN IDs, Sistema Operativo, Velocidad de la CPU, memoria DRAM y memoria flash. Estos equipos ofrecen un mayor número de opciones de administración, configuración, documentación, además de ser una de la marca más utilizada a nivel mundial para equipos de redes.

#### **6.2.12.3 Servidores**

A continuación, se detalla las especificaciones del equipo donde se van a alojar los servicios DNS, FTP, WEB, VOZ y Correo. Se presentará dos modelos actuales para su respectiva comparación, para la elección del servidor se debe tomar en cuenta el factor económico que posee la institución educativa.

- El servidor web se considerará la página web de la institución académica, para la cual se preferirá el sistema operativo Linux y como programa servidor se elegirá apache server, puesto que es gratuito y más utilizado.
- El servidor DNS almacena nombres de dominio y los relaciona con sus direcciones ip y viceversa, existen muchas alternativas software para este servicio, pero se utilizará el BIND 9, debido a que es el servidor más usado en internet.
- Para el servidor de correo, se utilizará como software Postfix, puesto que este software está orientado a la seguridad y soporte de bases de datos MSQL.
- El servidor FTP nos permitirá transferir archivos, entre sistemas conectados a una red tcp/ip, para este servicio, se utilizará el software proFTPd, pues aparte de ser muy potente, es muy sencillo de configurar.
- El servidor de voz, permitirá realizar capturas de llamadas, desvíos, correo de voz, grabación de llamadas, etc., para ello se utilizará como software de administración Elastix, puesto que dispone de todas las funcionalidades y contiene la mayoría de estándares de telefonía del mercado.
- Se utilizará un servidor firewall de Open Source, el mismo que permitirá realizar ciertas funciones como: permitir la definición de reglas, aplicar un motor de filtrado, proteger a los servidores propios de la institución educativa y a la red en general, se utilizará PfSense como software para la administración del mismo.

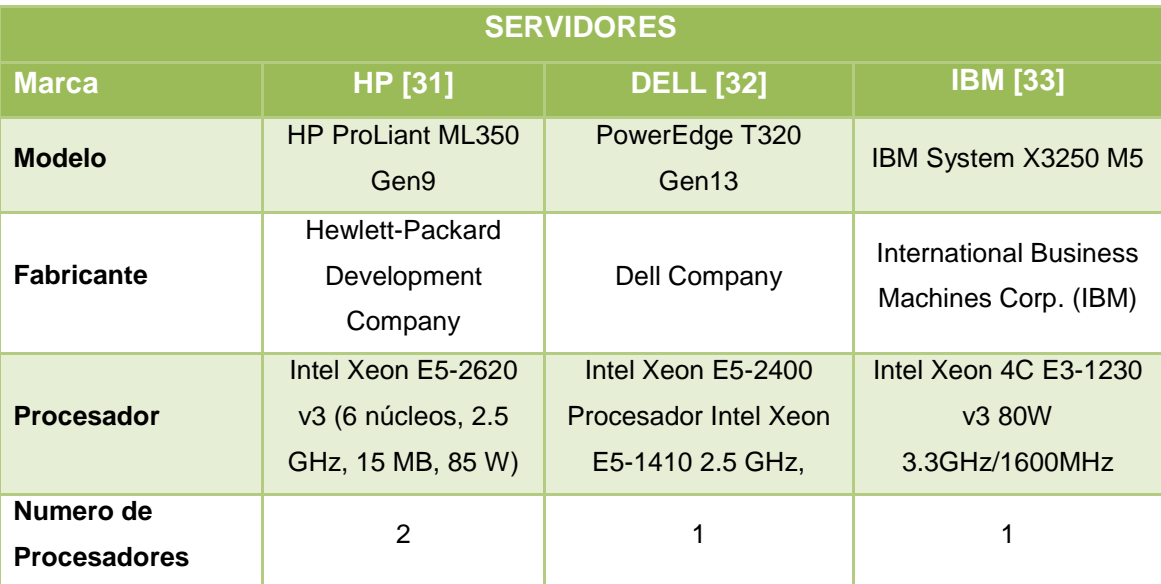

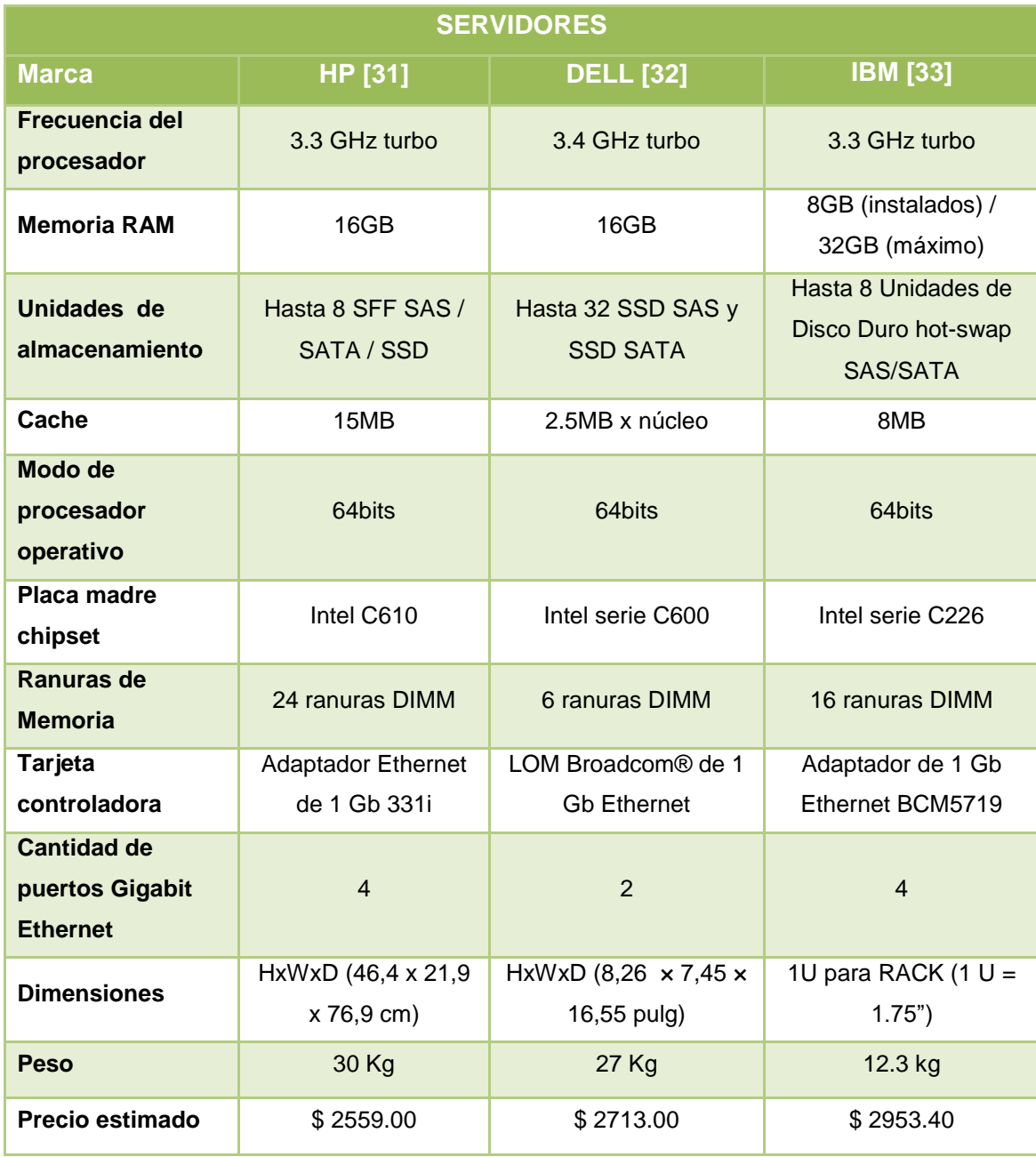

# **TABLA 20: REQUERIMIENTOS PARA LOS SERVIDORES**

Al comparar los equipos servidores, se puede determinar que el dispositivo HP sobresale en ciertas características como: velocidad del procesador, numero de procesadores, numero de núcleos, memoria RAM, memoria cache, cantidad de ranuras para memoria, numero de puertos Gigabit Ethernet. Por lo cual este equipo sería el más adecuado para el montaje de los diferentes servicios.

# **6.2.12.4 Cámaras ip**

Debido a que las medidas de seguridad de la institución educativa son deficientes, se decidió la implementación de un sistema de video vigilancia, la cual permita solventar esta necesidad importante.

Para el almacenamiento de la información que capturan las cámaras, se considerara un servidor NVR, en la que se consideran los siguientes puntos importantes.

- Se utilizará un servidor de acorde a la cantidad de cámaras ip que serán utilizadas en la institución educativa.
- Tener la capacidad de funcionamiento en diferentes perfiles, debido a que las cámaras se comportan de manera diferente.
- El servidor debe soportar características de envió y configuración de patrones de movimiento para aquellas cámaras que tengan esa particularidad.
- Los videos de vigilancia deben poderse ver por medio de un monitor web, tanto los videos en vivo, como las grabaciones pasadas.
- Deberá permitir la detección automática de cámaras ip, para poner rápidamente el sistema en funcionamiento.
- Tener una sincronización perfecta entre audio y video, soportando la compresión H.264, MPEG-4, M-JPEG, para una grabación de alta calidad.
- El servidor debe soportar la cantidad de 21 cámaras ip, contener su propio software y un disco duro mínimo de 2 TB.

Basándonos en los puntos anteriores, a continuación, se hará una comparación de servidores NVR.

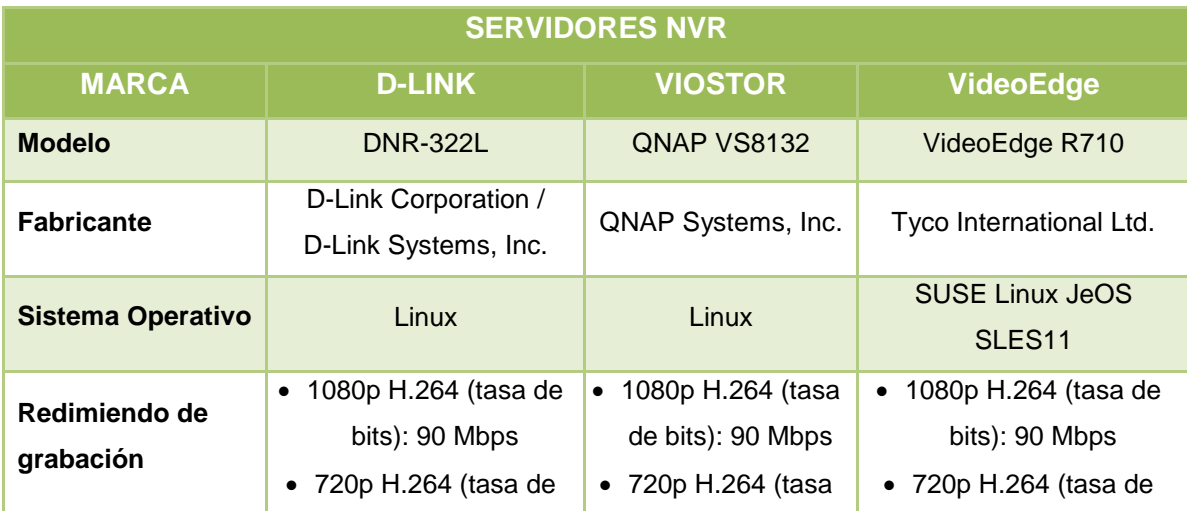

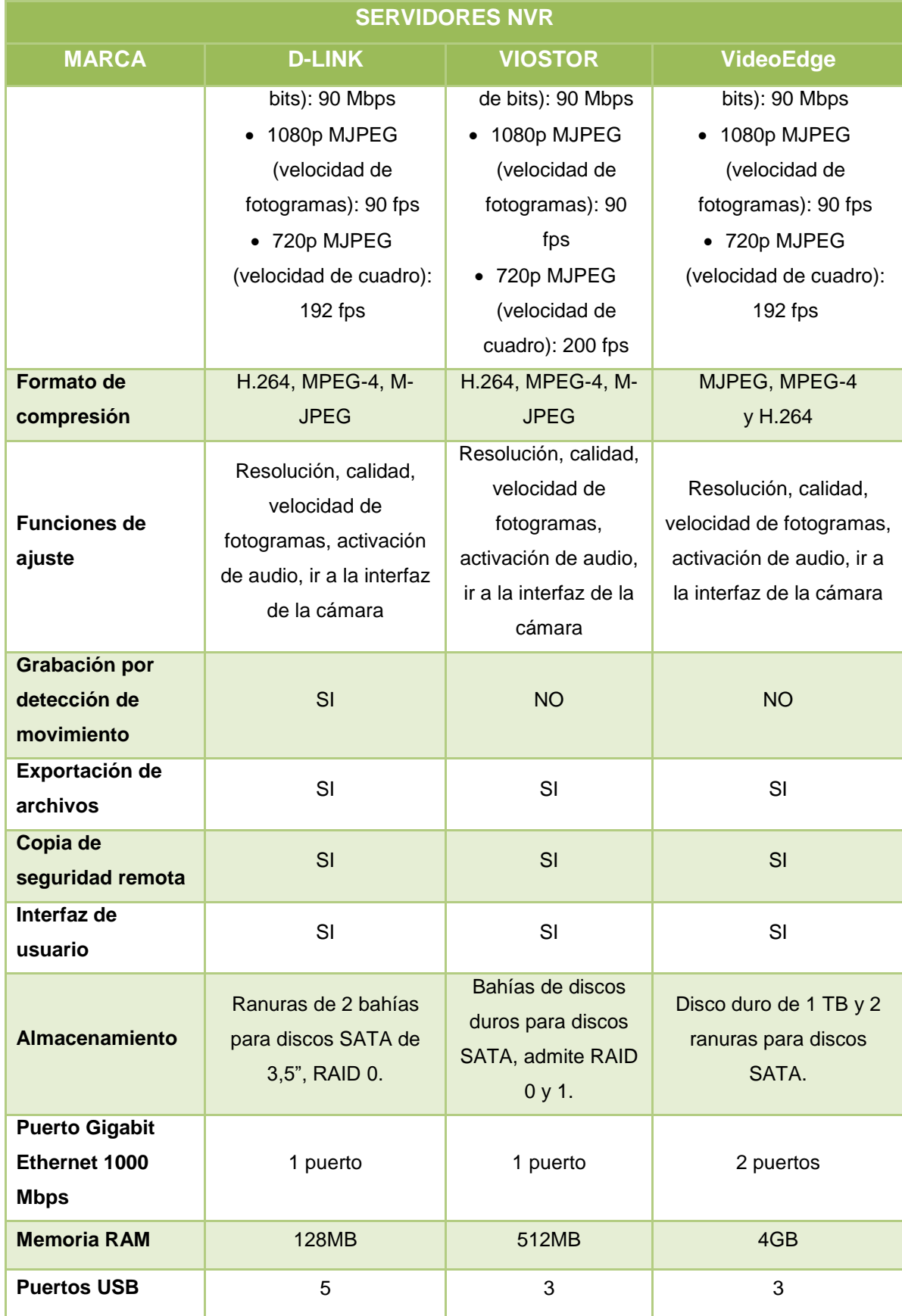

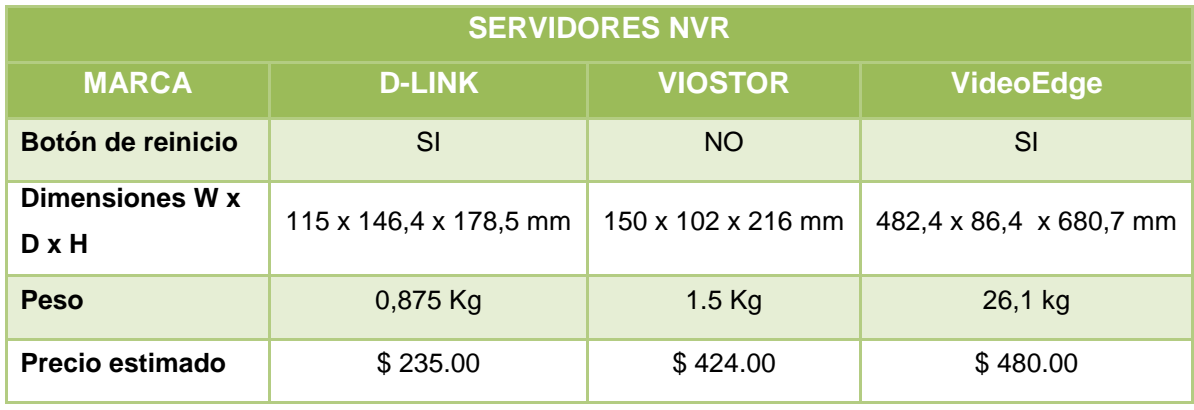

**TABLA 21: SERVIDORES NVR**

A continuación, se muestran las características que las cámaras ip deben tener:

- Las cámaras ip deben tener la característica de recibir energía eléctrica por medio del cable de red, mediante un puerto POE.
- Deberá soportar grabación en HD y códecs de video en compresión H.264, MJPEG, MJPEG4 con resoluciones de 1400x1080, 1024x768, 800x600 pixeles.
- Deberá tener leds infrarrojos que se activen cuando las condiciones de luz sean mínimas, ya sea de día o en la noche.
- Se podrá configurar de manera detallada la calidad de video, el tamaño de los cuadros por segundo que se van a capturar, con el propósito de establecer la calidad de video, que será observado por el monitor de seguridad.
- Se permitirá la configuración de los parámetros por medio de una interfaz gráfica web, además deberá soportar los protocolos ipv4 e ipv6.

Seguidamente se hará una comparación de cámaras ip de acuerdo a la tecnología que existe actualmente y a las características anteriormente mencionadas.

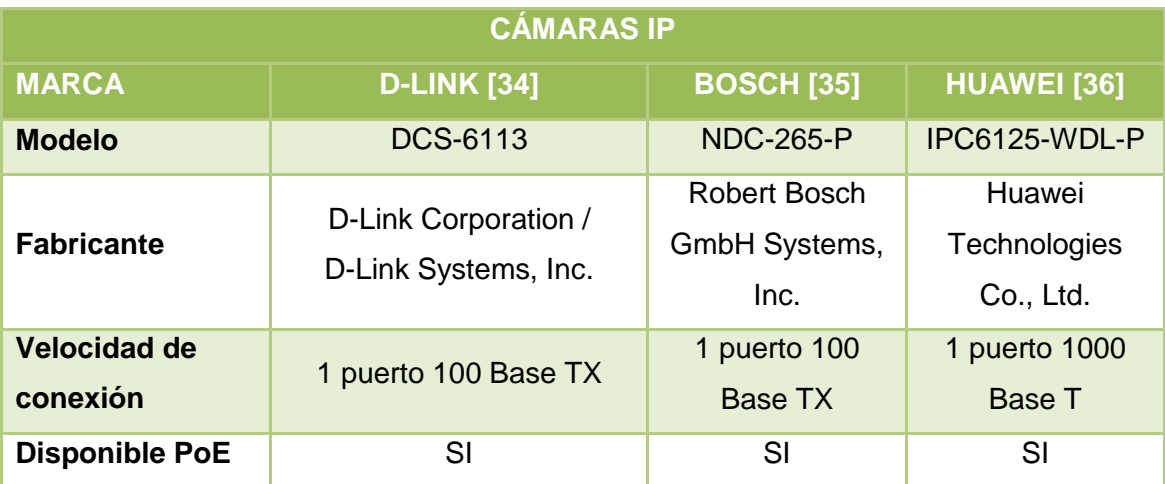

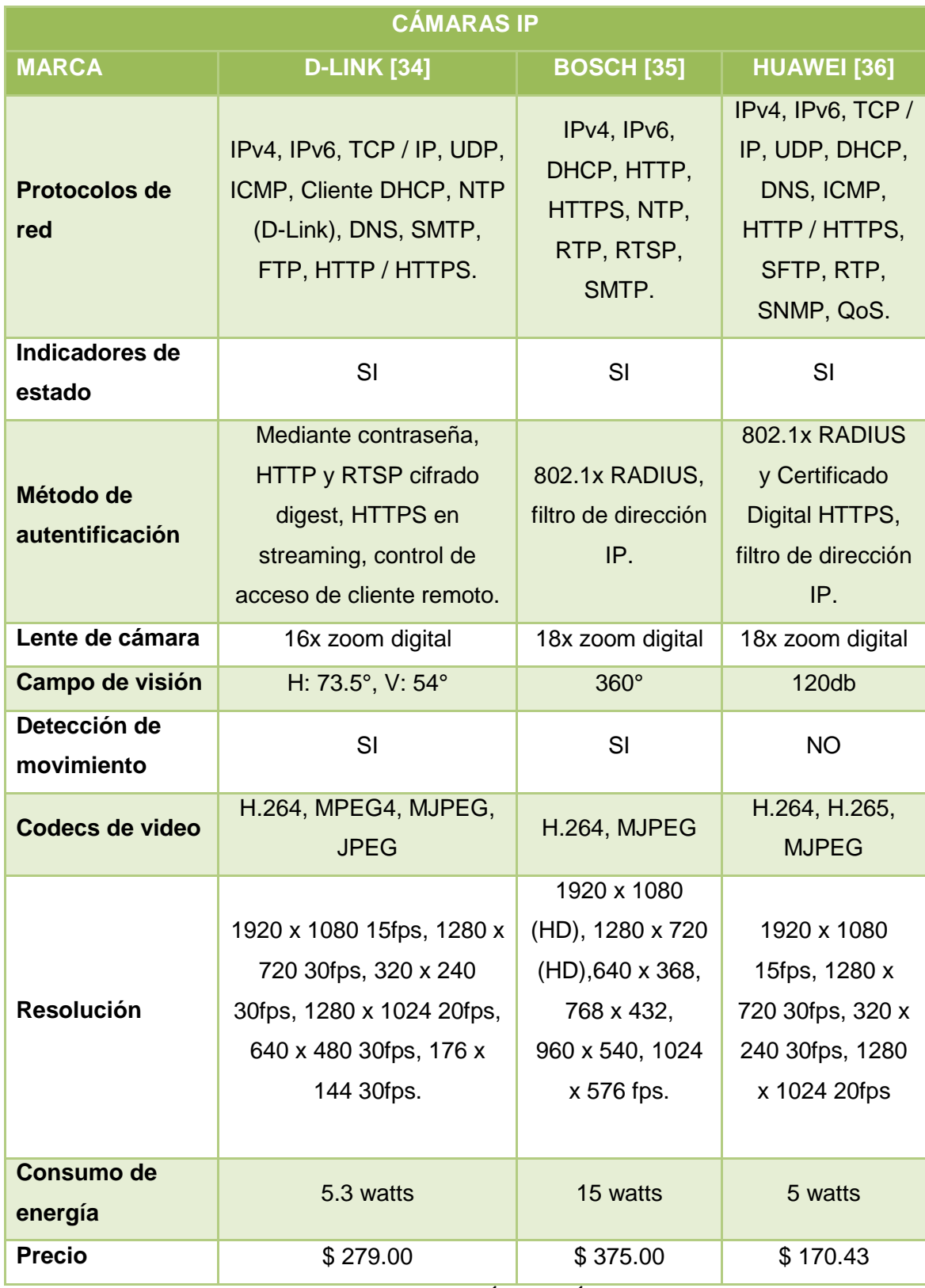

#### **TABLA 22: COMPARACIÓN DE CÁMARAS IP**

Al comparar los equipos servidores NVR, se pudo determinar que el equipo VideoEdge sobresale en ciertas características como: redimiendo de grabación, formato de compresión, funciones de ajuste, almacenamiento, puertos Gigabit Ethernet, Memoria RAM. Por lo cual este equipo sería el más adecuado para el almacenamiento de las grabaciones. Del mismo modo se eligió el dispositivo Huawei para las cámaras ip debido a que sobresale en características como: Velocidad de conexión, soporte de protocolos, capacidad de zoom, campo de visión, soporte de códecs y resolución.

#### **6.2.12.5 Access point**

Para que toda la institución educativa cuente con el servicio de internet inalámbrico, se instalará un access point por cada piso en los bloques donde exista un mayor número de usuarios, con el propósito de que tanto docentes, como estudiantes tengan acceso al mismo y así poder realizar labores de fin académico. En cada AP se podrán conectar un total de 25 usuarios máximo, con el propósito de que la red mantenga una buena velocidad y se eviten congestiones.

A continuación, se deben considerar los siguientes puntos, para la instalación de los access point.

- El access point debe soportar una frecuencia de 2.4 GHz, debido a que con esta frecuencia se puede abarcar un área mayor y tener una mejor atenuación debido a obstáculos entre el AP y el usuario.
- Contar con un puerto que soporten velocidades de hasta 1000 Mbps por segundo.
- Deberá soportar la alimentación de energía eléctrica mediante el cable de red, para ello debe contar con un puerto de tipo POE.
- El equipo debe tener mecanismos de priorización de tráfico (802.1p), para la diferenciación entre el tráfico de video y el tráfico de datos.
- Para poder administrar los equipos de red, detectar problemas en la red y hacer un seguimiento de quién usa la red, el access point debe soportar el protocolo SNMP.
- Como medidas de seguridad para acceder a la conexión inalámbrica, el equipo debe poseer mecanismos de autenticación.
- El equipo debe permitir realizar filtrado por medio de direcciones MAC para evitar que personas foráneas intenten acceder a la red del colegio.
- Contar mínimo con una antena externa para la correcta emisión y recepción de ondas y así por ende una correcta transmisión de la información.
- Deberá contar con indicadores led que permiten brindar información del estado de conexión.
- El equipo debe tener una interfaz gráfica web para la administración de los access point.
- El equipo debe soportar la conexión de 25 usuarios máximo.

Seguidamente se hará una comparación de los access point de acuerdo a la tecnología que existe en la actualidad y a las características anteriormente mencionadas.

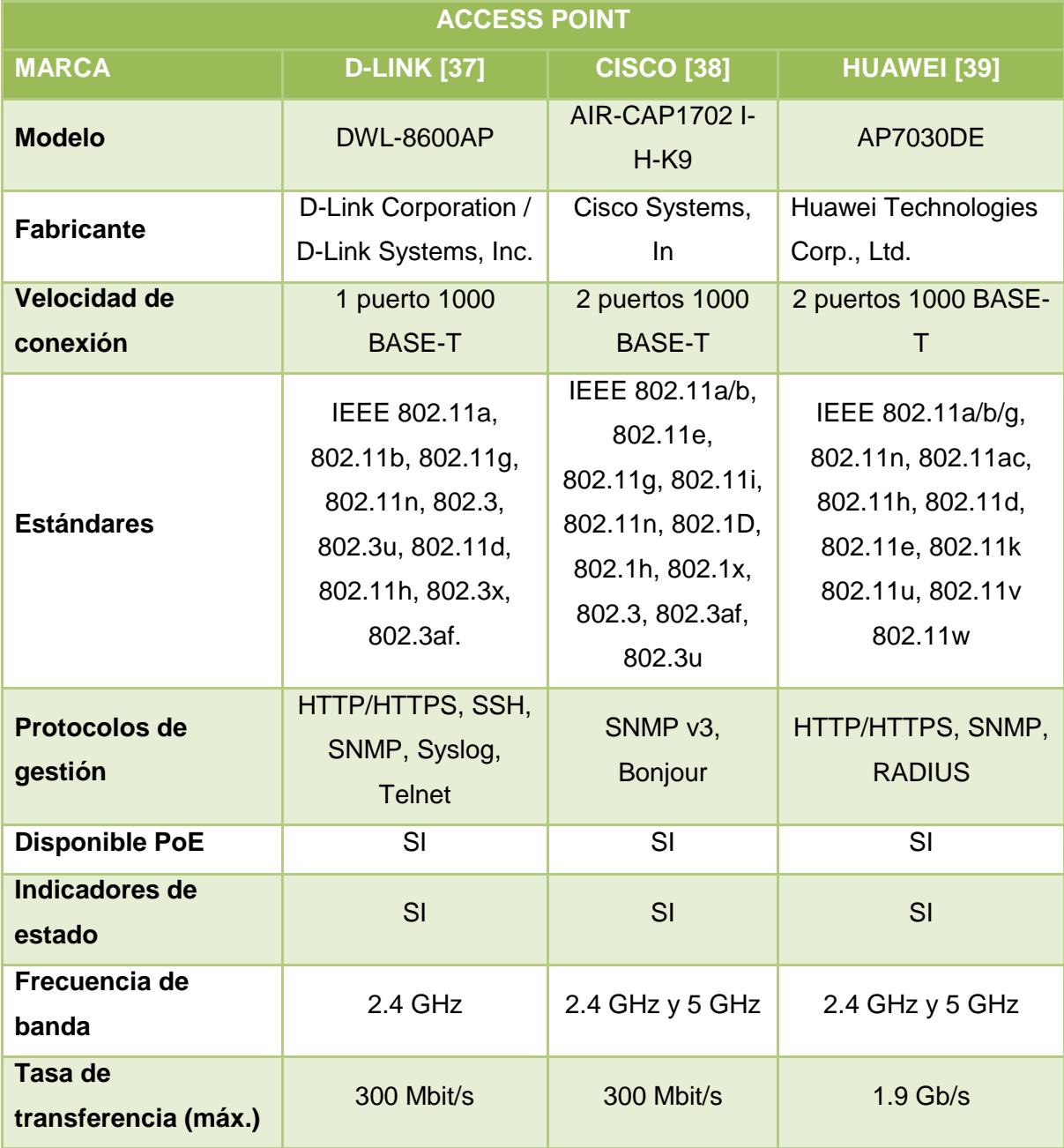

| <b>ACCESS POINT</b>                                        |                                                                  |                                            |                                                   |  |  |
|------------------------------------------------------------|------------------------------------------------------------------|--------------------------------------------|---------------------------------------------------|--|--|
| <b>MARCA</b>                                               | <b>D-LINK [37]</b>                                               | <b>CISCO [38]</b>                          | <b>HUAWEI</b> [39]                                |  |  |
| Número de Usuarios<br>máximos                              | Menor o igual a 50                                               | Menor o igual a<br>128                     | Menor o igual a 256                               |  |  |
| Número máximo de<br>VAP para cada radio                    | 8                                                                | 8                                          | 16                                                |  |  |
| <b>Filtrado por</b><br>direcciones mac y<br>direcciones ip | SI                                                               | SI                                         | SI                                                |  |  |
| <b>Algoritmos de</b><br>seguridad<br>soportados            | SSID, TKIP, WPA-<br>EAP, WPA-PSK,<br>WPA2-EAP, WPA2-<br>PSK, WPS | 802.1x RADIUS,<br>HTTPS, WEP,<br>WPA, WPA2 | 802.1x RADIUS,<br>HTTPS, WEP, WPA,<br>WPA2, WAPI. |  |  |
| <b>Cantidad de</b><br><b>Antenas</b>                       | 4                                                                | $\overline{2}$                             | Hasta 12                                          |  |  |
| Consumo de<br>energía                                      | 12 watts                                                         | 15 watts                                   | 19 watts                                          |  |  |
| <b>Precio</b>                                              | \$369.00                                                         | \$320.00                                   | \$450.00                                          |  |  |

**TABLA 23: COMPARACIÓN DE ACCESS POINT**

Al comparar los equipos AP, se puede determinar que el dispositivo Huawei [25] sobresalen en características como: Tasa de transferencia máxima, soporte de frecuencias, cantidad de usuarios máximos, número de VAP, cantidad de antenas. Por lo cual este equipo sería el más idóneo para las conexiones inalámbricas.

## **6.2.12.6 Teléfonos IP**

Como en la institución educativa se brindará el servicio de voz ip, a continuación, se deben considerar las siguientes características mininas que deben tener los teléfonos ip para su implementación y configuración. Seguidamente se hará una comparación de los teléfonos ip de acuerdo a la tecnología que existe en la actualidad y a las características previamente mencionadas.

- Soportar códecs de voz G.711 y G.729.
- Para la conexión cableada deberá contar por lo menos con un puerto RJ45 que soporte velocidades de hasta 100/1000 Mbps por segundo.
- Soporte de protocolo de señalización SIP.
- Permitir la asignación IP, estática y dinámicamente
- Compatibilidad de con protocolos IEEE 802.1q, DNS y manejo de vlans
- Permitir funciones de llamada en espera, retención de llamadas, identificación y desvió de llamadas.
- La administración del trafico ip y sus configuraciones deben poder realizarse por medio de una interfaz gráfica web y por medio de menús de configuración integrados en el teléfono.

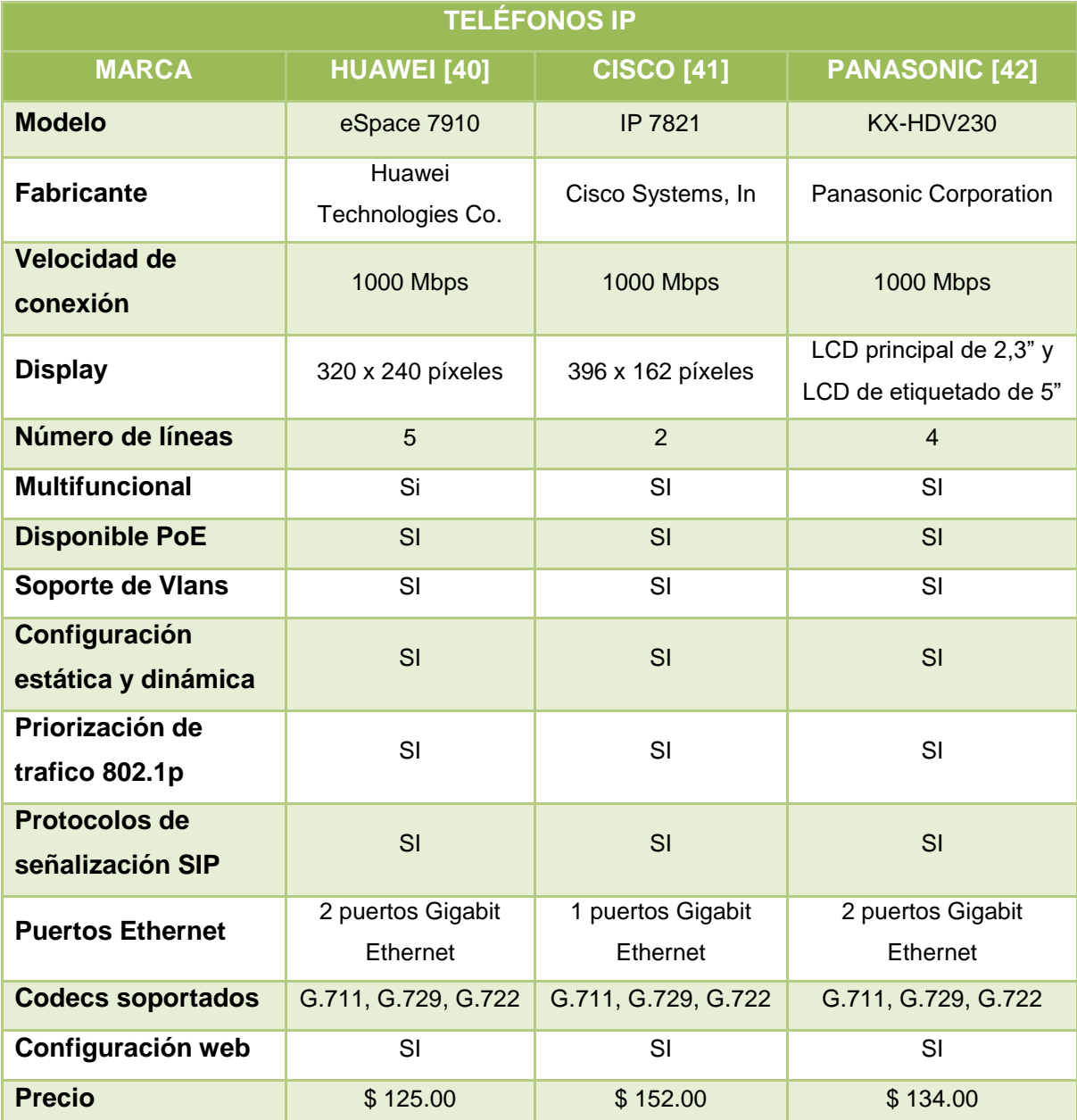

**TABLA 24: COMPARACIÓN DE TELÉFONOS IP**

Al comparar los dispositivos telefónicos, se puede determinar que el equipo Huawei sobresale en ciertas características como: velocidad de conexión, número de líneas, numero de puertos Gigabit Ethernet, cantidad de códecs soportados. Por lo cual este equipo sería el más adecuado para el servicio de voip.

## **6.2.13 Cantidad de equipos de conectividad**

A continuación, se detalla el total de equipos de conectividad, que se van a usar para la implementación de la red.

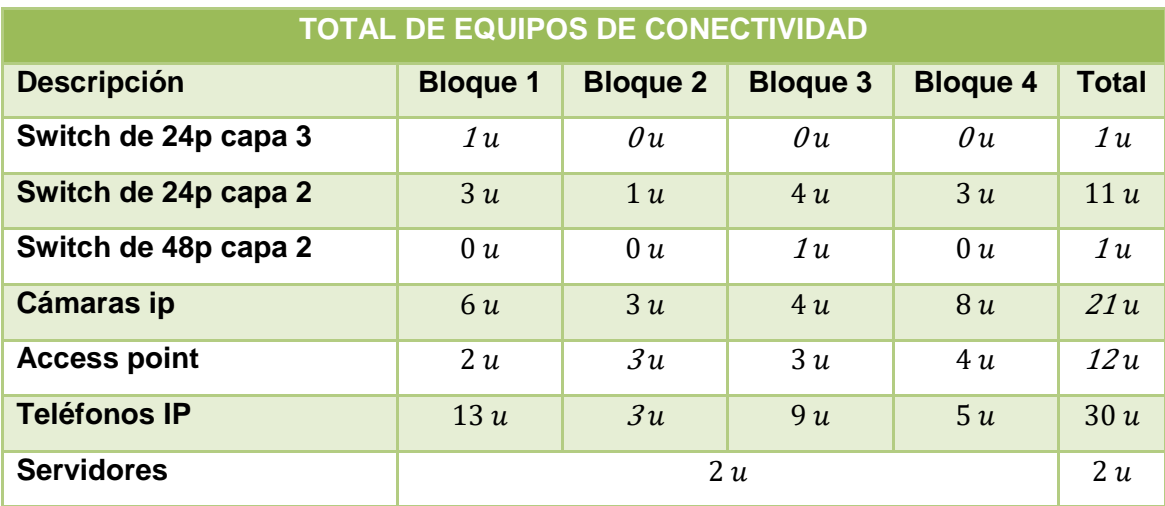

**TABLA 25: TOTAL DE EQUIPOS DE CONECTIVIDAD**

## **6.2.14 Presupuesto de los equipos de conectividad**

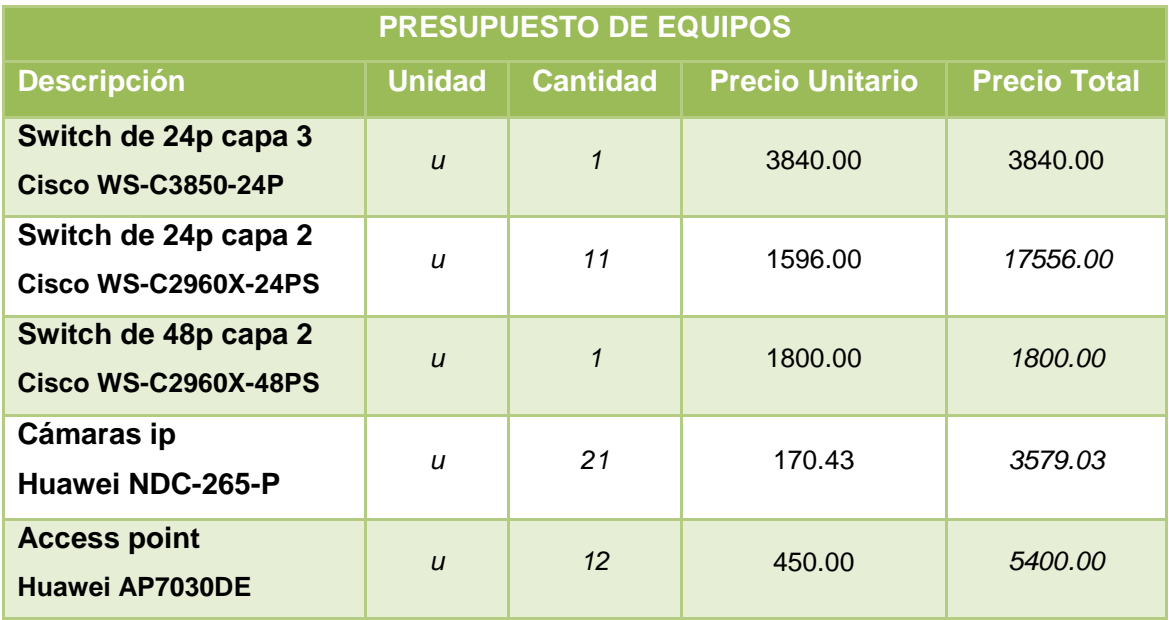

| <b>PRESUPUESTO DE EQUIPOS</b>                       |                |                 |                        |                     |
|-----------------------------------------------------|----------------|-----------------|------------------------|---------------------|
| <b>Descripción</b>                                  | <b>Unidad</b>  | <b>Cantidad</b> | <b>Precio Unitario</b> | <b>Precio Total</b> |
| Teléfonos ip<br>Huawei eSpace 7910                  | u              | 30              | 125.00                 | 3750.00             |
| <b>Servidor HP</b><br><b>HP ProLiant ML350 Gen9</b> | $\overline{u}$ | 1               | 2559.00                | 2559.00             |
| <b>Servidor NVR</b><br>VideoEdge R710               | u              | 1               | 480.00                 | 480.00              |
|                                                     |                |                 | Total:                 | \$38964.03          |

**TABLA 26: PRESUPUESTO DE LOS EQUIPOS DE CONECTIVIDAD**

# **6.3 Fase 3: Diseño Físico**

La tecnología que usará el cableado estructurado, deberá soportar los servicios de voz, datos y video, además adaptarse a un posible crecimiento de nuevos usuarios, nuevos servicios y aplicaciones dentro de un periodo de 10 años.

El esquema de red utilizará la topología física en estrella extendida, como ya se determinó, el esquema lógico de red está formada por el modelo jerárquico núcleo, distribución y acceso, debido al tamaño de la institución educativa se decidió fusionar las capas de nucleó y distribución.

El sistema de cableado estructurado brindará conectividad a los equipos de red, basándose en los estándares internacionales que garantizan confiabilidad y seguridad a la red, además deberá soportar nuevos servicios que puedan aparecer en los próximos 10 años. En el diseño del cableado estructurado, se considerará la flexibilidad en lo que se refiere a estaciones de trabajo, con el propósito de evitar ampliaciones y remodelaciones.

Para la interconexión de equipos de red se utilizará como medio de transmisión cable utp cat.6A proporcionando de esta manera velocidades de hasta 10GB, el cuarto de equipos se encontrará ubicado en el segundo piso del bloque de administración, desde el cual saldrá el cableado vertical y horizontal hacia los demás racks. Los estándares con los que se trabajará son: ANSI/TIA/EIA 568 B, TIA/EIA 568 B1, TIA/EIA 568 B2, ANSI/TIA-606, ANSI/TIA-607.

El número de puntos que tendrá la educación educativa dependerá del número de usuarios y dispositivos de red utilizados en áreas específicas. A continuación, se presenta el diseño propuesto del cableado estructurado, en la que se mostrara la ubicación de tomas de datos, teléfono, cámaras, access point, canalizaciones, ubicación de los rack y la distribución de todo el cableado.

#### **6.3.1 BLOQUE 1**

El Bloque uno, está formado por 4 plantas, de las cuales la planta baja no está disponible para espacios de trabajo, debido a su infraestructura física.

**6.3.1.1 CUARTO PISO**

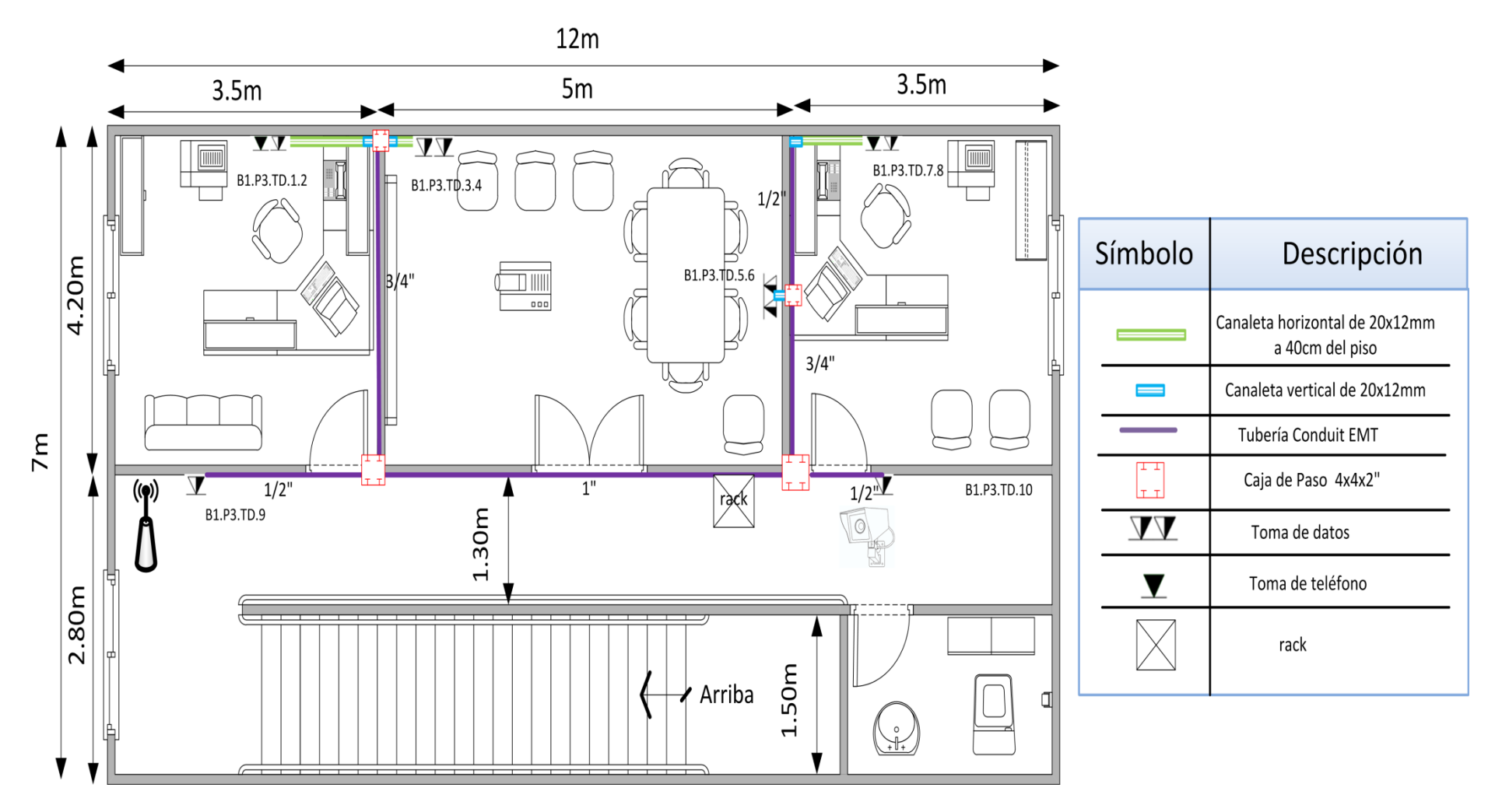

**Ilustración 30: Cuarto Piso - Bloque 1**

### **6.3.1.2 TERCER PISO**

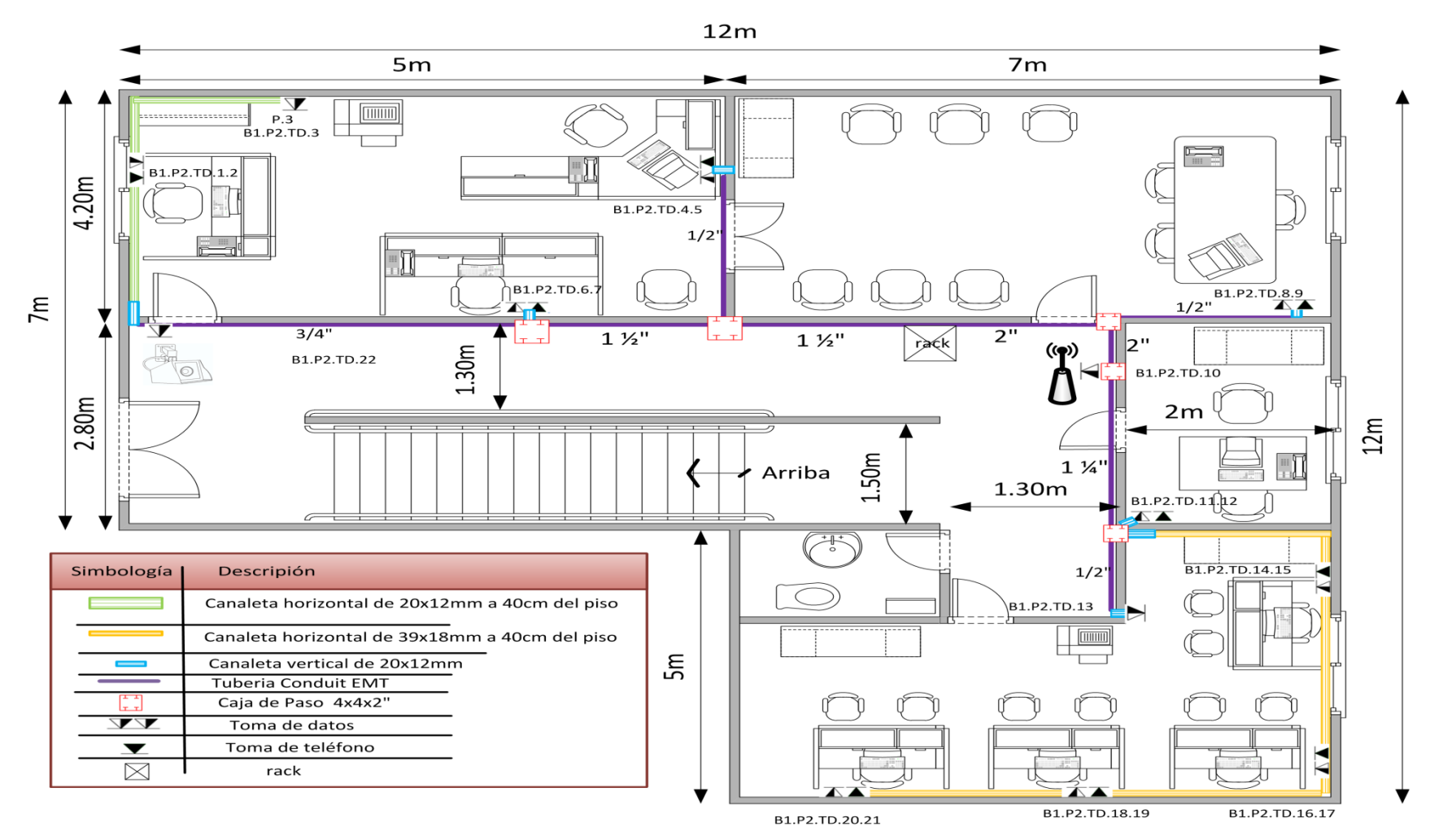

**Ilustración 31: Tercer Piso - Bloque 1**

#### **6.3.1.3 SEGUNDO PISO**

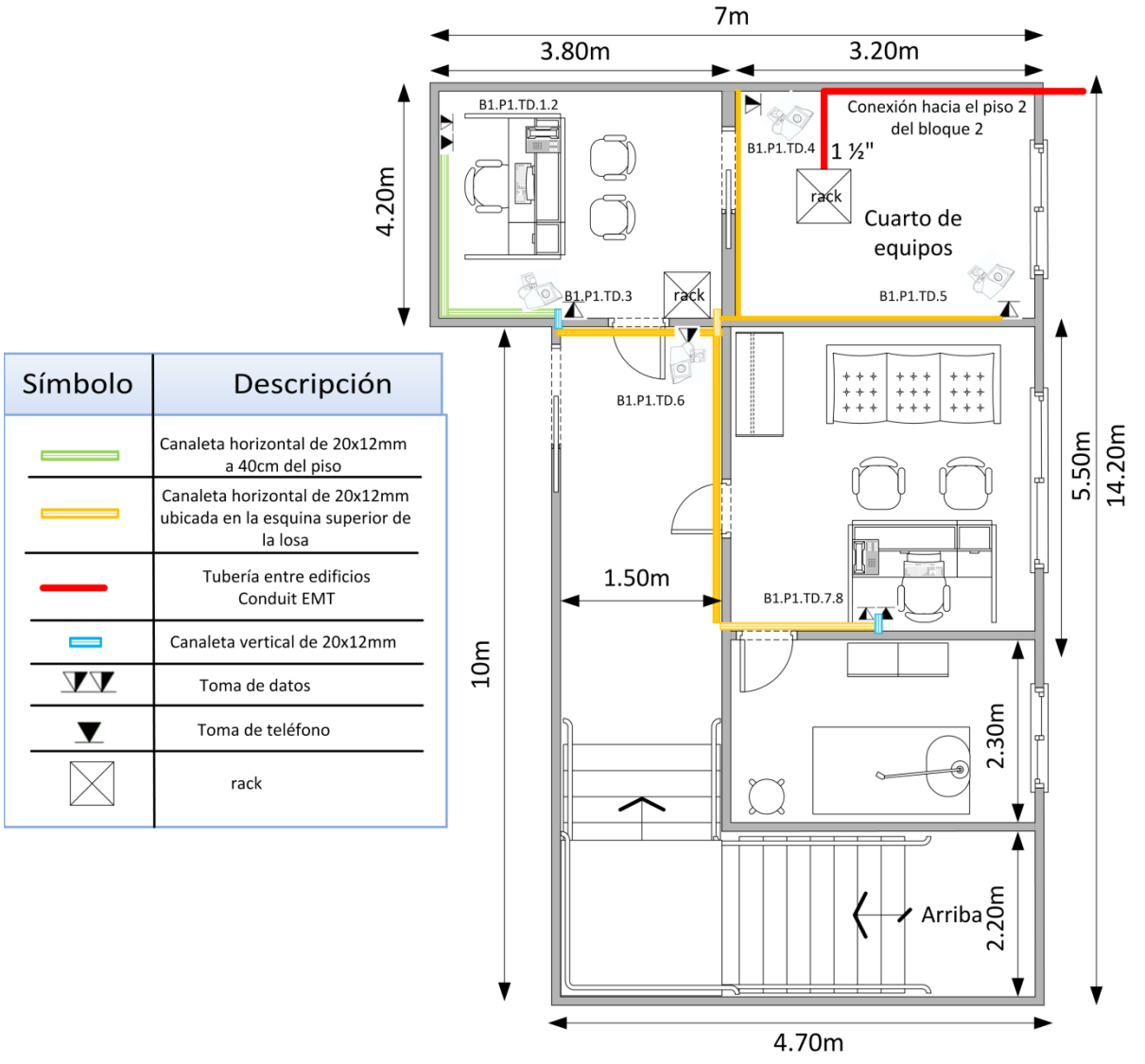

**Ilustración 32: Segundo Piso - Bloque 1**

#### **6.3.1.4 PRIMER PISO**

Debido a la infraestructura física este piso no ha sido tomado en cuenta, debido al tamaño y otros factores físicos, lo cual lo hace inapropiado para espacios de trabajo.

En el cuarto piso se encuentra el Circuito Educativo 08-09 de Zaruma, la misma que está formado por 2 oficinas y una sala de reuniones, en los cuales se van a utilizar un total de 10 puntos de red, los cuales se encuentran distribuidos de la siguiente manera:
- Para cada oficina o área de trabajo se instalarán dos puntos de red, una para datos y otra para voz, para la sala de reuniones se utilizará cuatro tomas de datos y otros dos puntos de red para una cámara ip y un access point que se encuentran ubicados en el pasillo.
- En este piso se utilizará un switch de 24 puertos, en donde van a estar ocupados 11 puertos, 10 para dispositivos de red y uno para conexión vertical con el rack principal que está ubicado en el segundo piso, de tal manera que quedan 13 puertos disponibles que pueden ser utilizados para instalar nuevos puntos de red.
- En este piso se dispone de techo falso, por lo que el cableado estructurado se lo hará por medio de tubería conduit emt, que será colocado por encima del mismo.
- Para las bajantes se utilizará una canaleta ubicada de forma vertical de 20x12mm, la misma que se conectará a otras canaletas de 20x12mm ubicadas de manera horizontal a 40cm del piso, para finalmente instalar los puntos de red cat 6A.

El tercer piso está formado por el rectorado, secretaria general y el consejo educativo, en total hay nueve oficinas, tres en secretaria general, una en el rectorado y cinco en el consejo educativo. En general se utilizará un total de 22 puntos de red, los cuales se encuentran distribuidos de la siguiente manera:

- Para cada oficina o área de trabajo se instalan dos puntos de red, una para datos y otra para voz, dos puntos para 2 impresoras en red, y otros dos puntos para una cámara ip y un access point que se encuentran ubicados en el pasillo.
- En este piso se utilizará un switch de 24 puertos, en donde van a estar ocupados 23 puertos, 22 para dispositivos de red y uno para conexión vertical con el rack principal que está ubicado en segundo piso, de tal manera que queda un puerto disponible que puede ser utilizado para instalar un nuevo punto de red.
- En este piso se dispone de techo falso, por lo que el cableado estructurado se lo hará por medio de tubería conduit emt, que será colocado por encima del mismo.
- Para las bajantes se utilizará una canaleta ubicada de forma vertical de 20x12mm, la misma que se conectará a otras canaletas de 20x12mm y 39x18mm ubicadas de manera horizontal a 40cm del piso, para finalmente instalar los puntos de red cat 6A.

En el segundo piso se encuentra el cuarto de equipos y el departamento médico dental, en total hay dos oficinas, una para la administración del cuarto de equipos y otra para el dpto. médico dental. En general se utilizará un total de 8 puntos de red, los cuales se encuentran distribuidos de la siguiente manera:

- Para cada oficina o área de trabajo se instalarán dos puntos de red, una para datos y otra para voz, cuatro puntos de red para cámaras, que se van a encontrar ubicados en el interior y exterior del cuarto de equipos.
- En este piso se utilizará un switch de 24 puertos, en donde van a estar ocupados 10 puertos, 8 para dispositivos de red y dos para conexión vertical con los racks del tercer y cuarto piso, de tal manera que quedan 14 puertos disponibles que pueden ser utilizados para instalar nuevos puntos de red.
- En este piso, a excepción del cuarto de equipos no se dispone de techo falso, por lo que el cableado estructurado se lo hará por medio de canaletas de 20x12mm que van a estar ubicadas en la esquina superior de la losa.
- Para las bajantes se utilizará una canaleta ubicada de forma vertical de 20x12mm, la misma que se conectará a otras canaletas de 20x12mm ubicadas de manera horizontal a 40cm del piso, para finalmente instalar los puntos de red cat 6A.
- Para la conexión entre edificios se utilizará tubería emt de  $1^{1/2}$ ", la misma que llegara al piso2, del bloque 2.
- Para este bloque se utilizará tres racks de pared 10 U, uno por cada piso, donde van a estar alojados los switches de acceso, para un mejor detalle de la ubicación de los rack por cada piso ver el ANEXO 5.

A continuación, se presenta una tabla con la cantidad de puntos de red que se distribuyen en el Bloque 1.

| <b>PUNTOS DE RED BLOQUE 1</b> |               |                 |                |                     |                     |
|-------------------------------|---------------|-----------------|----------------|---------------------|---------------------|
| <b>Puntos</b>                 | <b>Datos</b>  | <b>Teléfono</b> | <b>Cámaras</b> | <b>Access point</b> | Total puntos de red |
| Piso 4                        | 6             | 2               |                |                     | 10                  |
| Piso 3                        | 11            | 9               |                |                     | 22                  |
| Piso 2                        | $\mathcal{P}$ | 2               | 4              | 0                   | 8                   |
| Piso 1                        | $\Omega$      | 0               | $\Omega$       | $\Omega$            | $\Omega$            |
| <b>Total</b>                  | 19            | 13              | 6              | 2                   | 40                  |

**TABLA 27: PUNTOS DE RED DEL BLOQUE 1**

## **6.3.2 BLOQUE 2**

### **6.3.2.1 SEGUNDO PISO**

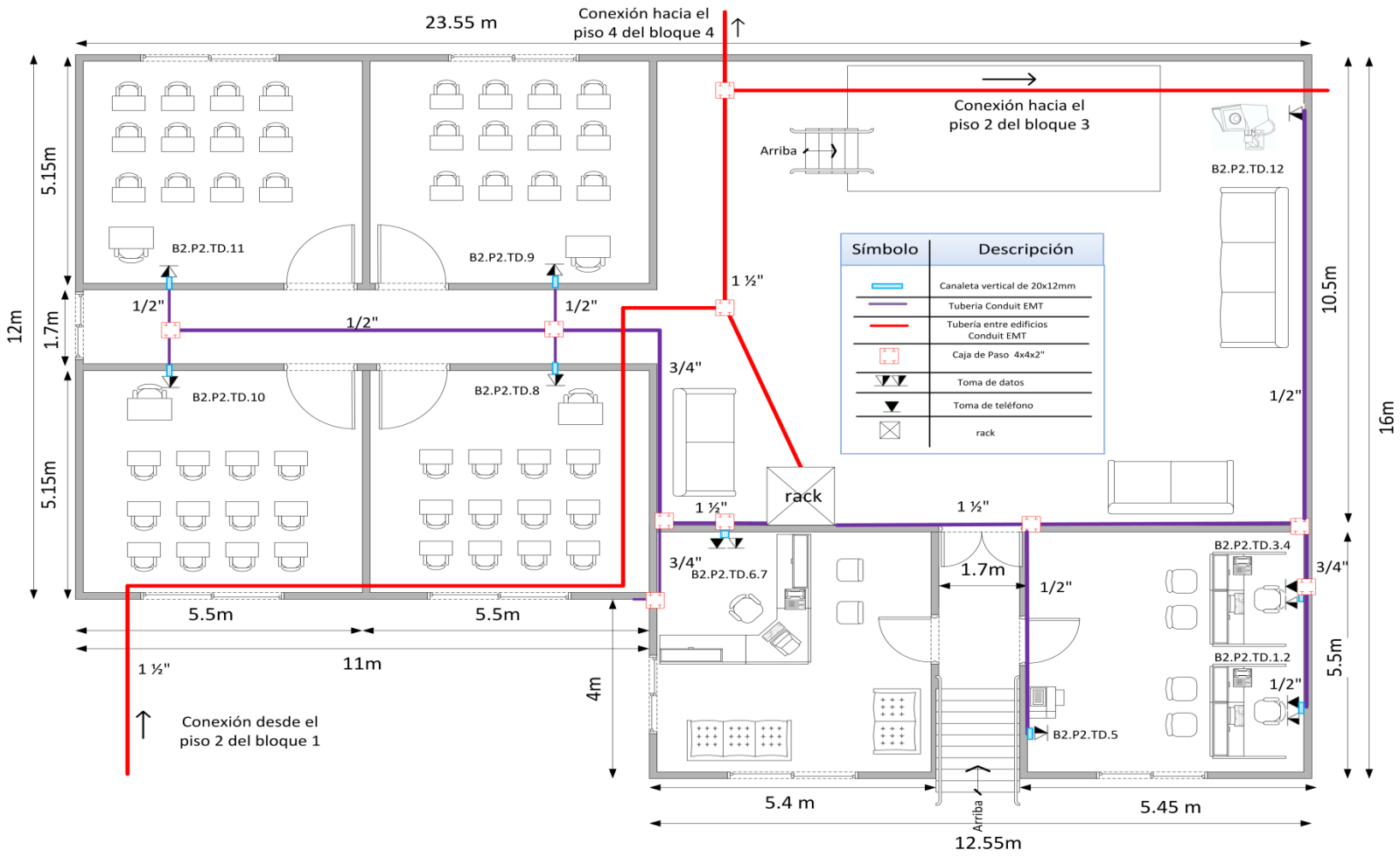

**Ilustración 33: Segundo Piso - Bloque 2**

## **6.3.2.2 PRIMER PISO**

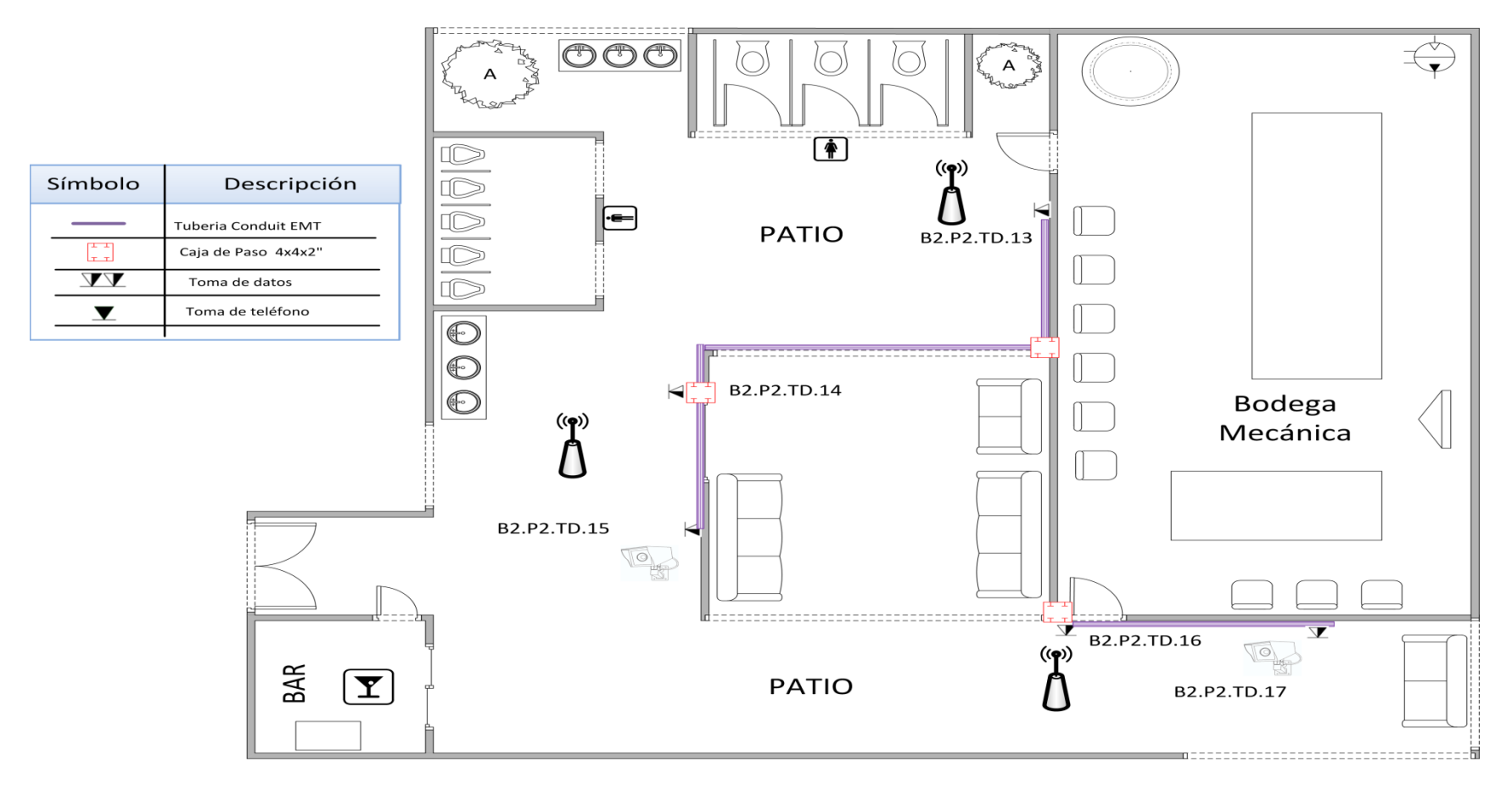

**Ilustración 34: Primer Piso - Bloque 2**

El segundo piso está formado por el departamento de orientación, inspección general y cuatro aulas, en total hay tres oficinas, una para el dpto. de orientación y dos para inspección de curso, se utilizará un total de 12 puntos de red, los cuales se encuentran distribuidos de la siguiente manera:

- Para cada oficina o área de trabajo se instalarán dos puntos de red, una para datos y otra para voz, un punto para una impresora en red, un punto para una cámara ip y para cada aula se instalará una toma de datos.
- En este piso se utilizará un switch de 24 puertos, en donde se ocupará 17 puertos para dispositivos de red y un puerto para conexión vertical con el rack principal que está ubicado en el cuarto de equipos, de tal manera que quedan 6 puertos disponibles que pueden ser utilizados para instalar nuevos puntos de red.
- En este piso se dispone de techo falso, por lo que el cableado estructurado se lo hará por medio de tubería conduit emt, que será colocado por encima del mismo.
- Para la conexión entre edificios se utilizará tubería emt de  $1^{1/2}$ ", la misma que interconectara al piso 2 del bloque 3 y al piso 4 del bloque 4.
- Para las bajantes se utilizará una canaleta ubicada de forma vertical de 20x12mm, para finalmente instalar los puntos de red cat 6A.

El primer piso está formado por la bodega de mecánica y parte del patio central de la institución educativa, en total se ocupan 5 puntos de red los mismos que son alimentados por el rack del segundo piso, los cuales se encuentran distribuidos de la siguiente manera:

- Tres puntos son ocupados por access point y otros dos puntos para cámaras ip.
- En este piso se dispone de techo falso, por lo que el cableado estructurado se lo hará por medio de tubería conduit emt, que será colocado por encima del mismo.
- Para este bloque se utilizará un rack de pared 10 U, ubicado en el segundo piso, donde va a estar alojado el switch de acceso, para un mejor detalle de la ubicación ver el ANEXO 6. A continuación se presenta una tabla con la cantidad de puntos de red que se distribuyen en el Bloque 2.

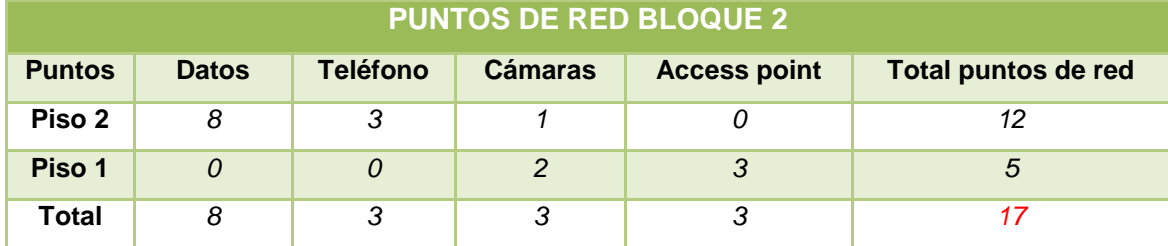

**TABLA 28: PUNTOS DE RED DEL BLOQUE 2**

### **6.3.3 BLOQUE 3**

### **6.3.3.1 TERCER PISO**

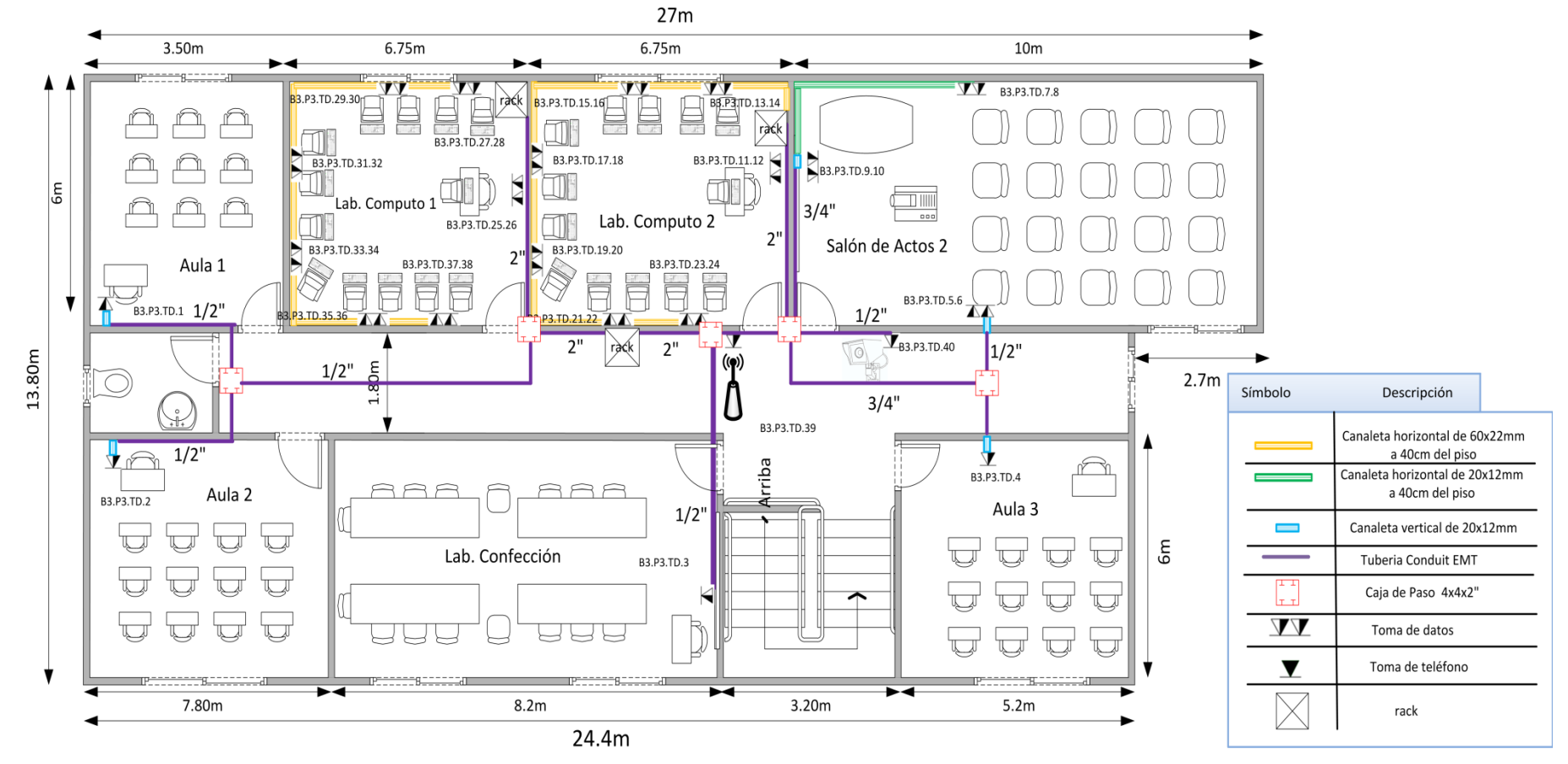

**Ilustración 35: Tercer Piso - Bloque 3**

**6.3.3.2 SEGUNDO PISO**

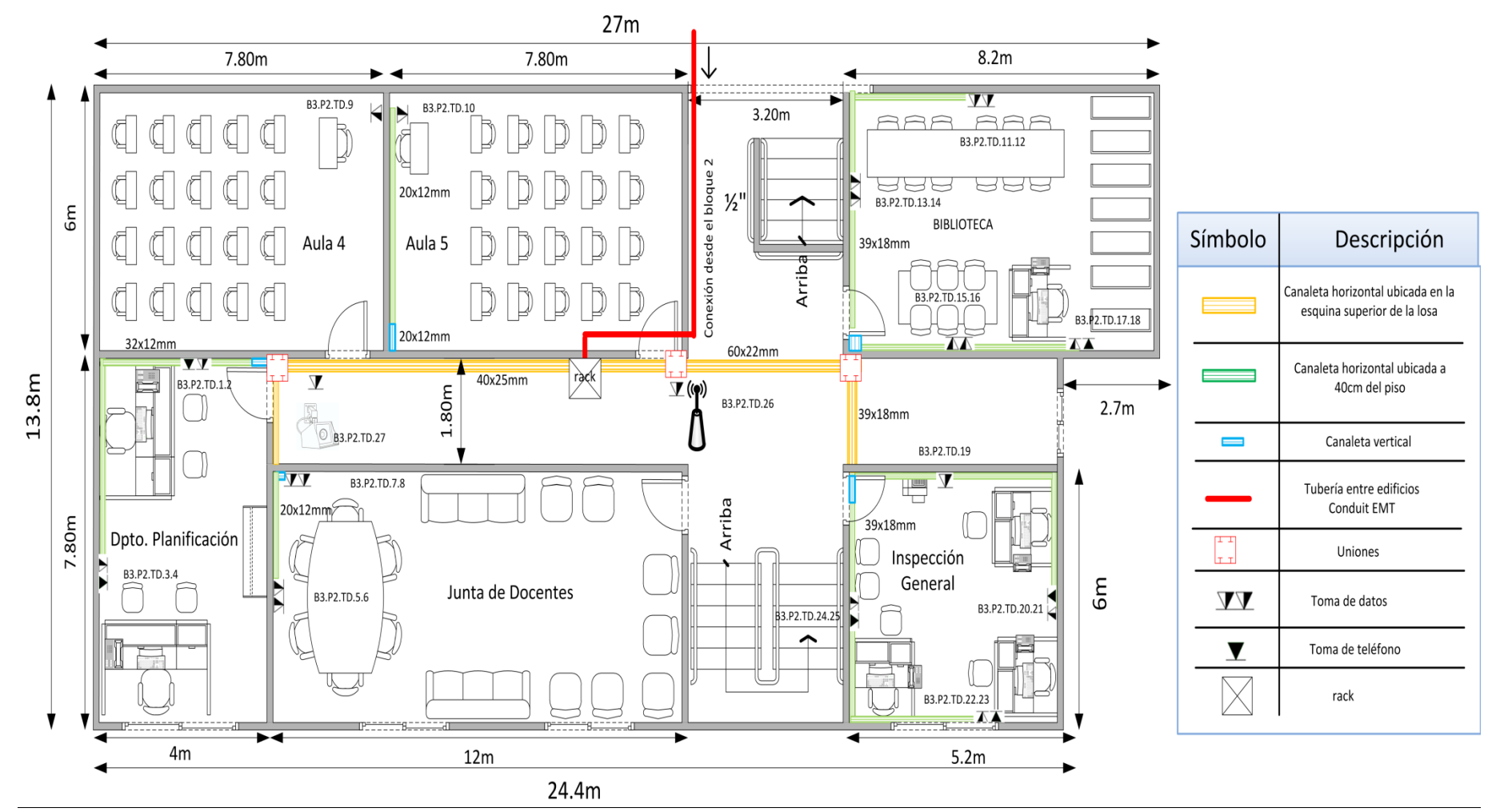

**Ilustración 36: Segundo Piso - Bloque 3**

### **6.3.3.3 PRIMER PISO**

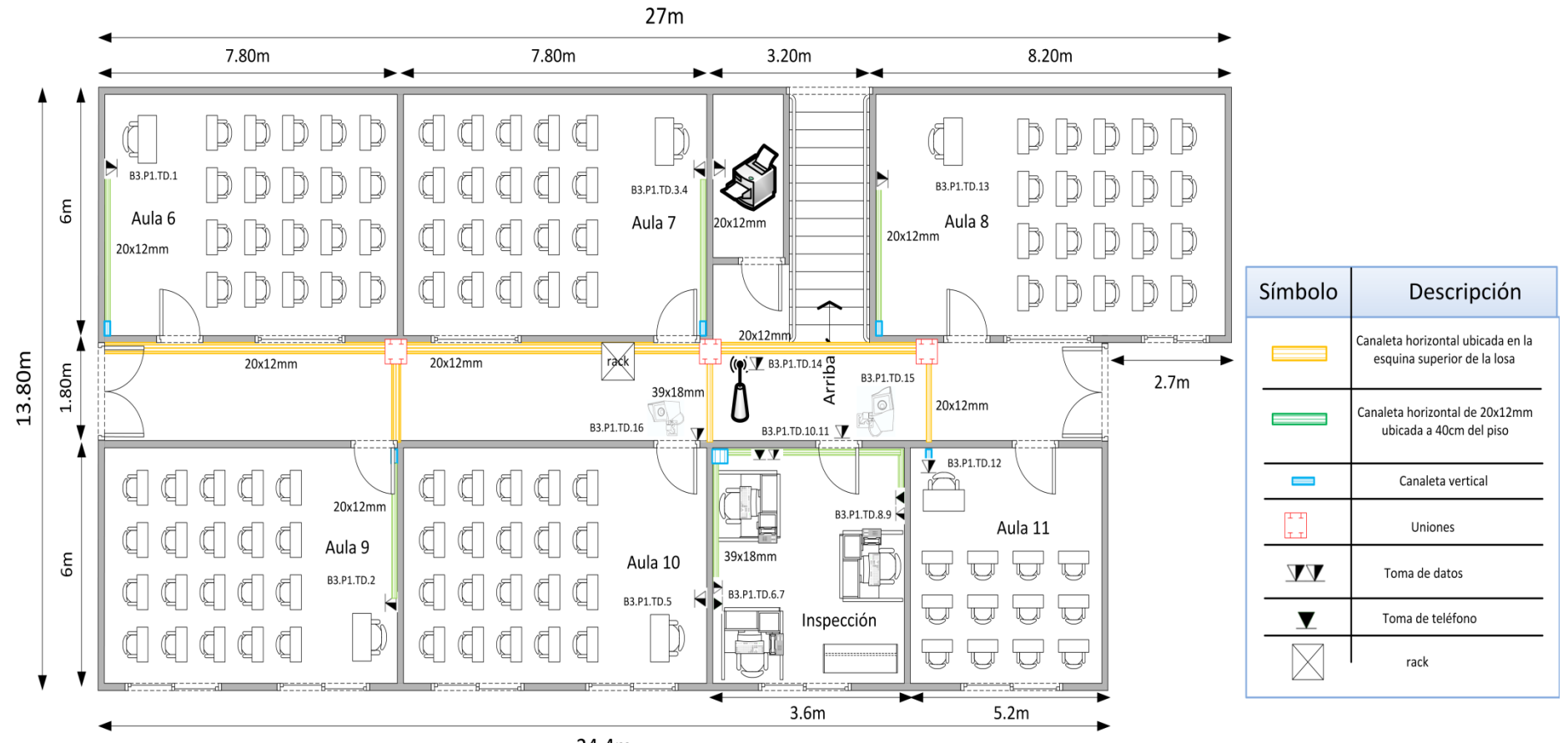

24.4m

**Ilustración 37: Primer Piso - Bloque 3**

El tercer piso está formado por un salón de actos, el laboratorio de confección, dos laboratorios de cómputo y tres aulas, se utilizará un total de 40 puntos de red, los cuales se encuentran distribuidos de la siguiente manera:

- Para cada aula un punto de red, el laboratorio de confección tendrá así mismo un punto de red, el salón de actos tendrá seis tomas de datos, los dos laboratorios de cómputo tendrán cada uno 14 tomas de datos y por último tenemos dos puntos, que son utilizados para una cámara ip y otro para un access point.
- En este piso se utilizará tres switch de 24 puertos, en donde cada laboratorio de computo tendrá su propio rack con su respectivo switch y el switch principal será utilizado para los demás puntos de red, en los switch de los laboratorios de computo van a estar ocupados 15 puertos para dispositivos de red, de tal manera que quedan 9 puertos disponibles que pueden ser utilizados para instalar nuevos puntos de red. En el switch principal van a estar ocupados 15 puertos para dispositivos de red, de tal manera que quedan 9 puertos disponibles que pueden ser utilizados para instalar nuevos puntos de red.
- En este piso se dispone de techo falso, por lo que el cableado estructurado se lo hará por medio de tubería conduit emt, que será colocado por encima del mismo.
- Para las bajantes se utilizará una canaleta ubicada de forma vertical de 20x12mm, la misma que se conectará a otras canaletas de 20x12mm ubicadas de manera horizontal a 40cm del piso, para finalmente instalar los puntos de red cat 6A.
- Para los laboratorios de cómputo se utilizará una canaleta de 60x22mm ubicada de forma horizontal a 40cm del piso, para finalmente instalar los puntos de red cat 6A.

El segundo piso está formado por la biblioteca, la junta de docentes, el dpto. de planificación, inspección general y dos aulas, en total hay seis oficinas, tres en inspección general, dos en el dpto. de planificación y una en la biblioteca. En general se utilizará un total de 40 puntos de red, los cuales se encuentran distribuidos de la siguiente manera:

 Para cada aula un punto de red, para cada oficina o área de trabajo se instalarán dos puntos de red, una para datos y otra para voz, en la junta de docentes se ocupará cuatro tomas de datos y por último tenemos dos puntos, que son utilizados para una cámara ip y otro para un access point.

- En este piso se utilizará un switch de 48 puertos, en donde van a estar ocupados 29 puertos para dispositivos de red y un puerto para conexión vertical con el rack principal que está ubicado en el cuarto de equipos, de tal manera que quedan 18 puertos disponibles que pueden ser utilizados para instalar nuevos puntos de red.
- En este piso no se dispone de techo falso, por lo que el cableado estructurado se lo hará por medio de canaletas de 60x22mm, 40x25mm y 39x18mm, que van a estar ubicadas en la esquina superior de la losa.
- Para las bajantes se utilizará una canaleta ubicada de forma vertical de 20x12mm, la misma que se conectará a otras canaletas de 20x12mm y 32x12mm ubicadas de manera horizontal a 40cm del piso, para finalmente instalar los puntos de red cat 6A.
- Para la conexión entre edificios se utilizará tubería emt de  $1^{1/2}$ ", dicha tubería llega desde el piso 2 del bloque 2.

El primer piso está formado por seis aulas, una copiadora y tres oficinas para inspección de curso, se utilizará un total de 17 puntos de red, los cuales se encuentran distribuidos de la siguiente manera:

- Para cada aula un punto de red, para cada oficina o área de trabajo se instalarán dos puntos de red, una para datos y otra para voz, un punto para la copiadora y por último tenemos tres puntos, dos para cámaras ip y otro para un access point.
- En este piso se utilizará un switch de 24 puertos, en donde van a estar ocupados 17 puertos para dispositivos de red, de tal manera que quedan 7 puertos disponibles que pueden ser utilizados para instalar nuevos puntos de red.
- En este piso no se dispone de techo falso, por lo que el cableado estructurado se lo hará por medio de canaletas de 39x18mm y 20x12mm, que van a estar ubicadas en la esquina superior de la losa.
- Para las bajantes se utilizará una canaleta ubicada de forma vertical de 20x12mm, la misma que se conectará a otras canaletas de 20x12mm y 39x18mm ubicadas de manera horizontal a 40cm del piso, para finalmente instalar los puntos de red cat 6A.
- Para este bloque se utilizará cinco racks de pared 10 U, tres para el tercer piso, debido a que cada laboratorio de cómputo tendrá su propio rack y los otros dos ubicados en el segundo y primer piso, en donde van a estar alojados los switches de acceso, para un mejor detalle de la ubicación de los racks ver el ANEXO 7.

A continuación, se presenta una tabla con la cantidad de puntos de red que se distribuyen en el Bloque 3.

| <b>PUNTOS DE RED BLOQUE 3</b> |       |   |                    |                     |                     |  |
|-------------------------------|-------|---|--------------------|---------------------|---------------------|--|
| <b>Puntos</b>                 | Datos |   | Teléfono   Cámaras | <b>Access point</b> | Total puntos de red |  |
| Piso 3                        | 38    | 0 |                    |                     | 40                  |  |
| Piso 2                        | 19    | 6 |                    |                     | 27                  |  |
| Piso 1                        | 10    | 3 | 2                  |                     | 16                  |  |
| <b>Total</b>                  | 67    | 9 |                    |                     | 83                  |  |

**TABLA 29: PUNTOS DE RED DEL BLOQUE 3**

**6.3.4 BLOQUE 4**

## **6.3.4.1 CUARTO PISO**

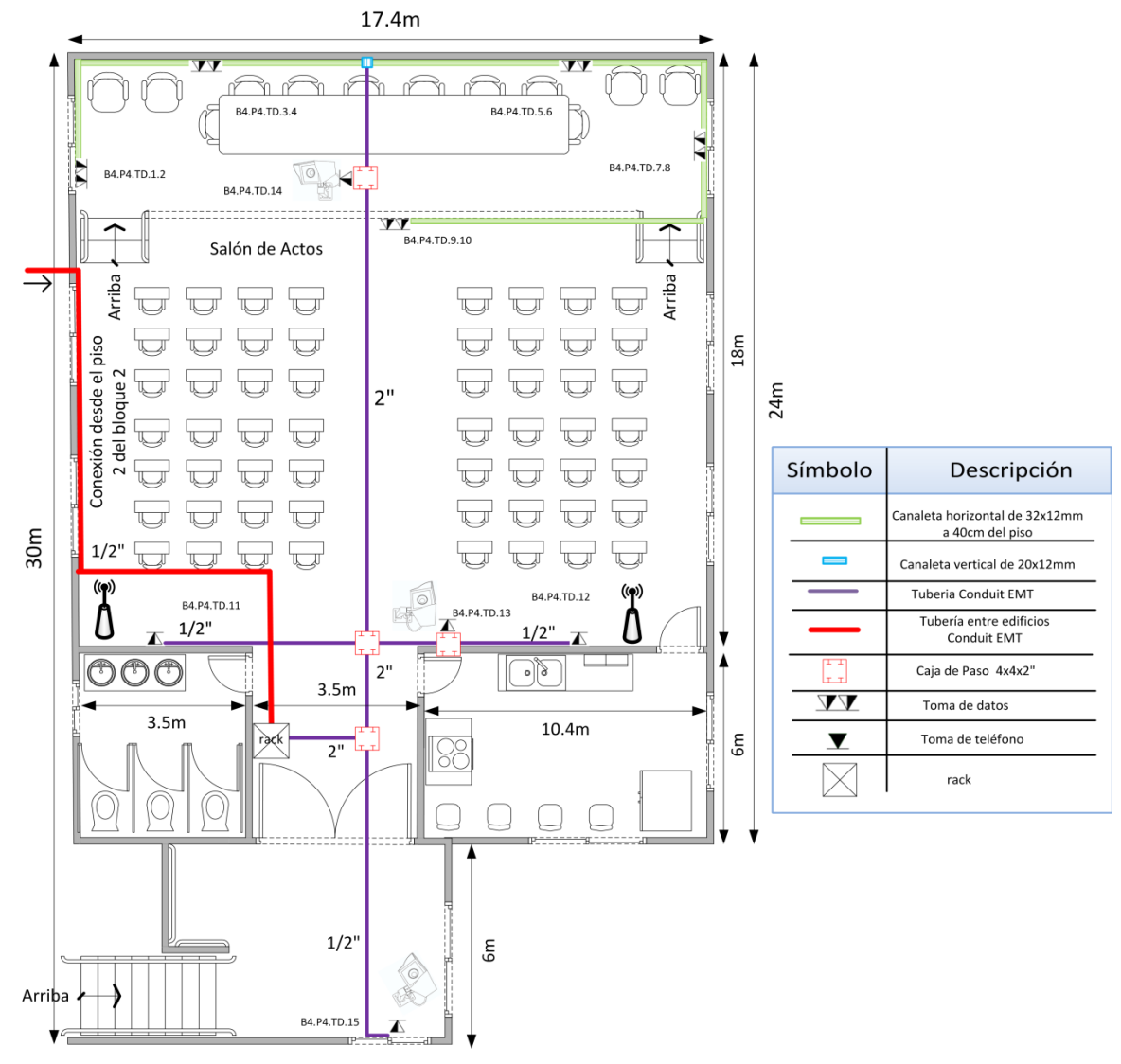

**Ilustración 38: Cuarto Piso - Bloque 4**

## **6.3.4.2 TERCER PISO**

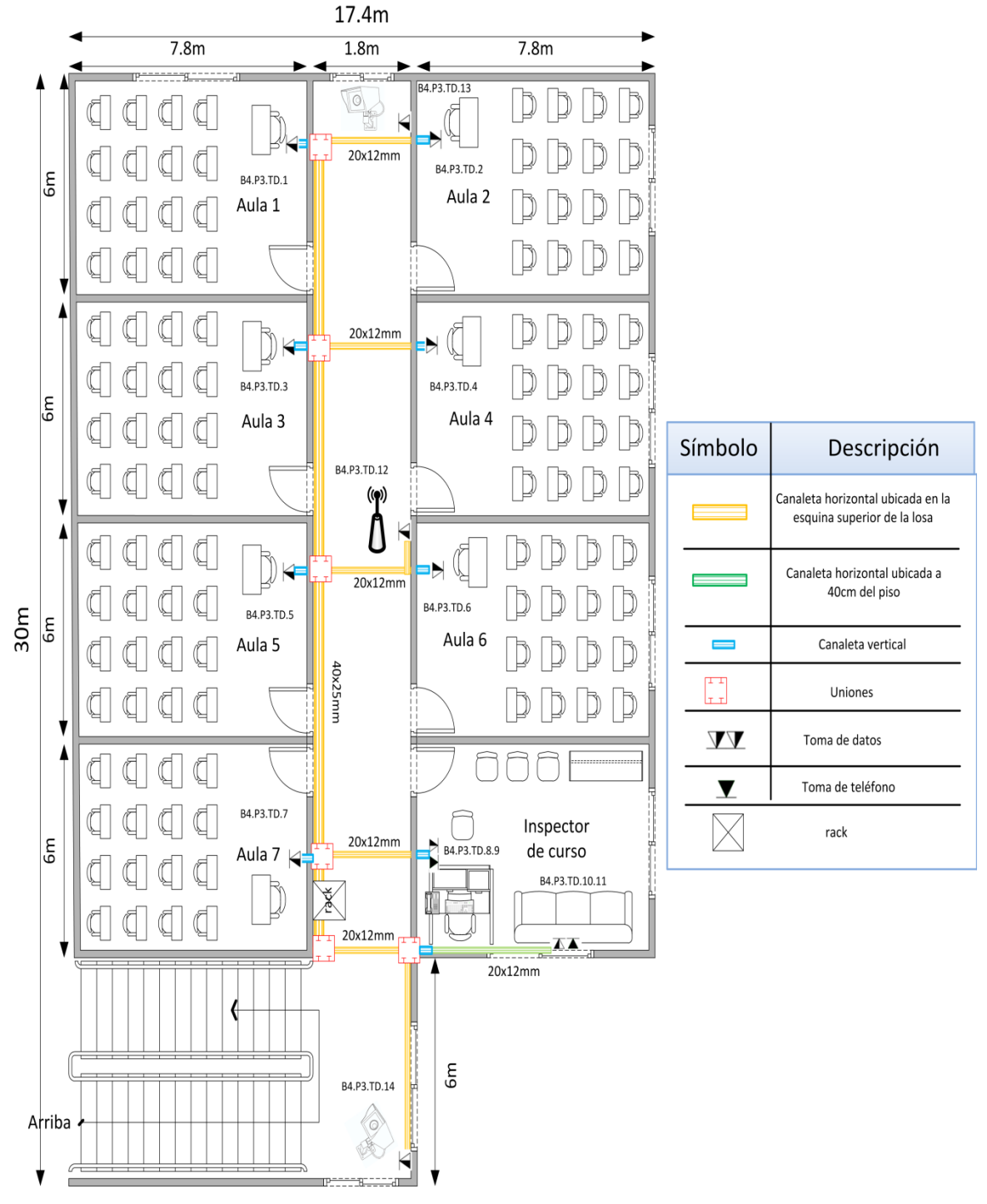

**Ilustración 39: Tercer Piso - Bloque 4**

## **6.3.4.3 SEGUNDO PISO**

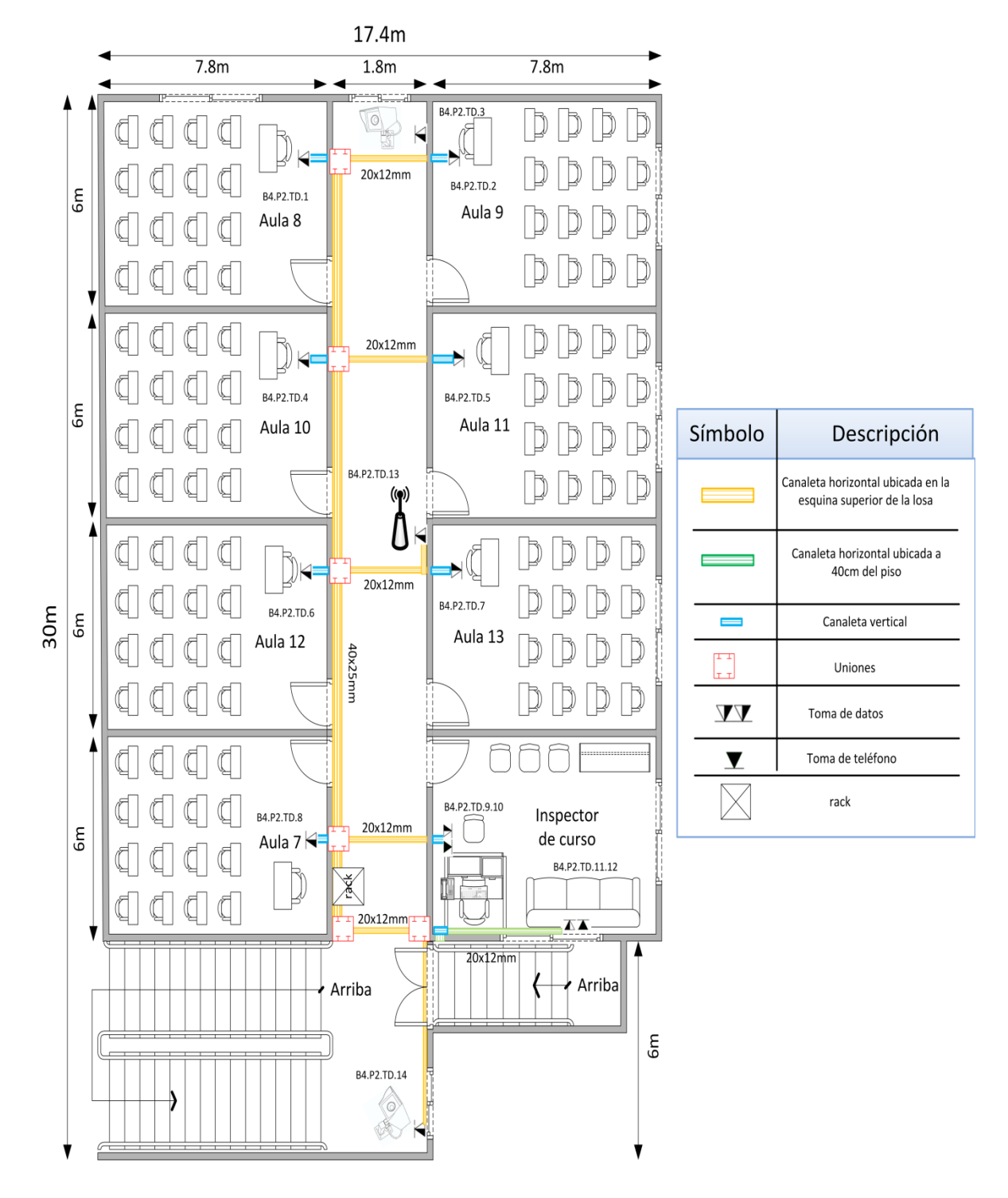

**Ilustración 40: Segundo Piso - Bloque 4**

#### **6.3.4.4 PRIMER PISO**

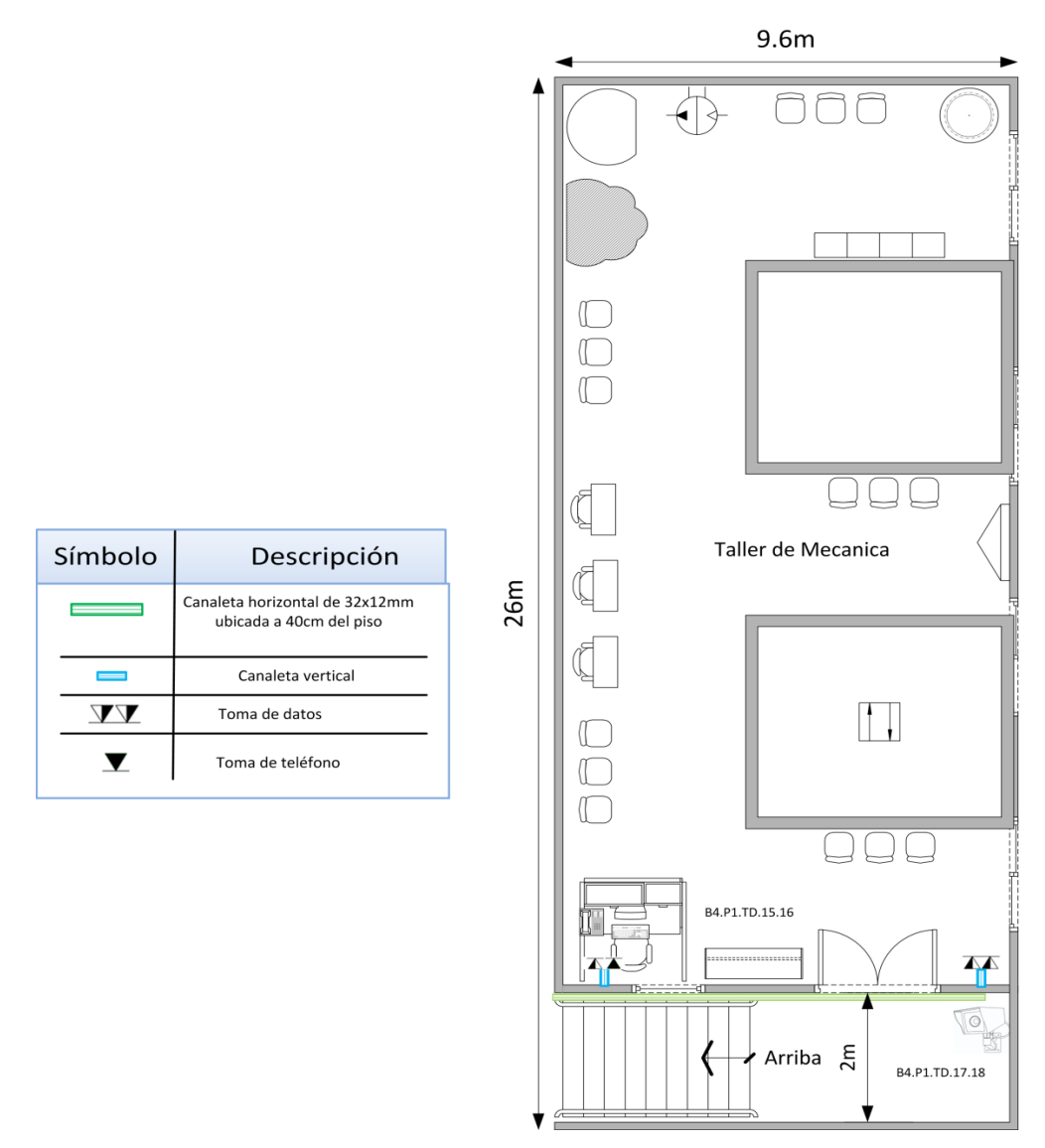

**Ilustración 41: Primer Piso - Bloque 4**

En el cuarto piso se encuentra el salón de actos principal, se utilizará un total de 15 puntos de red, los cuales se encuentran distribuidos de la siguiente manera:

- En la tarima del salón de actos se ocupará un total de diez puntos de red, que van a ser utilizados por conferencistas y expositores, también se instalará tres puntos para cámaras ip y dos puntos para un access point.
- En este piso se utilizará un switch de 24 puertos, en donde van a estar ocupados un total de 17 puertos para dispositivos de red y un puerto para conexión vertical con el rack principal que está ubicado en el cuarto de equipos, de tal manera que

quedan 6 puertos disponibles que pueden ser utilizados para instalar nuevos puntos de red.

- En este piso se dispone de techo falso, por lo que el cableado estructurado se lo hará por medio de tubería conduit emt, que será colocado por encima del mismo.
- Para las bajantes se utilizará una canaleta ubicada de forma vertical de 20x12mm, la misma que se conectará a otras canaletas de 32x12mm ubicadas de manera horizontal a 40cm del piso, para finalmente instalar los puntos de red cat 6A.
- Para la conexión entre edificios se utilizará tubería emt de  $1^{1/2^{\infty}}$ , dicha tubería llega desde el piso 2 del bloque 2.

El tercer piso está formado por siete aulas y una oficina para el inspector de curso, en total se instalará 14 puntos de red, los cuales se encuentran distribuidos de la siguiente manera:

- Para cada aula un punto de red, para cada oficina o área de trabajo se instalarán dos puntos de red, una para datos y otra para voz y por último tenemos tres puntos, dos para cámaras ip y otro para un access point que se encuentran ubicados en el pasillo.
- En este piso se utilizará un switch de 24 puertos, en donde van a estar ocupados un total de 15 puertos para dispositivos de red, de tal manera que quedan 9 puertos disponibles que pueden ser utilizados para instalar nuevos puntos de red.
- En este piso no se dispone de techo falso, por lo que el cableado estructurado se lo hará por medio de canaletas de 40x25mm y 20x12mm, que van a estar ubicadas en la esquina superior de la losa.
- Para las bajantes se utilizará una canaleta ubicada de forma vertical de 20x12mm, la misma que se conectará a otras canaletas de 20x12mm ubicadas de manera horizontal a 40cm del piso, para finalmente instalar los puntos de red cat 6A.

El segundo piso está formado por siete aulas y una oficina para el inspector de curso, en total se instalará 14 puntos de red, los cuales se encuentran distribuidos de la siguiente manera:

 Para cada aula un punto de red, para cada oficina o área de trabajo se instalará dos puntos de red, una para datos y otra para voz y por último tenemos tres puntos, dos para cámaras ip y otro para un access point que se encuentran ubicados en el pasillo, se menciona que, del rack del segundo piso, se distribuyen puntos de red para el primer piso.

- En este piso se utilizará un switch de 24 puertos, en donde van a estar ocupados un total de 19 puertos para dispositivos de red, de tal manera que quedan 6 puertos disponibles que pueden ser utilizados para instalar nuevos puntos de red.
- En este piso no se dispone de techo falso, por lo que el cableado estructurado se lo hará por medio de canaletas de 40x25mm y 20x12mm, que van a estar ubicadas en la esquina superior de la losa.
- Para las bajantes se utilizará una canaleta ubicada de forma vertical de 20x12mm, la misma que se conectará a otras canaletas de 20x12mm ubicadas de manera horizontal a 40cm del piso, para finalmente instalar los puntos de red cat 6A.

El primer piso se encuentra el taller de mecánica, en total se instalará 4 puntos de red, los cuales se encuentran distribuidos de la siguiente manera:

- Un punto para voz, dos puntos de datos y uno para una cámara ip.
- En este piso no se utiliza un switch, debido a que la cantidad de puntos es mínima, por lo que para la instalación de los puntos de red se utilizará los puertos del switch del segundo piso.
- En este piso no se dispone de techo falso, por lo que el cableado estructurado se lo hará por medio de canaletas de 32x12mm, que van a estar ubicadas en la esquina superior de la losa.
- Para las bajantes se utilizará una canaleta ubicada de forma vertical de 20x12mm, para finalmente instalar los puntos de red cat 6A.
- Para este bloque se utilizará tres racks de pared 10 U, ubicados en el cuarto, tercer y segundo piso, en donde van a estar alojados los switches de acceso, para un mejor detalle de la ubicación de los racks ver el ANEXO 8.

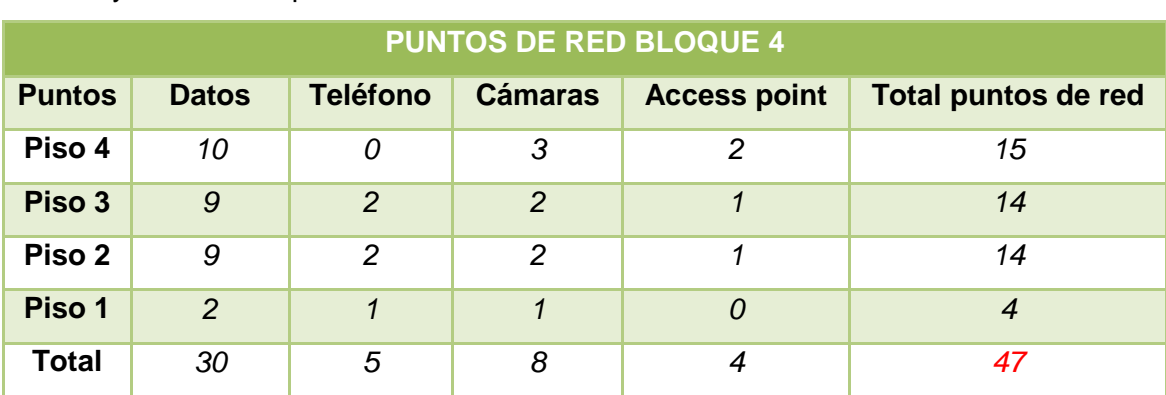

A continuación, se presenta una tabla con la cantidad de puntos de red que se distribuyen en el Bloque 4.

**TABLA 30: PUNTOS DE RED DEL BLOQUE 4**

Como medida de seguridad opcional, se recomienda la instalación de puntos dobles, que pueden ser utilizados como respaldo, en caso de que algún punto principal falle. Cabe mencionar que la instalación de los puntos de respaldo conllevara un mayor costo. A continuación, se detalla el total de puntos de red que se van a utilizar en la institución educativa.

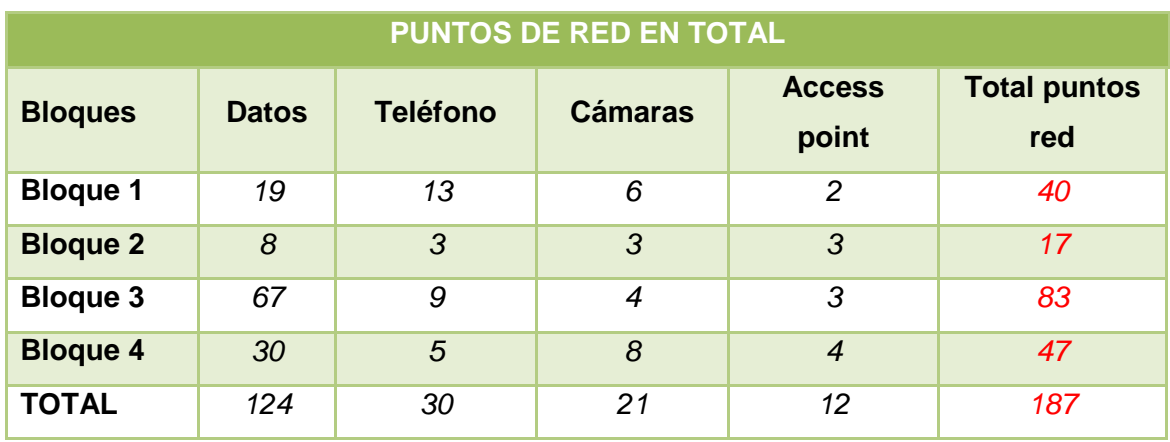

**TABLA 31: PUNTOS DE RED EN TOTAL**

En la siguiente tabla se detalla el costo de instalación y certificación de los puntos de red, que se instalará en la institución educativa.

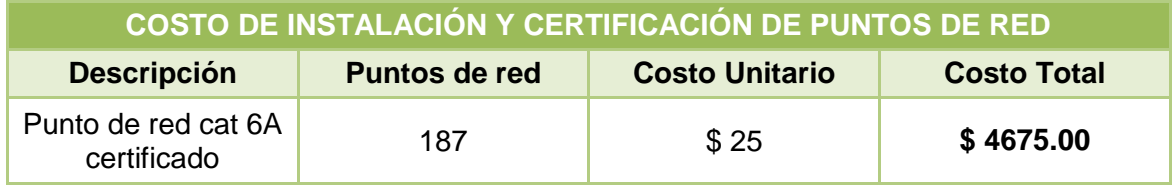

**TABLA 32: COSTO DE INSTALACIÓN DE PUNTOS DE RED**

## **6.3.5 Distancias entre Bloques**

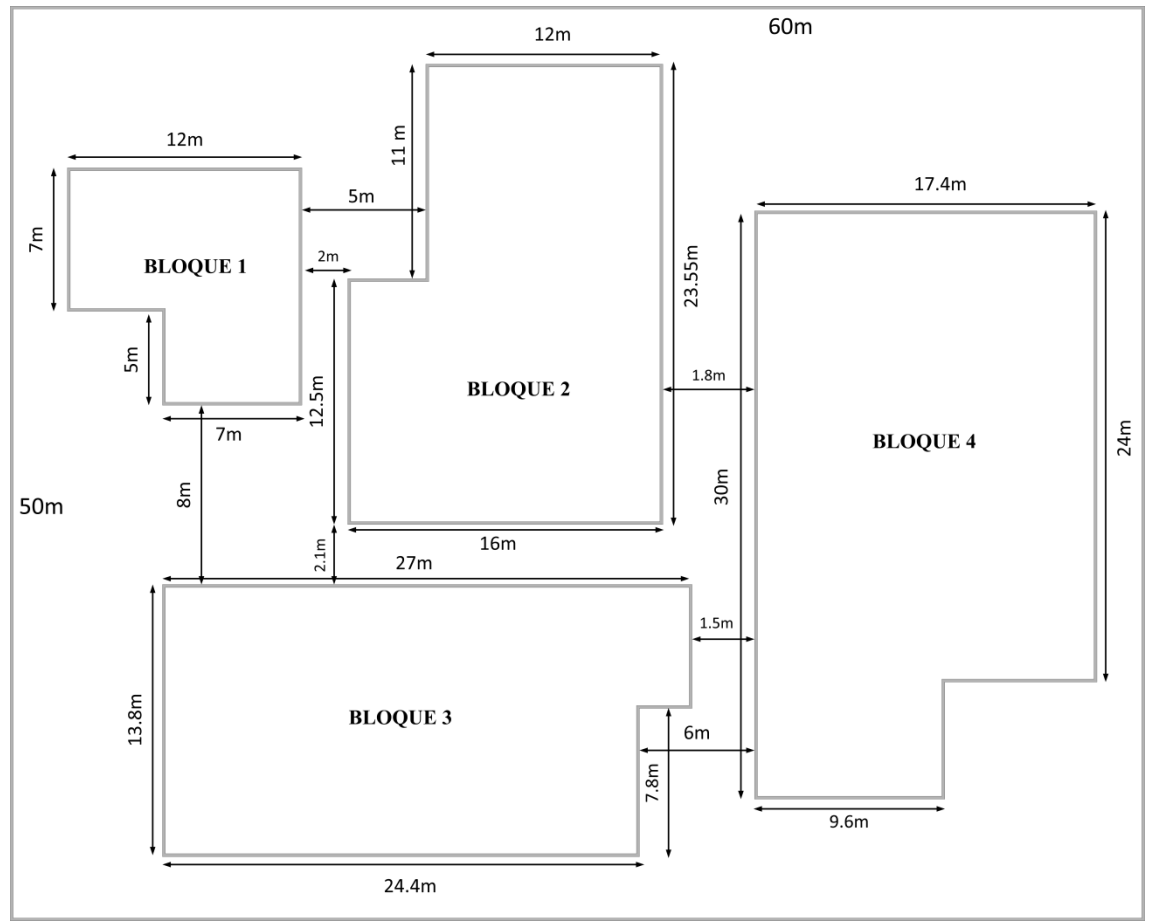

**Ilustración 42: Distancias entre Bloques**

## **6.3.6 Diagrama de vertical**

Para tener una mejor visión de la distribución de puntos de red en los respectivos bloques. Posteriormente se presenta el diagrama vertical del cableado estructurado.

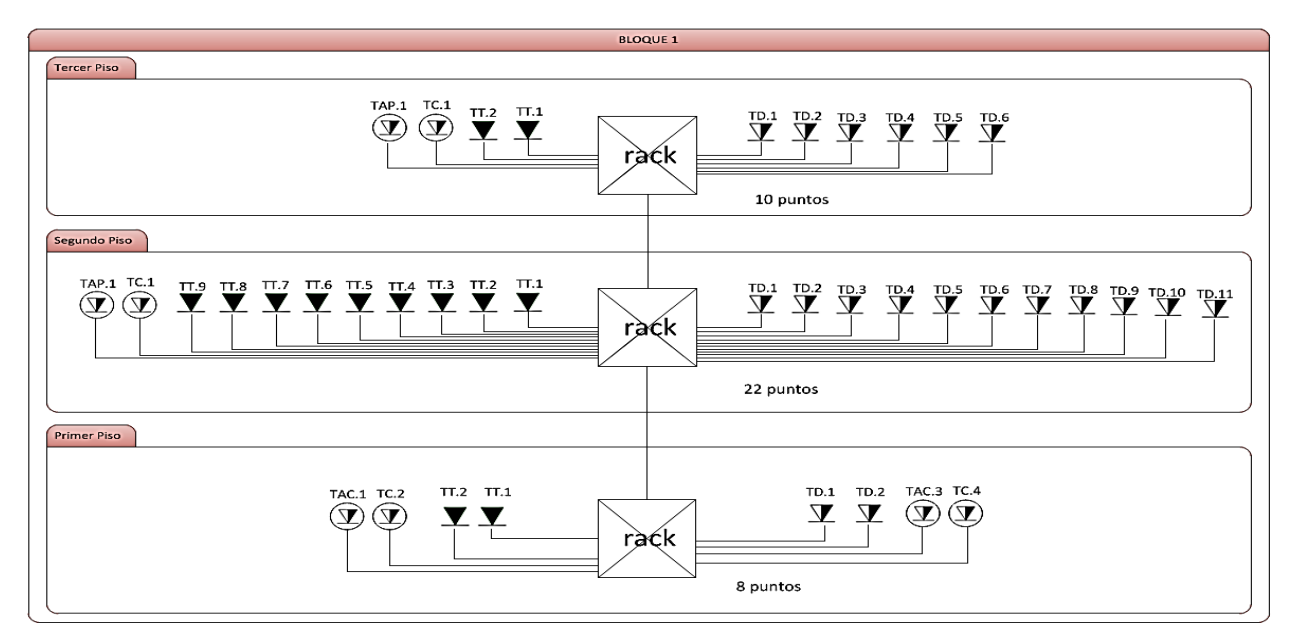

**Ilustración 43: Diagrama Vertical Bloque 1**

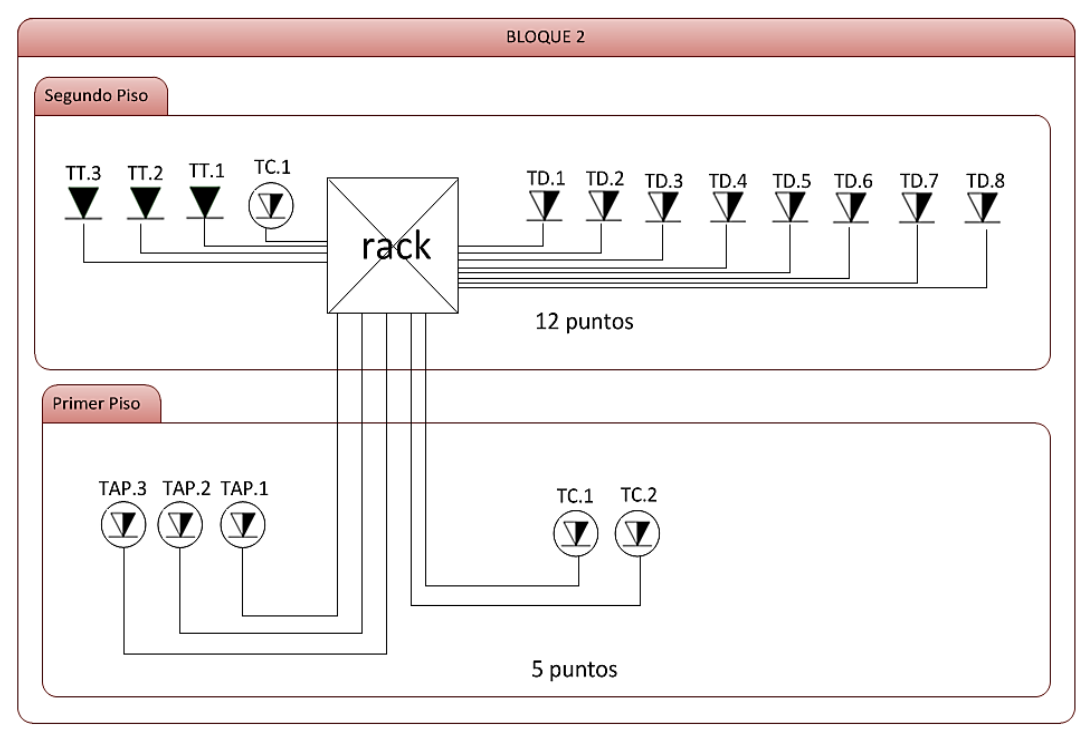

**Ilustración 44: Diagrama Vertical Bloque 2**

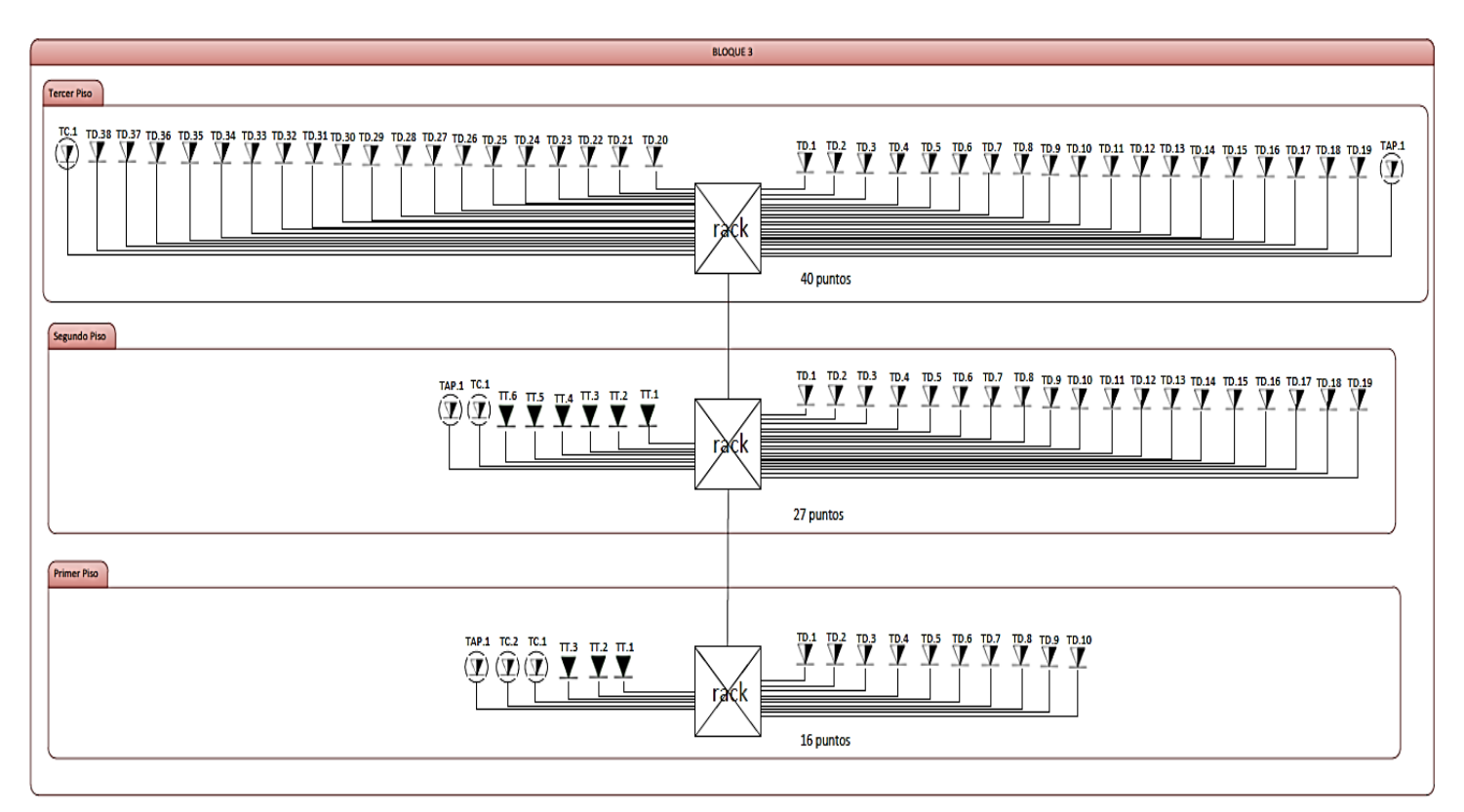

**Ilustración 45: Diagrama Vertical Bloque 3**

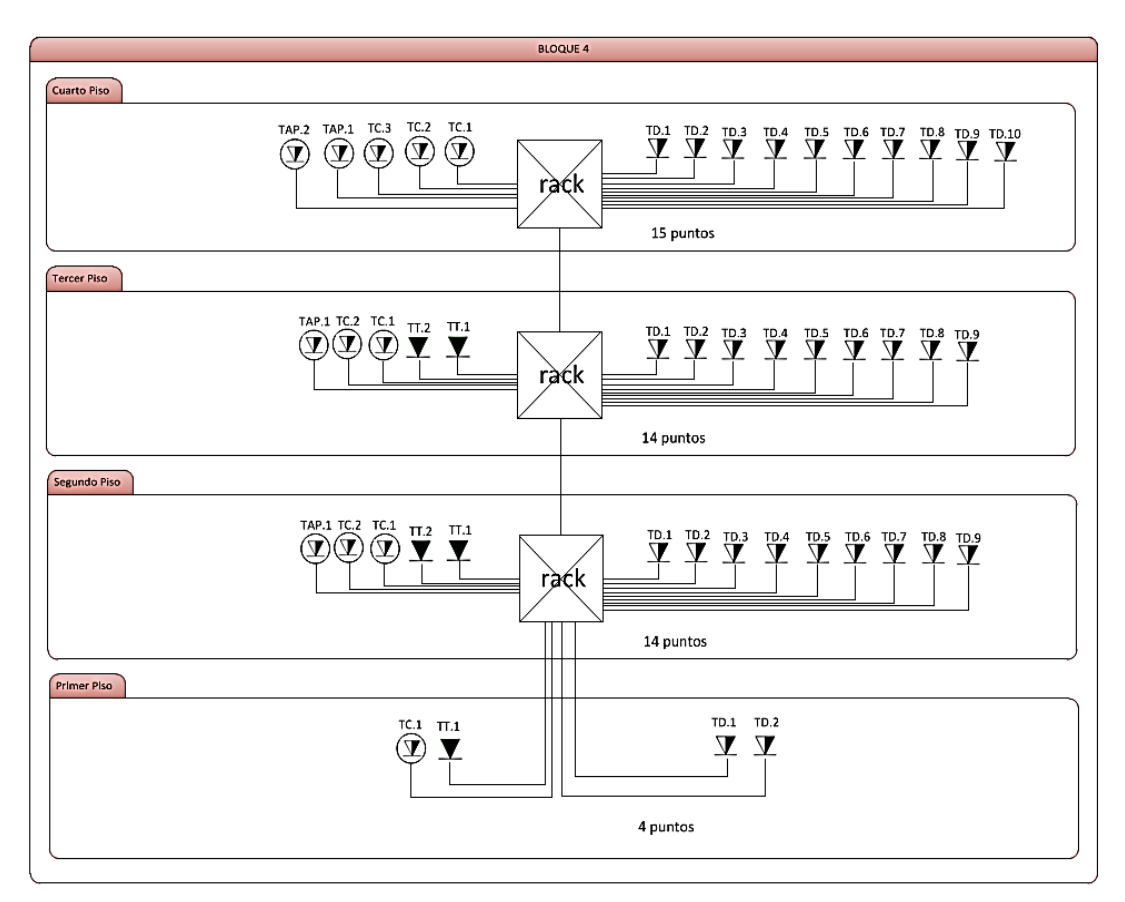

**Ilustración 46: Diagrama Vertical Bloque 4**

# **6.3.7 Subsistemas de cableado estructurado**

## **6.3.7.1 Área de trabajo**

El área de trabajo se extiende desde las salidas de telecomunicaciones ubicadas en los racks, hasta la ubicación de los equipos finales, que son utilizados por los usuarios de red, ubicados en cada puesto de trabajo. A continuación, se deben considerar los siguientes puntos.

- La longitud máxima que debe tener el patch cord desde la toma de datos hacia los dispositivos de red (pc, teléfonos, impresoras), no deberá sobrepasar los 3 m.
- Las características de los patch cord a utilizar deben ser: cable utp cat 6A, resistencia a los cambios de temperatura y cumplir con la norma ANSI/TIA-568- B.2.
- Las salidas de área de trabajo deben contar con un mínimo de dos conectores.
- Los ductos a las salidas de las áreas de trabajo deben prever la capacidad de manejar tres cables.

#### **6.3.7.2 Cableado horizontal**

Este subsistema comprende el conjunto de medios de transmisión, que unen los puntos de distribución de planta, con los conectores del puesto de trabajo, debido a que la mayoría de pisos cuentan con techo falso, se realizará el tendido del cableado estructurado por medio de canaletas y tuberías emt.

Para el tendido del cableado horizontal en aulas y áreas de trabajo, en bloques donde ciertas instalaciones no poseen techo falso, ni tuberías por las que pueda tenderse el cableado de red, se utilizarán canaletas decorativas. Estas canaletas saldrán desde el armario de interconexión, hasta el faceplate ubicado en las áreas de trabajo, estarán ubicadas a 30-40 cm del piso para evitar el fácil acceso de usuarios no autorizados.

En las instalaciones que cuenten con techo falso, se utilizará tubería emt, estos irán por sobre el techo falso. En espacios con poca densidad de cableado, se preferirá el uso de tubería EMT, para ahorrar espacio. Para las bajantes del cableado, desde las bandejas de cables hasta el nivel del suelo se utilizarán canaletas decorativas.

Las salidas de telecomunicaciones, en todas las instalaciones de la institución educativa usarán faceplate de uno o dos puertos RJ-45, algunas de estas salidas se encontrarán elevadas a la altura del techo, debido al uso de las cámaras de seguridad y de los access point.

A continuación, se deben considerar los siguientes puntos.

- La máxima longitud permitida independientemente del tipo de medio de transmisión utilizado es 90 m.
- La longitud máxima de los cables de conexión cruzada y puenteo, que interconectan el cableado horizontal con el vertical en el armario de telecomunicaciones es de 6m y los patch cords, que interconectan la salida de telecomunicaciones con los equipos terminales en al área de trabajo es de 3m máximo.
- Se debe tomar en cuenta el diámetro y el radio de curvatura del cable utp cat 6A que se va a utilizar, para determinar la densidad de cables que irán por los distintos canalizadores.
- Las canaletas a utilizar deben estar hechas de materiales auto extinguibles, resistencia a rayos ultravioleta, humedad y daños físicos.
- La instalación de la escalerilla se establecerá a una distancia de 15cm del techo falso, para poder maniobrar fácilmente el cableado.
- Los faceplate deberán portar etiquetas para identificación del punto, cubre polvo abatible y su diseño debe ser acoplado para instalaciones verticales u horizontales.
- Los Jacks deben ser del tipo RJ-45 cat 6 y cumplir con la norma ANSI/TIA 568- B.2.

## **6.3.7.3 Cableado vertical**

El cableado backbone representa la conexión vertical entre pisos y bloques de la institución educativa. Su principal función es la interconexión de los diferentes armarios de comunicaciones.

Esto se hace a través de las canalizaciones existentes. Si esto no es posible, es necesario habilitar nuevas canalizaciones, aprovechando aberturas existentes, fachada de los bloques, ventilación vertical, etc.

El cable que se utilizará es utp cat 6A de tipo CMR especialmente para ductos verticales, debe cumplir con la norma ANSI/TIA 568-B.2. El cableado vertical que se distribuye a los armarios de telecomunicaciones se canalizara por medio de tubería de conducto EMT de 1½" para proteger su seguridad.

El cableado vertical entre edificios se empleará ductería subterránea y se utilizará cable ftp de tipo CMR, este cable deberá tener recubrimiento anti roedores para protegerlo del medio externo, se lo canalizará por medio de tubería de conducto EMT de 2". Dicha tubería deberá ser lo suficientemente flexible como para permitir el radio de curvatura del cable, de acuerdo a la estructura el cableado se lo colocará de manera subterránea.

Para el cableado vertical entre los edificios de la institución educativa se utilizará tubería conduit EMT de 1½" y para las conexiones entre racks de un mismo bloque tubería conduit EMT 1½", para un mejor detalle sobre la separación entre edificios ver el ANEXO 9.

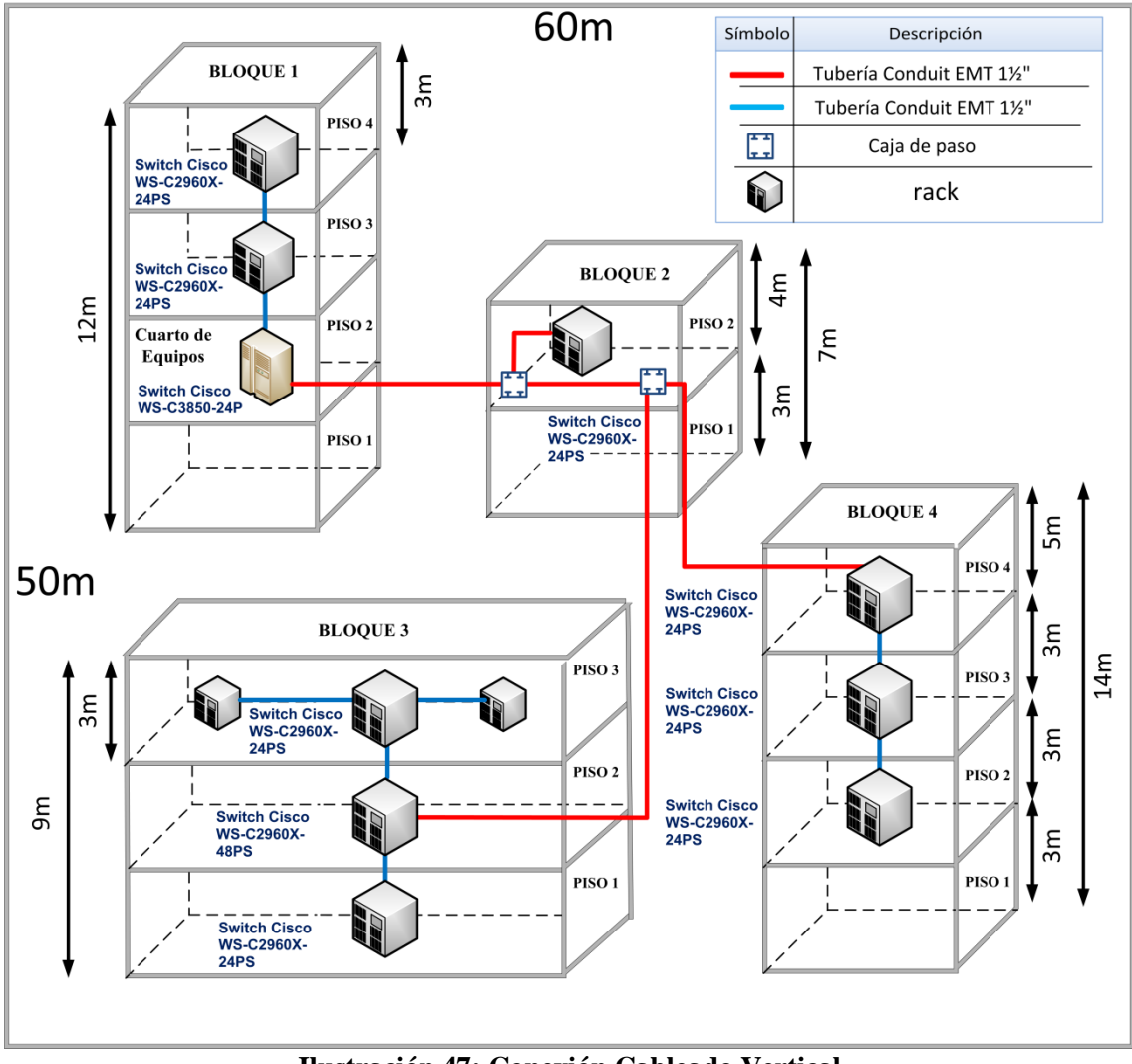

**Ilustración 47: Conexión Cableado Vertical**

#### **6.3.7.4 Subsistema de Administración (Armarios de interconexión: IDF)**

Los armarios de interconexión, permiten la conexión entre el cableado horizontal y vertical, así mismo cumplen la función de albergar los equipos de telecomunicaciones. Para la ubicación de los armarios de telecomunicaciones, se debe considerar el número de estaciones de trabajo por cada bloque y la distancia de los puntos de red, con el propósito de colocar los racks de forma pareja, con el fin de no desperdiciar cable.

Siguiendo estos parámetros se implementarán 12 racks en total, uno por cada piso. A continuación, se muestra un diagrama en el que se puede observar la ubicación relativa de cada armario de telecomunicaciones y del cuarto de equipos.

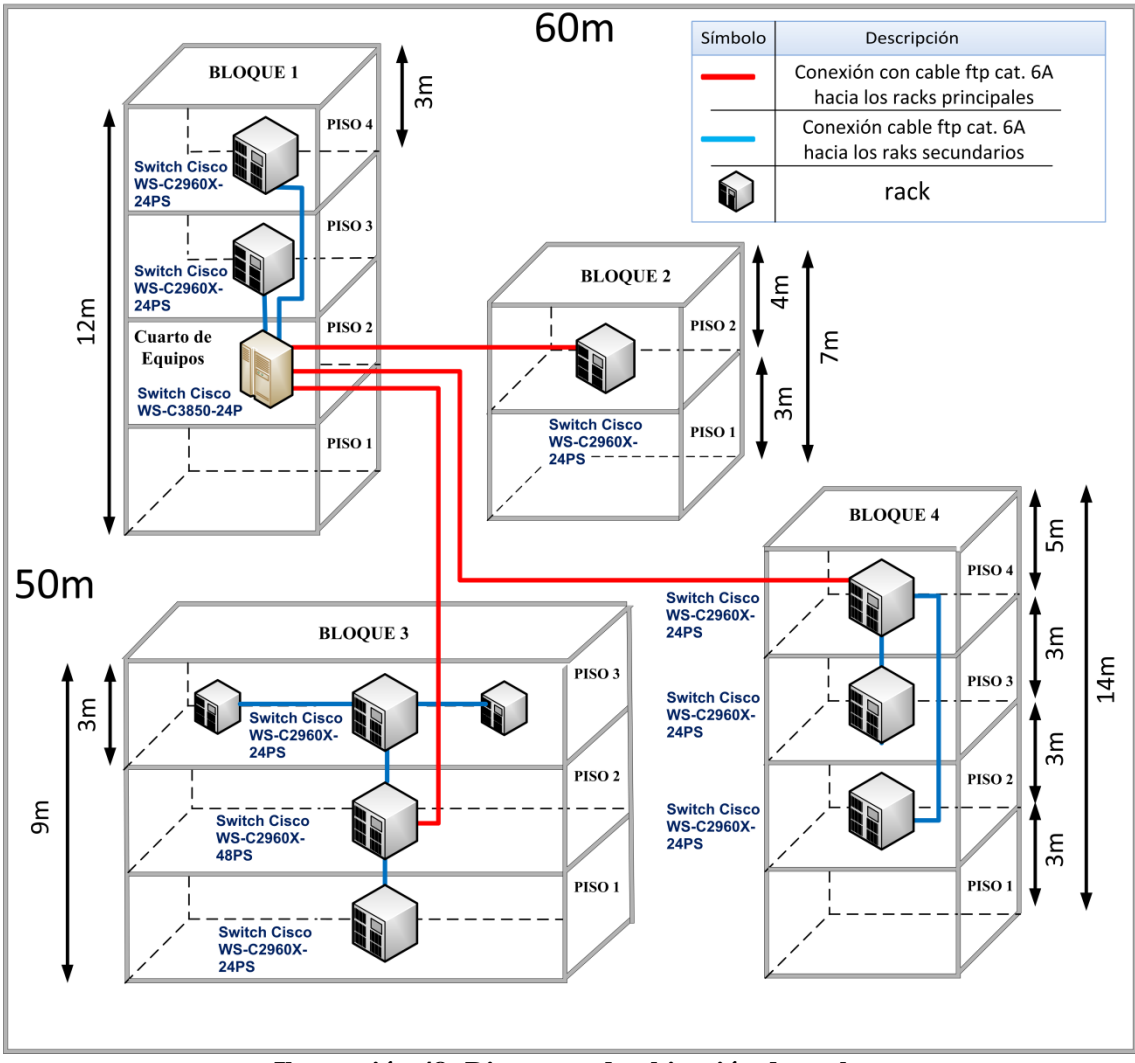

**Ilustración 48: Diagrama de ubicación de racks**

Todos los racks estarán ubicados a una altura de dos metros para evitar que usuarios no autorizados accedan a los mismos. Posteriormente se deben considerar los siguientes puntos:

- Se utilizará 12 racks de pared tamaño 12U con borneras para conexión a tierra.
- Cada rack tendrá un patch panel de 24 puertos, un organizador de cables de 2U y una barra multi-contactos de 6 tomacorrientes 120v, con protección a sobrecarga y borneras para conexión a tierra.
- Deben estar diseñadas con puertas o paneles que se abran con facilidad, ser accesible para los cables, tanto por la parte posterior, como por la base y techo del armario y estarán provistos de cerraduras en las puertas para mayor seguridad.

A continuación, tenemos las especificaciones técnicas del rack

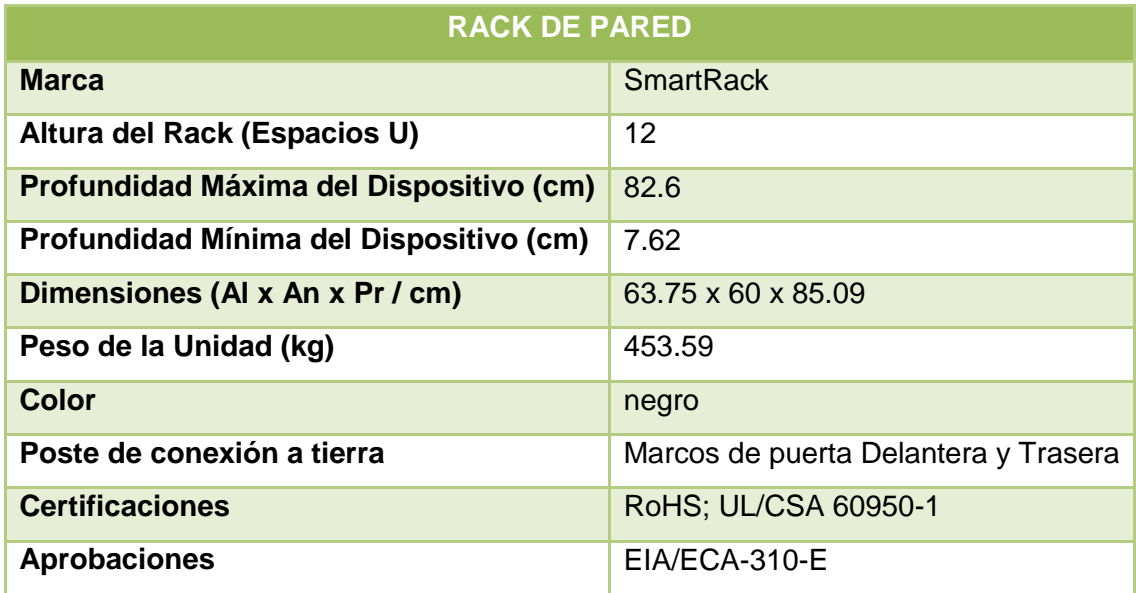

#### **TABLA 33: ESPECIFICACIONES TÉCNICAS DEL RACK DE PARED 12U**

#### **6.3.7.5 Subsistema de equipos (Distribución principal: MDF)**

El cuarto de equipos es el espacio donde se encontrarán los dispositivos de conectividad pertenecientes a la institución educativa, en este espacio también se encuentran los servidores.

Como ya se lo había mencionado anteriormente, el cuarto de equipos estará ubicado en el segundo piso del Bloque de administración, seguidamente se detalla todas las especificaciones que tendrá el cuarto de equipos.

Según la norma ANSI/TIA 942, el nivel que se empleará en el diseño del cuarto de equipos, es Tier 1, debido a que la institución educativa es de tamaño mediano, el cuarto de equipos deberá estar ubicado en un espacio amplio, con el objetivo de prever futuras ampliaciones, para mantener la seguridad, se instalará un sistema de cámaras, sistemas de incendios, aire acondicionado de precisión, piso falso, puertas blindadas y tener un sistema de puesta a tierra adecuado.

Para los equipos de red se utilizará un rack de piso 36ur abatible, debido al nivel del cuarto de equipos existen componentes no redundantes que se pueden omitir, como por ejemplo el generador eléctrico.

Se consideró importante la instalación de un UPS tipo online, debido a que brinda protección a los equipos de red de las variaciones de la tensión eléctrica (altos o bajos voltajes) y en caso de un corte de energía, mantienen un suministro de energía durante un tiempo determinado, para evitar que los equipos de red se sobrecalienten se utilizará un sistema de aire acondicionado para garantizar que la temperatura adecuada en la que estará el cuarto de equipos oscile entre los 17 °C y 21 °C.

La distribución del cableado estructurado en el cuarto de equipos se lo realizará por medio de tuberías emt. A continuación, se deben considerar los siguientes puntos.

Todos los patch cords utilizados para la conectividad entre los dispositivos dentro de un rack deben cumplir con las siguientes características.

- Deben estar terminados en fábrica.
- Se usará cable utp cat 6A.
- Cumplir con la norma ANSI/TIA 568-B.2.
- Tener resistencia a altas temperaturas, desgaste mecánico y protección contra tensiones.
- Se usará una longitud mínima de 1.2 metros.

El rack principal que se usará en el cuarto de equipos debe cumplir con las siguientes características.

- Se usará un rack de piso 36ur abatible.
- 2 patch panel de 24 puertos cat6 y un panel de ventilación de 1u.
- 2 organizadores de cables horizontales 2u.
- Una bandeja horizontal fija de 18" de profundidad.
- 2 barras multi contactos de 6 tomacorrientes 120v, con protección a sobrecarga y borneras para conexión a tierra.
- Poseer puertas de acero laminado, puerta frontal de vidrio con cerradura segura y fácil de manejar.
- El rack deberá una bornera para conexión a tierra.

A continuación, tenemos las especificaciones técnicas del rack

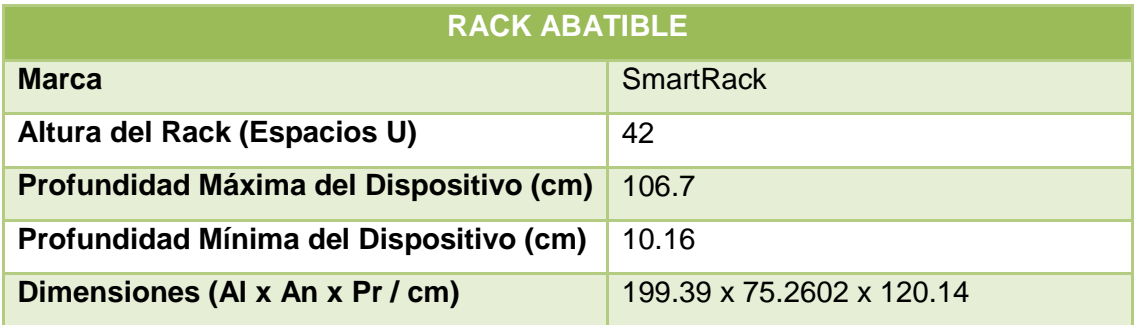

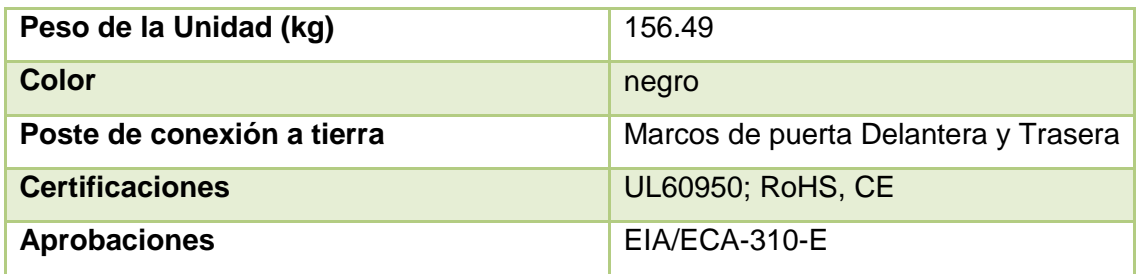

**TABLA 34: ESPECIFICACIONES TÉCNICAS DEL RACK 42U**

Para determinar las características del UPS que se va a implementar en el cuarto de equipos, se debe hacer un cálculo del voltaje que consumen los equipos de red, que se encuentran en el cuarto de equipos. Para calcular la capacidad que va a tener el UPS, se deben sumar las potencias en voltamperios (VA) de cada dispositivo de red, más el 25% de la capacidad del UPS, con el objetivo de brindar una mayor seguridad. Para los bloques dos, tres y cuatro, se utilizará un ups por cada rack, para mantener el funcionamiento de los switch, cámaras ip y los access point.

En la siguiente tabla se muestra el cálculo de la capacidad que tendrá el UPS, las potencias en watts de los equipos de red son valores aproximados, los mismos que serán utilizados para determinar los KVA.

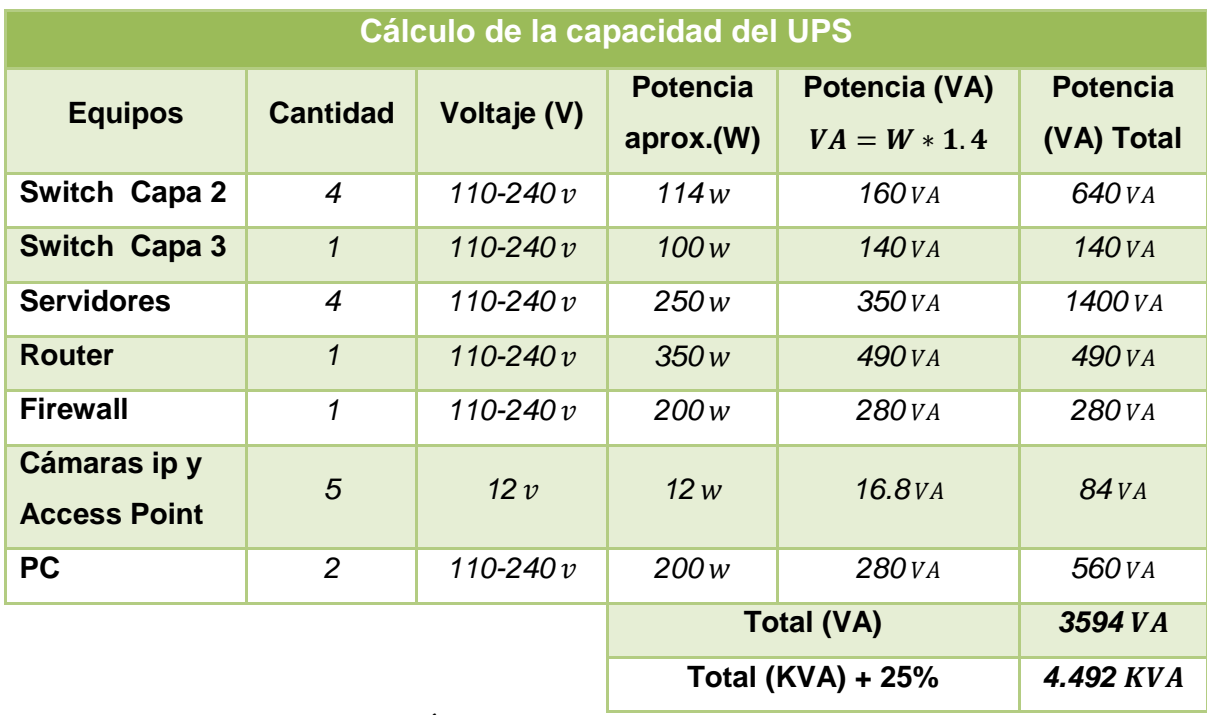

**TABLA 35: CÁLCULO DE LA CAPACIDAD DEL UPS** 

Haciendo referencia a los cálculos anteriores el UPS debe cumplir con las siguientes características:

- Se utilizará un UPS online con una capacidad de entre 6 y 8 KVA.
- Interfaz remoto que permita su monitoreo y configuración de parámetros.
- Debe tener la posibilidad de añadir bancos de baterías externas.
- El UPS deberá contar con luces y sonidos indicadores que ofrezcan información acerca del estado de carga de la batería y funcionamiento en general.
- Deberá tener un puerto Ethernet para la administración y mínimo 4 tomas de corriente IEC 320 C3.
- El tiempo de soporte a plena carga será mínimo de 20 minutos aprox.
- Debe soportar la frecuencia de entrada y salida de 50/60 Hz.
- Debe estar separado de los dispositivos de red, debido a que puede experimentar fallos y afectaría el funcionamiento de todos los equipos.
- Los UPS que se van a utilizar en los racks, deben aproximarse al tiempo de carga del UPS del cuarto de equipos, se utilizará un UPS con una capacidad mínima de 1KVA.

## **6.3.7.6 Entrada de Servicios**

Según la norma ANSI/TIA 568-B.1 la entrada de servicios es el punto en el cual, el ingreso del cableado provisto por el ISP hace interfaz con el cableado de la institución educativa, brindando así todos los servicios de telecomunicaciones. La institución educativa actualmente contrata los servicios de la compañía CNT para el acceso a internet.

## **6.3.8 Administración y Etiquetado**

Según la norma EIA/TIA 606, para que exista una excelente administración y documentación, se debe identificar de forma única cada elemento del sistema de cableado estructurado, esto incluye: cables, racks, patch panel, jacks, faceplates, equipos de conectividad, cuarto de equipos, edificio.

Los identificadores de los elementos del cableado estructurado, deberán seguir una nomenclatura común para lo cual se seguirá el siguiente orden: identificador del bloque y piso, identificador del rack, identificador del patch panel e identificador del número de puerto. En la siguiente tabla se muestra un ejemplo de identificación.

|                                                           | Bloque y Piso   Rack   Patch Panel   Puerto |            |            |     |  |  |  |
|-----------------------------------------------------------|---------------------------------------------|------------|------------|-----|--|--|--|
| ID                                                        | <b>BxPx</b>                                 | Rx         | <b>PPx</b> | Px  |  |  |  |
| Ejemplo                                                   | B2P3                                        | <b>R01</b> | PP01       | P08 |  |  |  |
|                                                           | B2P3 - R01 - PP01 - P08                     |            |            |     |  |  |  |
| <b>TADI</b><br>$26.$ Dirimini $\Omega$<br>nd dolaidh an A |                                             |            |            |     |  |  |  |

**TABLA 36: EJEMPLO DE ETIQUETADO**

El significado del código anterior se lee de la siguiente manera: el cable con esta identificación se encuentra ubicado, en el bloque 2 piso 3, en el rack 1, en el patch panel número 1, en el puerto número 8.

Estos identificadores se imprimirán de manera térmica sobre etiquetas adhesivas de coloraciones adecuadas, según al tipo de terminación al que pertenezca.

| Código de colores de campos de terminación |              |  |  |  |
|--------------------------------------------|--------------|--|--|--|
| Tipo de terminación                        | <b>Color</b> |  |  |  |
| Punto de marcación                         | Naranja      |  |  |  |
| Conexión de red                            | Verde        |  |  |  |
| Equipo común                               | Purpura      |  |  |  |
| Backbone de primer nivel                   | Blanco       |  |  |  |
| Backbone de segundo nivel                  | Gris         |  |  |  |
| Cableado horizontal                        | Azul         |  |  |  |
| Backbone entre edificios                   | Café         |  |  |  |
| <b>Auxiliares</b>                          | Amarillo     |  |  |  |
| Telefonía                                  | Rojo         |  |  |  |

**TABLA 37: CÓDIGOS DE COLORES DE CAMPOS DE TERMINACIÓN**

## **6.3.9 Puesta a tierra**

Para la infraestructura de puesta a tierra se trabajará con la norma EIA/TIA 607, el cual determina la protección eléctrica a los usuarios e infraestructura del sistema de cableado estructurado, con el objetivo de ayudar a maximizar el tiempo de vida de los equipos de red, mediante la aplicación de un sistema de puesta a tierra.

A continuación, se detallan las características que debe tener el sistema de puesta a tierra, para ello se toma en cuenta tres elementos importantes: barra principal de puesta a tierra (TMGB), barra de puesta a tierra (TGB) y la unión vertical de telecomunicaciones (TBB).

- Todos los conductores de unión serán de cobre y aislados.
- Deberá tener un valor de 5 ohm como máximo y el tamaño mínimo del conductor será de 6 AWG.
- Los conductores de unión no deberán colocarse en conductos metálicos.
- Cada conductor de unión para telecomunicaciones deberá estar etiquetado.
- La TMGB servirá como el punto principal de unión de las TBB y equipos.
- La TMGB deberá unirse a todas las TGB a través del cable de unión vertical (TBB) con objeto de reducir y ecualizar las diferencias de potencial entre los sistemas de telecomunicaciones unidos a ella.
- La TMGB deberá estar ubicada en la entrada de servicios, si la entrada de servicios en el cuarto de equipos, ubicarlo en el mismo
- Las TGB deberán ser instaladas en todos los closets de telecomunicaciones.
- La barra de cobre del TGB, debe tener 6mm de espesor y 50mm de ancho mínimos, el largo puede variar de acuerdo a la cantidad de equipos que deben conectarse a ella.
- La barra de cobre del TMGB, debe tener 6mm de espesor y 100mm de ancho mínimos, el largo puede variar de acuerdo a la cantidad de cables que deben conectarse a ella.
- La TBB se originará en la TMGB, extendiéndose por la distribución vertical de telecomunicaciones del edificio, y se conectará a las TGB en todos los closets de telecomunicaciones y cuartos de equipo.
- Las TBB deberán unirse usando conectores de compresión irreversible, soldadura exotérmica o equivalente.
- El TMGB deberá estar tan cerca como sea práctico del panel principal de telecomunicaciones.
- La TMGB deberá estar separada y aislada de su soporte a 5 cm.
- Deberá haber un mínimo de 30 cm de separación entre el conductor de unión para telecomunicaciones con respecto a cualquier cable de potencia.
- Todas las tierras deberán ser única y exclusivamente utilizadas para los equipos de red.

A continuación, se presenta el esquema de puesta a tierra.

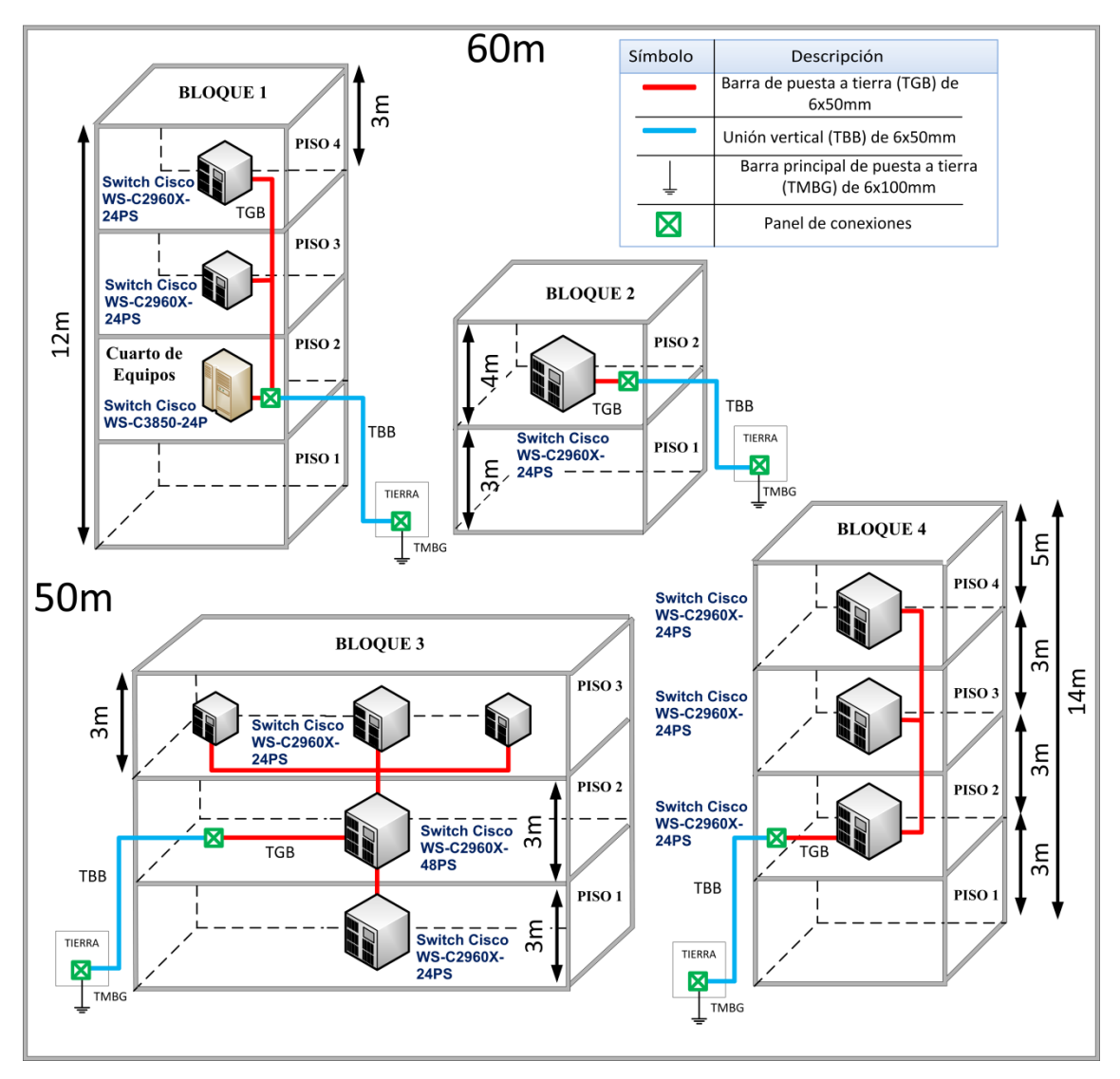

**Ilustración 49: Esquema de Puesta a Tierra**

#### **6.3.10 Cálculo de materiales del Cableado estructurado**

Para la implementación del cableado estructurado, se utilizan un sinnúmero de materiales las mismas que están representados por diferentes unidades, seguidamente se detallara la cantidad necesaria de materiales de red.

## **6.3.10.1 Cableado**

Para el cálculo de los royos de cables que se van a utilizar en sistema de cableado estructurado, se tomara como referencia la descripción por pasos, únicamente para el cuarto piso del bloque uno, como se muestra a continuación. Para los bloques dos, tres y cuatro, sus valores se muestran en la tabla XIII.

 **Cálculo de la longitud promedio:** Para calcular la longitud promedio, primero se va a determinar la ruta del cable, luego medimos la distancia al punto más lejano y al punto más cercano, se suma y se divide para 2, a este resultado se le añade un 10% de holgura, como se indica a continuación.

$$
Dmed = \frac{Dmax + Dmin}{2} (holg) = \frac{21 m + 1.5 m}{2} (1.1) = 12.37 m
$$

 **Cálculo del número de corridas por cada rollo:** Se toma la longitud estándar de un rollo de cable (305m), dividiéndola para la distancia media, el número de rollos se redondea al final, como se indica a continuación.

$$
Corr = \frac{305 \, m}{Dmed} = \frac{305 \, m}{12.37 \, m} = 24.65 = 25 \, Corr
$$

 **Cálculo de número de rollos:** Para calcular el número total de rollos, se debe dividir la cantidad de puntos de red, para el número de corridas obtenido, como se indica a continuación.

$$
Rollos = \frac{puntos}{Corr} = \frac{10}{25} = 0.4 \, roll
$$

Como se puede observar para el cuarto piso del bloque 1, se gastará un total 0.4 m de cable, a este valor se le suma el cálculo de los demás pisos, para determinar el rollo total. A continuación, se presenta una tabla con la cantidad de rollos que se van a utilizar en la institución educativa.

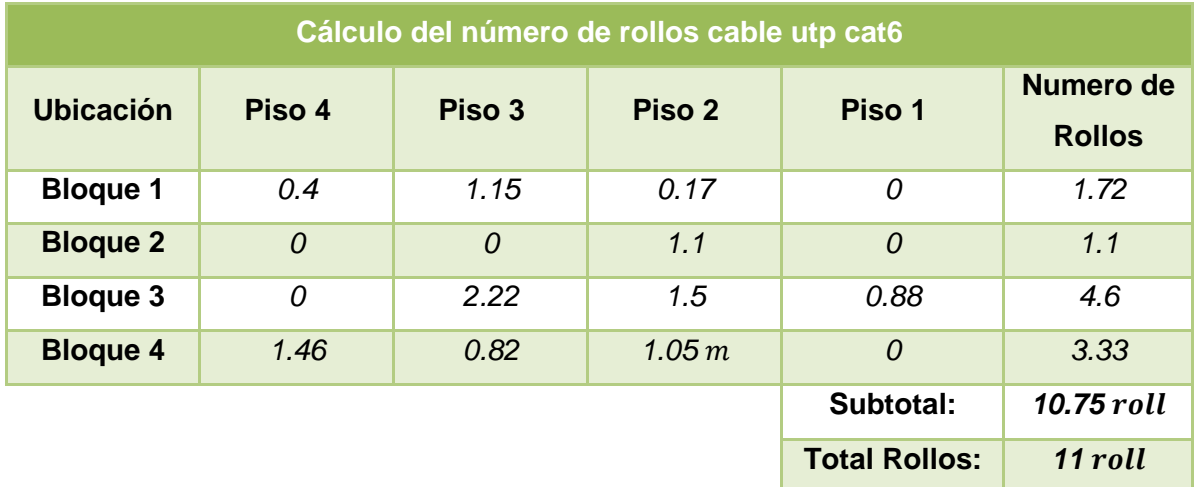

**TABLA 38: CÁLCULO DEL NÚMERO DE ROLLOS DE CABLE**

### **6.3.10.2 Canaletas, tuberías y bandejas de cable**

Para el cálculo de las canaletas, tuberías y bandejas de cable, se debe tomar en cuenta el diámetro y el radio de curvatura del cable utp cat6, así mismo, se agregará un 10% de holgura, con el objetivo de futuras ampliaciones. A continuación, se presenta una tabla con la cantidad de canaletas, tuberías y bandejas de cables que se van a utilizar en la institución educativa.

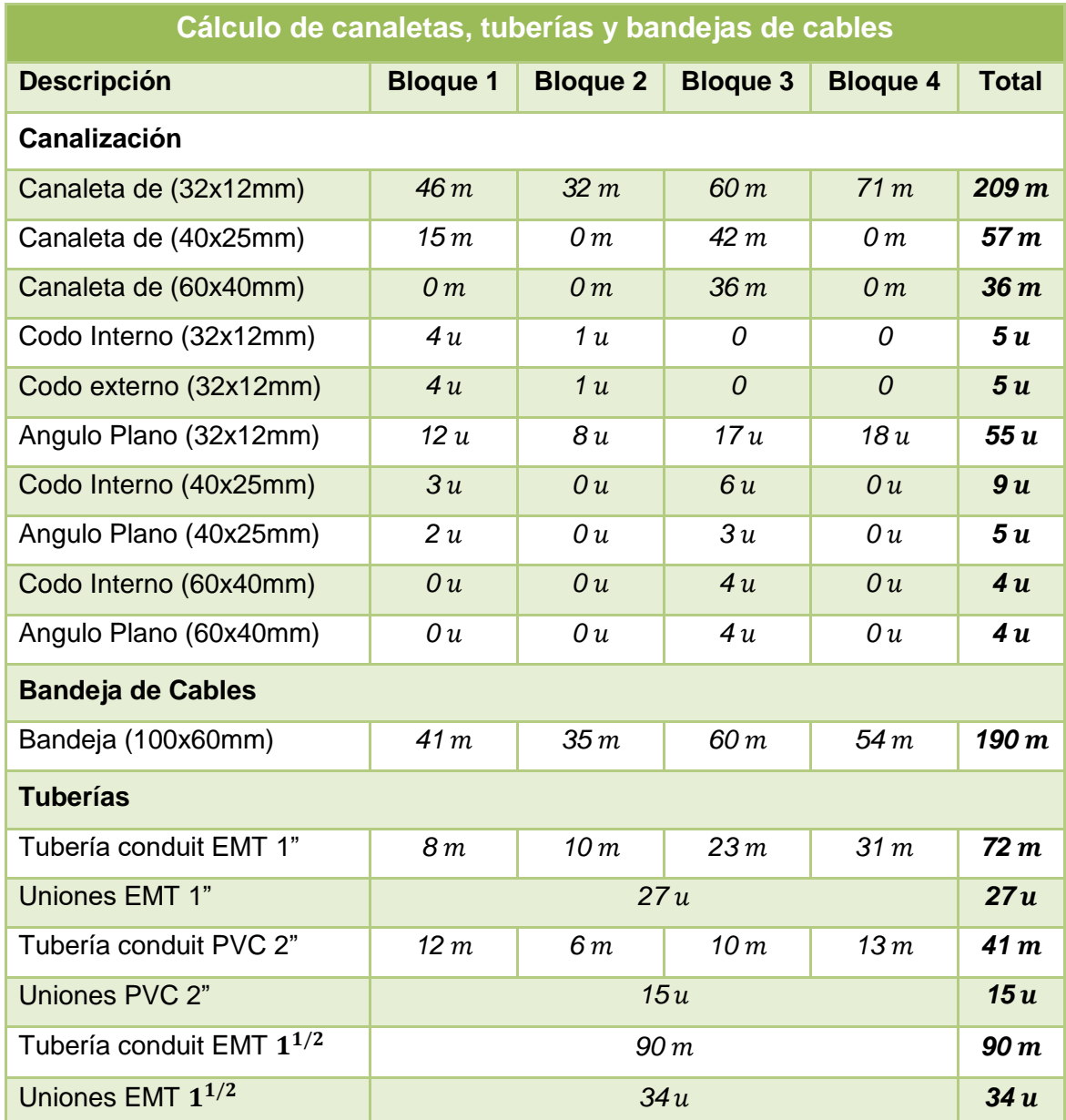

### **TABLA 39: CÁLCULO DE CANALETAS, TUBERÍAS Y BANDEJAS DE CABLES**

# **6.3.10.3 Jacks, RJ-45, Faceplate**

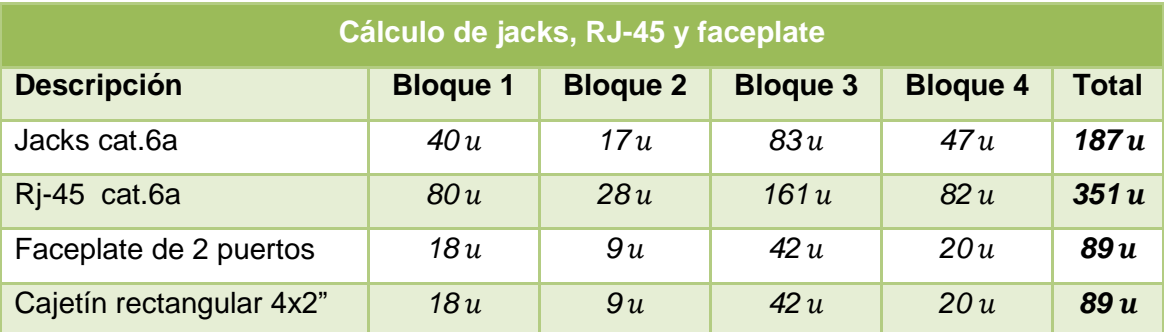

**TABLA 40: CÁLCULO DE JACKS, RJ-45 Y FACEPLATES**

## **6.3.10.4 Racks**

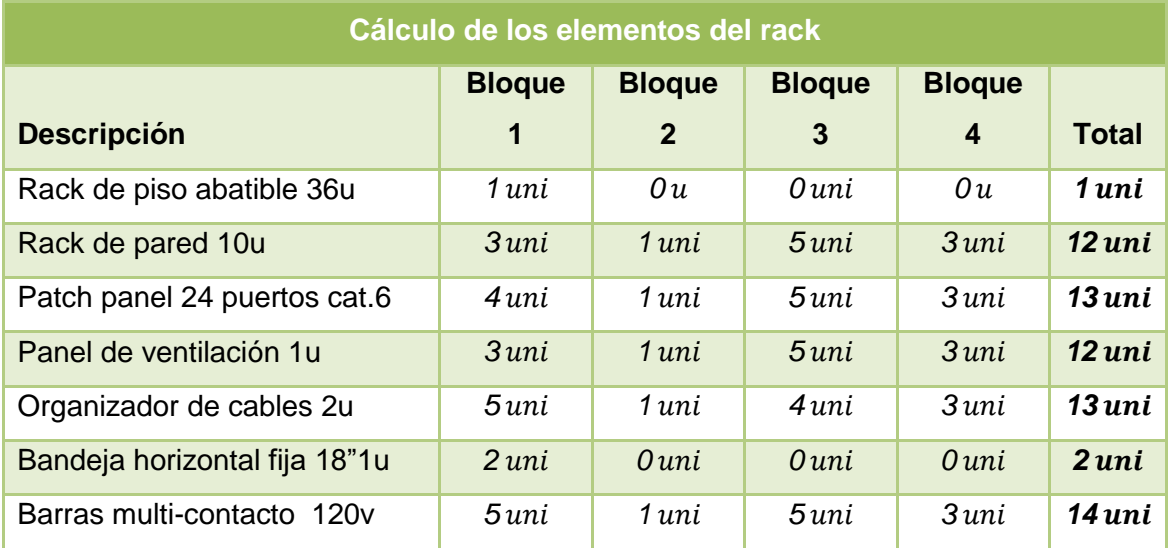

**TABLA 41: CÁLCULO DE LOS ELEMENTOS DEL RACK**

# **6.3.10.5 Patch Core**

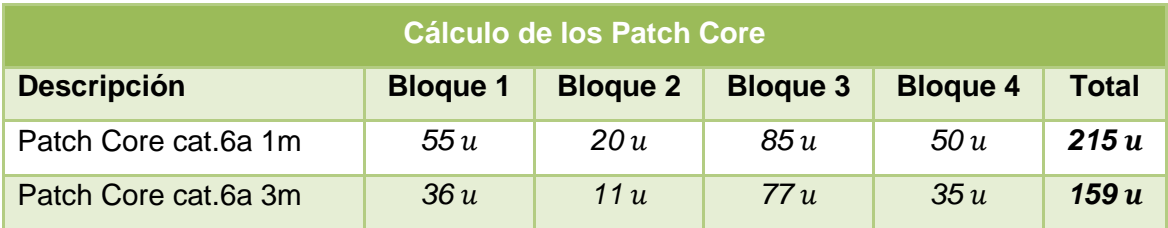

**TABLA 42: CÁLCULO DE LOS PATCH CORE**

## **6.3.10.6 Puesta a tierra**

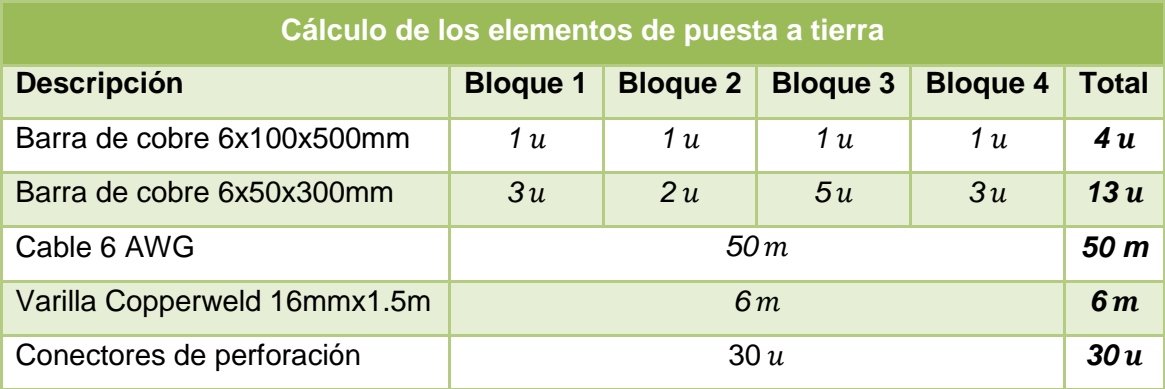

**TABLA 43: CÁLCULO DE LOS ELEMENTOS DE PUESTA A TIERRA**

## **6.3.10.7 UPS**

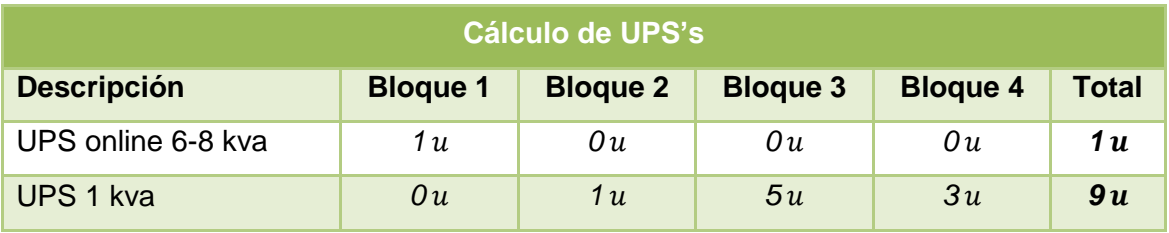

**TABLA 44: CÁLCULO DE UPS'S**

# **6.3.11 Tabla general de materiales**

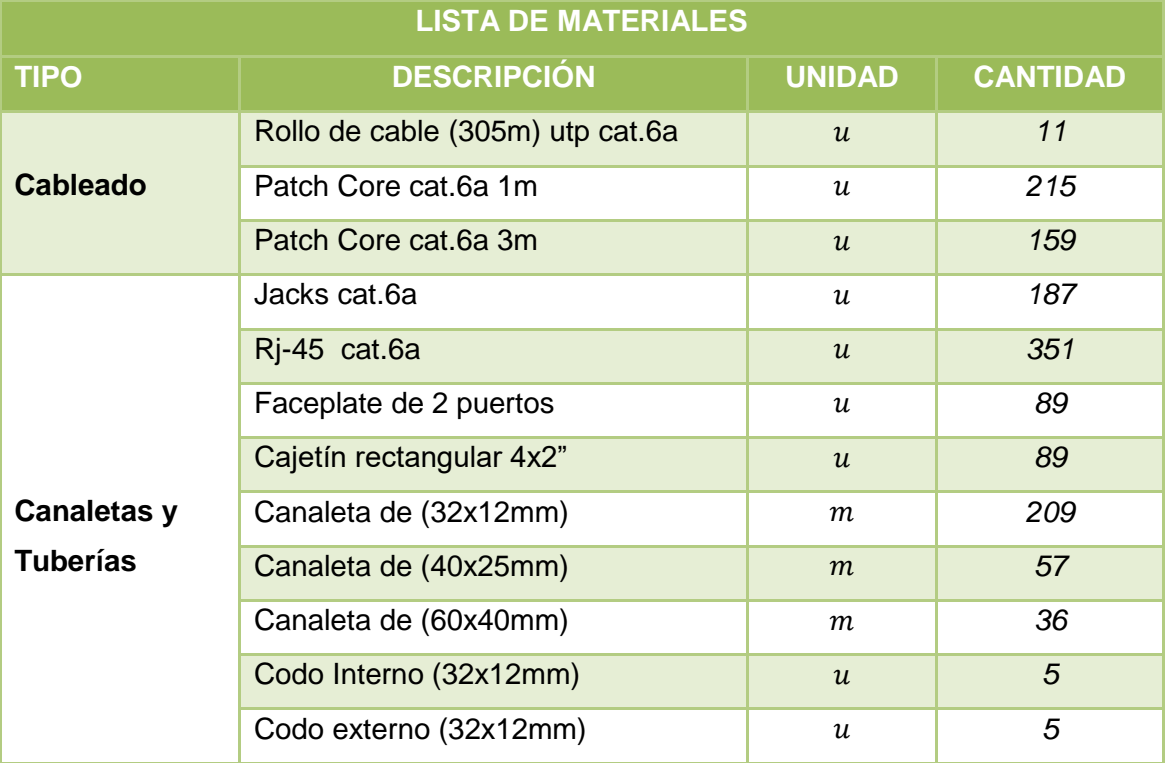

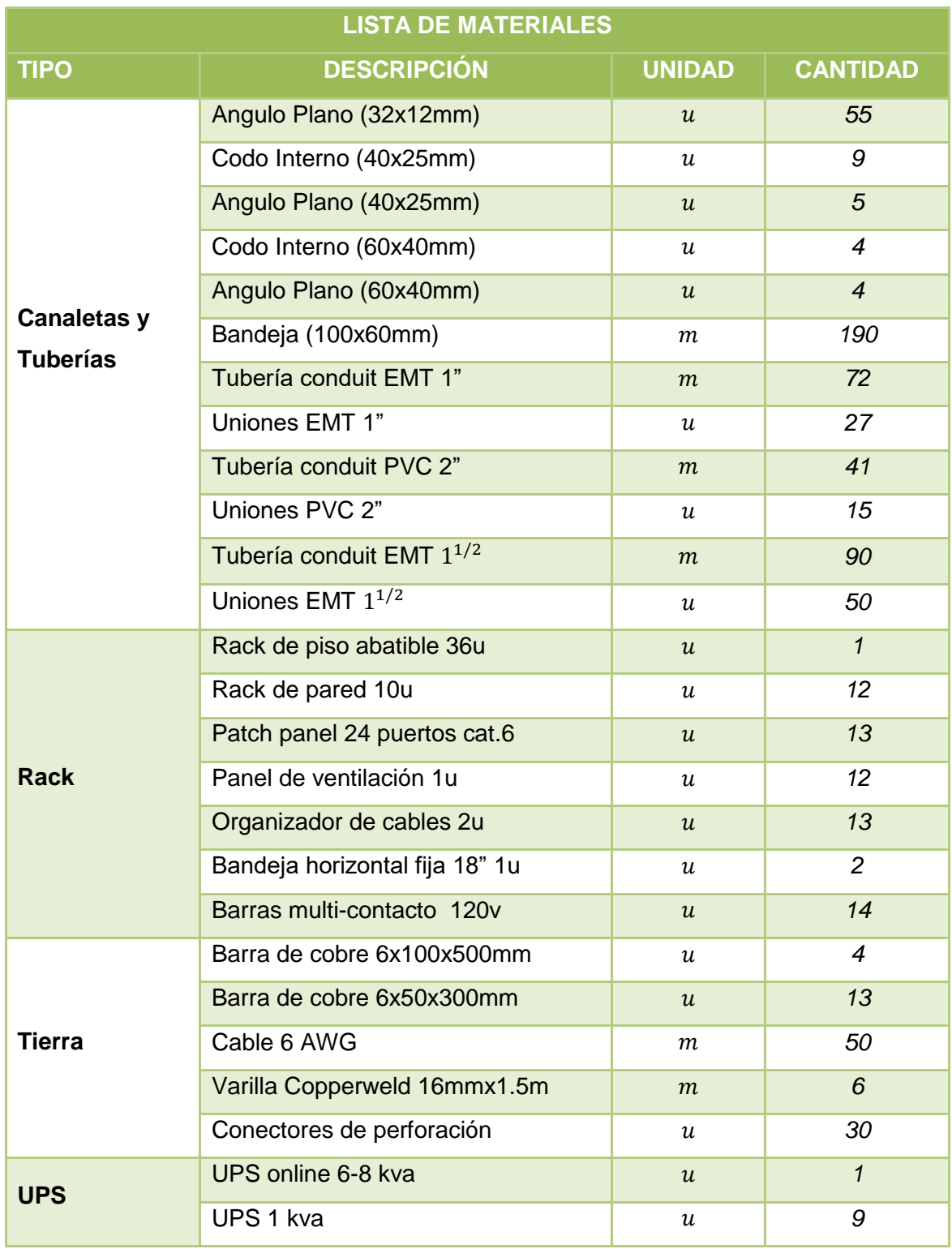

## **TABLA 45: LISTA GENERAL DE MATERIALES**

## **6.3.12 Especificaciones generales de los materiales**

A continuación, se detalla las especificaciones generales, de ciertos materiales más relevantes del sistema de cableado estructurado.
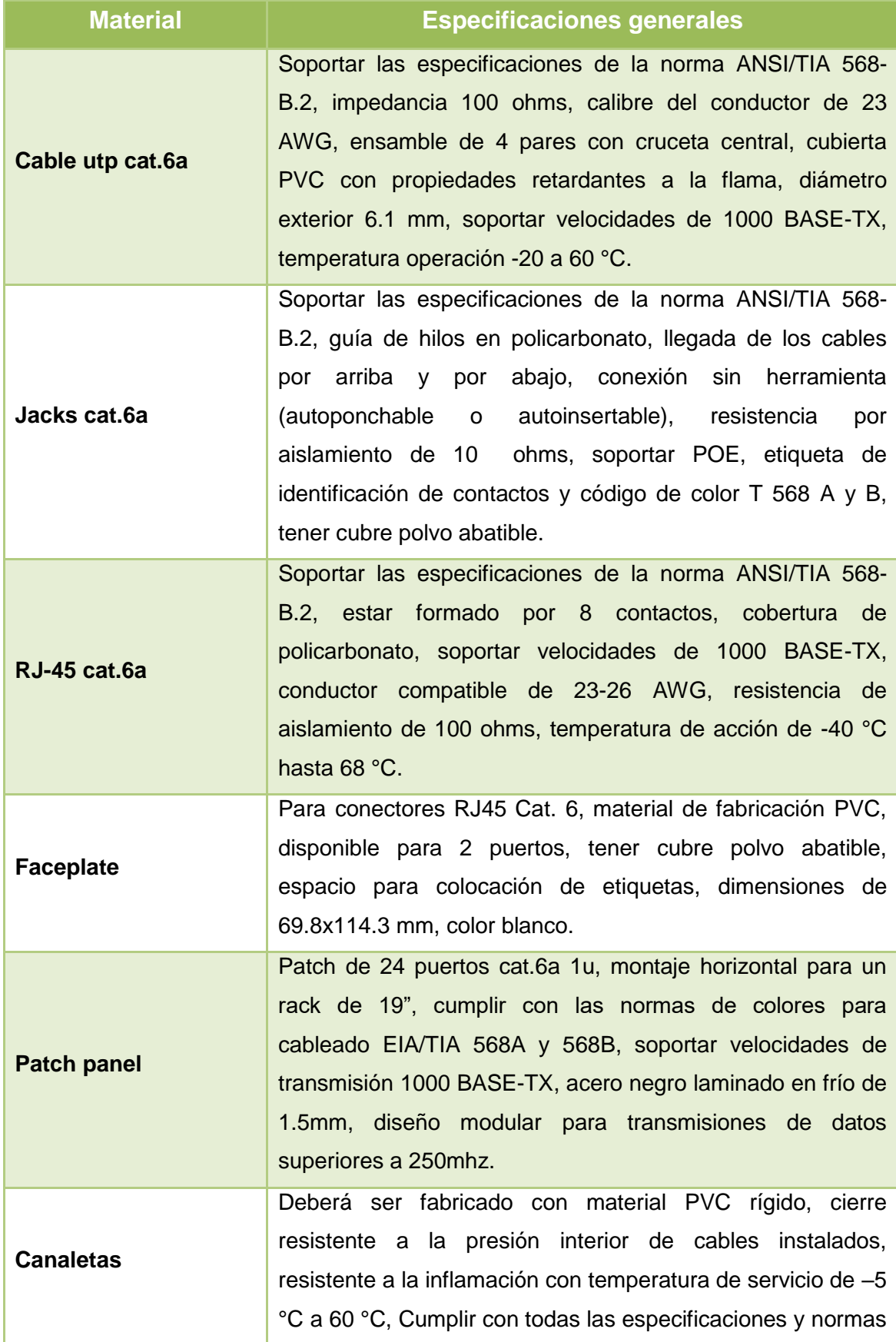

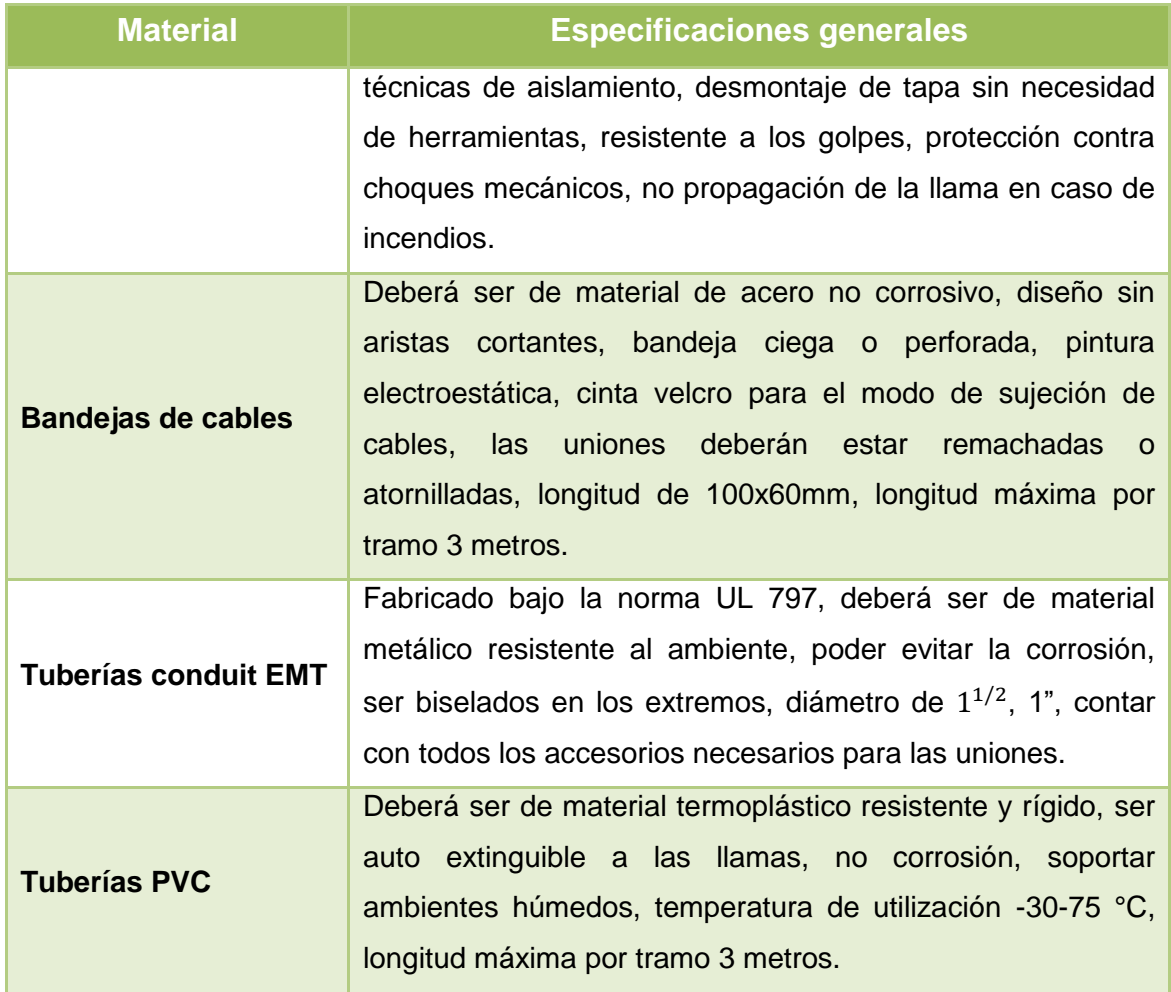

**TABLA 46: ESPECIFICACIONES GENERALES DE LOS MATERIALES**

### **6.3.13 Presupuesto del cableado estructurado**

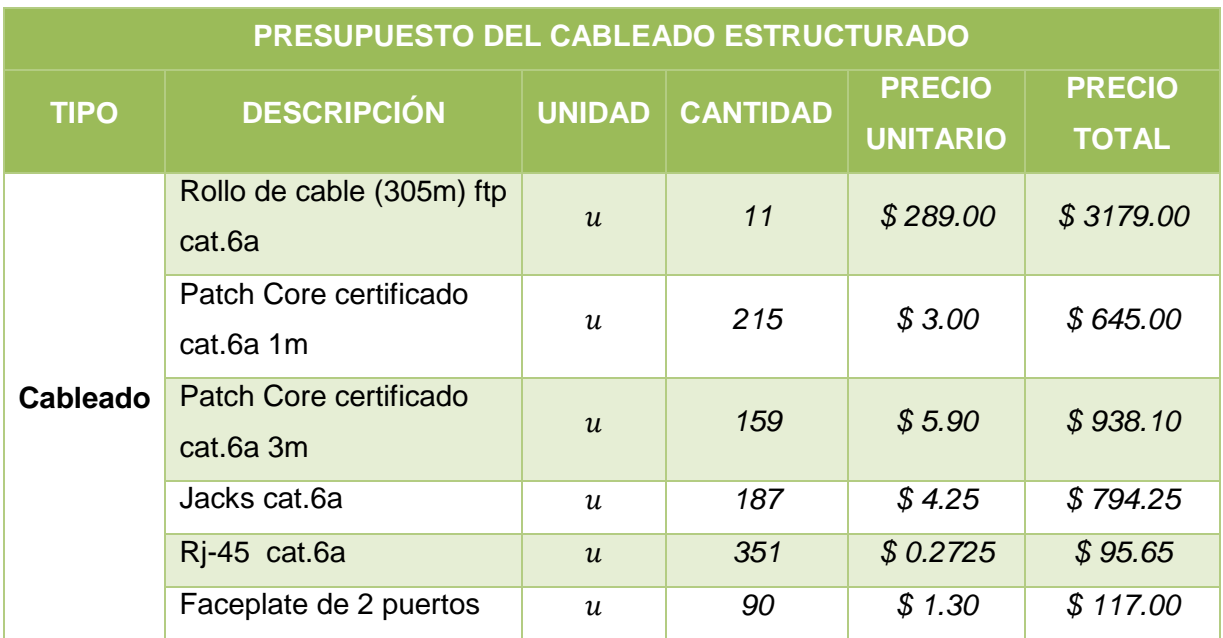

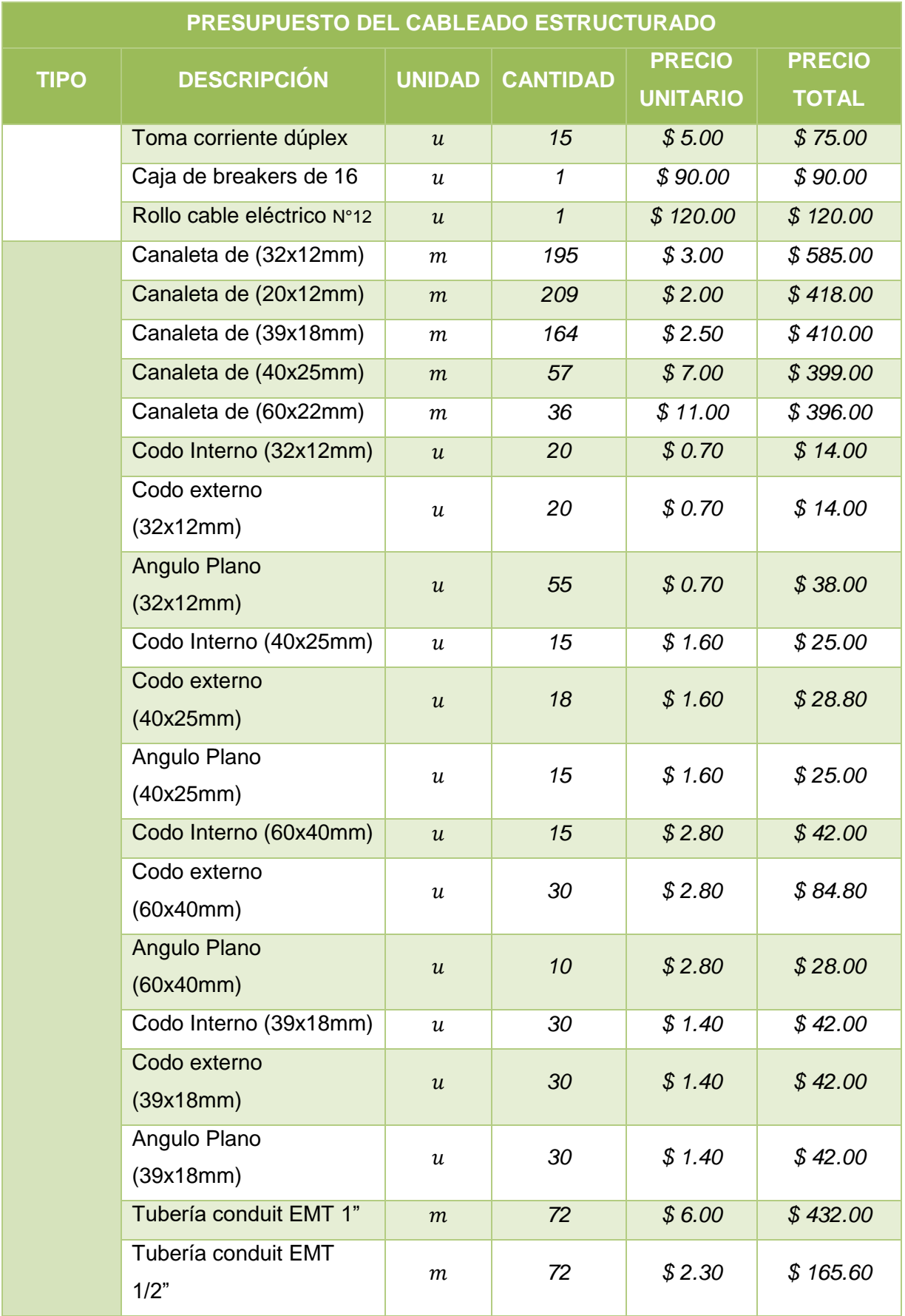

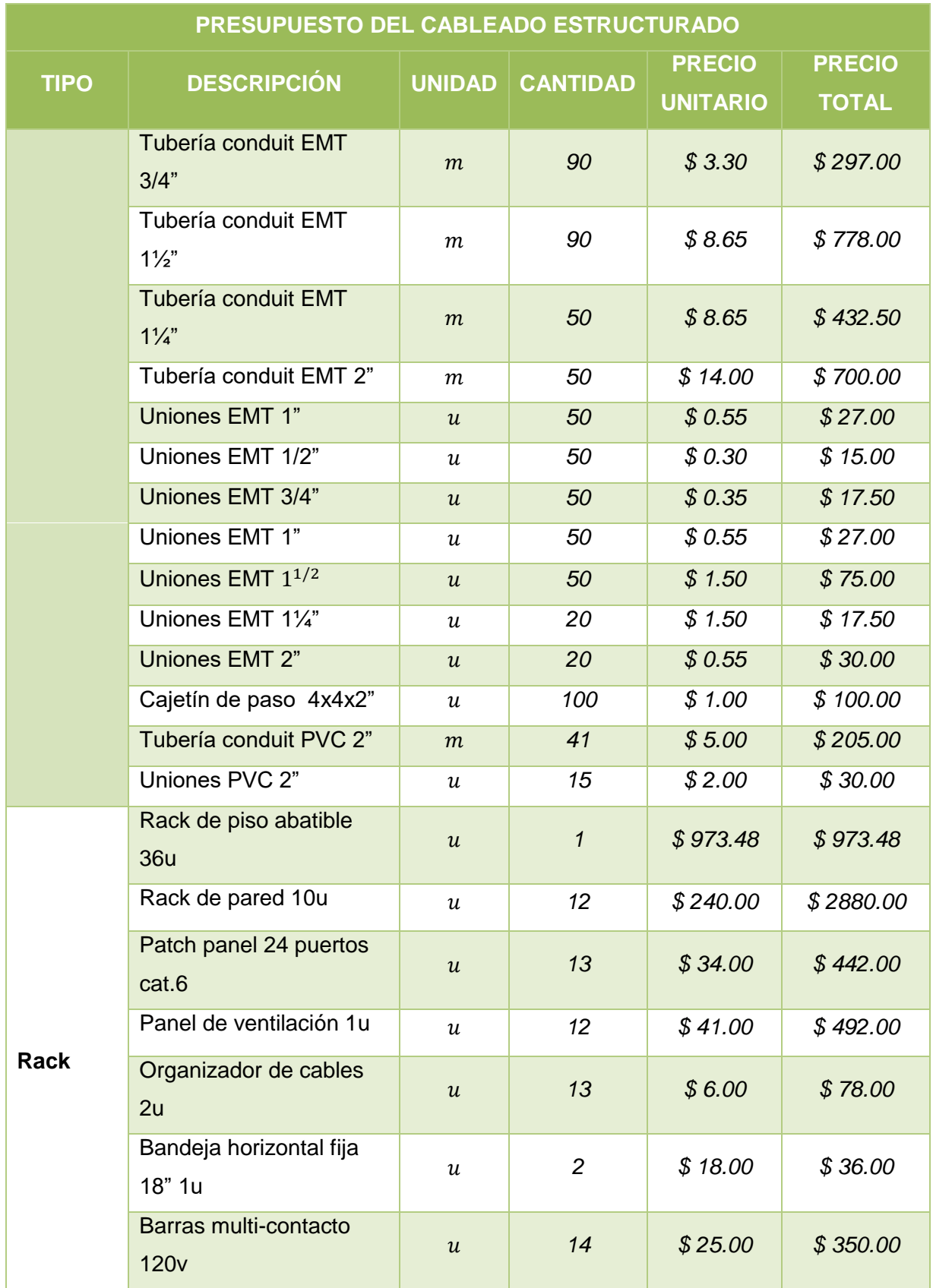

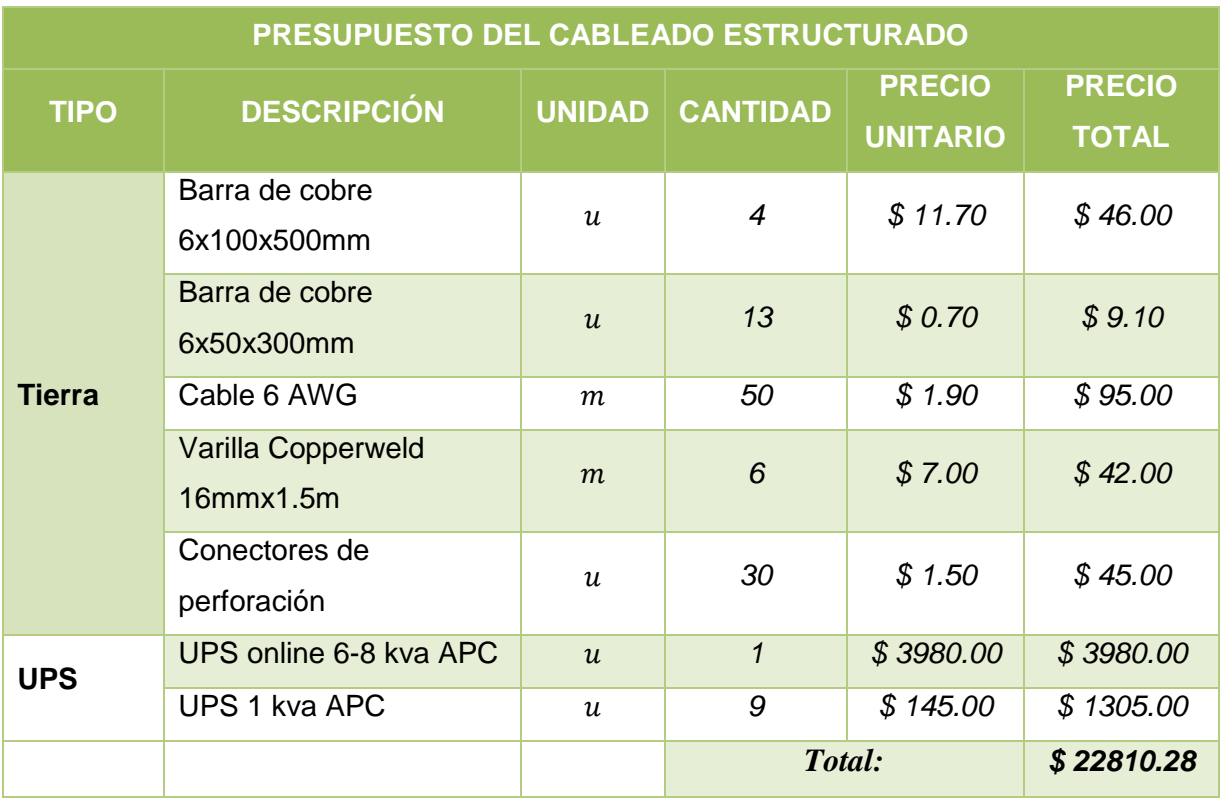

**TABLA 47: PRESUPUESTO DEL CABLEADO ESTRUCTURADO**

A continuación, se detalla el presupuesto total de la red, en donde se consideran los precios de los equipos de conectividad, elementos del cableado estructurado y mano de obra. Además, se tomará en cuenta la instalación de los 187 puntos de red certificados cat6A que se instalará en la institución educativa.

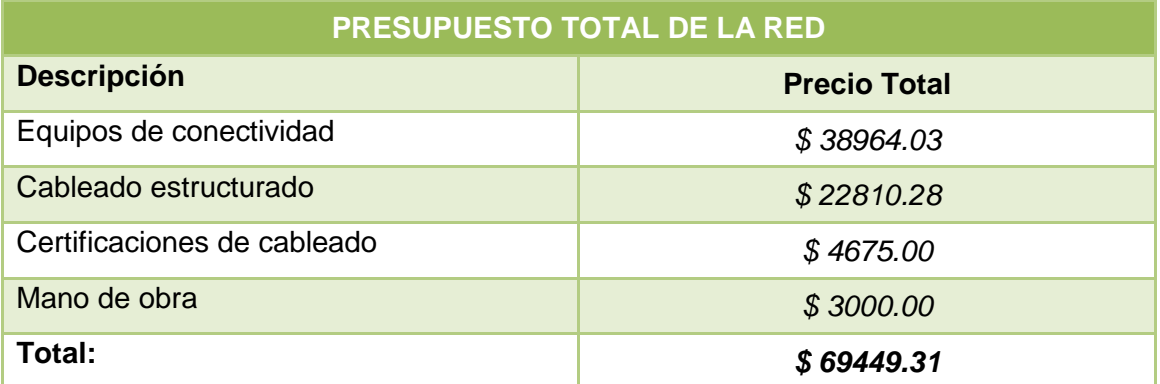

#### **TABLA 48: PRESUPUESTO GENERAL**

#### **6.3.14 Políticas de seguridad**

El principal objetivo de las políticas de seguridad es ofrecer un nivel de seguridad, que garantice el óptimo funcionamiento de los dispositivos de red y que los usuarios encargados de estos equipos, posean los derechos necesarios a los que se les ha sido concedido, estos mecanismos normalmente se apoyan en normativas que cubren áreas más específicas. A continuación, se detallan las siguientes políticas de seguridad.

### **Manejo y protección de la red**

- El administrador de red, deberá contar con un esquema físico y lógico de la red, donde se detalla los puntos de red, ubicación de equipos y direccionamiento.
- El administrador de red será encargado de monitorear y gestionar continuamente la red, para evitar incidentes en la red.
- La instalación y/o configuración de todo servidor conectado a la red será responsabilidad del administrador de red.
- Establecer, de acuerdo a los marcos legales existentes los contratos para cada servicio que lo requiera, los mismos que deberán tener una duración tal que asegure la continuidad y calidad de servicio.
- El administrador de red es el responsable de la calidad de la información de la cual es administrador técnico. Además, deberá definir normas de administración y acceso a la información proporcionada por quienes establezcan los procedimientos de control.
- El administrador de red deberá proveer los mecanismos de protección y control necesarios que aseguren la integridad y privacidad de los datos almacenados en los archivos y bases de datos que tenga en custodia.
- Se considera que las horas de grabación, sean mientras no exista personal alguno dentro de la institución educativa.
- No utilizar contraseñas que resulten obvias o fáciles de descubrir, para la administración de los equipos de acceso inalámbrico. La longitud mínima de las contraseñas utilizadas para dispositivos de red, será igual o superior a ocho caracteres, y estarán constituidas por combinación de caracteres alfabéticos, numéricos y especiales. Además, no se deberá utilizar servicios de mensajería para enviar las contraseñas, ni utilizar la misma contraseña para todos los equipos de red.

### **Manejo y protección de los equipos de conectividad**

 El acceso a los equipos de red, será responsabilidad del administrador de red o persona encargada perteneciente al área de administración.

- En cuanto a los dispositivos físicos que comprenden el cableado estructurado, se deberá informar al departamento indicado en caso de que exista problemas con los mismos.
- El administrador o encargado debe tener una copia de seguridad de las llaves de cada rack instalado en cada planta de la institución educativa.
- Los racks deberán estar ubicados bajo condiciones que ofrezcan seguridad contra daños físicos intencionales o accidentales, y que sean de fácil acceso al personal de informática.
- Se deberá llevar un control de inventario de todos los equipos de red, que posee la unidad educativa.
- Por ningún concepto o razón alguna, se podrán instalar equipos que no los haya estipulado el administrador de red.
- Es obligación del administrador de red realizar una vez por semana, revisiones de todos los equipos de red, en todas las dependencias de la unidad educativa, con el fin de brindar el mejor funcionamiento.
- Solo el personal de informática será el responsable de las reparaciones de los equipos informáticos que dejen de funcionar.
- No se podrá utilizar el sistema de tierra con ningún otro sistema eléctrico, que no sea relacionado a la red.
- El cuarto de equipos deberá tener una puerta de acceso de vidrio templado transparente, tener piso falso, sistemas de tierra física, sistemas de protección e instalaciones eléctricas. Ser un área restringida. Tener un sistema de control de acceso que garantice la entrada solo al personal autorizado.
- El cuarto de equipos deberá recibir limpieza al menos una vez por semana, para mantenerse libre de polvo. Contar con aire acondicionado de precisión, para mantener una temperatura adecuada.
- Toda acción de incorporación de tecnología y servicios informáticos para la Institución Educativa, se debe realizar bajo las normativas establecidas en los procesos de adquisición de equipos y recursos informáticos.

### **Acceso a la red**

 Los usuarios tendrán acceso autorizado únicamente a aquellos datos y recursos que precisen para el desarrollo de sus funciones, conforme a los criterios establecidos por el responsable de la información.

- El acceso a internet solo lo podrán hacer los usuarios que pertenezcan a la unidad educativa, tales como alumnos, docentes y personal administrativo.
- Se utilizará un firewall para evitar que usuarios no autorizados accedan a los diferentes servicios que ofrece la red.
- El administrador de red utilizará listas de control de acceso para filtrar el tráfico de red.
- El administrador de red a través de su sección de redes se reserva el derecho de bloquear sitios de internet sin previo aviso, que no cumplan con fines académicos o de investigación.

### **Respaldos**

- La responsabilidad de la realización de los procedimientos de respaldo corresponde al personal de informática. Se deberán realizar los siguientes tipos de respaldo sobre equipos informáticos de la institución.
	- Respaldos de disco total.
	- Respaldos de bases de datos.
	- Respaldos semanales.
	- Respaldos de disco local.
- Los administradores de red, son los responsables de definir la frecuencia de respaldo y los requerimientos de seguridad de la información.
- Las copias de respaldo se guardarán únicamente con el objetivo de restaurar el sistema luego de un virus informático, defectos en los discos de almacenamiento, problemas de los servidores o computadores, materialización de amenazas, catástrofes y por requerimiento legal.
- El administrador de red debe mantener un inventario actualizado de las copias de respaldo de la información y los aplicativos o sistemas de la institución educativa.
- Los medios que vayan a ser eliminados deben surtir un proceso de borrado seguro y posteriormente serán eliminados o destruidos de forma adecuada.
- Los respaldos se deberán hacer en horas no transaccionales y quedarán en programación para horas no laborables.
- Respaldos deberán ser almacenados en un lugar seguro y distante del sitio de trabajo, en bodegas con los estándares de calidad para almacenamiento de medios magnéticos.

### **6.4 Fase 4: Simulación y Pruebas**

La simulación se la realizó con la herramienta Packet Tracer, a continuación, se muestra la configuración y los resultados obtenidos en la simulación.

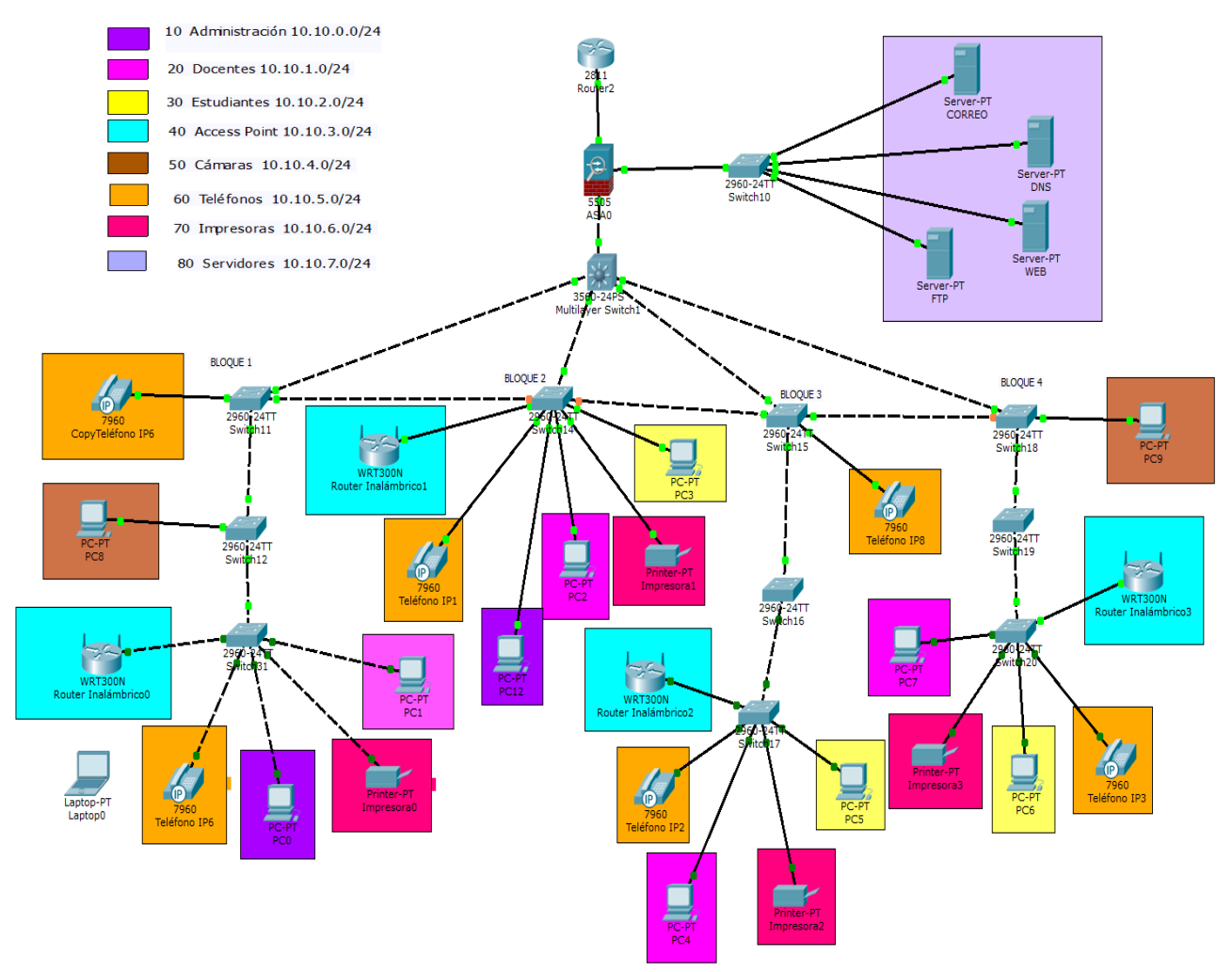

**Ilustración 50: Simulación de la red**

Como ya se lo había mencionado en la fase de diseño, la red esta segmentada por Vlans como se puede observar en la gráfica anterior, en donde todos los dispositivos podrán interconectarse entre sí, para evitar el acceso a los servidores, páginas web no académicas, se configuraron las respectivas listas de acceso, se configuraron las líneas telefónicas para que exista comunicación entre todos los bloques, así como los access point, las cámaras ip no pudieron ser simuladas, debido a que la herramienta no posee dichos módulos. A continuación, se muestra en detalle cómo se configuraron los equipos, de acuerdo a las siguientes especificaciones.

### **6.4.1 Switch Capa 3**

Para la configuración, se aplicará el protocolo de enlace troncal (VTP), para lo cual el switch capa 3, estará en modo servidor y se crearan las vlans, como se detalla en la siguiente tabla.

| <b>Switch Layer 3 MSA</b> |                     |              |
|---------------------------|---------------------|--------------|
| #Vlan                     | <b>Vlan</b>         | Dirección ip |
| 10                        | Administración      | 10.10.0.1/24 |
| 20                        | <b>Docentes</b>     | 10.10.1.1/24 |
| 30                        | Estudiantes         | 10.10.2.1/24 |
| 40                        | <b>Access_Point</b> | 10.10.3.1/24 |
| 50                        | Cámaras             | 10.10.4.1/24 |
| 60                        | Teléfonos           | 10.10.5.1/24 |
| 70                        | Impresoras          | 10.10.6.1/24 |
| 80                        | Servidores          | 10.10.7.1/24 |

**TABLA 49: ASIGNACIÓN DE VLANS**

- Todas las interfaces deberán tener una encapsulación dot1Q.
- Para el protocolo de enlace troncal (VTP), utilizar el dominio "colegioMSA".
- La interfaz para la vlan de telefonía deberá ser de tipo telephony-service, estar configurada mediante dhcp para 30 teléfonos máximo, los números teléfonos deberán estar en el rango de 500-550 y como puerto para atender las llamadas, utilizar el puerto 2000.
- Para bloquear el acceso a los servidores, se deberá denegar el protocolo icmp para todas las vlans, excepto la vlan de administración.
- Para las vlans de administración, docentes, estudiantes, access point y cámaras, se deberá habilitar el protocolo tcp, para permitir el acceso a internet.
- Para las vlans de telefonía e impresoras, bloquear el acceso al protocolo tcp, para evitar navegación por internet.
- Todos los dispositivos de la red interna, deberán poder comunicarse entre sí.
- Activar las funciones de router, al switch capa 3.

### **6.4.2 Switch Acceso**

- Cada switch deberá tener el nombre del bloque en el que se encuentra alojado.
- Cada switch, deberá utilizar el protocolo de enlace troncal (VTP), en modo cliente.
- Los puertos de los switch asignados para la intercomunicación de los mismos, deberán estar configurados en modo troncal.
- Todos los dispositivos conectados a los puertos de los switch, deberán identificarse de acuerdo a sus vlans. La vlan asignada para los puertos de telefonía debe ser de tipo voice.
- Los switch asignados para redundancia, deberán tener activado el protocolo STP.
- Se utilizará como puente raíz el switch multicapa, para que administre el control de bucles y en caso de que exista algún problema con el puente raíz, se asignara como puente secundario, el switch de acceso principal del bloque uno.
- Todos los puertos de los switch asignados para redundancia, deberán estar configurados en modo troncal.
- Para más detalle acerca de la configuración del switch de distribución y el switch de acceso ver el ANEXO 10.

### **6.4.3 Servidores**

- Para el servidor de correo, se utilizará como dominio "msa.edu.ec".
- La página de la institución educativa, que va estar alojada en el servidor WEB y DNS, tendrá como nombre: "www.msa.edu.ec".
- Para los usuarios que se comuniquen mediante el servidor FTP, poseerán permisos de lectura, escritura y renombre de información, de los dispositivos de red.

Una vez realizada la configuración, se realizó la respectiva simulación, en la que se logró evidenciar el comportamiento de la red, mediante el envío y recepción de paquetes icmp y http, por cada nodo de la red. Al realizar las diferentes solicitudes de ping y comunicación con los dispositivos de red, se pudo determinar que la red responde de forma inmediata y no existe remisión alguna en el envío de paquetes.

Entre las pruebas que se realizaron, se pudo justificar si las listas de acceso cumplían con la función a la cual fueron designadas. Al intentar la comunicación desde la vlan de administración, hacia los servidores y dispositivos de red, se observó que el acceso está permitido, debido a que administración controla y verifica la configuración de los mismos. También se observó, que la comunicación con las vlan de estudiantes, docentes, cámaras, teléfonos, impresoras y access point, hacia los servidores están bloqueados, esto por motivos de seguridad, pero el envío de paquetes icmp, entre los dispositivos de la red interna están permitidos.

# 7. DISCUSIÓN

El proyecto de investigación se desarrolló cumpliendo con los requisitos establecidos en cada una de sus fases, efectuando de esta forma los objetivos planteados.

## **1. EVALUACIÓN DEL OBJETO DE INVESTIGACIÓN**

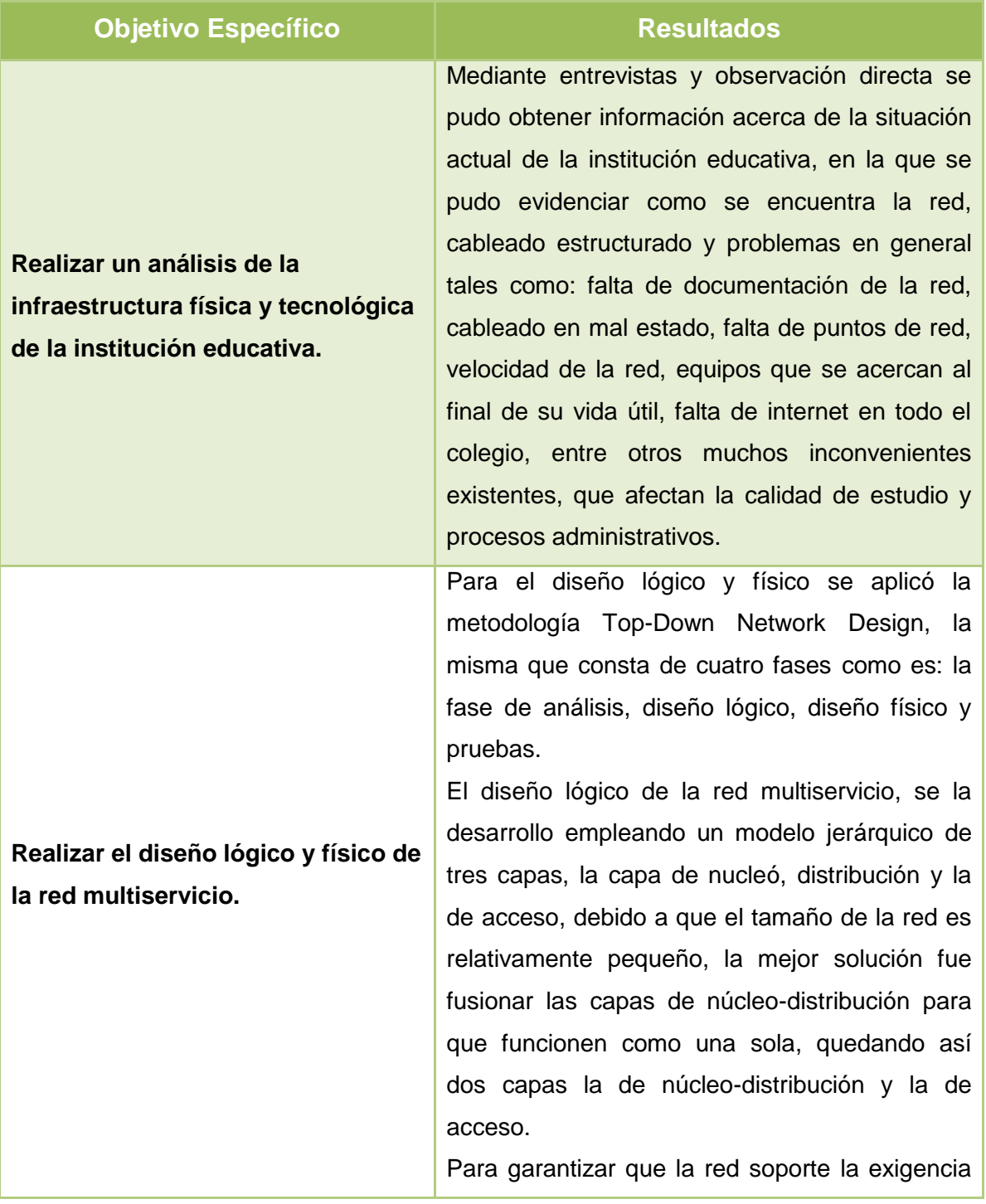

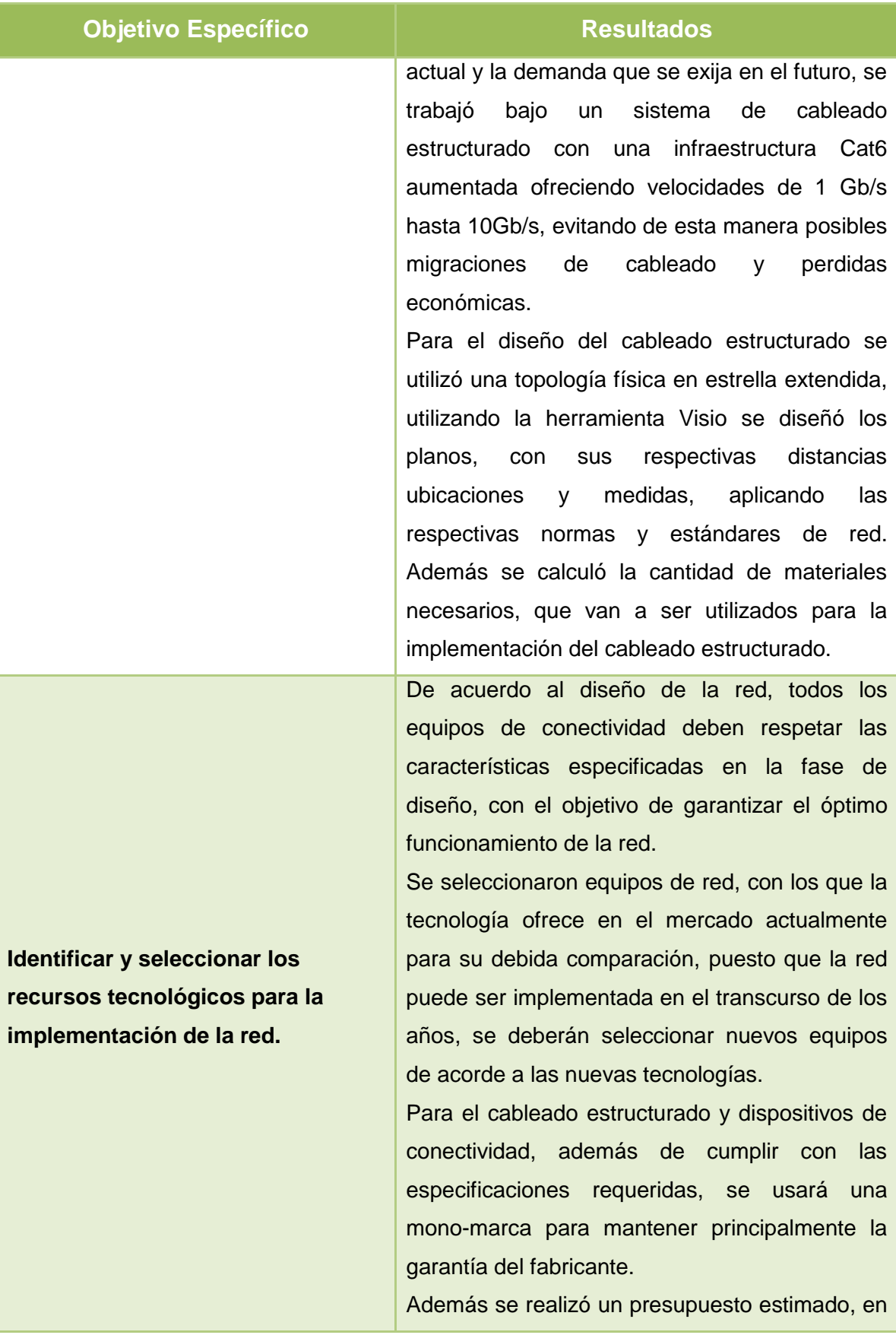

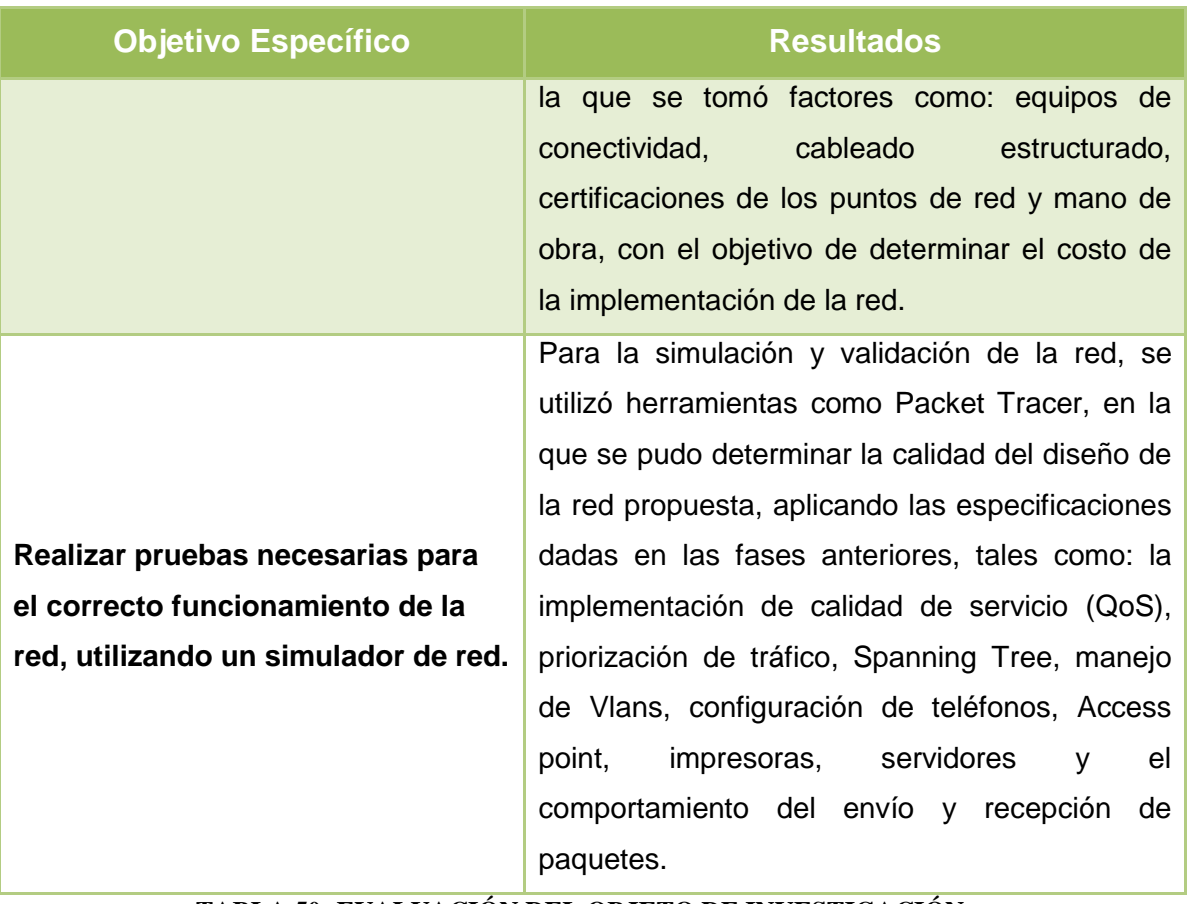

**TABLA 50: EVALUACIÓN DEL OBJETO DE INVESTIGACIÓN**

## **2. VALORACIÓN TÉCNICA-ECONÓMICA-AMBIENTAL**

El financiamiento de los recursos materiales y equipos de trabajo han sido proporcionados por el tesista.

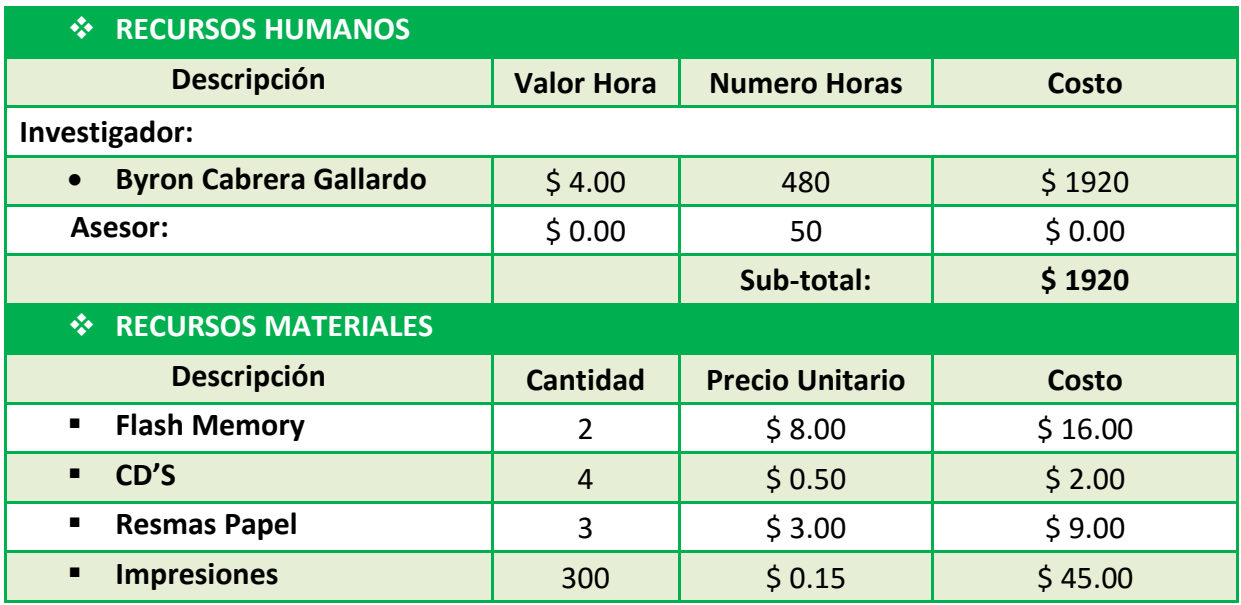

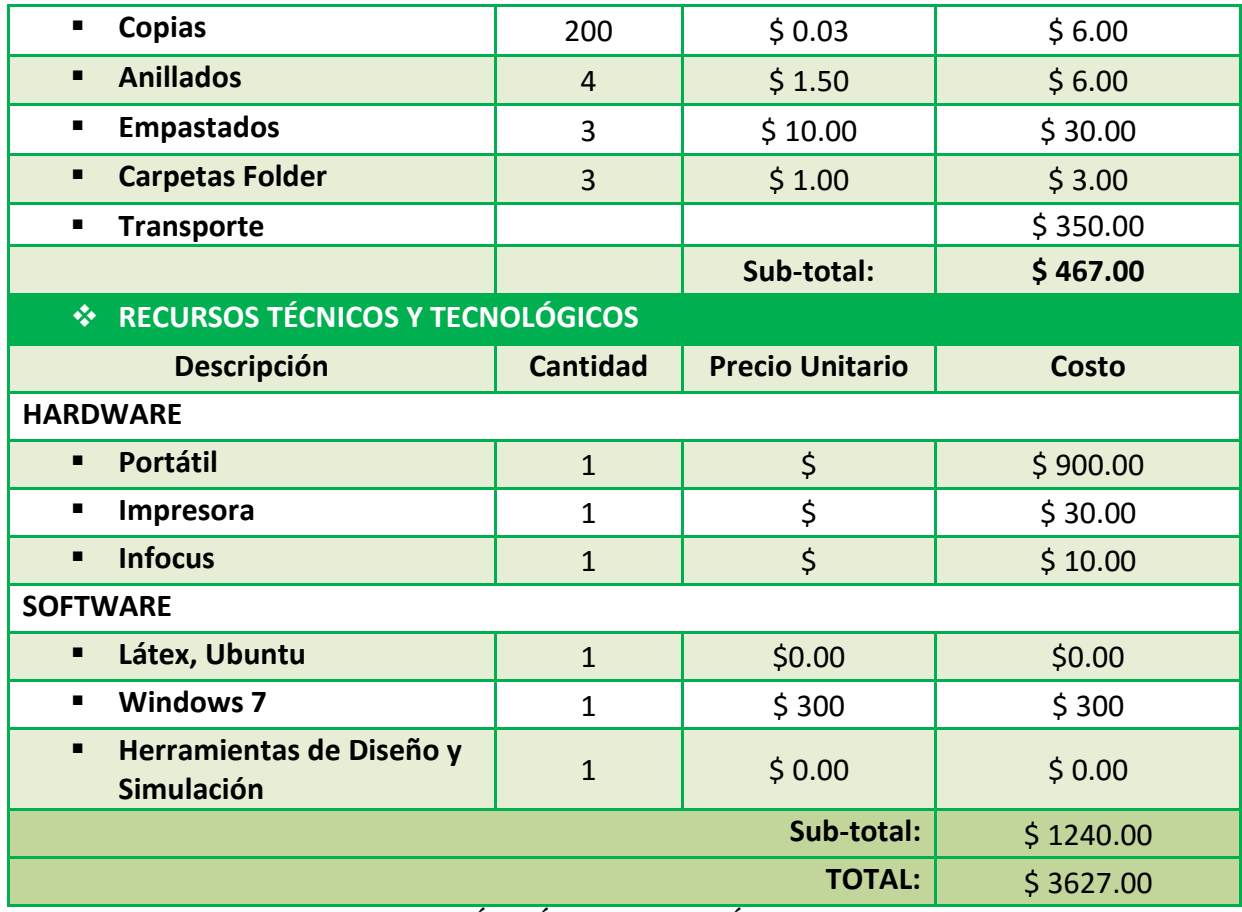

**TABLA 51: VALORACIÓN TÉCNICA-ECONÓMICA-AMBIENTAL**

## 8. CONCLUSIONES

- Mediante el análisis de la infraestructura física y tecnológica de la institución educativa, basado en el estudio del estado actual de la misma, se determinó que existen considerables problemas de red e infraestructura, tales como: conectividad, ancho de banda, puntos de red, cableado, equipos de red, entre otros, que afectan los procesos administrativos y la calidad de aprendizaje de los estudiantes.
- El uso de la metodología Top-Down Network Design, permitió establecer un sistema de enfoque por fases tales como: análisis de la situación actual, diseño lógico, diseño físico y simulación de la red, que facilitó el proceso de análisis y diseño de la red propuesta.
- La utilización del modelo jerárquico, permitió que la arquitectura de la red diseñada soporte la aplicación de nuevas servicios y tecnologías, tomando en cuenta el futuro crecimiento de la red, de tal manera que exista seguridad, escalabilidad, alto rendimiento, fácil administración y monitoreo.
- El diseño del cableado estructurado se debe tomar en cuenta el uso de las normas ANSI/TIA/EIA que rigen cada uno de los diferentes subsistemas, debido a que esto constituye el punto de partida para tener una red certificada. De acuerdo a los servicios, aplicaciones y tráfico que deberá soportar la red en la actualidad y en los próximos 10 años se ha establecido una infraestructura cat.6 aumentada garantizando un gran rendimiento y velocidad. Además, se logró seleccionar equipos adecuados a las necesidades de la red, de modo que el usuario este informado de las tecnologías existentes en el mercado actual, asegurando de esta manera una inversión económica y confiable.
- Con el uso de la herramienta Packet Tracer se realizó la simulación de red en donde se pudo observar el comportamiento de la misma, aplicando configuraciones tales como: calidad de servicio, manejo de vlans, protocolos de red, seguridad, listas de control de acceso, servicios, etc. obteniendo resultados confiables sin tener la necesidad de armar toda la red físicamente.

# 9. RECOMENDACIONES

- Al diseñar un sistema de cableado estructurado se considera importante que se cumpla con los lineamientos definidos por las normas y estándares de red, debido a que la no implementación de los mismos ocasiona fallas en el manejo y diseño de la red.
- Utilizar un simulador de red para cualquier tipo de topología, con el propósito de probar configuraciones, determinar fallas y determinar la calidad de diseño de la red antes de su implementación física.
- Crear planes de mantenimiento para los equipos de conectividad, cada cierto tiempo, con el propósito de garantizar que los dispositivos de red se encuentran en buenas condiciones y detectar posibles problemas que pueden aparecer a futuro.
- Para establecer la selección de equipos de conectividad se debe crear cuadros comparativos en función a los respectivos requerimientos técnicos y necesidades de la institución educativa.
- Dar capacitación técnica al personal de informática de la institución educativa, con el objetivo de contar con personal idóneo para el mantenimiento de la red y un mejor soporte a los usuarios, para de esta manera evitar futuros problemas en la red.
- Es importante realizar la documentación necesaria acerca del manejo de la red y del sistema de cableado estructurado, con el propósito de facilitar el mantenimiento al administrador y para ayudar en futuras capacitaciones al nuevo personal que administra la red.

# 10. BIBLIOGRAFÍA

[1] A. S. [Tanenbaum.](http://es.wikipedia.org/wiki/Andrew_S._Tanenbaum) [Redes de computadoras](http://books.google.es/books?id=WWD-4oF9hjEC) (4ª edición). Pearson Educación, (2004).

[2] Guamán P. DISEÑO DE UNA RED DE INFORMACION. Tesis. Universidad Técnica de Ambato, pág. 8, (2009)

[3] E. Ariganello. Redes Cisco, Guía de estudio para la certificación CNNA-640-801, Alfaomega. Grupo Editor, S.A de C.V., México, (2007).

[4] Priscilla Oppenheimer, Top-Down Network Design, (3ª edition), Cisco Press, (2011)

[5] D. M. James. Análisis, diseño y arquitectura de redes. 3rd ed. Burlington: Elsevier / Morgan Kaufmann, (2009)

[6] S. Valero. (2010, Abril 22). Redes convergentes. En línea: *<http://www.utim.edu.mx/~svalero/docs/Antologia%20Redes%20Convergentes.pdf>*

[7] J. Pines, "Rediseño de la red Multiservicio para el Colegio Fernando Daquilema de la ciudad de Riobamba", Facultad de Ingeniería Eléctrica y Electrónica Quito, Agosto, 2013.

[8] H. Altamirano, A. Pichucho, "Análisis y diseño de la red de borde empresarial del centro de transferencia y desarrollo tecnológico de la Escuela Politécnica del Ejercito utilizando la metodología Top-Down de Cisco para interconectar las sedes de Cuenca, Portoviejo y Quito", Facultad de Ingeniería, Quito, marzo, 2011.

[9] J. Chérrez, R. Morocho, "Análisis, diseño e implementación de la infraestructura de red para el sector administrativo de la unidad educativa particular Hermano Miguel utilizando la metodología descendente "Top Down", estándares ethernet, 802,11N y configurar un firewall pfsense con los módulos Nat y portal cautivo", UTMACH, Unidad Académica Ingeniería Civil, Machala, Ecuador, 2013.

[10] W. Vera, "Diseño e implementación de una red de datos en el Hotel puertas del Sol en la ciudad de Nuevo Chimbote", Universidad Católica de los Ángeles, Facultad de ingeniería, Perú, 2014.

[11] D. Sandoya, "Red Híbrida para la Gestión Administrativa de la compañía ALTAGUA-BABAHOYO", Facultad de Sistemas Mercantiles, Ecuador, 2016.

[12] L. Clavijo, E. Logroño, "Análisis y diseño de la red inalámbrica de área local para la empresa Electro Ecuatoriana S.A.C.I", Faculta de Ingeniería, Mención Telemática, Quito, 2010.

[13] L. Cadena, "Análisis y diseño de la red de datos para el Área de salud N°1 ubicada en el centro histórico de la ciudad de Quito", UPSSQUI, Facultad de Ingeniería, Quito, marzo, 2016.

[14] E. Ordoñez, H. Bermúdez y M. Jaramillo, "Evaluación de la metodología de Diseño de Redes Top-Down: Caso Estudio Red Inalámbrica de la Escuela de Gastronomía SENA Regional Quindío", Revista Virtual Diseño Y Pensamiento ISSN: 2145-1761 ed: Universidad Del Quindío Facultad De Ingeniería vol.6 Colombia ,2011.

[15] G. Sarmiento y G. Vivas, "Análisis y diseño para la actualización tecnológica de la red del (DACD)", Tekhne, Universidad Distrital Francisco José de Caldas vol.4 Colombia ,2010.

[16] Priscilla Oppenheimer, Top-Down Network Design, (3<sup>a</sup> edition), Cisco Press, (2011).

[17] M. Fajardo, A. Marcano, "Metodología mixta para el diseño de enlaces de comunicación. Caso de estudio Empresa Mixta PDVSA Petrodelta", Latín American and Caribbean Conference for Engineering and Technology, Panamá, Julio, 2013.

[18] M. López, "Rediseño de la red de campus de la casa Inspectorial Salesiana del Ecuador, ubicada en la ciudad de Quito, sector el Girón", UPSSQUI, Facultad de Ingeniería, Quito, febrero, 2015.

[19] Elastix (2015, Agosto 23). Fundamentos de telefonía. En línea: *<http://elastixtech.com/fundamentos-de-telefonia/voip-telefonia-ip/>*

[20] Wilma Gavilánez. (2015, agosto 20). Universidad Técnica Ambato, Comunicación de datos y redes. Recuperado: *<http://es.calameo.com/read/002571148d3d0a254d9ff>*

[21] Axis (2015, Julio 15). Guía técnica de vídeo IP. En línea: *<http://www.gervasoni.biz/pdf/axis/Axis-Guia%20completa%20del%20Video%20IP.pdf>*

[22] R. P. Vicente, Guía Práctica Visio 2010, Editorial: Anaya Multimedia, Madrid, (2011).

[23] Unitel. (2015, octubre 7). Normas sobre Cableado Estructurado. En línea: *http://unitel-tc.com/pdf/normas-sobre-cableado-estructurado.pdf*

[24] Equipo de redes. Cableado Estructurado, Redes de Datos Technical Support at Humanities IPS, (2011, agosto 2011).

[25] Cisco Catalyst 3850 Series Switches Data Sheet (2016). En línea: *[http://www.cisco.com/c/en/us/products/collateral/switches/catalyst-3850-series](http://www.cisco.com/c/en/us/products/collateral/switches/catalyst-3850-series-switches/data_sheet_c78-720918.html)[switches/data\\_sheet\\_c78-720918.html](http://www.cisco.com/c/en/us/products/collateral/switches/catalyst-3850-series-switches/data_sheet_c78-720918.html)*

[26] HPE 3600 SI Switch Series Data Sheet (2016). En línea: *<https://www.hpe.com/h20195/v2/GetPDF.aspx/4AA3-0722ENW.pdf>* [27] Huawei S5720-SI Switch Series Data Sheet (2016). En línea: *[http://e.huawei.com/at/marketing](http://e.huawei.com/at/marketing-material/global/products/enterprise_network/switches/s5700/20151016101343)[material/global/products/enterprise\\_network/switches/s5700/20151016101343](http://e.huawei.com/at/marketing-material/global/products/enterprise_network/switches/s5700/20151016101343)*

[28] Cisco Catalyst 2960-X Series Switches Data Sheet (2016). En línea: *[http://www.cisco.com/c/en/us/products/collateral/switches/catalyst-2960-x-series](http://www.cisco.com/c/en/us/products/collateral/switches/catalyst-2960-x-series-switches/data_sheet_c78-728232.html)[switches/data\\_sheet\\_c78-728232.html](http://www.cisco.com/c/en/us/products/collateral/switches/catalyst-2960-x-series-switches/data_sheet_c78-728232.html)*

[29] Switch HP 1820 Series Data Sheet (2016). En línea: *[http://h50146.www5.hpe.com/products/networking/datasheet/HP\\_1820\\_Switch\\_Series](http://h50146.www5.hpe.com/products/networking/datasheet/HP_1820_Switch_Series_J.pdf) [\\_J.pdf](http://h50146.www5.hpe.com/products/networking/datasheet/HP_1820_Switch_Series_J.pdf)*

[30] Huawei S5720 Switch Series Data Sheet (2016). En línea: *[http://e.huawei.com/es/marketing](http://e.huawei.com/es/marketing-material/global/products/enterprise_network/switches/s5700/hw_329000)[material/global/products/enterprise\\_network/switches/s5700/hw\\_329000](http://e.huawei.com/es/marketing-material/global/products/enterprise_network/switches/s5700/hw_329000)*

[31] HP ProLiant ML350 Gen9 Server Data Sheet (2016). En línea: *[http://www.hp.com/hpinfo/newsroom/press\\_kits/2014/ComputeEra/HP\\_ProLiantML350](http://www.hp.com/hpinfo/newsroom/press_kits/2014/ComputeEra/HP_ProLiantML350Gen9_DataSheet.pdf) [Gen9\\_DataSheet.pdf](http://www.hp.com/hpinfo/newsroom/press_kits/2014/ComputeEra/HP_ProLiantML350Gen9_DataSheet.pdf)*

[32] DELL PowerEdge T320 Gen13 Data Sheet (2016). En línea: *[http://i.dell.com/sites/content/shared-content/data-sheets/en/Documents/dell](http://i.dell.com/sites/content/shared-content/data-sheets/en/Documents/dell-poweredge-t320-technical-guide.pdf)[poweredge-t320-technical-guide.pdf](http://i.dell.com/sites/content/shared-content/data-sheets/en/Documents/dell-poweredge-t320-technical-guide.pdf)*

[33] IBM System x3250 M5 Data Sheet (2016). En línea: *[http://www.trust](http://www.trust-groups.com/PDF%20Flie/server/ibm/x3250%20m5.pdf)[groups.com/PDF%20Flie/server/ibm/x3250%20m5.pdf](http://www.trust-groups.com/PDF%20Flie/server/ibm/x3250%20m5.pdf)*

[34] D-link DCS-6113 Data Sheet (2016). En línea: *[http://files.dlink.com.au/Products/DCS-6113/Datasheet/DCS-](http://files.dlink.com.au/Products/DCS-6113/Datasheet/DCS-6113_A1_Datasheet_01(WW).pdf)[6113\\_A1\\_Datasheet\\_01\(WW\).pdf](http://files.dlink.com.au/Products/DCS-6113/Datasheet/DCS-6113_A1_Datasheet_01(WW).pdf)*

[35] Bosch NDC-265-P Data Sheet (2016). En línea: *[http://www.provision](http://www.provision-cctv.com/picts/pdf2011_407.pdf)[cctv.com/picts/pdf2011\\_407.pdf](http://www.provision-cctv.com/picts/pdf2011_407.pdf)* 

[36] Huawei IPC6125-WDL-P Data Sheet (2016). En línea: *[http://e.huawei.com/es/marketing-material/onLineView?MaterialID={2D958FD7-0FB8-](http://e.huawei.com/es/marketing-material/onLineView?MaterialID=%7b2D958FD7-0FB8-4265-BC6C-03350CF1A6CF%7d) [4265-BC6C-03350CF1A6CF}](http://e.huawei.com/es/marketing-material/onLineView?MaterialID=%7b2D958FD7-0FB8-4265-BC6C-03350CF1A6CF%7d)*

[37] D-link DWL-8600AP Data Sheet (2016). En línea: *[http://files.dlink.com.au/Products/DWL-8600AP/Datasheet/DWL-](http://files.dlink.com.au/Products/DWL-8600AP/Datasheet/DWL-8600AP_A1_Datasheet_01(W).pdf)[8600AP\\_A1\\_Datasheet\\_01\(W\).pdf](http://files.dlink.com.au/Products/DWL-8600AP/Datasheet/DWL-8600AP_A1_Datasheet_01(W).pdf)*

[38] Cisco Aironet 1700 Series Access Point Data Sheet (2016). En línea: *[http://www.cisco.com/c/en/us/products/collateral/wireless/aironet-1700](http://www.cisco.com/c/en/us/products/collateral/wireless/aironet-1700-series/datasheet-c78-732347.html) [series/datasheet-c78-732347.html](http://www.cisco.com/c/en/us/products/collateral/wireless/aironet-1700-series/datasheet-c78-732347.html)*

[39] Huawei AP7030DE Access Point Data Sheet (2016). En línea: *[http://e.huawei.com/sa/marketing](http://e.huawei.com/sa/marketing-material/global/products/enterprise_network%20/wlan/hw_201446)[material/global/products/enterprise\\_network%20/wlan/hw\\_201446.](http://e.huawei.com/sa/marketing-material/global/products/enterprise_network%20/wlan/hw_201446)* [40] Huawei eSpace 7910 Sheet (2016). En línea: *<http://www.commlogik.com.br/arquivos/Huawei-eSpace-7910-Datasheet.pdf>*

[41] Cisco IP Phone 7800 Series Data Sheet (2016). En línea: *[http://www.cisco.com/c/en/us/products/collateral/collaboration-endpoints/unified-ip](http://www.cisco.com/c/en/us/products/collateral/collaboration-endpoints/unified-ip-phone-7800-series/data-sheet-c78-729488.html)[phone-7800-series/data-sheet-c78-729488.html](http://www.cisco.com/c/en/us/products/collateral/collaboration-endpoints/unified-ip-phone-7800-series/data-sheet-c78-729488.html)*

[42] Panasonic KX-HDV230 Data Sheet (2016). En línea: *[http://panasonic.net/pcc/products/sipphone/pdf/kx-hdv230\\_brochure.pdf](http://panasonic.net/pcc/products/sipphone/pdf/kx-hdv230_brochure.pdf)*

## **11. ANEXOS**

## ANEXO 1: CARTA DE AUTORIZACIÓN

**COLEGIO DE BACHILLERATO** MIGUEL SANCHEZ ASTUDILLO Teléfono: 2972-217

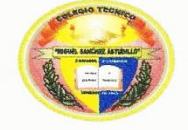

Fundado el 11 de Junio de 1969 Acuerdo Ministerial Nº 1830

Email: colegiotmsazaruma@hotmail.com

Oficio Nº 152-RCMSAZ

Zaruma, 2015-02-26

Ing. **Walter Tene** COORDINADOR DE LA CARRERA DE INGENIERIA EN SISTEMAS DE LA UNIVERSIDAD NACIONAL DE LOJA Loja.-

De mis consideraciones:

Me es grato dar contestación a su comunicación de fecha 23 de febrero del 2015, mediante la cual solicita el respectivo permiso para que el señor Byron Gonzalo Cabrera Callardo, estudiante de la Universidad Nacional de Loja, pueda realizar la investigación formativa,<br>con el tema: ANALISIS Y DISEÑO DE UNA RED MULTISERVICIO PARA EL COLEGIO DE BACHILLERATO MIGUEL SANCHEZ ASTUDILLO, de la ciudad de Zaruma.

Al respecto me permito indicar a usted que este rectorado tiene el agrado de autorizar al mencionado estudiante para que pueda cumplir con este requisito previo a la obtención de su título.

Sin otro particular, me suscribo de usted con sentimientos de consideración

y respeto.

Atentamente,  $\mu$   $q$ 

Prof. Gerardo Iñiguez Sánchez RECTOR (E)

cc/arch.

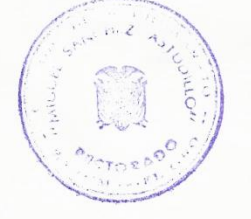

## ANEXO 2: ENTREVISTAS AL PERSONAL DE LA INSTITUCIÓN **EDUCATIVA**

Entrevista al personal del Colegio Miguel Sánchez Astudillo

- 1. ¿Conoce usted que es una red de internet?
- $SI(N) NO()$
- 2. ¿La institución educativa cuenta con una red de internet para todos los estudiantes, docentes y personal administrativo?
- $SI() NO \emptyset$

Porque: 50 para y papea una

3. ¿Los laboratorios actuales que dispone la institución educativa cuentan con una red de datos?

 $Si(8)$ 

 $NO()$ 

4. ¿Cree usted obligatorio que en el establecimiento educativo cuente con una red informática?

 $SI \, \emptyset \, NO()$ 

Porque En 6 actualidad el intervet es la herra nievita mas vtilizada para la ves Eigación

5. ¿Considera necesario la implementación de una red de internet en la institución educativa?

 $SI(*) NO()$ 

Porque Seria un gran aporte paro la enseñanza de estudiantes, ya effec desde hace algunos años se ha terido

6. ¿Conoce usted los beneficios que brinda una red Informática?

 $SI(2) NO()$ 

Beneficios: une de las principales beveficios serva fortolecer los diferents especialidades que bru da el Colegio e implenio e

7. ¿Los docentes del establecimiento educativo imparten conocimientos de computación dentro de los laboratorios de cómputo?

 $SI(X \tNO()$ 

8. ¿Cree que el internet es un medio didáctico para el proceso de enseñanza y aprendizaje?

 $SI(Q) NO()$ 

Porque es de reficioso en su gron parte pero si rio

9. ¿Cómo cree que influye una red Informática en la calidad académica de la Institución? de este tipo oporto ria un qran. tenor una rea aveuse que la visite cuite colycia (100, en ser eu une de la messees colegion de la ciudad. 10. ¿La institución educativa cuenta con presupuesto necesario para la implementación de una red multiservicio? coi coloco Elvia  $cor$ esaRio para la implenenta civi  $\mu m.$  fresof una pe  $.95\,\mathrm{ft}$   $\epsilon$ ,  $\mu$ 

11. ¿En qué tiempo cree usted que se puede implementar la nueva red?

9.9 se ha di alogado con los autoridades y es posible .....el.persupursts para implements R diche Red.... 

Lic. Gerardo Iñiguez

Rector

Byron Cabrera Gallardo Responsable

150

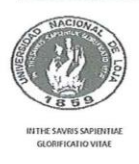

#### Carrera de Ingeniería en Sistemas

Entrevista dirigida al personal encargado de los laboratorios de cómputo

Al agradecer su colaboración me permite indicarle que la presente encuesta, es totalmente de carácter confidencial y anónimo, ya que la información obtenida se la utilizara únicamente para el desarrollo de mi proyecto de fin carrera.

1. ¿Qué funciones cumple este laboratorio?

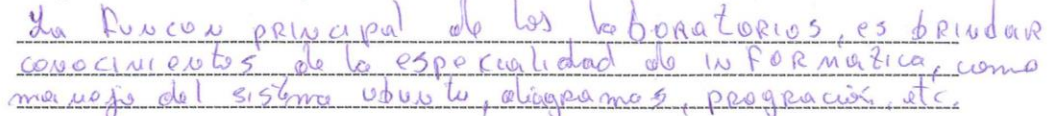

- 2. ¿Qué tipo de red se utiliza aquí?
- to RIDS  $0$   $R_a$ ano  $Q_{\rho}$
- 3. ¿Cuántas maquinas hay en los laboratorios y cuantas cuentan con el servicio de internet?

a Redeeles maconina La 00 Ria interval to Rio maguinas NO tienen atro  $90$ La dippuito RIO  $\mathcal{A}$ 

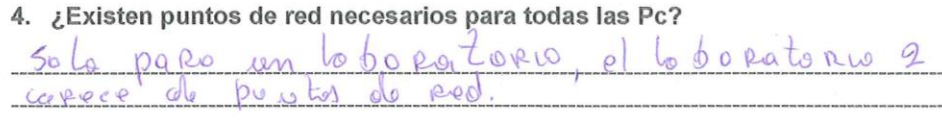

5. ¿Qué tipo de tarjeta de red utilizan las máquinas de cómputo? fo das tarjota  $0000$ 

6. ¿Cuentan sus equipos con protección contra sobre voltaje o cortes de energía Eléctrica?

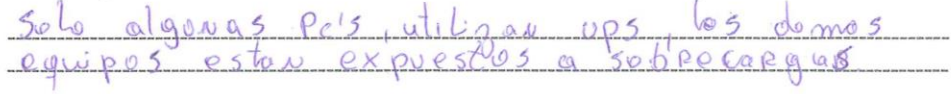

7. ¿Cuál es el ancho de banda aproximadamente?

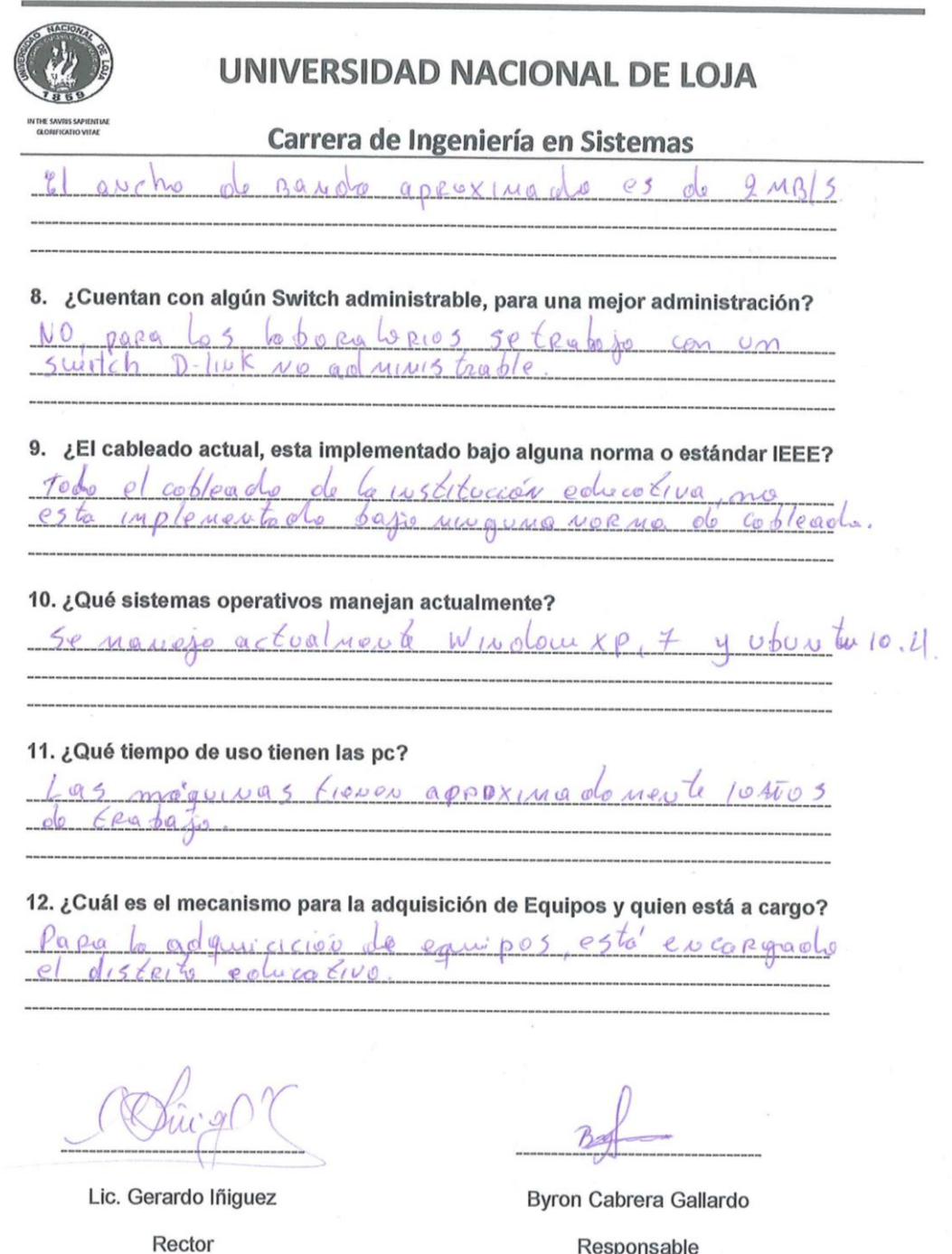

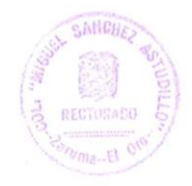

## ANEXO 3: FICHAS DE OBSERVACIÓN

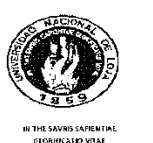

## UNIVERSIDAD NACIONAL DE LOJA

#### Carrera de Ingeniería en Sistemas

Ficha de observación dirigida al Colegio de bachillerato Miguel Sanchez Astudillo

Al agradecer su colaboración, me permito indicarle que la presente ficha de observación es totalmente de carácter confidencial y anónimo, debido a que la información obtenida se la utilizara únicamente para el desarrollo de mi proyecto de fin carrera.

Luego de la observación respectiva, se ubicará la apreciación sobre el objeto observado utilizando la siguiente escala de valoración.

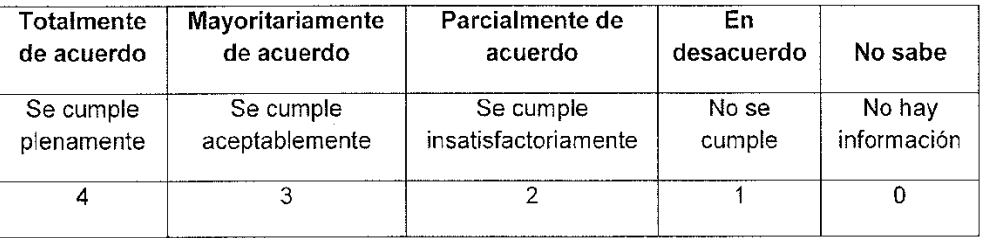

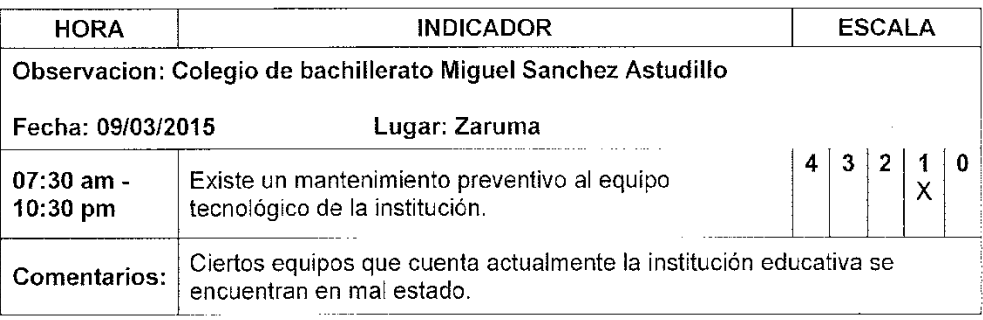

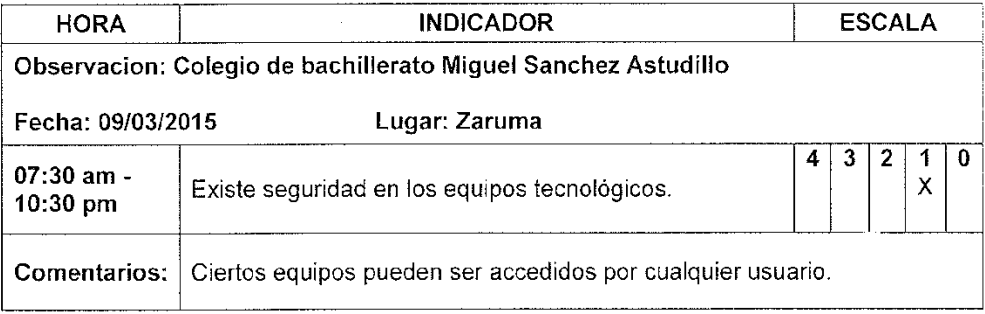

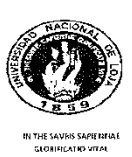

## Carrera de Ingeniería en Sistemas

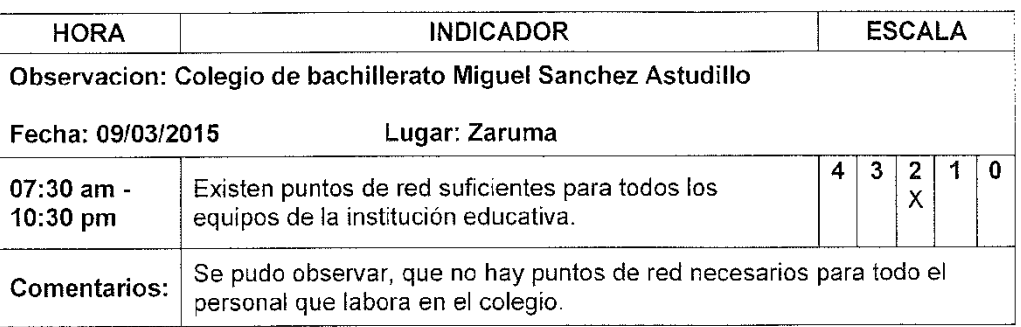

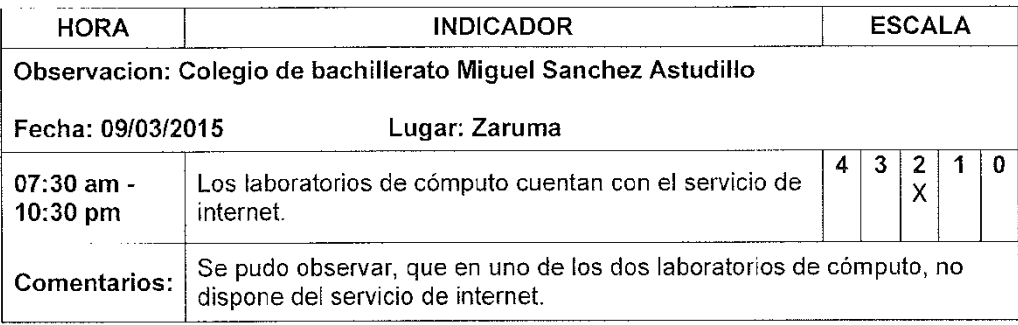

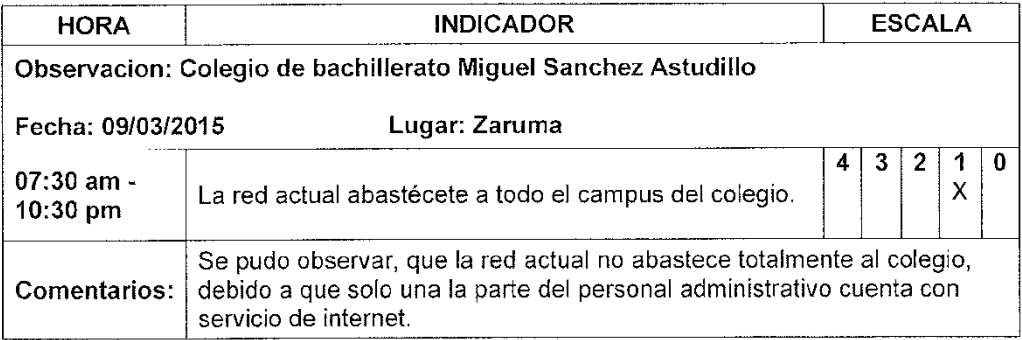

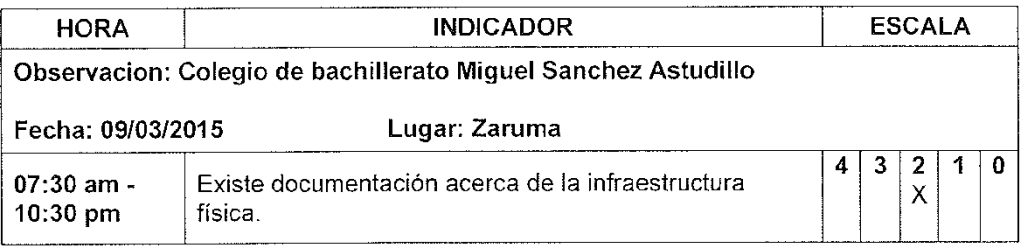

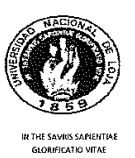

# Carrera de Ingeniería en Sistemas

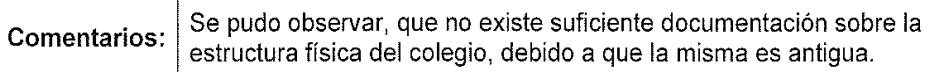

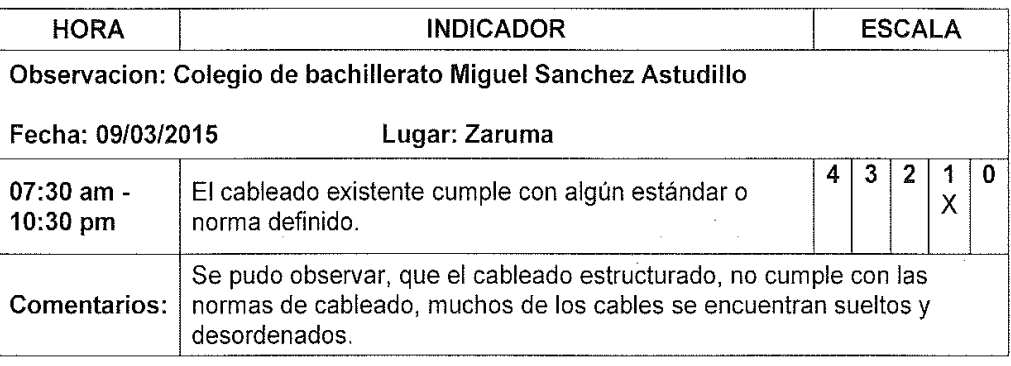

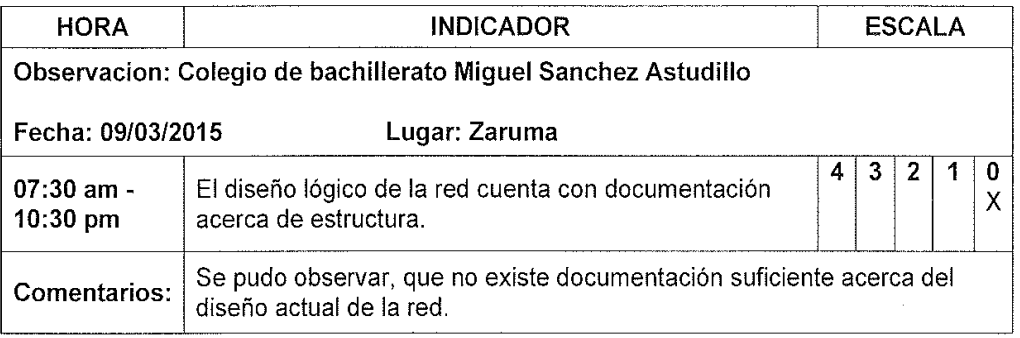

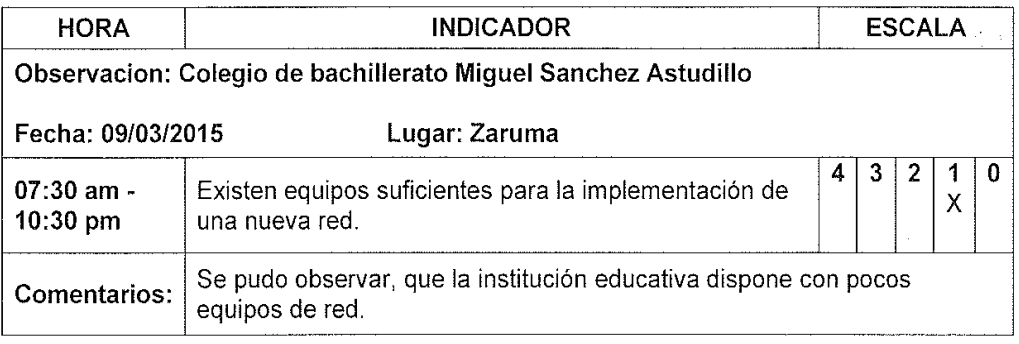

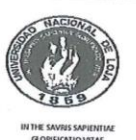

# Carrera de Ingeniería en Sistemas

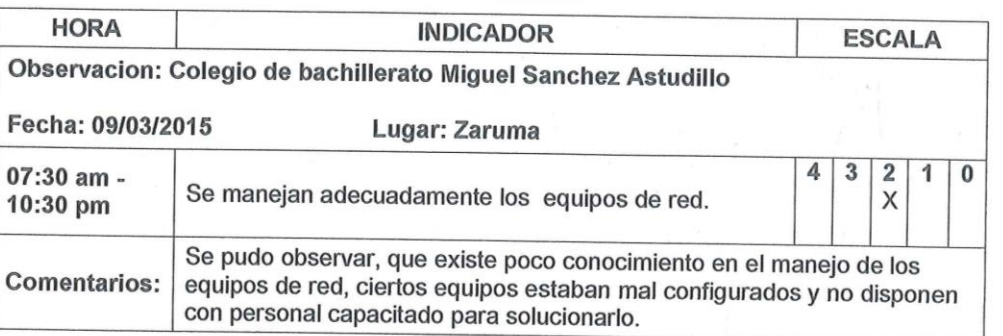

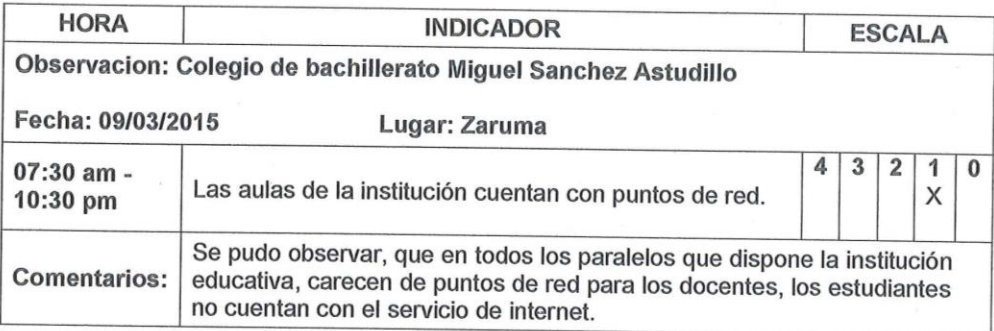

Lic. Gerardo Iñiguez

Rector

Byron Cabrera Gallardo

Responsable

ANCH

# **ANEXO 4: INSTALACIONES DE LA INSTITUCIÓN EDUCATIVA**

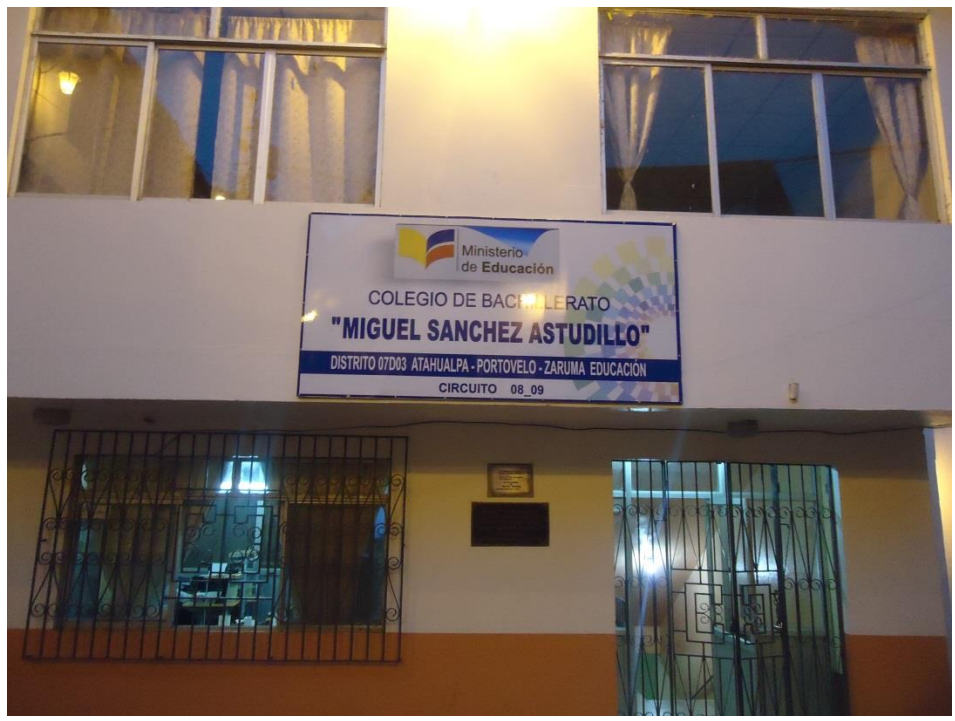

**Ilustración 51: Institución Educativa**

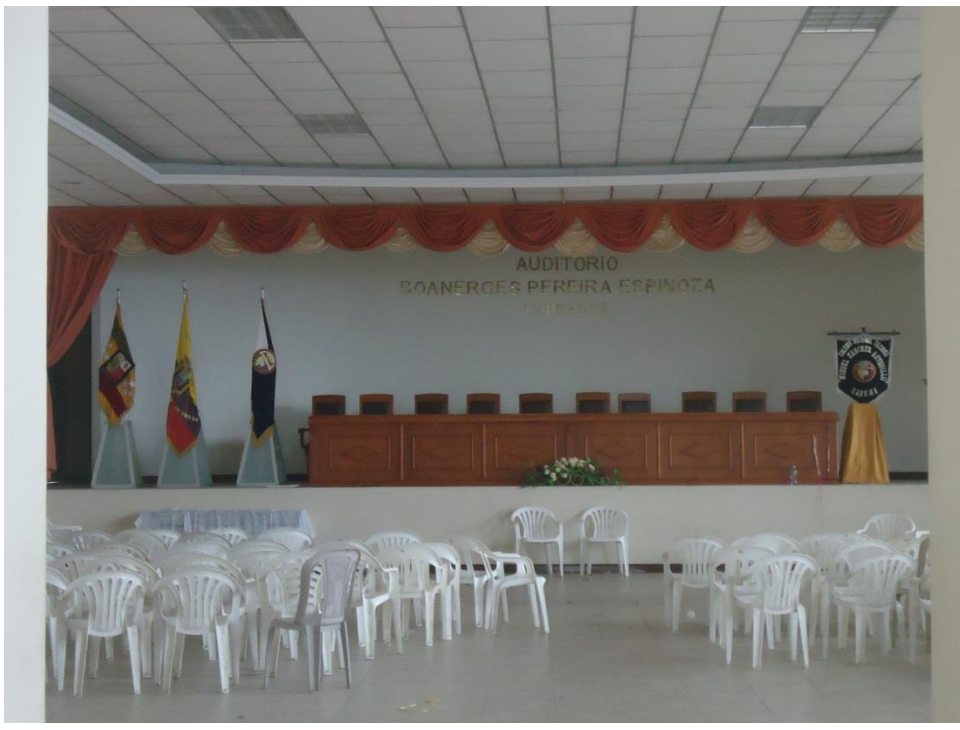

**Ilustración 52: Auditorio**

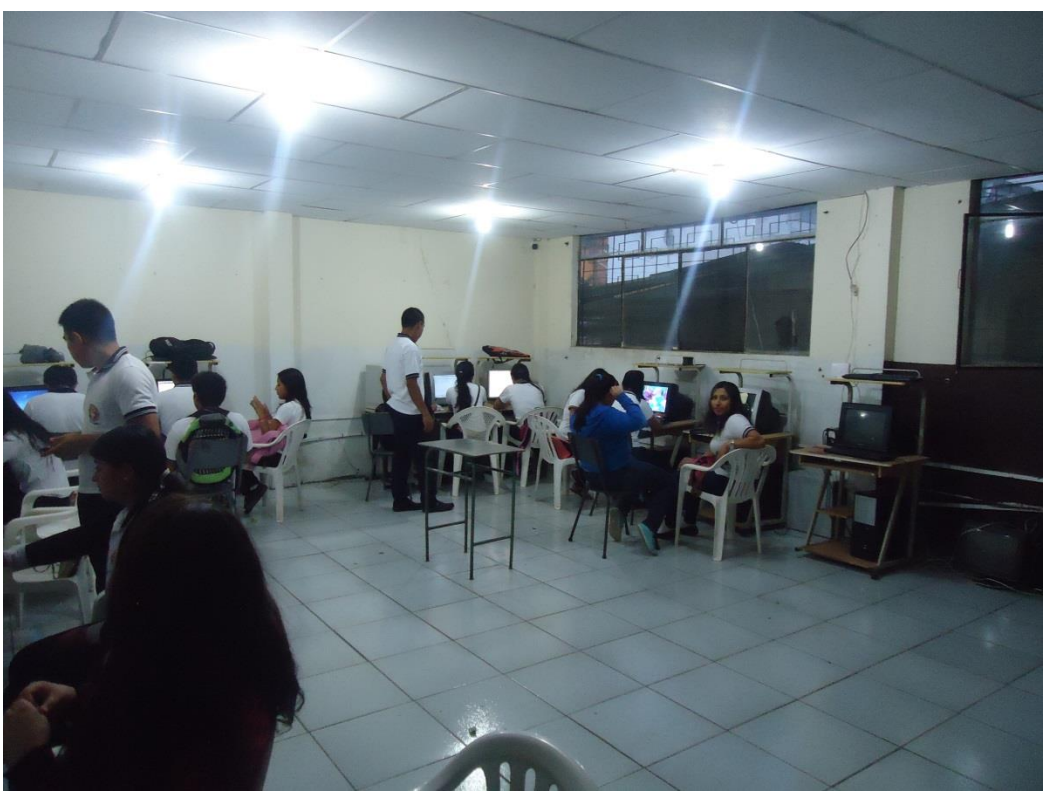

**Ilustración 53: Laboratorios de Cómputo**

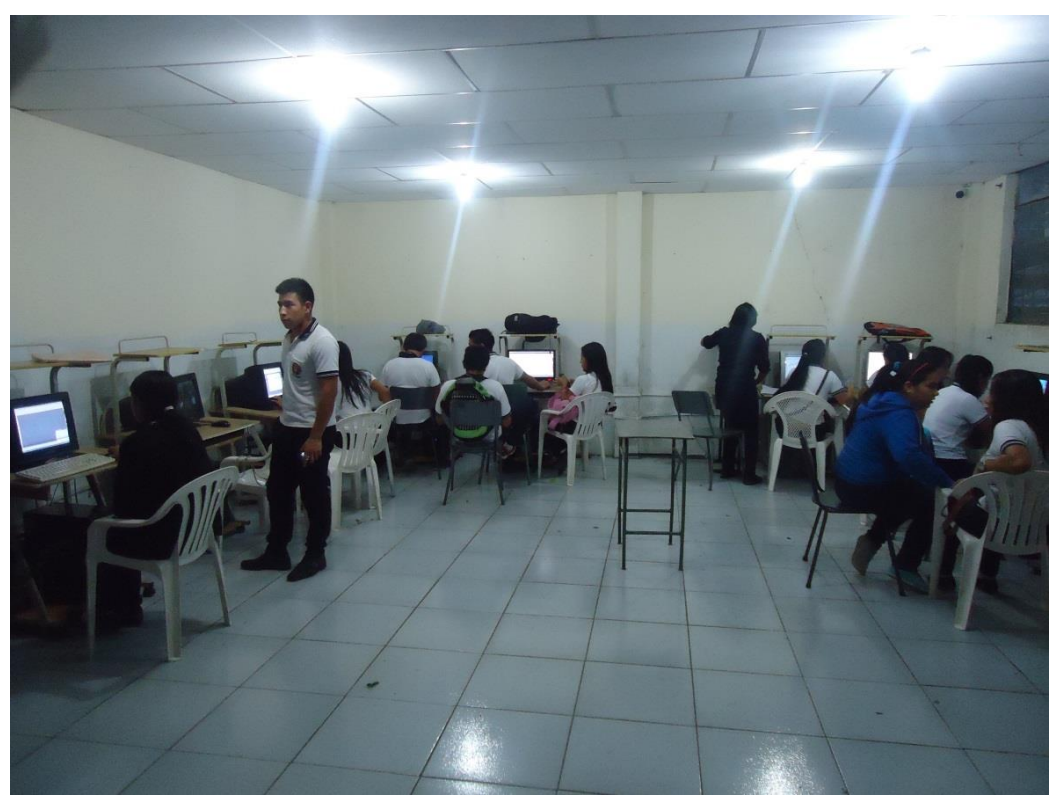

**Ilustración 54: Laboratorios de Cómputo**

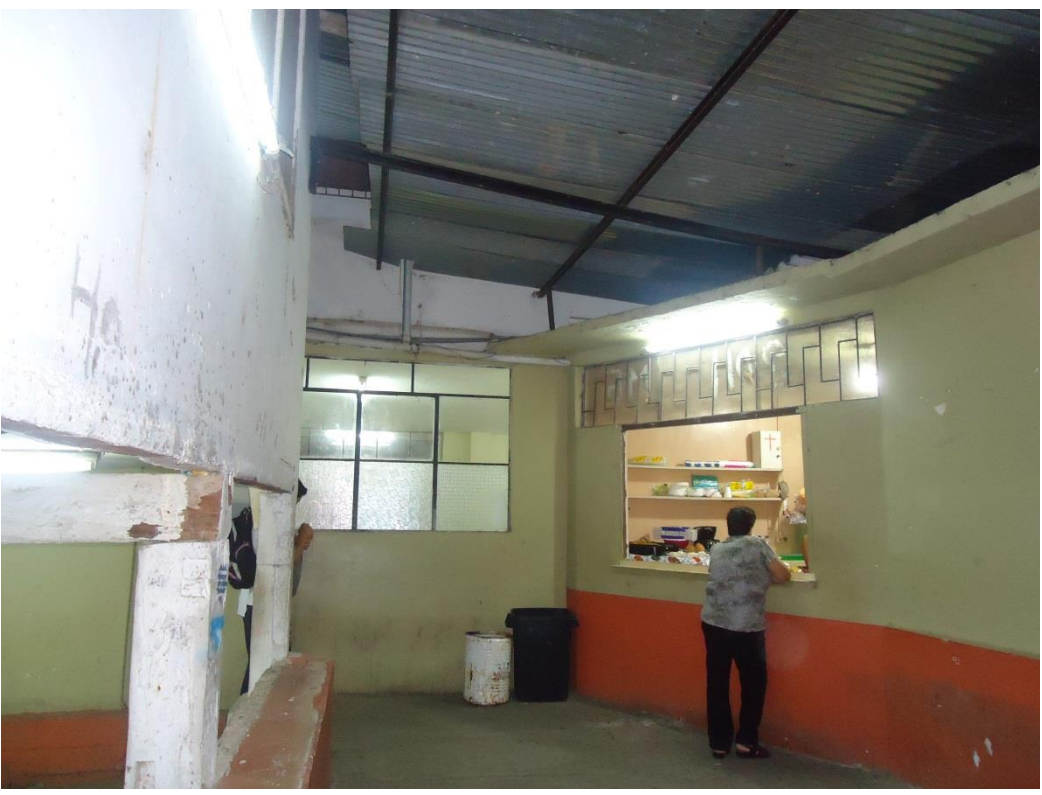

**Ilustración 55: Bar de la Institución educativa**

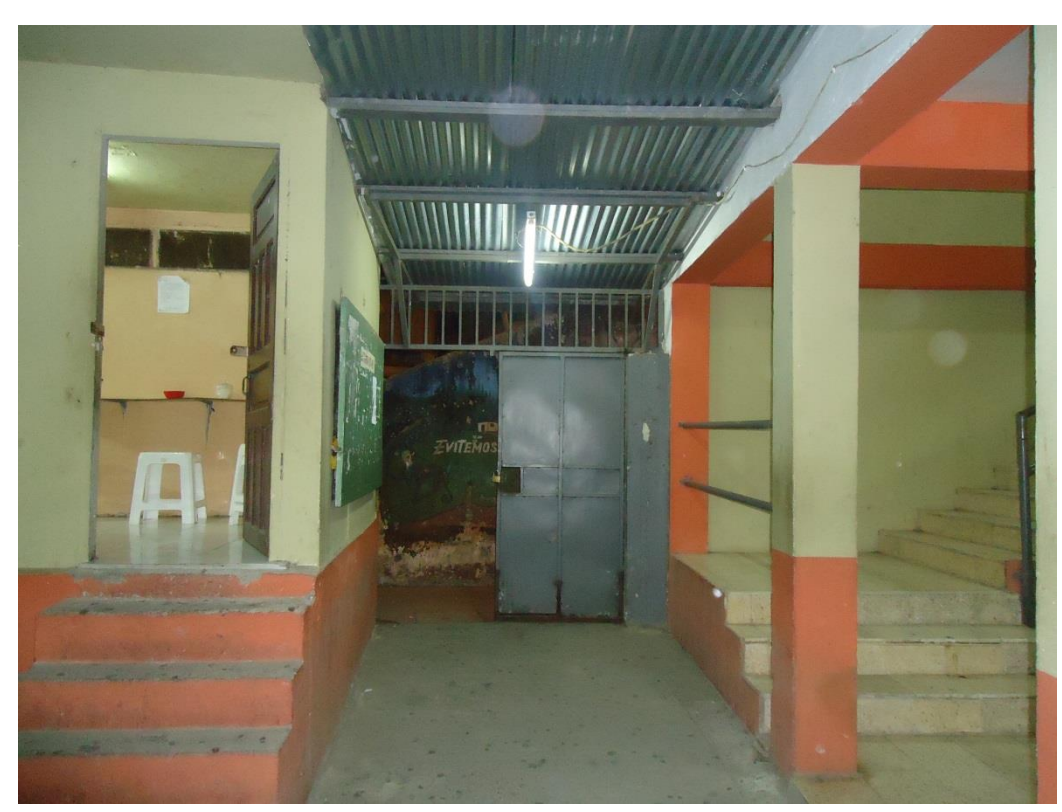

**Ilustración 56: Entrada de la Institución educativa**

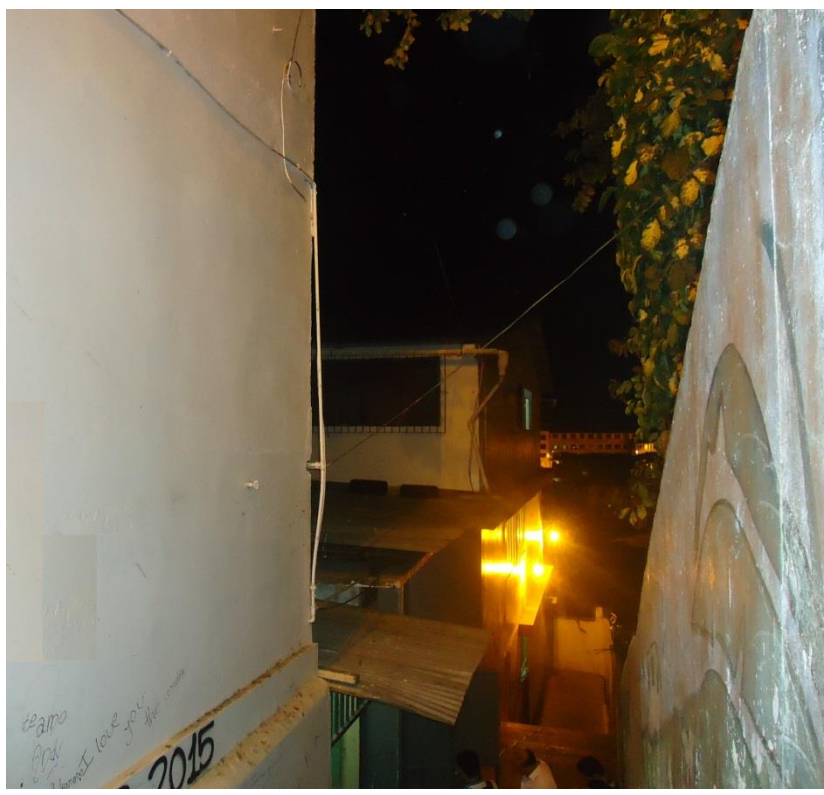

**Ilustración 57: Bloque 3 (fondo), Bloque 1 (Izquierda)**

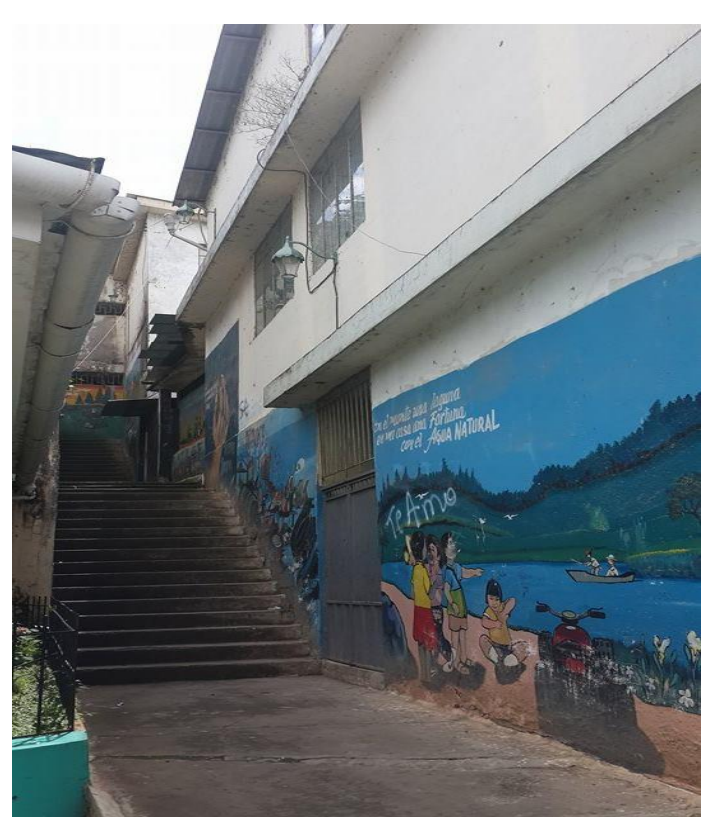

**Ilustración 58: Institución Educativa**

## **ANEXO 5: INSTALACIONES DEL BLOQUE 1**

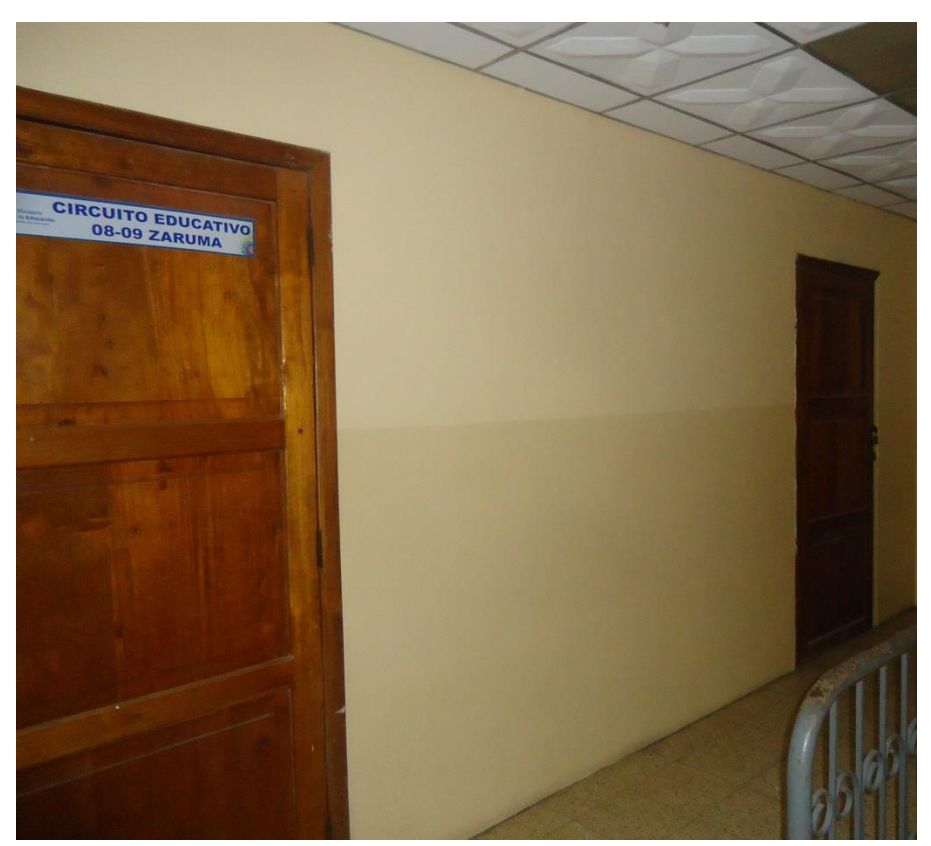

**Ilustración 59: Ubicación del rack cuarto piso B1**

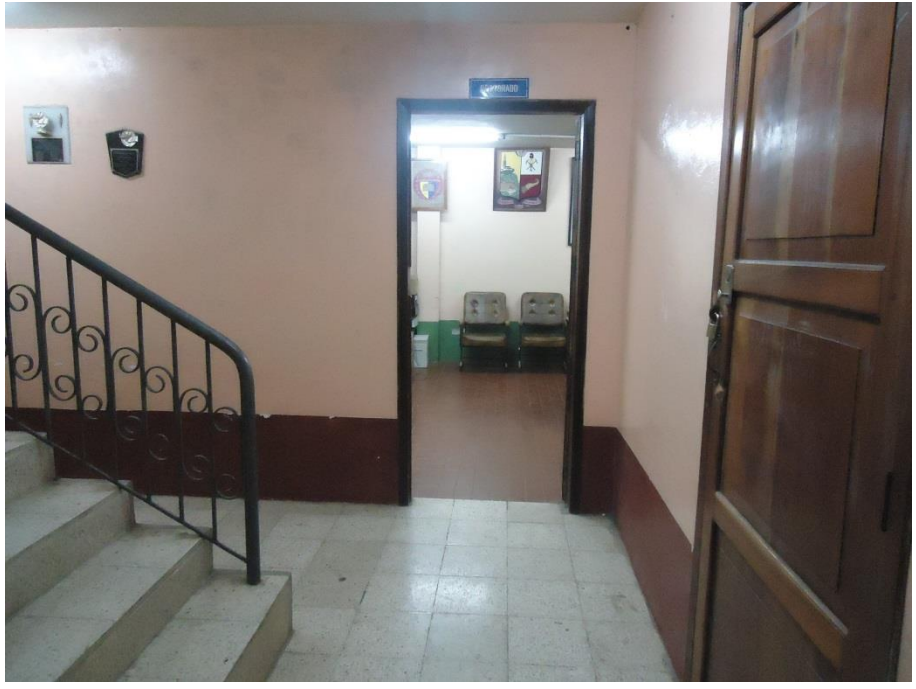

**Ilustración 60: Ubicación del rack tercer piso B1**

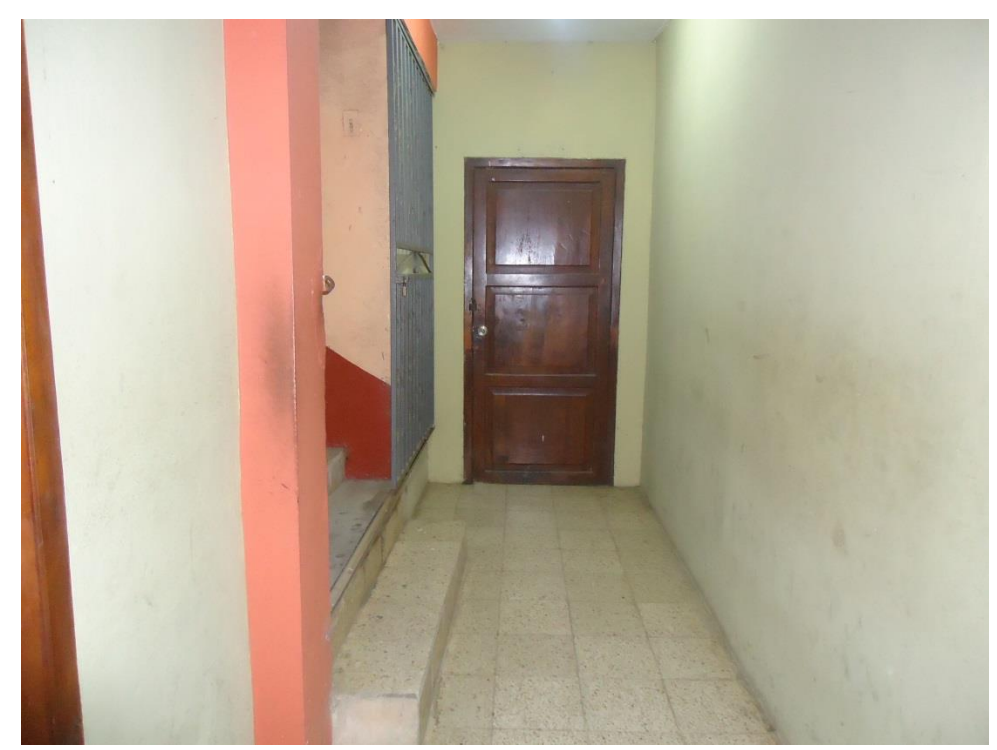

**Ilustración 61: Ubicación del rack segundo piso B1**

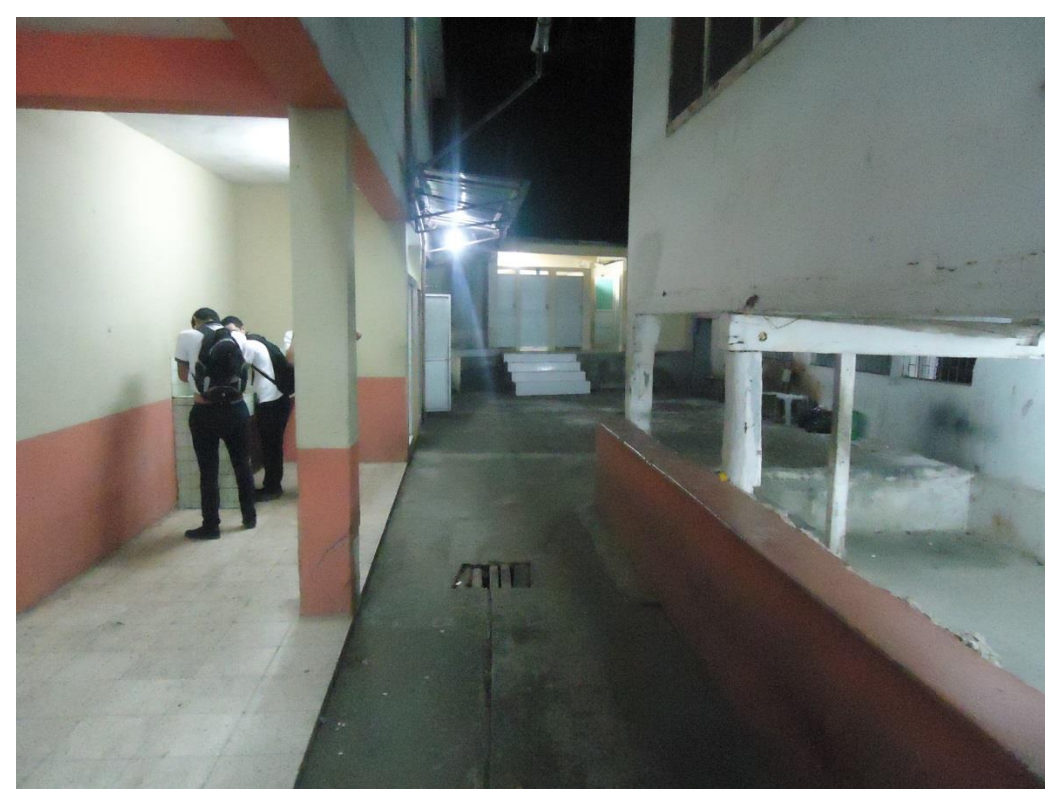

**Ilustración 62: primer piso B1**
# **ANEXO 6: INSTALACIONES DEL BLOQUE 2**

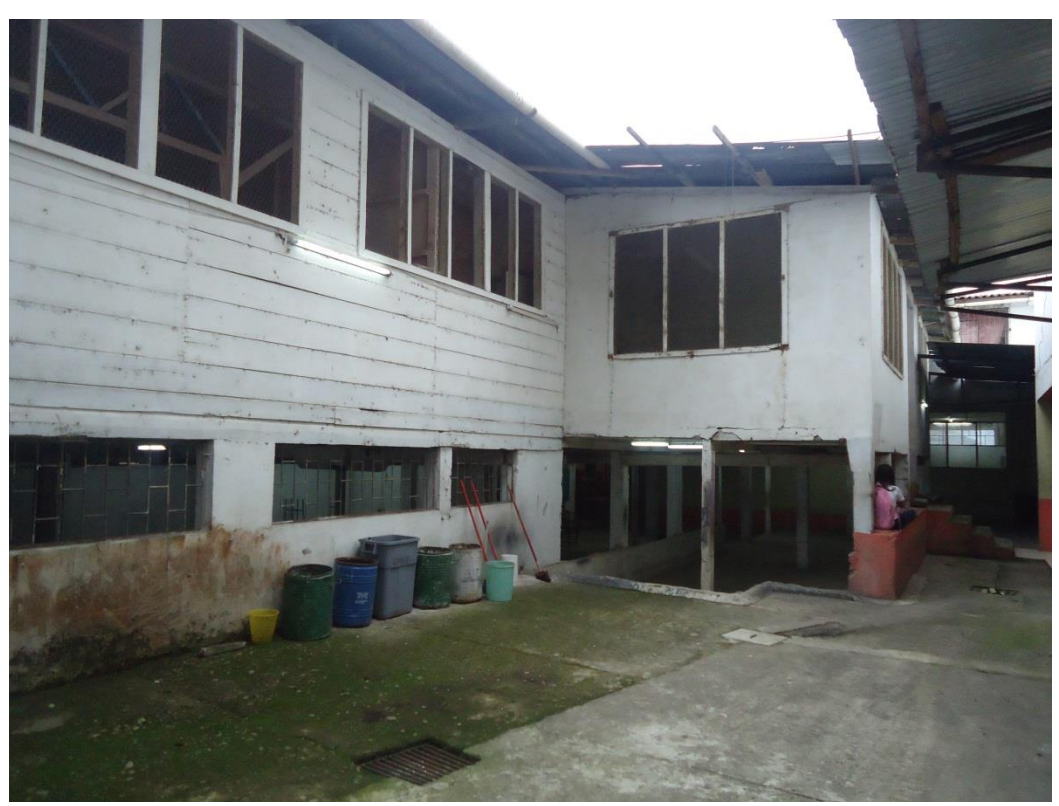

**Ilustración 63: Bloque 2**

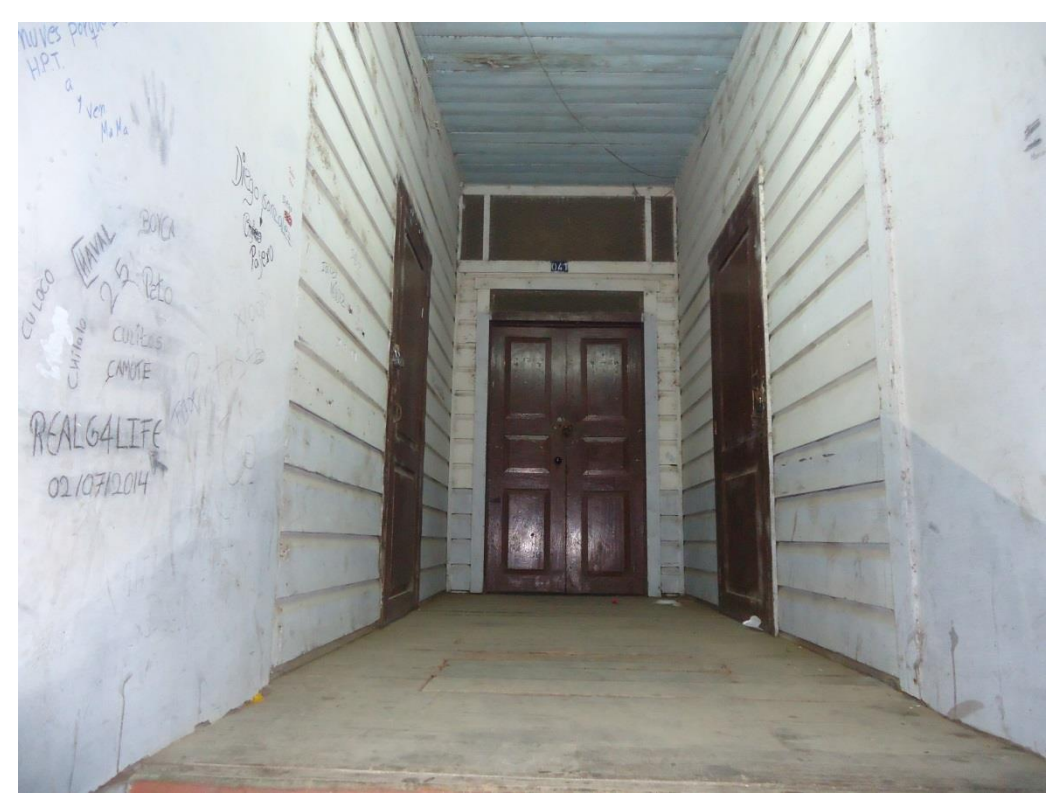

163 **Ilustración 64: Boque 2**

## **ANEXO 7: INSTALACIONES DEL BLOQUE 3**

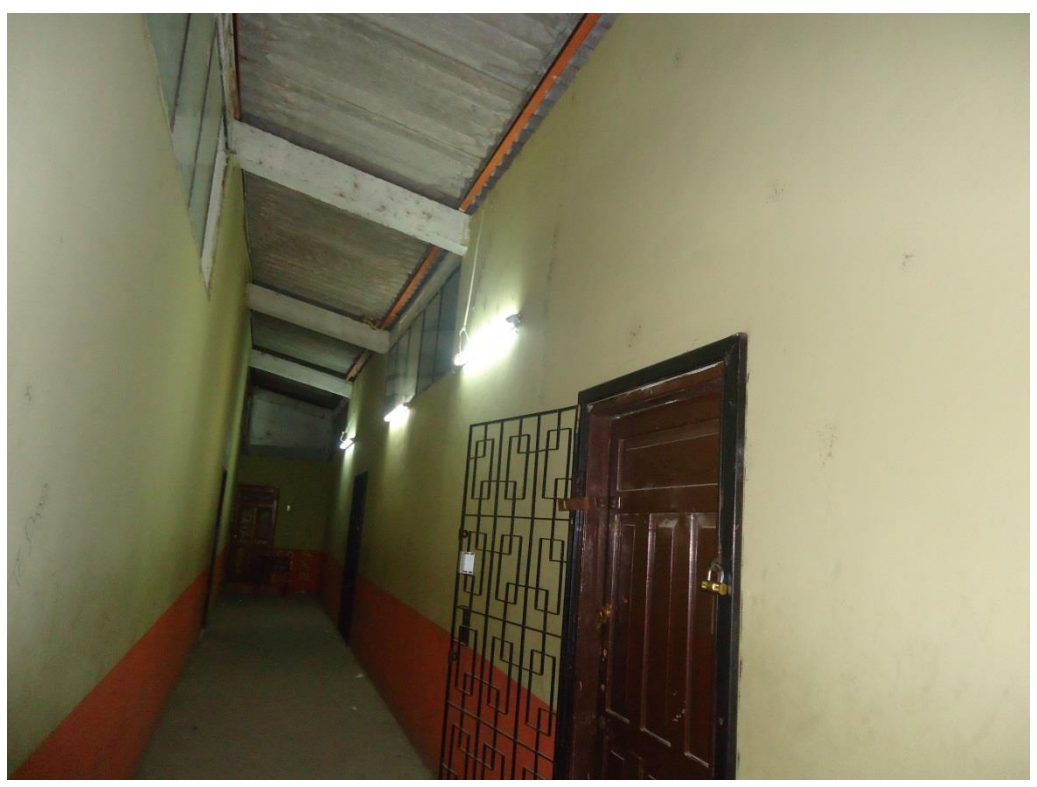

**Ilustración 65: Ubicación del rack tercer piso B3**

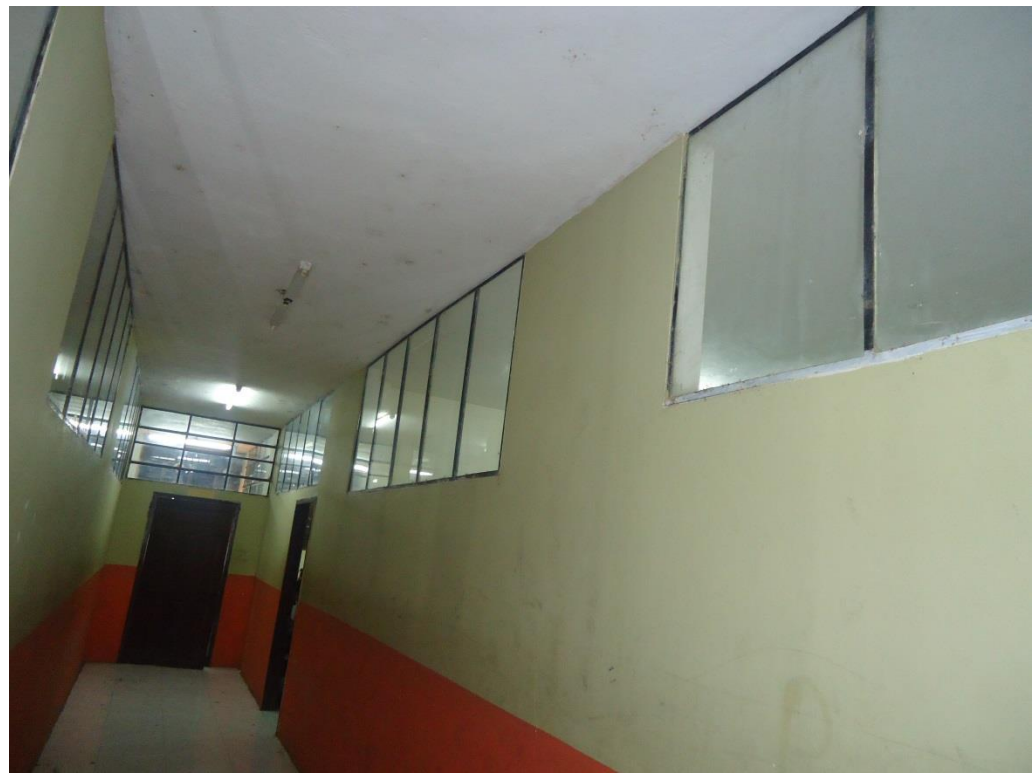

**Ilustración 66: Ubicación del rack segundo piso B3**

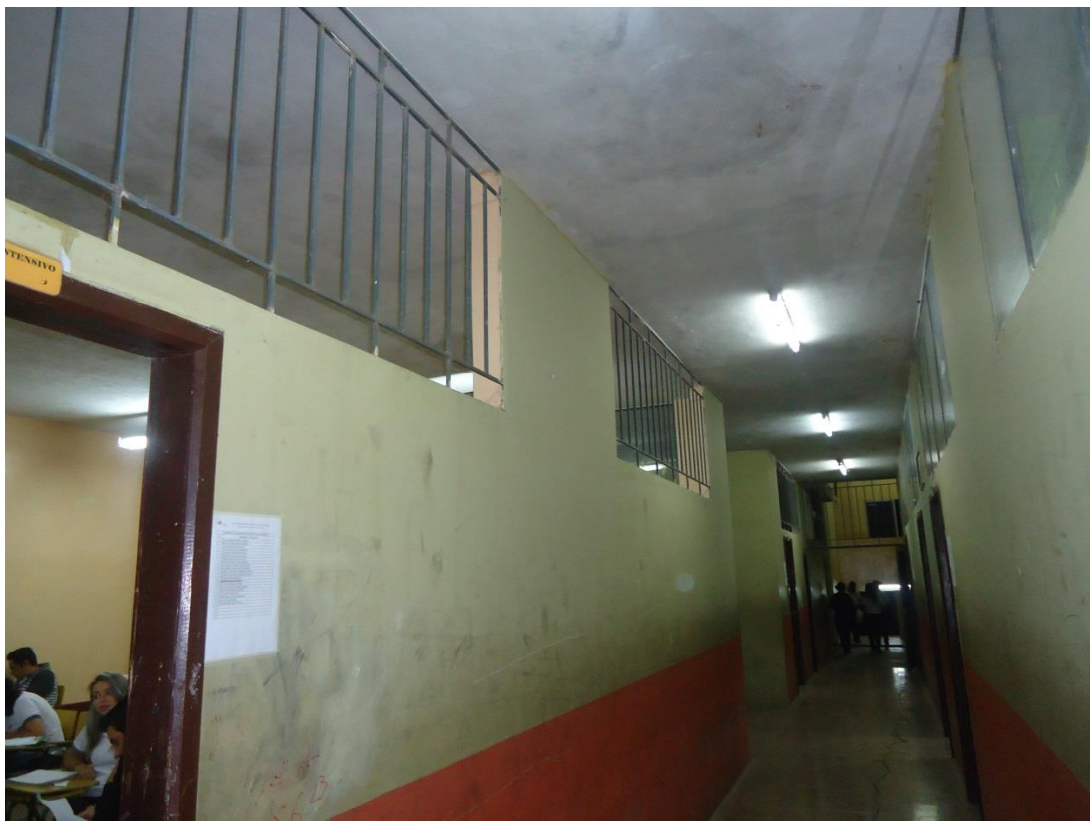

**Ilustración 67: Ubicación del rack primer piso B3**

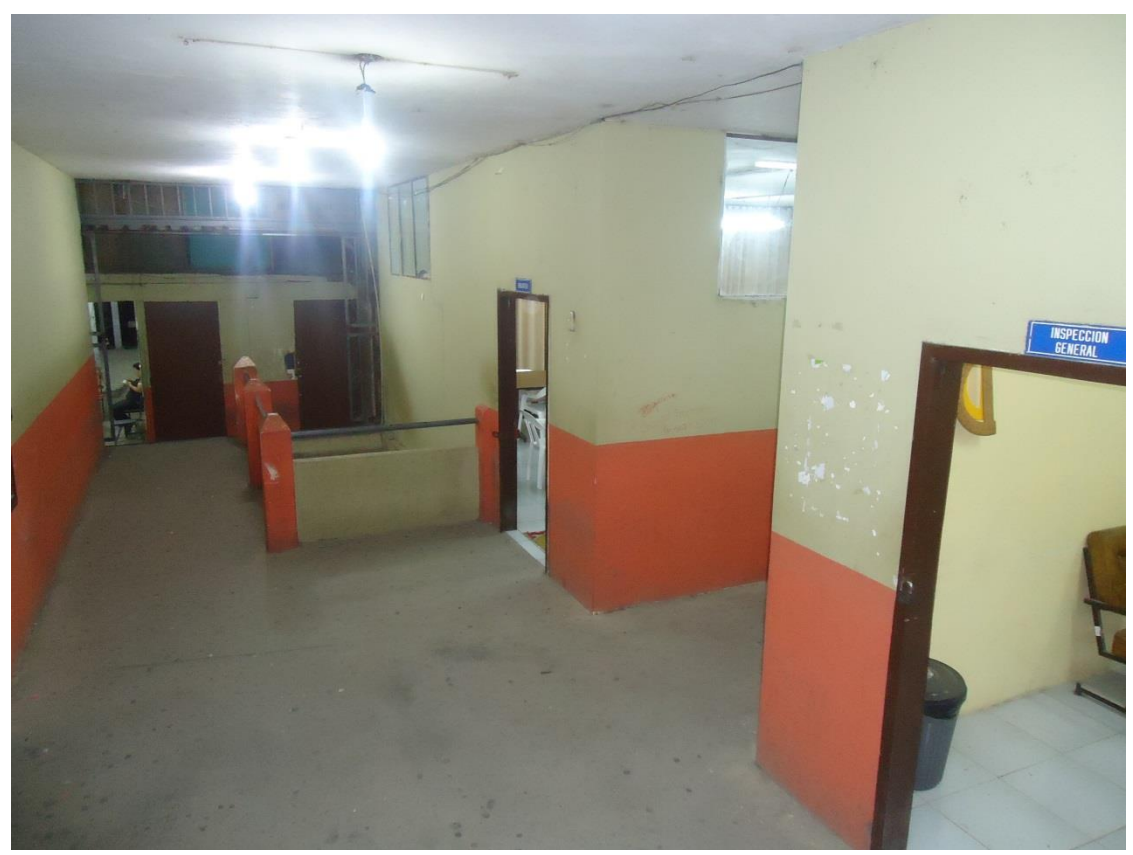

**Ilustración 68: Segundo piso B3**

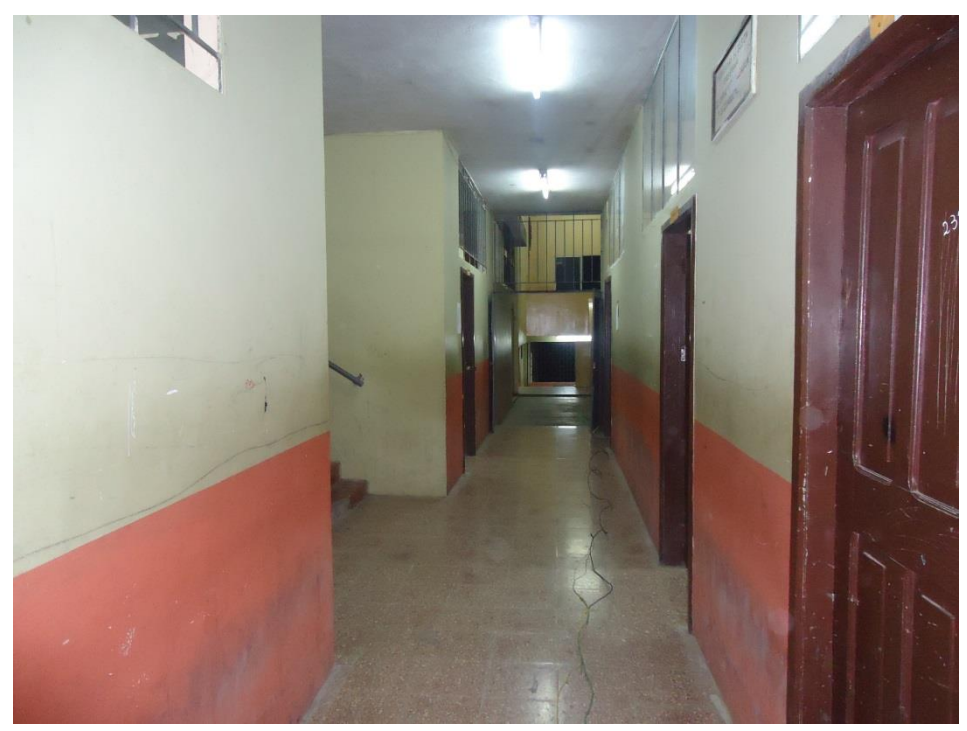

**Ilustración 69: Primer piso B3**

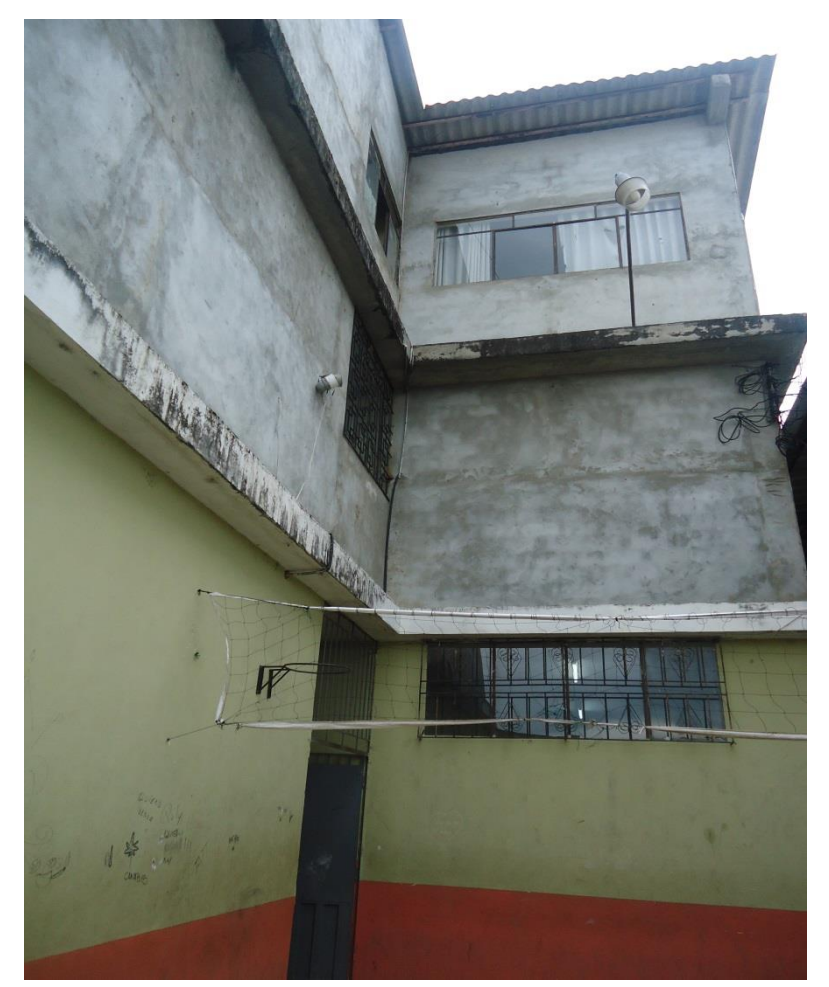

166 **Ilustración 70: Bloque 3**

## **ANEXO 8: INSTALACIONES DEL BLOQUE 4**

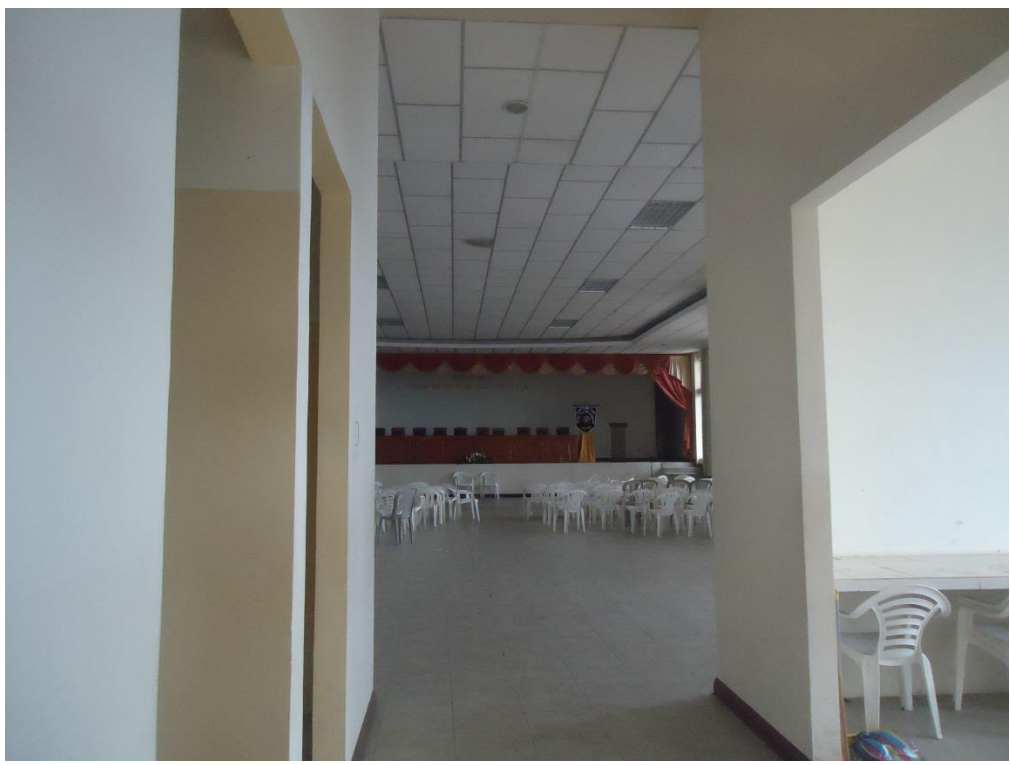

**Ilustración 71: Ubicación del rack Cuarto piso B4**

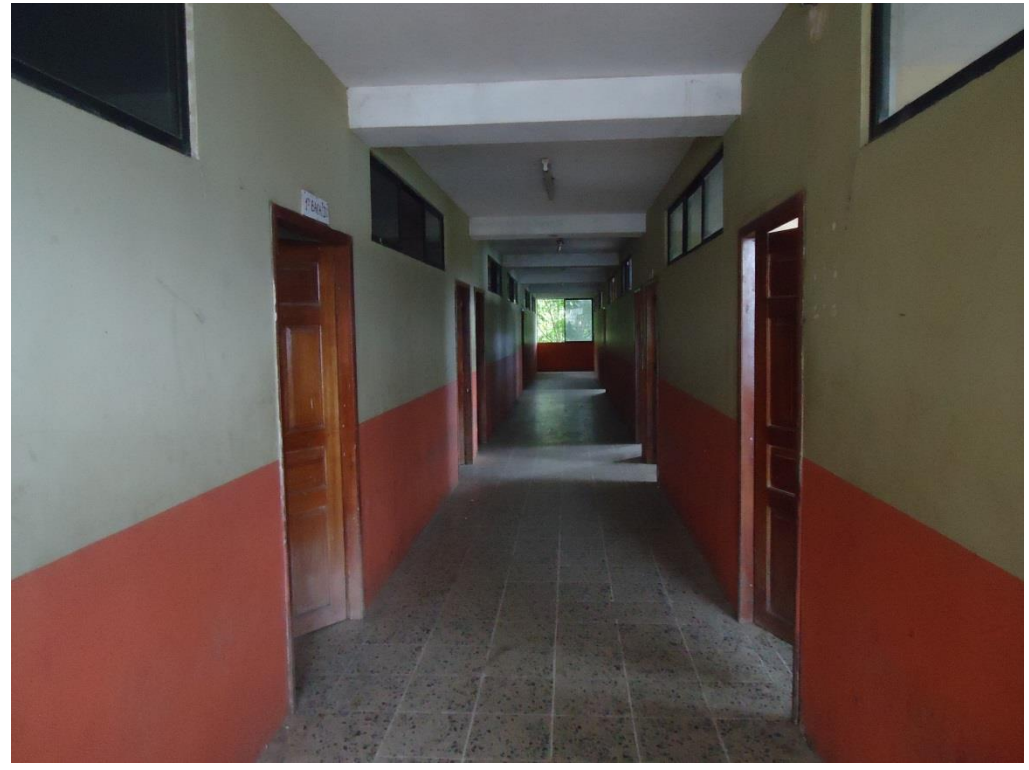

**Ilustración 72: Ubicación del rack Tercer piso B4**

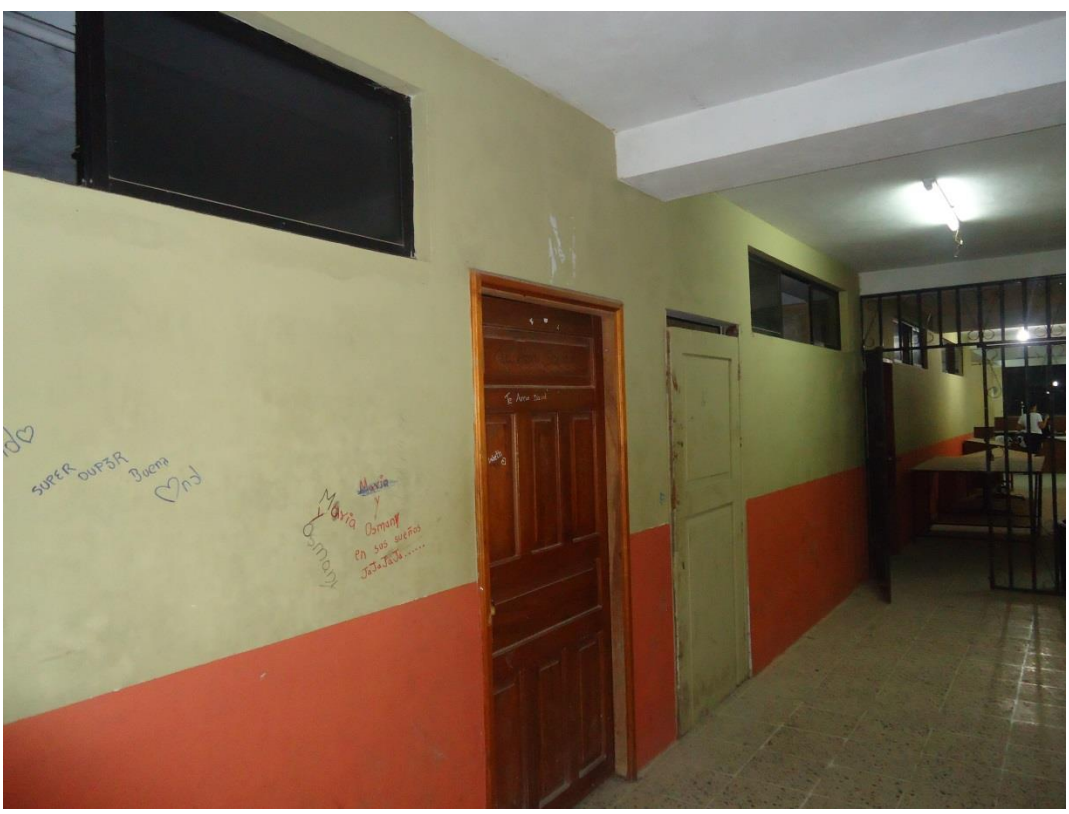

**Ilustración 73: Ubicación del rack Segundo piso B4**

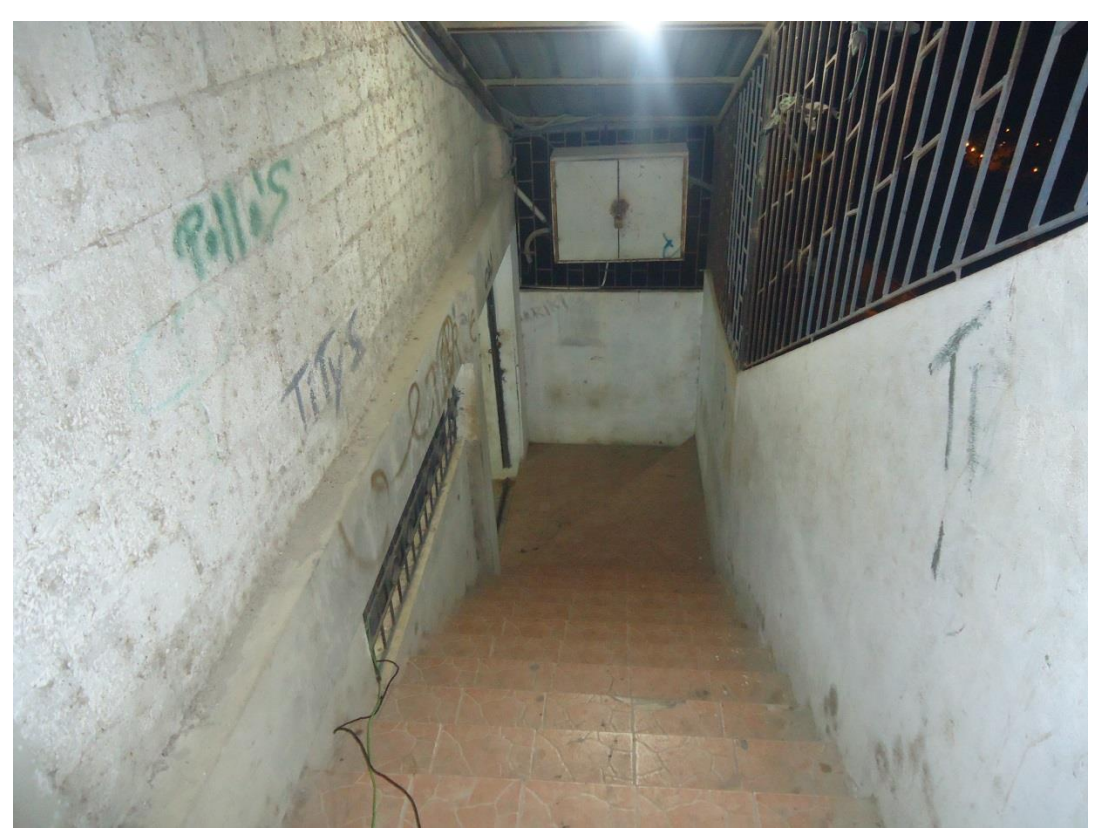

**Ilustración 74: Primer piso B4**

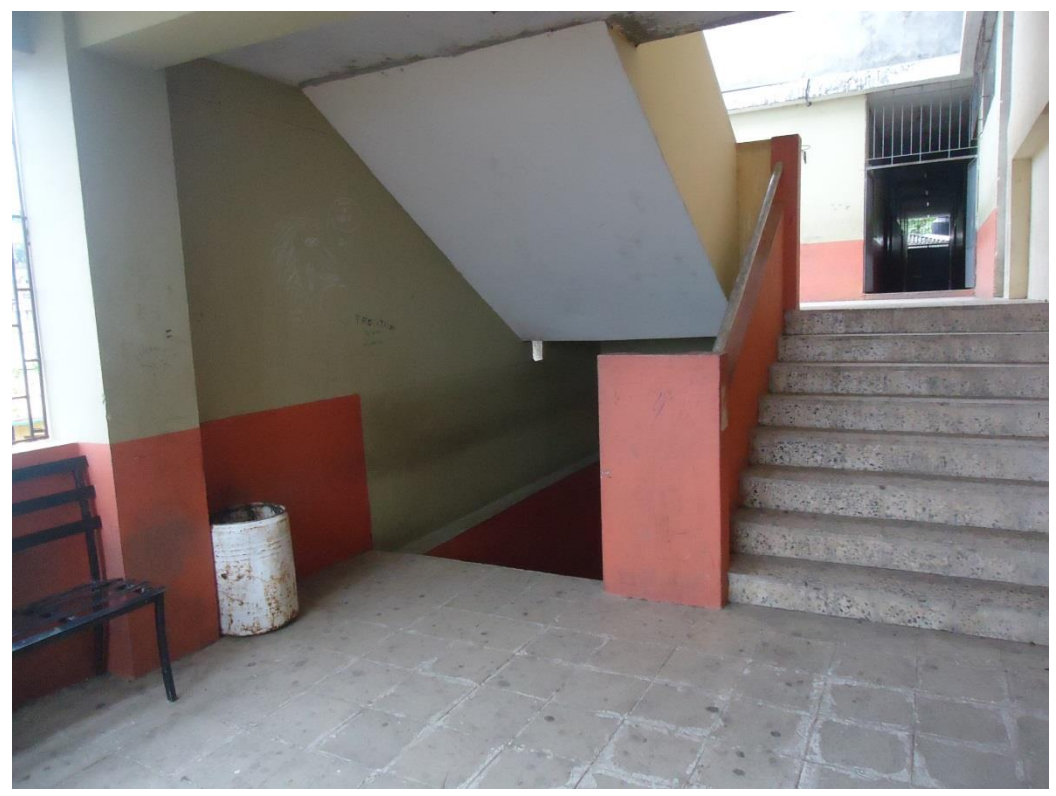

**Ilustración 75: Bloque 4**

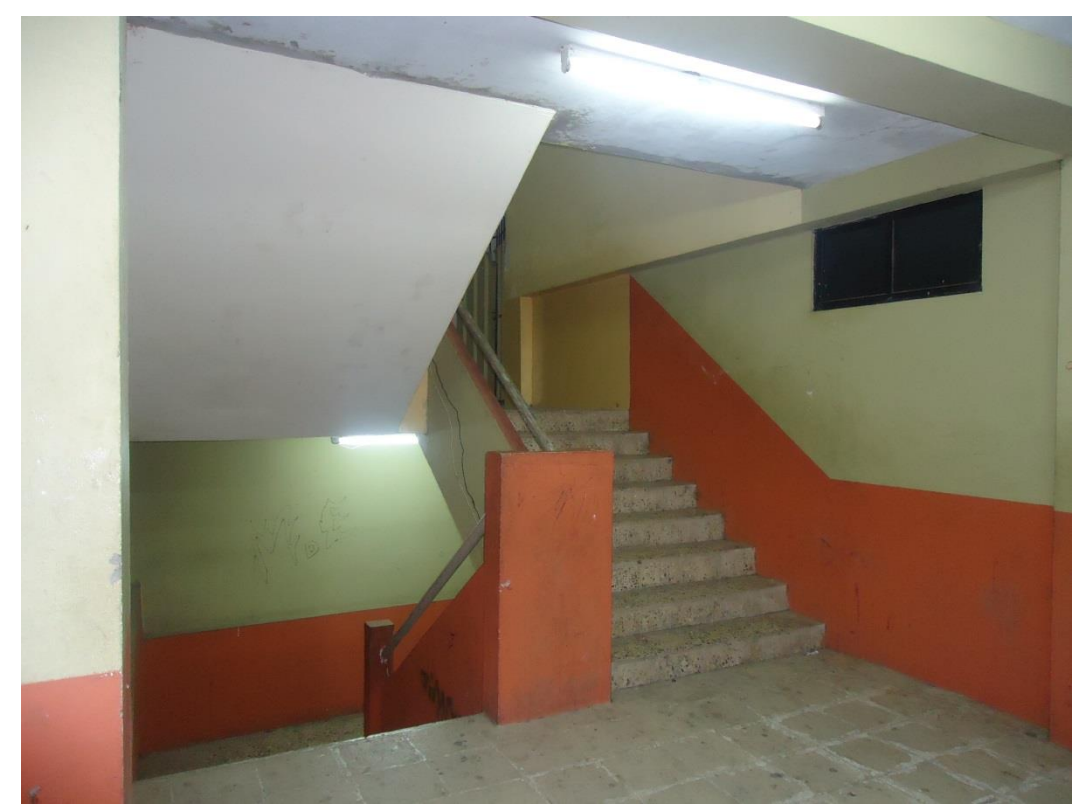

**Ilustración 76: Bloque 4**

# **ANEXO 9: BLOQUES DE LA INSTITUCIÓN EDUCATIVA**

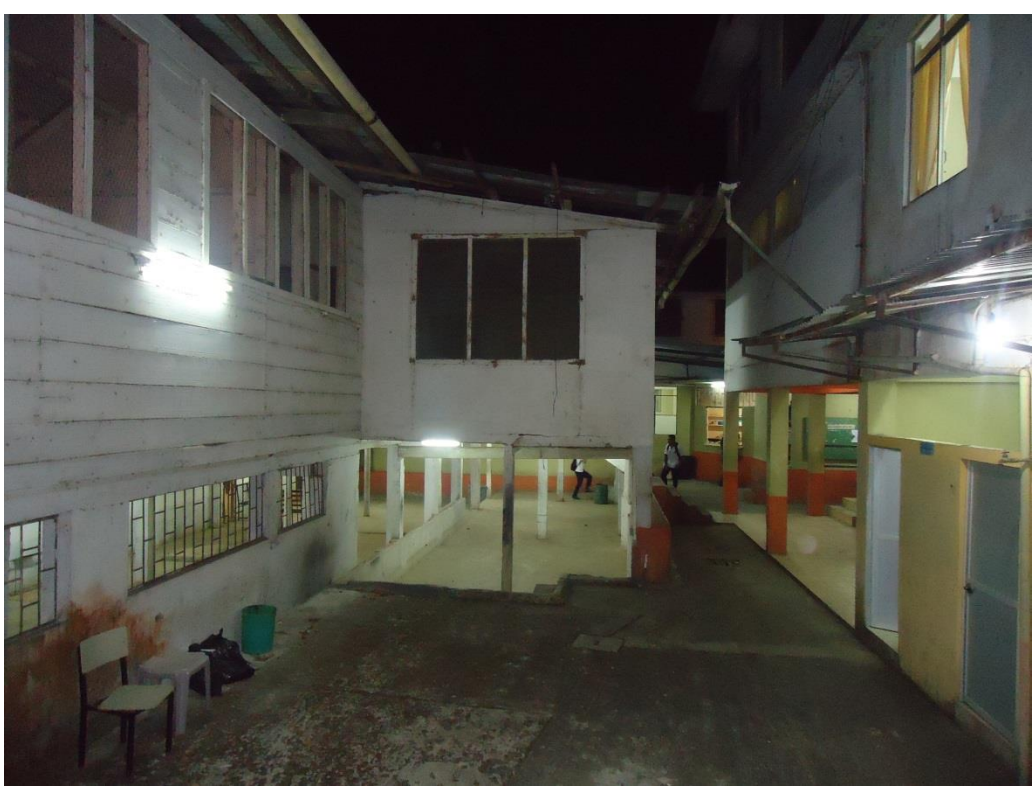

**Ilustración 77: Bloque 2 (izquierda) y Bloque 1 (derecha)**

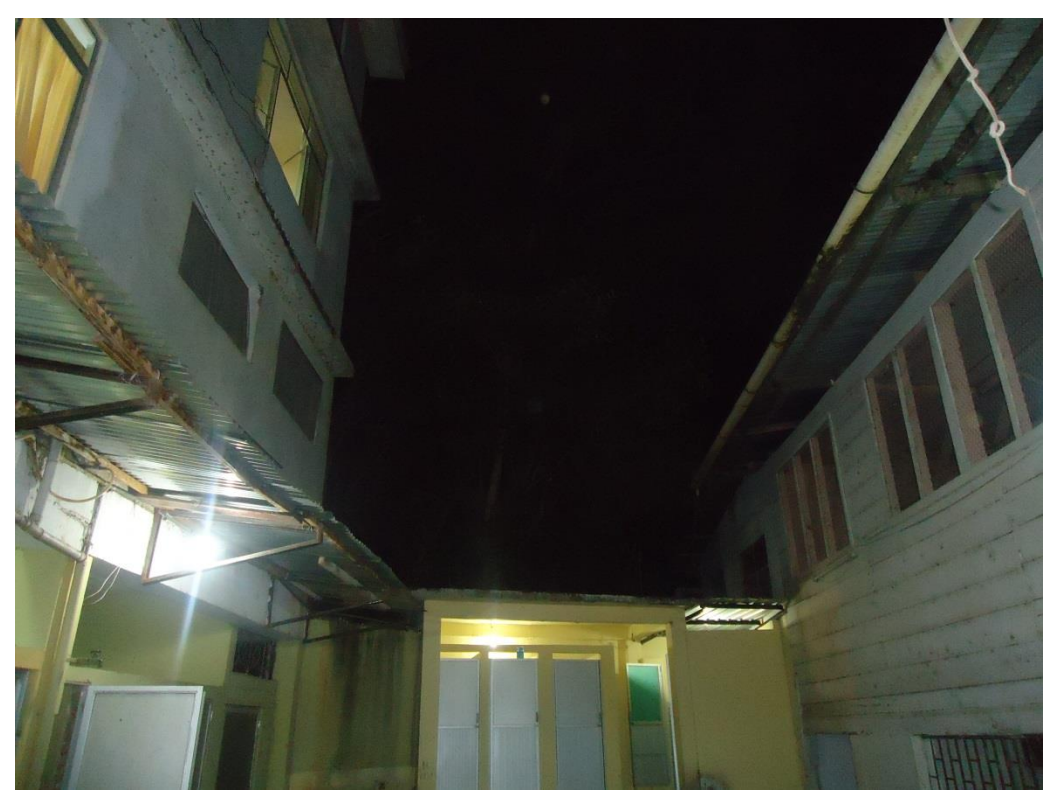

**Ilustración 78: Bloque 1 (izquierda) y Bloque 2 (derecha)**

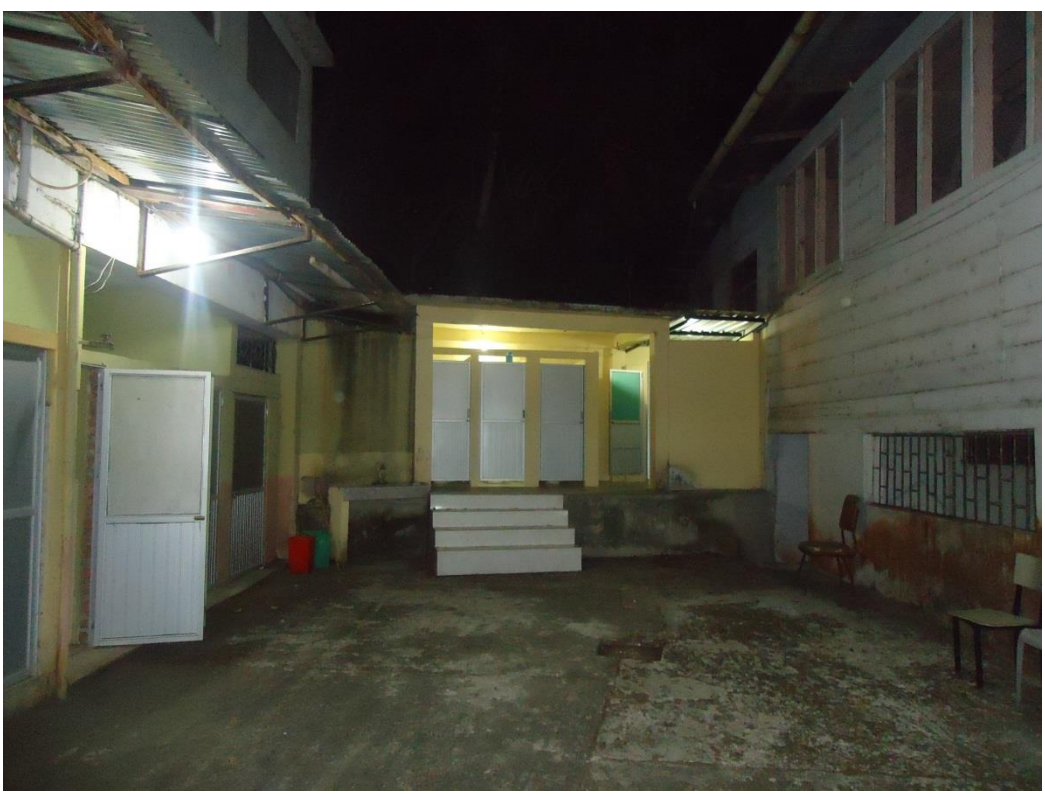

**Ilustración 79: Bloque 1 (izquierda) y Bloque 2 (derecha)**

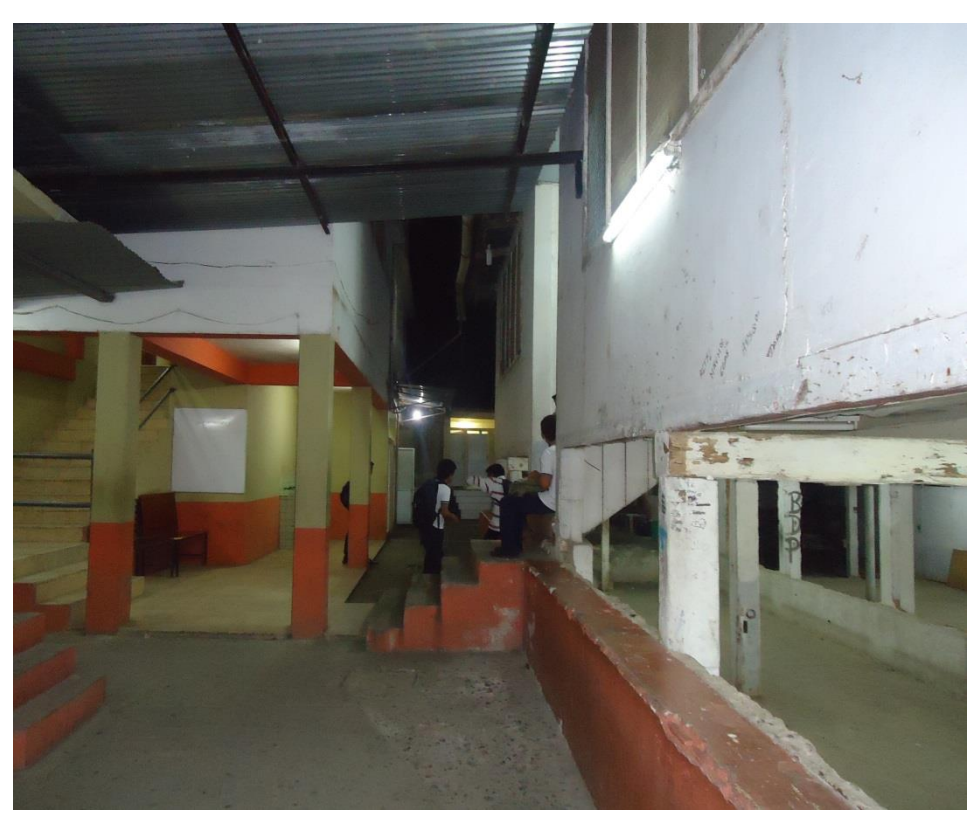

**Ilustración 80: Bloque 1 (izquierda) y Bloque 2 (derecha)**

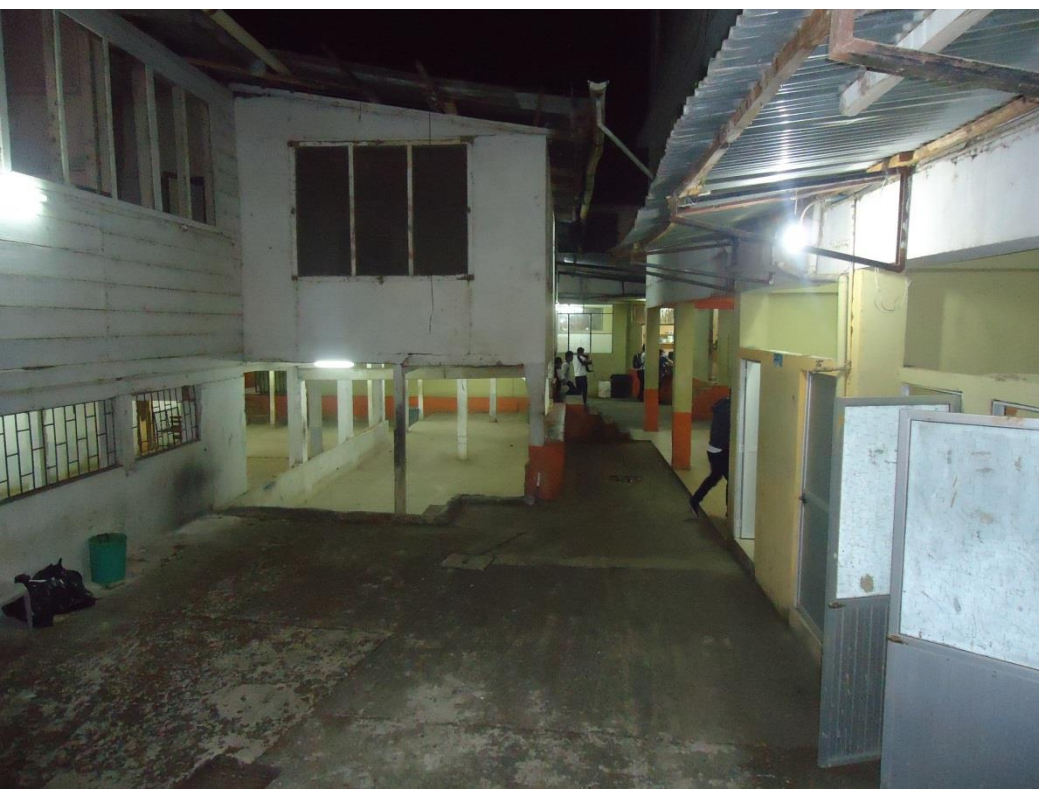

**Ilustración 81: Bloque 2 (izquierda), Bloque 1 (derecha), Bloque 3 (fondo)**

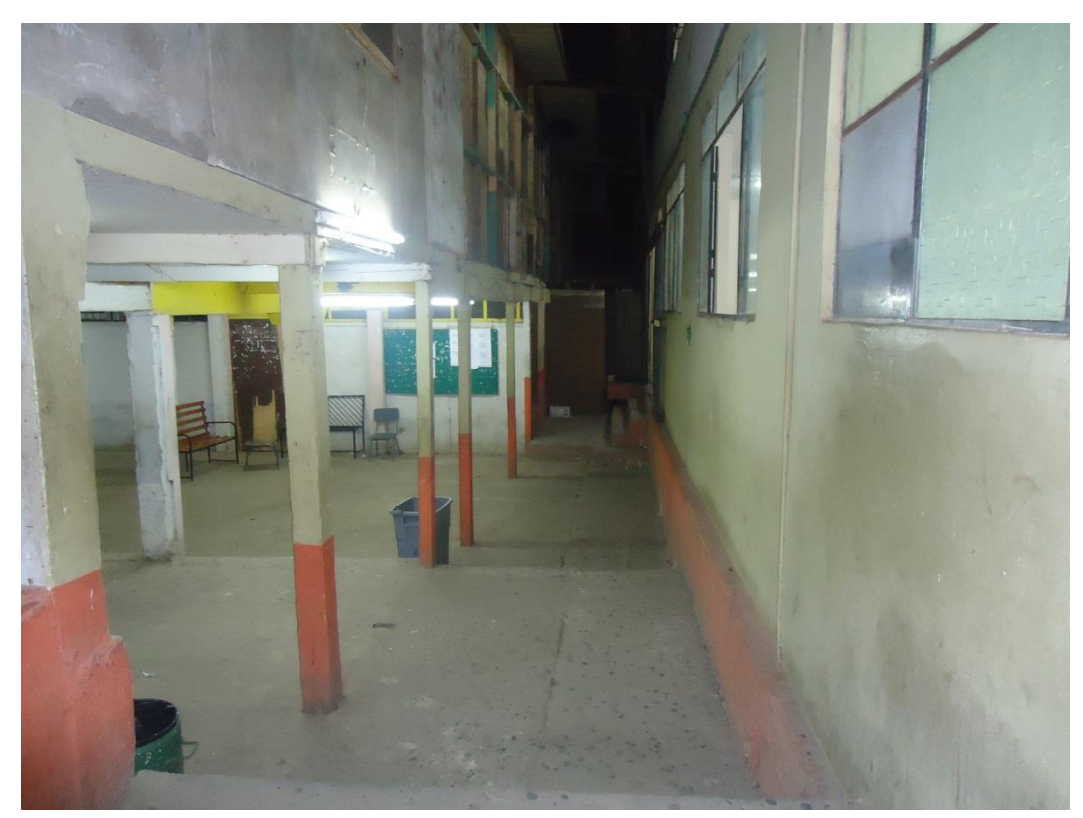

**Ilustración 82: Bloque 2 (izquierda) y Bloque 3 (derecha)**

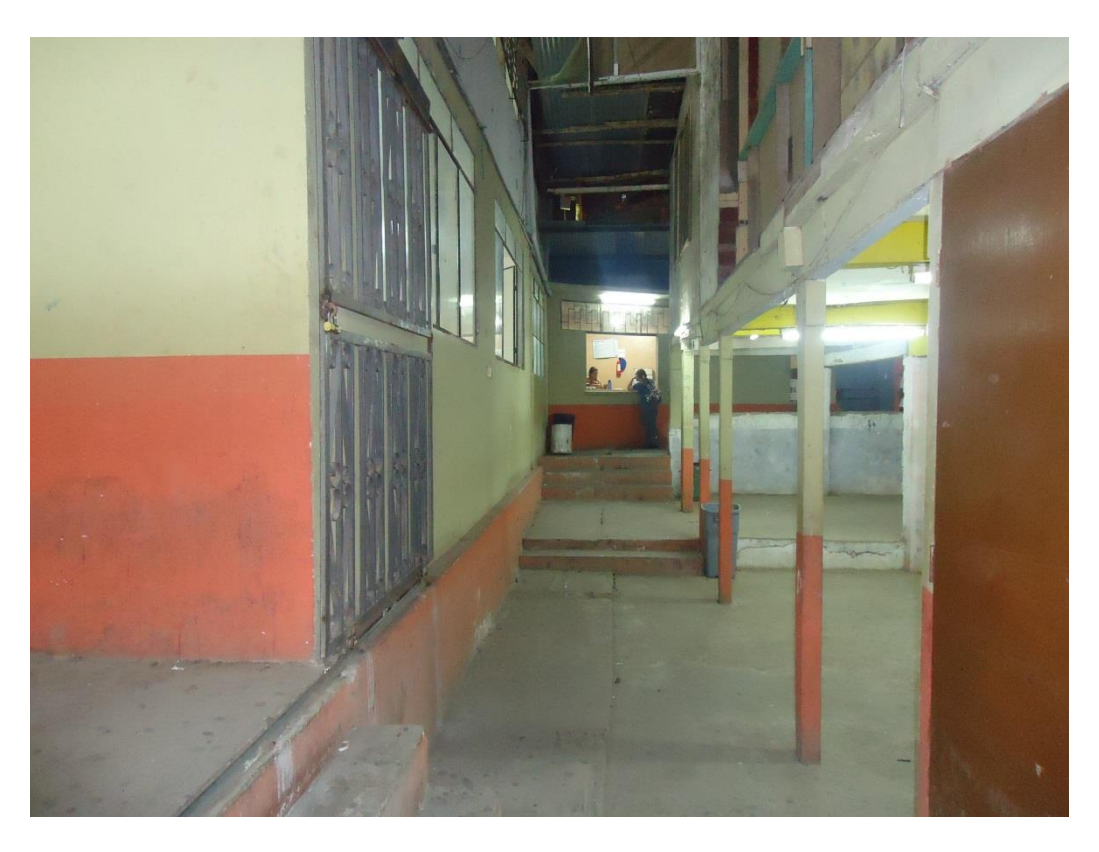

**Ilustración 83: Bloque 3 (izquierda) y Bloque 2 (derecha)**

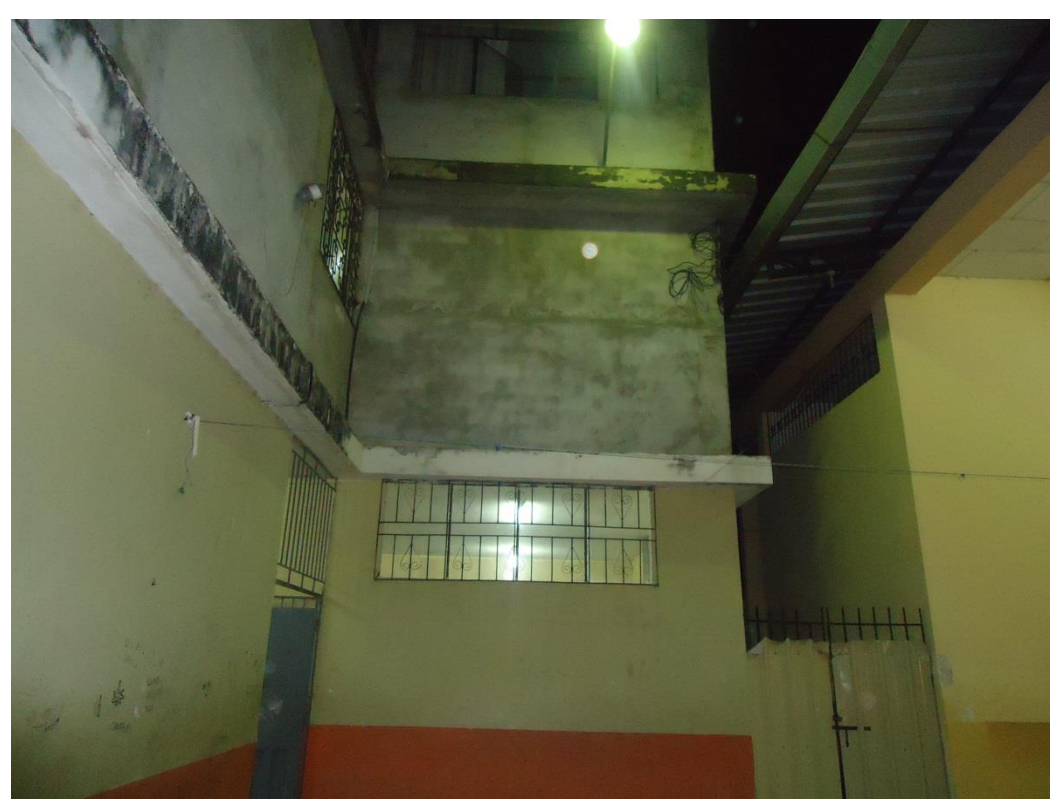

**Ilustración 84: Bloque 3 (izquierda) y Bloque 4 (derecha)**

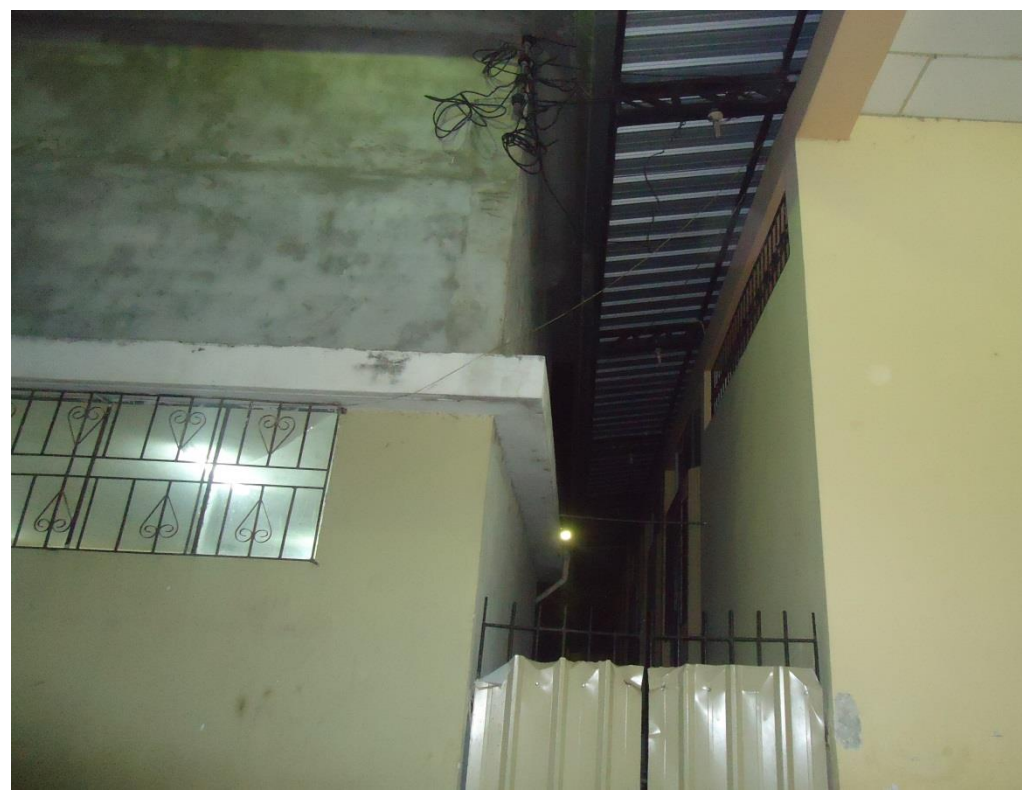

**Ilustración 85: Bloque 3 (izquierda) y Bloque 4 (derecha)**

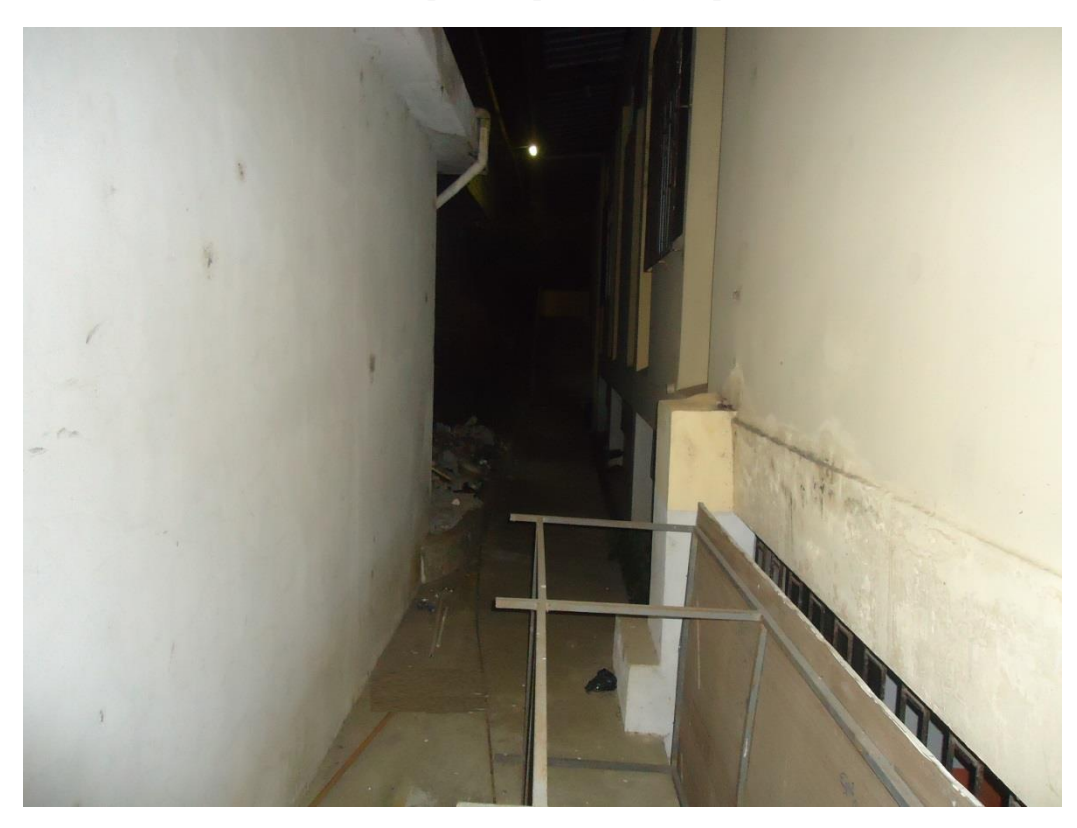

**Ilustración 86: Bloque 3 (izquierda) y Bloque 4 (derecha)**

## **ANEXO 10: CONFIGURACIÓN DE LOS EQUIPOS DE RED**

### **Configuración del switch de distribución**

En la ilustración 88 como se puede observar con el comando ip routing activamos las funciones de ruteo para que el switch trabaje como capa 3, luego cambiamos el nombre del switch por SwitchMultilayer, después activamos las interfaces del 2 al 5 para que trabajen en modo trunk para que todas las vlans se comuniquen.

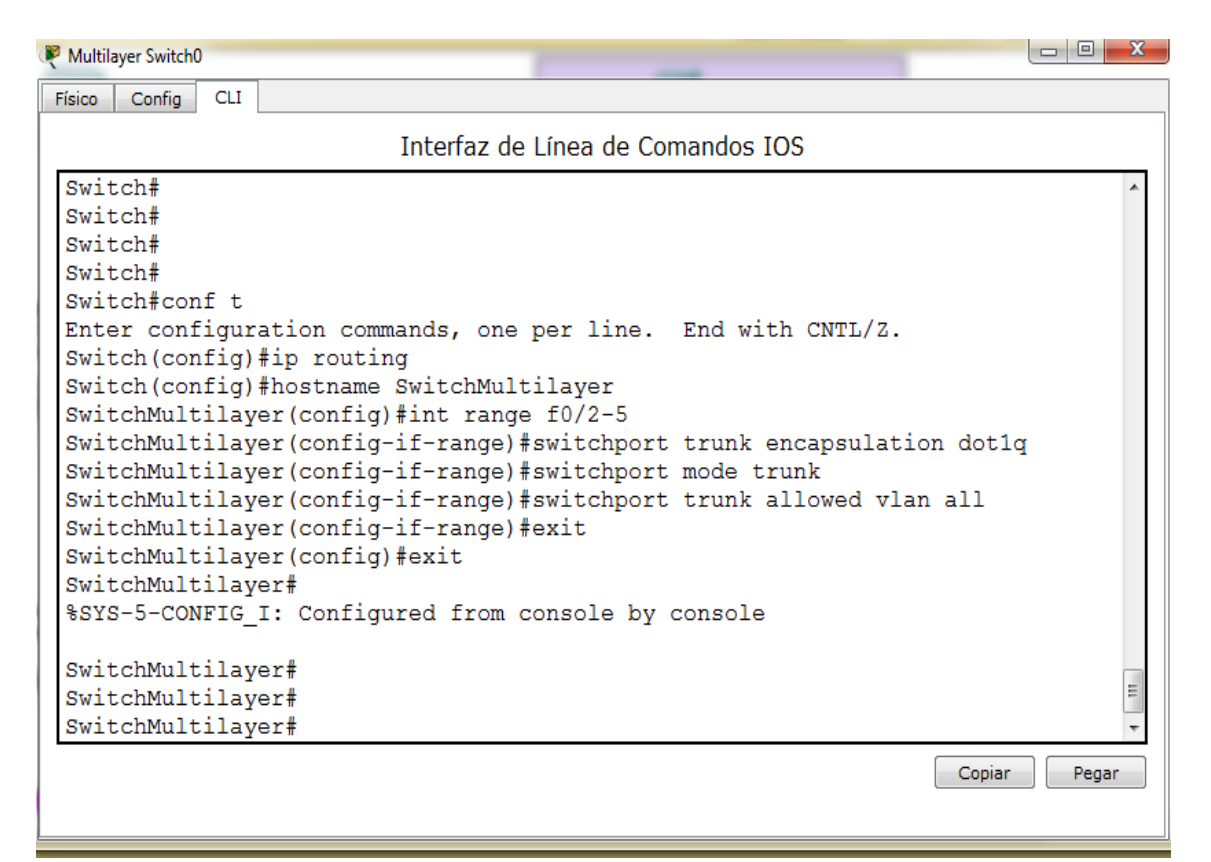

**Ilustración 87: Configuración del Switch capa 3**

En la ilustración 89 se procede con la configuración de contraseñas para la línea de consola, para las líneas de terminal virtual y para el modo EXEC privilegiado. Las contraseñas para cada modo se detallan a continuación.

- Línea de consola "colegioMSA1"
- Líneas de terminal virtual "colegioMSA2"
- Modo EXEC privilegiado "colegioMSA3"

| Multilayer Switch0                                                                                                    |                 |
|----------------------------------------------------------------------------------------------------|-----------------|
| Confia<br><b>CLI</b><br><b>Físico</b>                                                                                                    |                 |
| Interfaz de Línea de Comandos IOS                                                                                                    |                 |
| SwitchMultilayer#<br>SwitchMultilaver#<br>SwitchMultilayer#<br>SwitchMultilayer#<br>SwitchMultilayer#conf t<br>Enter configuration commands, one per line. End with<br>SwitchMultilayer(config)#line console 0<br>SwitchMultilayer(config-line)#password colegioMSA1<br>SwitchMultilayer(config-line)#login<br>SwitchMultilayer(config-line)#exit<br>SwitchMultilayer (config) #line vty 0 4<br>SwitchMultilayer(config-line)#password colegioMSA2<br>SwitchMultilayer(config-line)#login<br>SwitchMultilayer(config-line)#exit<br>SwitchMultilayer (config)#enable secret colegioMSA3<br>SwitchMultilayer(config)#exit<br>SwitchMultilayer#<br>%SYS-5-CONFIG I: Configured from console by console |                 |
| SwitchMultilayer#                                                                                                    |                 |
|                                                                                                    | Copiar<br>Pegar |
|                                                                                                    |                 |

**Ilustración 88: Configuración de contraseñas**

En la ilustración 90 se procede con la configuración de las vlans, para ello configuramos el protocolo troncal (vtp) en modo servidor, luego asignamos el dominio "colegioMSA" y creamos las 8 vlans con su respectivo nombre.

| Multilayer Switch0                                                        |  |  |  |  |  |  |  |
|---------------------------------------------------------------------------|--|--|--|--|--|--|--|
| <b>CLI</b><br>Físico<br>Config                                            |  |  |  |  |  |  |  |
| Interfaz de Línea de Comandos IOS                                         |  |  |  |  |  |  |  |
| SWILCHMUILIIAVEI#                                                         |  |  |  |  |  |  |  |
| SwitchMultilayer#vlan database                                            |  |  |  |  |  |  |  |
| % Warning: It is recommended to configure VLAN from c                     |  |  |  |  |  |  |  |
| as VLAN database mode is being deprecated. Please c                       |  |  |  |  |  |  |  |
| documentation for configuring VTP/VLAN in config mo                       |  |  |  |  |  |  |  |
| SwitchMultilayer(vlan)#vtp server                                         |  |  |  |  |  |  |  |
| Setting device to VTP SERVER mode.                                        |  |  |  |  |  |  |  |
| SwitchMultilayer (vlan) #vtp domain colegioMSA                            |  |  |  |  |  |  |  |
| Domain name already set to colegioMSA.                                    |  |  |  |  |  |  |  |
| SwitchMultilayer (vlan) #vlan 10 name ADMINISTRACION<br>VLAN 10 modified: |  |  |  |  |  |  |  |
| Name: ADMINISTRACION                                                      |  |  |  |  |  |  |  |
| SwitchMultilayer(vlan)#vlan 20 name DOCENTES                              |  |  |  |  |  |  |  |
| VLAN 20 modified:                                                         |  |  |  |  |  |  |  |
| Name: DOCENTES                                                            |  |  |  |  |  |  |  |
| SwitchMultilayer(vlan)#vlan 30 name ESTUDIANTES                           |  |  |  |  |  |  |  |
| VLAN 30 modified:                                                         |  |  |  |  |  |  |  |
| Name: ESTUDIANTES                                                         |  |  |  |  |  |  |  |
| SwitchMultilayer(vlan)#vlan 40 name AccessPoint<br>VLAN 40 modified:      |  |  |  |  |  |  |  |
| Name: AccessPoint                                                         |  |  |  |  |  |  |  |
| SwitchMultilayer(vlan)#vlan 50 name CAMARAS                               |  |  |  |  |  |  |  |
| VLAN 50 modified:                                                         |  |  |  |  |  |  |  |
| Name: CAMARAS                                                             |  |  |  |  |  |  |  |
| SwitchMultilayer (vlan)#vlan 60 name TELEFONOS                            |  |  |  |  |  |  |  |
| VLAN 60 modified:                                                         |  |  |  |  |  |  |  |
| Name: TELEFONOS                                                           |  |  |  |  |  |  |  |
| SwitchMultilayer (vlan) #vlan 70 name IMPRESORAS                          |  |  |  |  |  |  |  |
| VLAN 70 modified:<br>Name: IMPRESORAS                                     |  |  |  |  |  |  |  |
| SwitchMultilayer (vlan) #exit                                             |  |  |  |  |  |  |  |
|                                                                           |  |  |  |  |  |  |  |
| Copiar<br>Pegar                                                           |  |  |  |  |  |  |  |

**Ilustración 89: Configuración de Vlans Switch capa 3**

En la ilustración 91 se procede con la asignación de ips a todas las vlans previamente creadas, para ello utilizamos el comando ip address, la dirección ip y la máscara.

| Multilayer Switch0 |        |            |                                                                | $\overline{\mathbf{x}}$<br>$\Box$ e |
|--------------------|--------|------------|----------------------------------------------------------------|-------------------------------------|
| Físico             | Config | <b>CLI</b> |                                                                |                                     |
|                    |        |            | Interfaz de Línea de Comandos IOS                              |                                     |
| SwitchMultilayer#  |        |            |                                                                |                                     |
| SwitchMultilayer#  |        |            |                                                                |                                     |
| SwitchMultilayer#  |        |            |                                                                |                                     |
|                    |        |            | SwitchMultilayer#conf t                                        |                                     |
|                    |        |            | Enter configuration commands, one per line. End with CNTL/Z.   |                                     |
|                    |        |            | SwitchMultilayer (config)#int vlan 10                          |                                     |
|                    |        |            | SwitchMultilayer(config-if)#ip address 10.10.0.1 255.255.255.0 |                                     |
|                    |        |            | SwitchMultilayer(config-if)#int vlan 20                        |                                     |
|                    |        |            | SwitchMultilayer(config-if)#ip address 10.10.1.1 255.255.255.0 |                                     |
|                    |        |            | SwitchMultilayer(config-if)#int vlan 30                        |                                     |
|                    |        |            | SwitchMultilayer(config-if)#ip address 10.10.2.1 255.255.255.0 |                                     |
|                    |        |            | SwitchMultilayer(config-if)#int vlan 40                        |                                     |
|                    |        |            | SwitchMultilayer(config-if)#ip address 10.10.3.1 255.255.255.0 |                                     |
|                    |        |            | SwitchMultilayer(config-if)#int vlan 50                        |                                     |
|                    |        |            | SwitchMultilayer(config-if)#ip address 10.10.4.1 255.255.255.0 |                                     |
|                    |        |            | SwitchMultilayer(config-if)#int vlan 60                        |                                     |
|                    |        |            | SwitchMultilayer(config-if)#ip address 10.10.5.1 255.255.255.0 |                                     |
|                    |        |            | SwitchMultilayer(config-if)#int vlan 70                        |                                     |
|                    |        |            | SwitchMultilayer(config-if)#ip address 10.10.6.1 255.255.255.0 |                                     |
|                    |        |            | SwitchMultilayer(config-if)#                                   |                                     |
|                    |        |            | SwitchMultilayer(config-if)#                                   |                                     |
|                    |        |            | SwitchMultilayer(config-if)#                                   |                                     |
|                    |        |            |                                                                | Copiar<br>Pegar                     |
|                    |        |            |                                                                |                                     |
|                    |        |            |                                                                |                                     |

**Ilustración 90: Asignación de ip a las Vlans Switch capa 3**

En la ilustración 92 se configura el protocolo STP, para ello asignamos como root primario al switch capa 3 y a todas las vlans creadas.

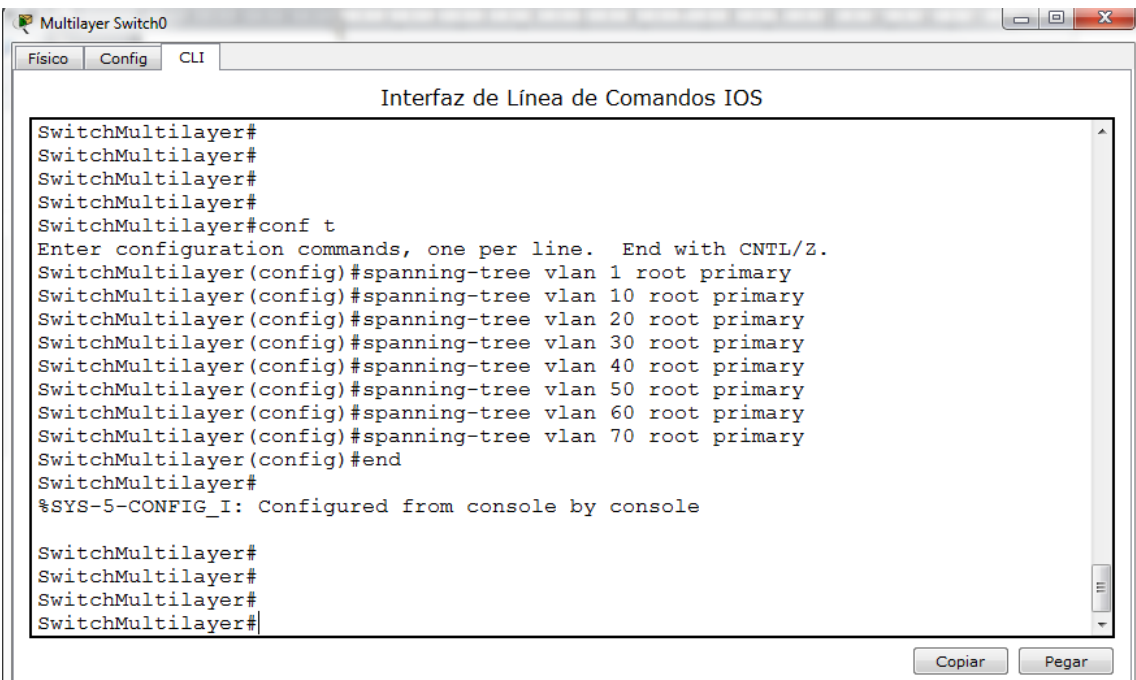

En la ilustración 93 se crean las acl de acuerdo a las especificaciones detalladas en la fase de simulación y pruebas. La access-list 101 se está permitiendo el acceso total de los protocolos icmp, ip, tcp y esta es asignada a la vlan 10. Del mismo modo creamos la access-list 102, en este caso denegando el acceso a los protocolos icmp y ftp, pero se habilita el protocolo ip, www y esta es asignada a la vlan 20, de la misma manea se configuran todas las acl para las demás vlans.

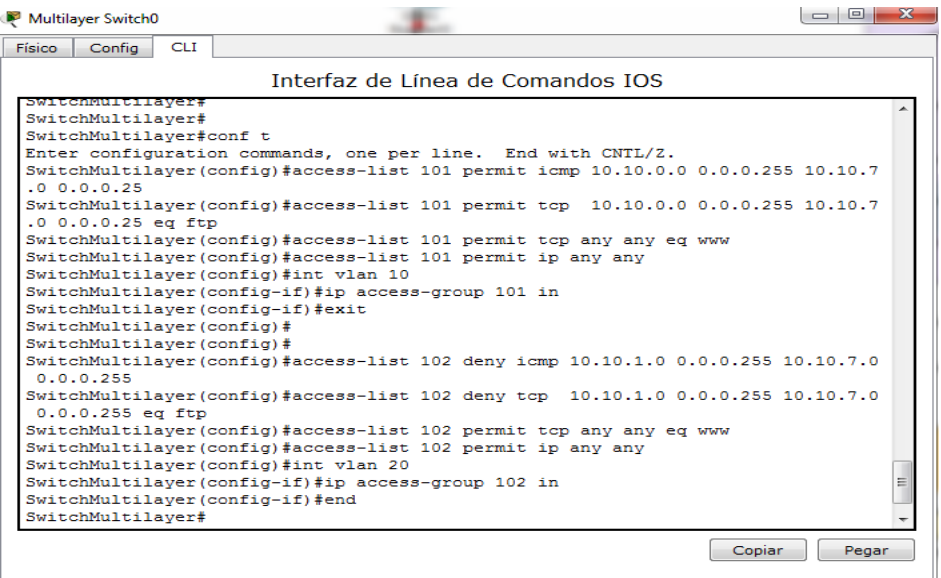

**Ilustración 92: Configuración de listas de control de acceso**

En la ilustración 94 se configura las políticas de QoS, para ello creamos 3 clases que se clasifican en alto, medio y bajo, a cada una de esas clases le asignamos los protocolos o servicios deseados y les damos una prioridad. Una vez hecho esto asignamos esas políticas al puerto donde se desea aplicarlos.

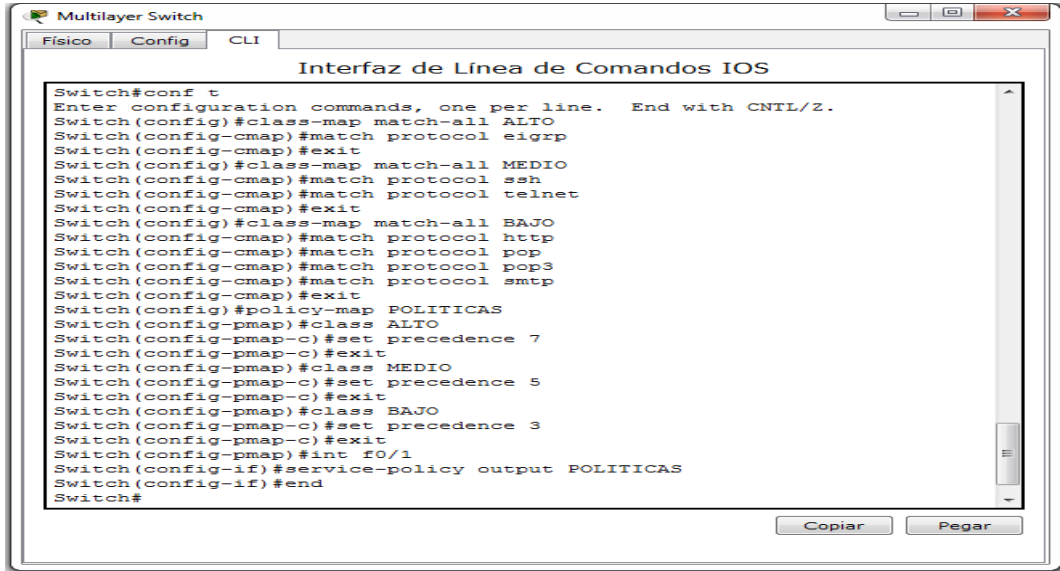

#### **Ilustración 93: Configuración políticas QoS**

### **Configuración del switch de acceso**

En la ilustración 95 como se puede observar con el comando "hostname" cambiamos el nombre del switch acceso por BLOQUE1, luego entramos en el modo de configuración de VLAN con el comando "vlan database", con el comando "vtp client" se configura a este switch para que trabaje en modo cliente y reciba todas las ordenes creadas por switch capa 3 el cual está configurado en modo servidor. Para ello debemos asignar el mismo dominio "colegioMSA" con el comando "vtp domain".

El puerto asignado como interconexión principal debe estar configurado en modo trunk, esto se lo hace con el comando "switchport mode trunk" y seguidamente el comando "switchport trunk allowed vlan all" para que todas las vlan entren por ese puerto.

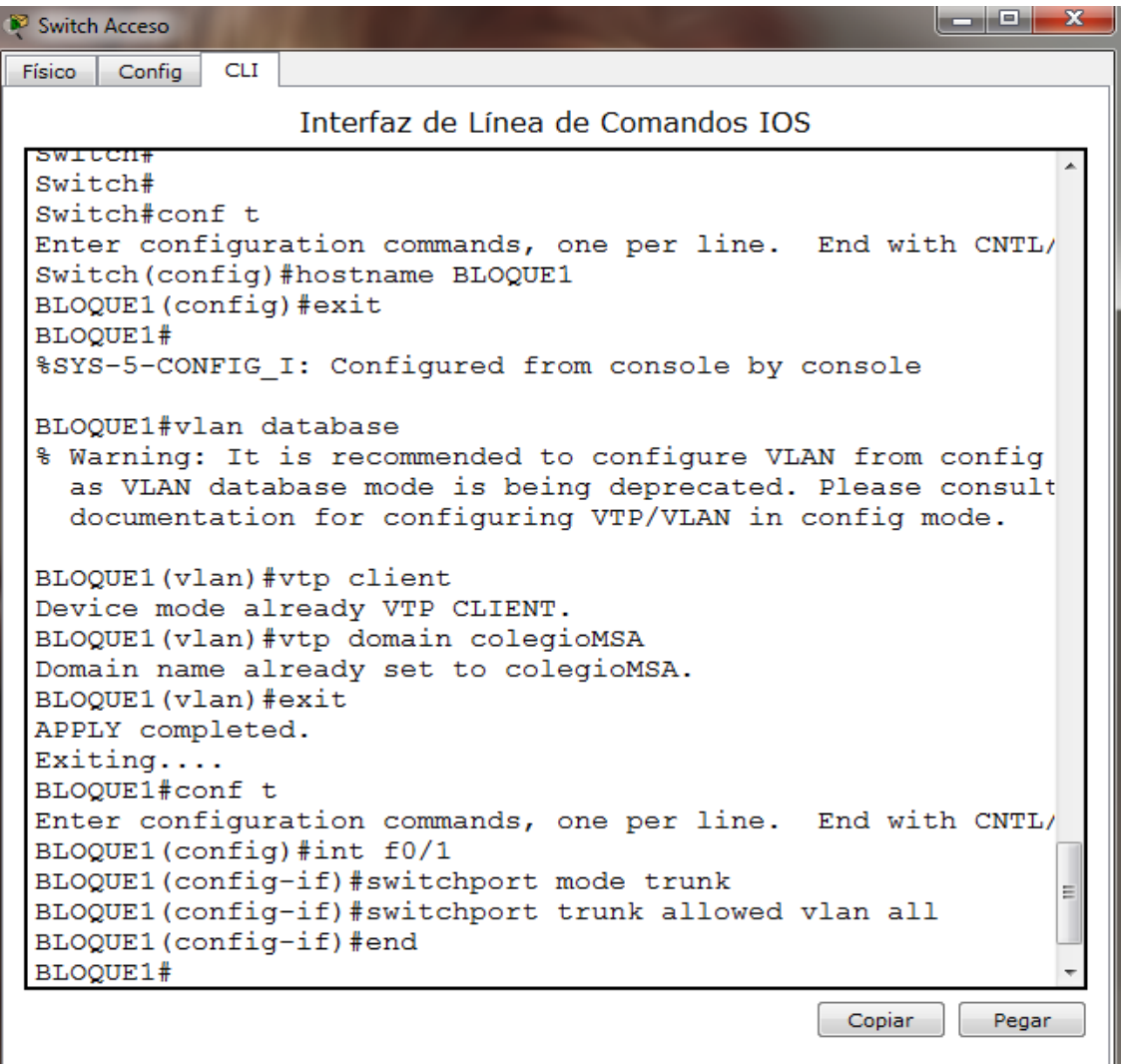

#### **Ilustración 94: Configuración vtp Switch Acceso**

En la ilustración 96 se procede a la asignación de vlans a los puertos del switch, para ello entramos a cada puerto el cual se lo desee configurar y le asignamos el número de la vlan deseada con el comando "switchport access vlan", en este caso se configuró los puertos 2, 3, 4 y 5. Para la vlan de teléfonos el puerto debe estar configurado en modo "voice".

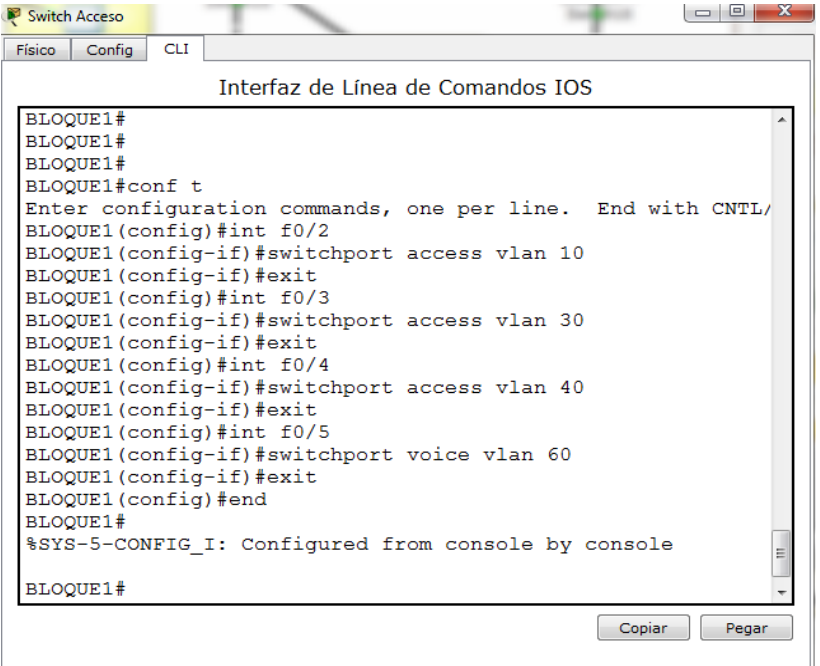

**Ilustración 95: Asignación de vlans a los puertos Switch Acceso**

En la ilustración 97 se configura al switch principal para que trabaje como puente secundario, en caso de que el puente primario falle.

| $\overline{\mathbf{x}}$<br>$\Box$<br>Switch Acceso                                                                                                    |
|----------------------------------------------------------------------------------------------------|
| <b>CLI</b><br>Físico<br>Config                                                                                                    |
| Interfaz de Línea de Comandos IOS                                                                                                    |
| BLOQUE1#<br>BLOQUE1#conf t<br>Enter configuration commands, one per line. End with CNTL/<br>BLOQUE1(config)#spanning-tree vlan 1 root secondary<br>BLOQUE1(config)#spanning-tree vlan 10 root secondary<br>BLOQUE1(config)#spanning-tree vlan 20 root secondary<br>BLOQUE1(config)#spanning-tree vlan 30 root secondary<br>BLOQUE1(config)#spanning-tree vlan 40 root secondary<br>BLOQUE1(config)#spanning-tree vlan 50 root secondary<br>BLOQUE1(config)#spanning-tree vlan 60 root secondary<br>BLOQUE1(config)#spanning-tree vlan 70 root secondary<br>BLOQUE1 (config) #exit<br><b>BLOOUE1#</b><br>%SYS-5-CONFIG I: Confiqured from console by console |
| <b>BLOOUE1#</b><br>Ξ<br>BLOOUE1#                                                                                                    |
| <b>BLOOUE1#</b><br>Copiar<br>Pegar                                                                                                    |
|                                                                                                    |

**Ilustración 96: Configuracion (STP) como root secundario Switch Acceso**

## **ANEXO 11: LICENCIA**

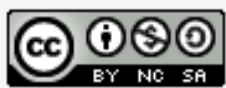

Tesis by Cabrera Byron está distribuido bajo una Licencia Creative Commons Atribución-NoComercial-CompartirIgual 4.0 Internacional.